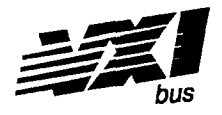

# **HP E1431A 25.6 kHz Eight Channel VXI Input Module**

# **User's Guide**

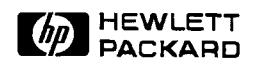

Part Number E1431-90005 Microfiche Number E1431-90205

> Printed in U.S.A. Print Date: June 1995

OHewlett-Packard Company, 1994-1995. All rights reserved. 8600 Soper Hill Road Everett, Washington 98205-1298 U.S.A.

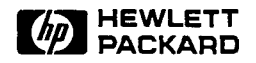

#### NOTICE

The information contained in this document is subject to change without notice.

HEWLETT-PACKARD MAKES NO WARRANTY OF ANY KIND WITH REGARD TO THIS MANUAL, INCLUDING, BUT NOT LIMITED TO, THE IMPLIED WARRANTIES OF MERCHANTABILITY AND FITNESS FOR A PARTICULAR PURPOSE. Hewlett-Packard shall not be liable for errors contained herein or direct, indirect, special, incidental or consequential damages in connection with the furnishing, performance, or use of this material.

#### **WARRANTY**

#### *A* **ccrpy** *of the speafi warmnty tenns applicable* **to** *your Haolet&Packard*  **product** *and* **mplacement** *parts* **can** *be obtainedfiom your local* **Sales** *and*  Service Office.

This document contains proprietary information which is protected by copyright. All rights are reserved. No part of ths document may be photocopied, reproduced or translated to another language without the prior written consent of Hewlett-Packard Company. This information contained in this document is subject to change without notice.

Use of this manual and flexible disc(s) or tape cartridge(s) supplied for this pack is restricted

to this product only. Additional copies of the programs can be made for security and back-up purposes only.

- O Copynght 1983,1984,1985,1986,1987,1988 Hewlett-Packard Company.
- O Copyright 1979 The Regents of the University of Colorado, a body corporate.
- *O* Copyright 1979, 1980,1983 The Regents of the University of Cahfornia.
- © Copyright 1980, 1984 AT&T Technologies. All Rights Reserved.
- *O* Copynght 1986, 1987 Sun Microsystems, Inc.
- O Copynght 1984, 1985 Productivity Products Intl.

#### **RESTRICTED** RIGHTS **LEGEND**

Use, duplication, or disclosure by the government is subject to restrictions **as**  set forth in subdivision (c) (1) (ii) of the Rights in Techrucal Data and Computer Software clause at DFARS 252.227-7013.

> HEWLETT-PACKARD COMPANY 3000 Hanover St. Palo Alto, CA 94303

Rights for non-DOD U.S. Government Departments and Agencies are set forth in FAR 52.227-19 (c) (1,2)

Copynght (c) 1994 Hewlett-Packard Company. All rights Reserved

# The HP **E1431A** at a Glance

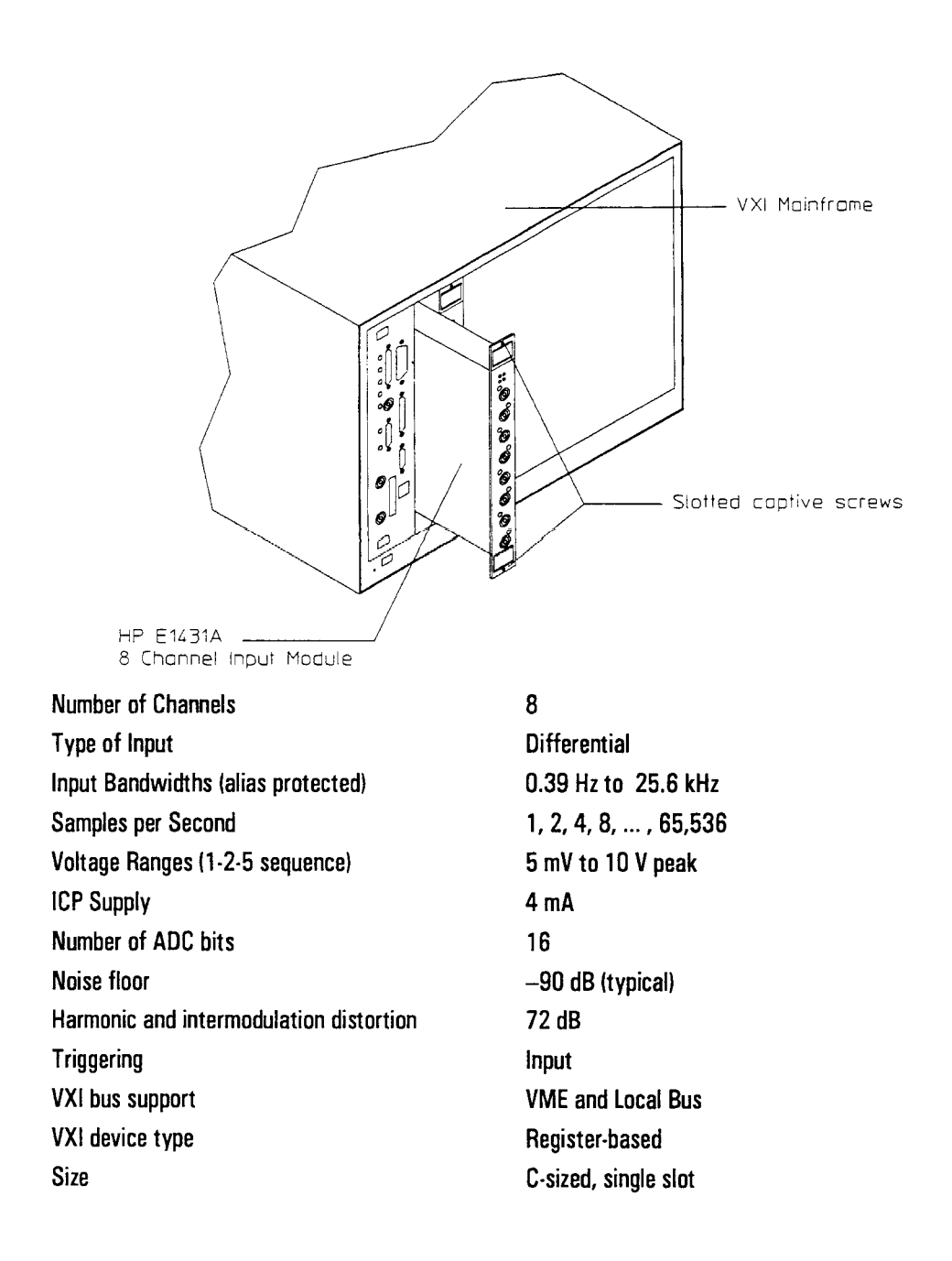

# What you get with the HP **E1431A**

The following items are included with your HP E **1431A:** 

#### **Hardware:**

- HP E1431A Input C-size VXI module
- Software media: HP-UX tape MS-DOS® disks

#### **Software:**

#### HP-UX **Tape**

- The HP E1431A C Interface Library; includmg source files, HP-UX Series 300 C Library binaries and HP-UX Series 700 C Library binaries
- HP E1485A/B C Library binaries
- CSCPI libraries for the HP E1431A (HP-UX Series 300 and HP-UX Series 700)
- SCPI downloadable for the HP E1405/06 Command Module
- HP VEE/ITG driver
- Example programs

#### **Programming Software Disk**

- The HP E1431A C Interface Library source files
- Example programs

#### **SCPI Driver for Command Module Disk**

- SCPI downloadable for the HP E1405/06 Command Module
- HP VIC downloader for HP E1405/06 Command Module
- $\bullet$  DOS downloader for HP E1405/06 Command Module
- HP VEE/ITG driver

#### **Documentation:**

- HP E1431A User's Guide (this book)
- $\bullet$  Online manual pages accessed via ptman (HP-UX only)

**MS-DOS is a US registered trademark of Microsoft Corporation.** 

# In This Book

The HP E1431A 25.6kHz Eight Channel VXI Input Module has built-in signal conditioning and anti-alias filters. The module plugs into a single C-size slot in a VXI mainframe.

This book documents the HP E1431A module. It provides:

- installation and service information
- operational information
- C Library software support reference material
- SCPI command reference materials

Associated with this product is the HP E1485A/B and the HP 35635T Programmer's Toolkit. The HP E1485 A/B is a VXI signal processing module. The 35635T Programmer's Toolkit consists of libraries and tools that form an application program development environment.

 $\overline{vi}$ 

# Table of Contents

# **1 Installing the HP E1431A**

Installing the HP E1431A 1-2 To inspect the HP E1431A 1-2 To install the HP E1431A 1-3 To install the HP VEE driver 1-6 To install the C library interface 1-7 To install the compiled SCPI (C-SCPI) driver 1-8 To install the downloadable SCPI driver 1-9 To store the module 1-11 To transport the module 1-1 1

# **2 Specifications**

Specifications 2-2

#### **3 Troubleshooting the HP E1431A**

To troubleshoot using an RS-232 interface 3-2 To troubleshoot using an HP-IB interface 3-4

## **4 Replaceable Parts**

Replaceable Parts 4-2 To remove the front panel 4-7

## **5 Circuit Description**

Circuit Description 5-2

## **6 Backdating**

Backdating 6-2

## **7 Using the HP E1431A**

Front Panel Description 7-2 Input Mode: Voltage or ICP 7-3 VXI Backplane Connections 7-4 The HP E1431A's Measurement Process 7-6

# **8 Programming the HP E1431A with the C Interface Libraries**

Getting Started 8-3 C Libraries Example Program 1 8-7 HP E1485A/B C Libraries Example Program 2 8-10 C Libraries Quick Reference 8-14

# **9 C Interface Library Support Reference**

Function Reference 9-2 Errors 9-93

# **10 Programming the HP E1431A with SCPI**

Getting Started 10-2 Using the Status Registers 10-6 The HP E1431A Registers Sets 10-11 Addressing the HP E1431A 10-20 SCPI Quick Reference 10-25

# **11 SCPI Command Reference**

Finding the Right Command 11-3 Command Syntax 1 1-4 Command Reference 11-8 Errors 1 1-80

# **Appendix: The VXI Registers**

VXI Register Description A-2

# **Glossary**

**Index** 

## **Declaration of Conformity**

**Need Assistance?** 

# **About this Edition**

 $\mathbf{1}$ 

Installing the HP E1431A

HP E1431A User's Guide Installing the HP E1431A

# **Installing** the HP **E1431A**

This chapter contains instructions for installing the HP E1431A 25.6 kHz 8 Channel VXI Input Module and its drivers. This chapter also includes instructions for transporting and storing the module.

# To inspect the HP **E1431A**

The HP E1431A 25.6 kHz 8 Channel VXI Input Module was carefully inspected both mechanically and electrically before shpment. It should be free of marks or scratches, and it should meet its published specifications upon receipt.

If the module was damaged in transit, do the following:

- $\bullet$  Save all packing materials.
- **0** File a claim with the carrier.
- Call your Hewlett-Packard sales and service office.

# To install the HP **E1431A**

If you will be using the HP E1405/06 Command Module and an external computer with DOS based windows, use the HP VXI Installation Consultant (HP VIC) to install the HP E1431A module. Before starting HP VIC, insert the "SCPI Driver for Command Module" disk into your computer. HP VIC steps you through the installation procedure then tests the modules using the \*TST? command. HP VIC may time out before the test is finished and display a "timed out" message. If this occurs, exit HP VIC and send the \*TST? command. For instructions on sending the \*TST? command, see chapter 3, "Troubleshootmg the HP E1431A."

#### **Caution To protect circuits from static discharge, observe anti-static techniques** whenever handling the HP E1431A 25.6 kHz 8 Channel VXI Input Module.

**1** Set up your VXX mainframe. See the installation guide for your mainframe.

#### **2** Select a slot in the VXI mainframe for the HP **E1431A** module.

The HP E1431A module's local bus receives ECL-level data from the module immediately to its left and outputs ECL-level data to the module immediately to its right. Every module using the local bus is keyed to prevent two modules from fitting next to each other unless they are compatible. If you will be using the local bus, select adjacent slots immediately to the left of the data-receivmg module. The local bus can support up to five HP E1431A modules at full span at real time data rates. If the VXI Bus is used, maximum data rates will be reduced but the module can be placed in any available slot.

**3** Using a small screwdriver or similar tool, set the logical address configuration switch on the HP E1431A.

Each module in the system must have a unique logical address. The factory default setting is 0000 1000 (8). If an HP E1485A Signal Processor Module will be controlling the HP E1431A module, select an address with the HP E1485A module's servant area. If an HP-IB command module will be controlling the HP E1431A module, select an address that is a multiple of 8.

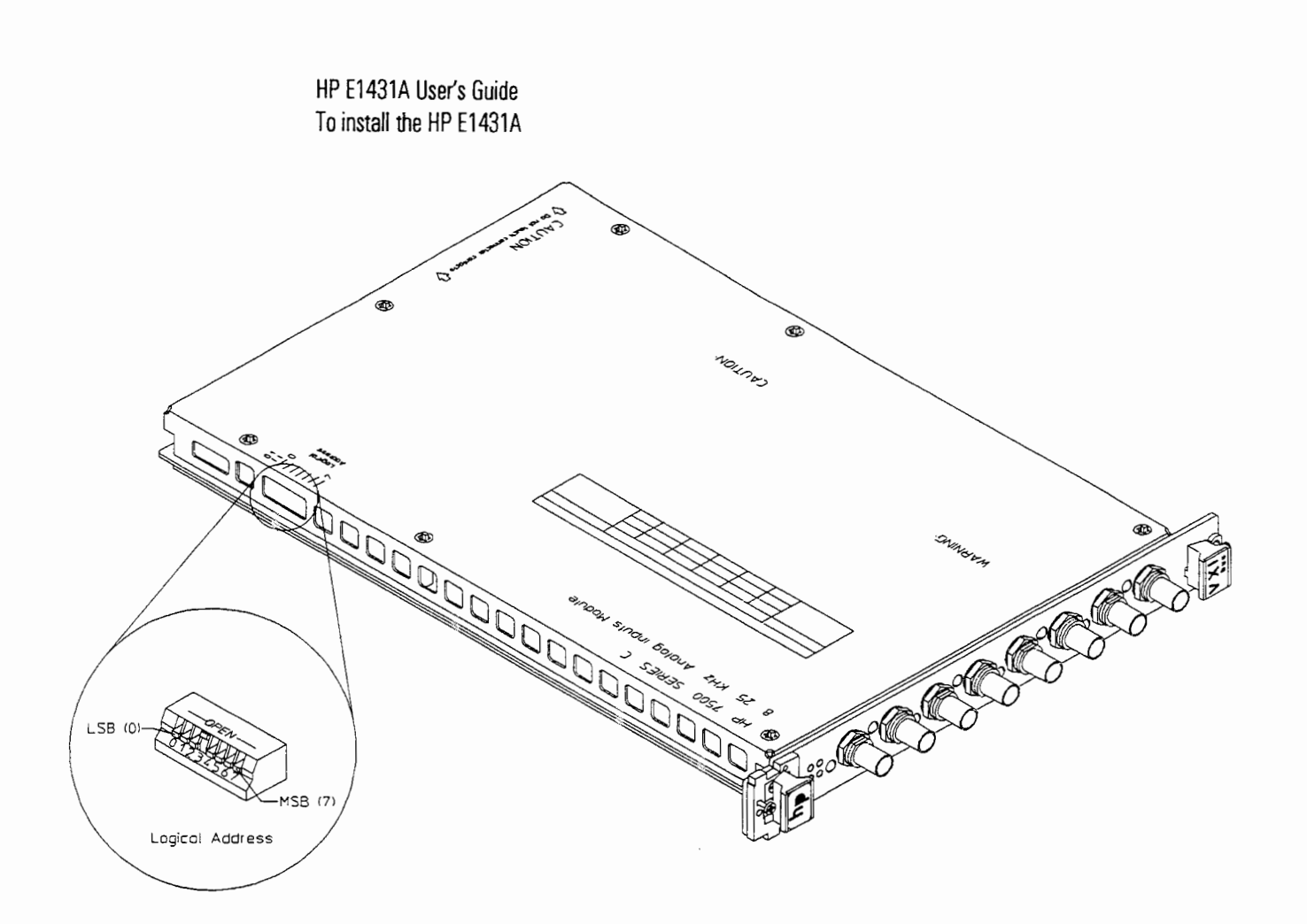

- **4** Set the mainframe's power switch to standby  $(\phi)$ .
- **5** Place the module's card edges (top and bottom) into the module guides in the slot.
- **6** Slide the module into the mainframe until the module connects firmly with the backplane connectors. Make sure the module slides in straight.
- **7** Attach the module's front panel to the mainframe chassis using the module's captive mounting screws.

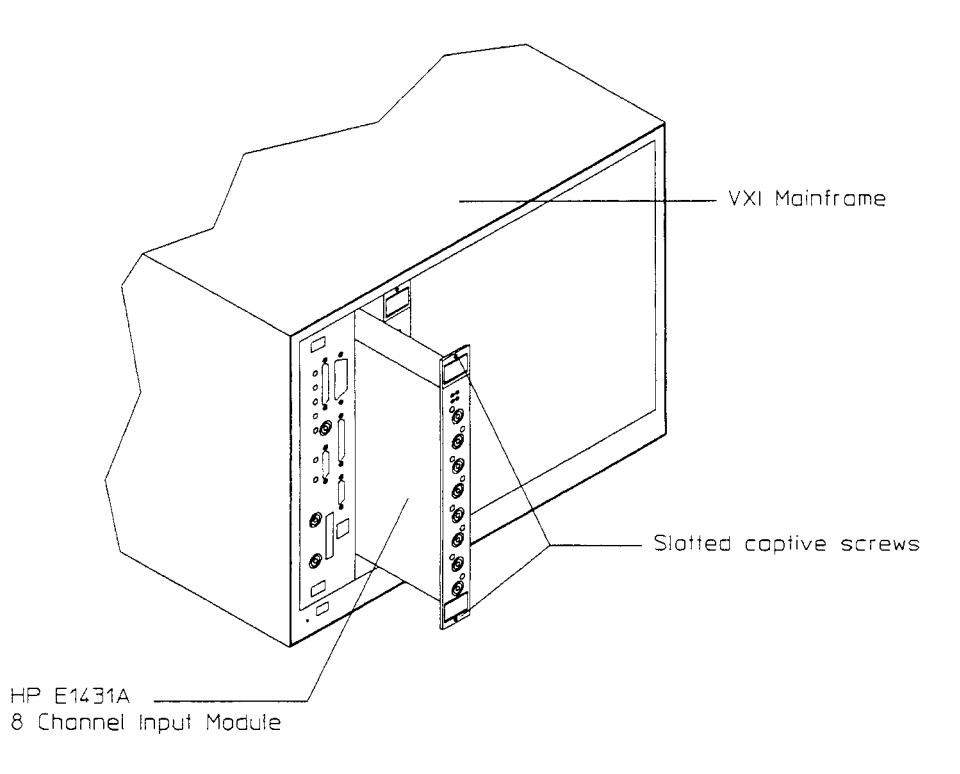

HP E1431A User's Guide To install the **HP** VEE driver

# To install the HP VEE driver

 $\Box$  Using an HP-UX operating system and one of the following:

- HP Series 300 Computer
- HP Series 700 Computer
- 0 HP V/382 Embedded Computer

See the "Getting Started with HP VEE" manual for instructions on installing the HP VEE driver.

**a** Using a Windows operating system and one of the following:

• Personal Computer

**0** HP RADI-EPC7 Embedded Computer

The HP VEE driver is on the "E1431A Programming Software" disk. See the "Getting Started with HP VEE" manual for instructions on installing the HP VEE driver.

**0** HP VEE is not supported on the DOS operating system.

# To install the C interface libraries

**0** Using an HP-UX operating system and one of the following:

- HP Series 300 Computer
- HP Series 700 Computer
- **0** HP Vl382 Embedded Computer

Do the following to install the C interface libraries:

- 1 Log in as root.
- 2 Insert the E 143 1A HP-UX tape into the tape drive.
- **3** Type /etc/update. See the HP-UX Reference manual for information on the update command.

 $\Box$  Using a Windows or DOS operating system and one of the following:

- **•** Personal Computer
- HP RADI-EPC7 Embedded Computer

The C library source files are on the "E1431A Programming Software" disk. The files are supplied for supplemental information.

HP E1431A User's Guide To install the compiled SCPI (C-SCPI) driver

# To install the compiled SCPI (C-SCPI) driver

**0** Using an HP-UX operating system and one of the following:

- HP Series 300 Computer
- HP Series 700 Computer
- $\bullet$  HP V/382 Embedded Computer

Three driver files are named E1431.0, but they are not identical. One file is for the C-SCPI preprocessor program and the other two are linked to the C-SCPI library. The files are placed in the /usr/e1431/cscpi/inst, /usr/e 143 l/cscpi/pic/inst, and /usr/e143 l/cscpi/preproc directories during the update process.

After you install C-SCPI, do the following to install the C-SCPI driver:

- 1 Log in as root.
- 2 Insert the E1431A HP-UX tape into the tape drive.
- **3** To install the C library interface, type /et c/update. See the HP-UX Reference manual for information on the update command.
- **4** Type /usr/el43l/bin/updatecscpi.

**0** C-SCPI is not supported on the Windows or DOS operating system.

# To install the downloadable SCPI driver

The SCPI driver is downloaded into the HP E1405/06 Command Module.

**Q** Using an HP-UX operating system and one of the following:

- HP Series 300 Computer
- **0** HP Series 700 Computer
- **a** HP Vl382 Embedded Computer

The downloadable version of the driver is named E 1431. To accommodate older methods of downloading drivers, the driver files E 1431 .DU and E 143 1 .DC are also included. The update process places these files in the /usr/e1431/scpi directory.

The utility, vxidldux, downloads the El431 file into the Command Module. Either the Series 300 or the Series 700 version of ths utility is taken off the update tape depending on the file set chosen.

Do the following to install the SCPI driver:

- 1 Set the HP El405106 Command Module's HP-IB address to 0000 1001 (9).
- 2 Connect an HP-IB cable from your computer to the HP E1405/06 Command Module.
- **3** Log in as root.
- 4 Insert the E1431A HP-UX tape into the tape drive.
- 5 To install the C library interface, type / et c/update.

See the HP-UX Reference manual for information on the update command.

6 Type/usr/e1431/bin/vxidldux -d/dev/hpib7 /usr/e1431/scpi/E1431.

See man pages on vxidldux or the HP E1401-90021 installation note if you have difficulty.

HP E1431A User's Guide To install the downloadable SCPI driver

**0** Using a Windows operatlng system and one of the following:

- **•** Personal Computer
- HP RADI-EPC7 Embedded Computer

Do the following to install the SCPI driver using the HP VXI Installation Consultant (HP VIC) .

- 1 Connect an RS-232 cable (HP 245420 from your computer to the HP E 1405/06 Command Module.
- 2 Insert the "SCPI Driver for Command Module" disk into your computer.
- **3** Start HP VIC.
- 4 Select the HP El431 from the "HP INSTRUMENTS" list.

If the HP El431 did not appear in the list, make sure the "SCPI Driver for Command Module" disk is in the computer's disk drive and restart HP VIC.

5 Follow the instructions provided by HP VIC.

HP VIC steps you through the installation procedure then tests the modules using the \*TST? command. HP VIC may time out before before the test is finished and display a "timed out" message. If this occurs, exit HP VIC and send the \*TST? command. For instructions on sending the \*TST? command, see chapter 3, "Troubleshooting the HP E1431A."

 $\Box$  Using a DOS operating system and one of the following:

- **•** Personal Computer
- HP RADI-EPC7 Embedded Computer
- Do the following to install the SCPI driver:
- 1 Connect an RS-232 cable from your computer to the HP E1405/06 Command Module.
- 2 If you are using an HP terminal with RS-232 interface, set the baud rate to 9600 and check that the HP E 1405\06 Command Module is configured as resource manager and slot  $0$  device (logical address  $= 0$ , system controller and slot 0 enabled, and servant area  $= 255$ ).
- **3** If you are not using an HP terminal, see the HP E 1405/06 Command Module's User's Guide for RS-232 setup information.
- 4 Insert the "SCPI Driver for Command Module" disk into drive A: on your computer.
- 5 Type A: \VXIDLD.

# To store the module

Store the module in a clean, dry, and static free environment.

For other requirements, see storage and transport restrictions in chapter 2, "Specifications."

# To transport the module

**0** Package the module using the orginal factory packaging or packaging identical to the factory packaging. Containers and materials identical to those used in factory packaging are available through Hewlett-Packard offices. **0** If returning the module to Hewlett-Packard for service, attach a tag describing the following: • Type of service required Return address  $\bullet$ Model number  $\bullet$ Full serial number  $\bullet$ In any correspondence, refer to the module by model number and full serial number. **0** Mark the container FRAGILE to ensure careful handling. **0** If necessary to package the module in a container other than original packaging, observe the following (use of other packaging is not recommended): Wrap the module in heavy paper or anti-static plastic. • Protect the front panel with cardboard. Use a double-wall carton made of at least 350-pound test material. Cushion the module to prevent damage.

**Caution Do not use styrene pellets in any shape as packing material for the module. The** pellets do not adequately cushion the module and do not prevent the module from shifting in the carton. In addition, the pellets create static electricity which can damage electronic components.

 $\overline{2}$ 

Specifications

# Specifications

To test the HP E1431A 25.6 kHz 8 Channel VXI Input Module's performance, contact your nearest Hewlett-Packard Service Center. Hewleu-Packard does not supply customer performance test software for the HP E1431k The HP E1431A's recommended calibration cycle is every 24 months.

Instrument specifications apply after 1 hour warm up. Unless stated otherwise, all specifications apply under the following conditions: ICP disabled, the **alias** protection filter enabled, factory gain corrections enabled, and within 24 hours and  $\pm$  5 °C of an auto-zero operation and phase calibration operation.

#### **Definitions**

**dBfs, %fs** = Relative to full scale of a particular range.  $(0 \text{ dBfs} = 100\% \text{ of full scale})$ 

**dBVpk** = dB relative to 1 Vpk:  $dBV_{pk} = 20 \times log_{10} \left( \frac{Vpk}{1 Vpk} \right)$ 

**FS, fs** = Full scale; synonymous with input range. The full scale measure is a limit to the peak input voltage.

**Real Time** and **Online** = Collecting and displaying information **with** no dropouts or missing information.

**Signal "high" side** = Input BNC center pin.

**Signal "low" side** = Input BNC shell.

**Typical** = **Typical,** non-warranted, performance specification included to provide general product information.

**Vpk** = Peak of the ac voltage.

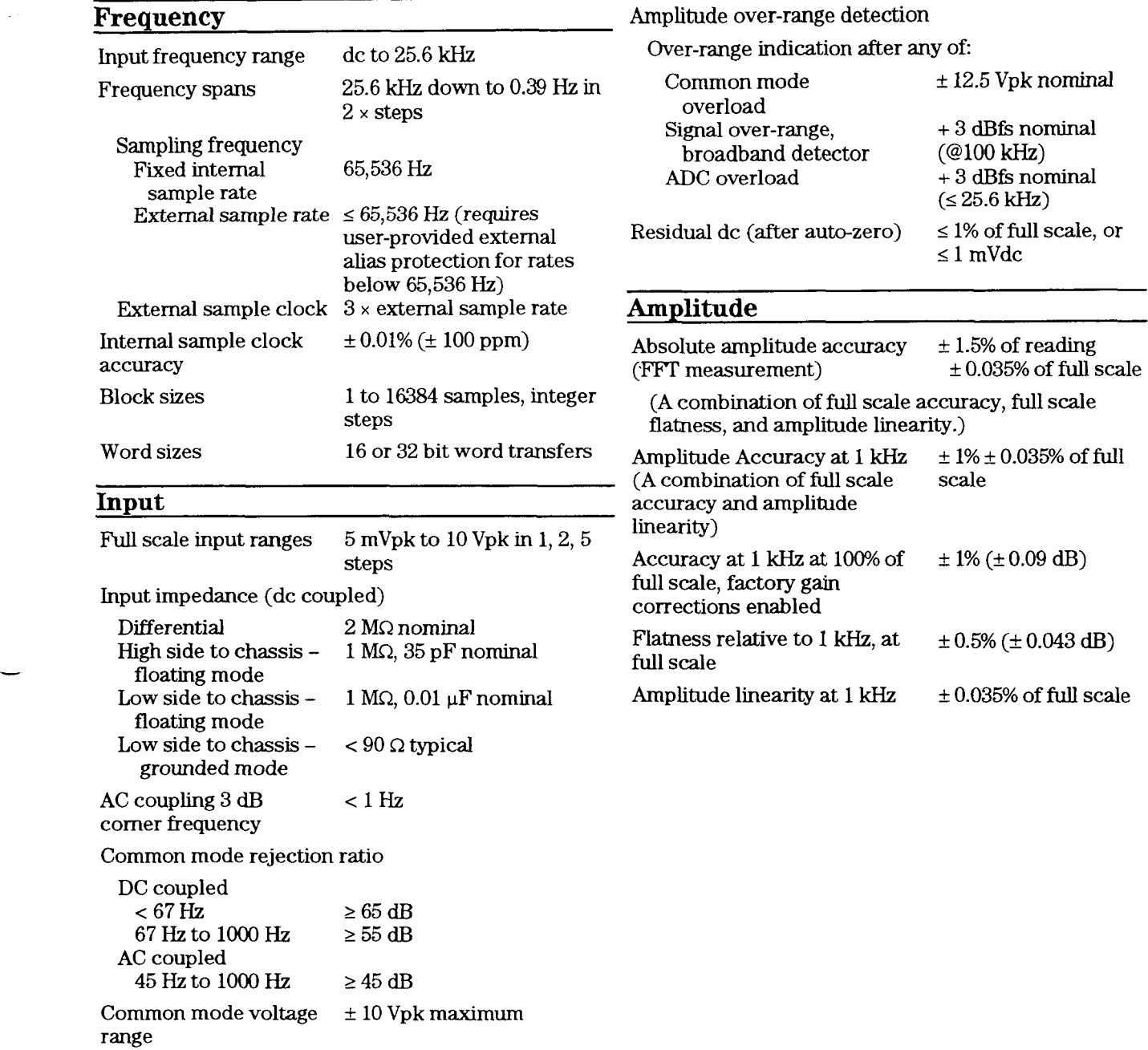

Maximum signal present on either the high or low side of the input connector relative to chassis ground.

ICP is a registered trademark of Piezotronic Inc.

Cross channel magnitude  $\pm 3\% (\pm 0.26\% \text{ dB})$ DC coupled, ac coupled above 10 Hz, full scale.

Cross channel phase match, phase delay match across HP E1431A channels in any module in the same **VXI** mainframe.

DC coupled, or **ac** coupled above 500 Hz

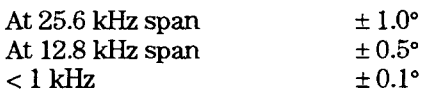

Cross channel time delay match across HP E1431A channels in any module in the same VXI mainframe, dc coupled.

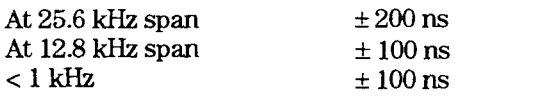

Cross-mainframe time delay  $70 \text{ ns} + \text{cable delay}$ <br>match (typical between first  $(6 \text{ ns/meter})$ match (typical between first and last mainframe in daisy-chain)

**Cross Channel** Frequency alias responses,  $\leq -90$  dBfs signal  $\leq 170$  kHz **Trigger**  Trigger modes Input channel (same HP E1431A)

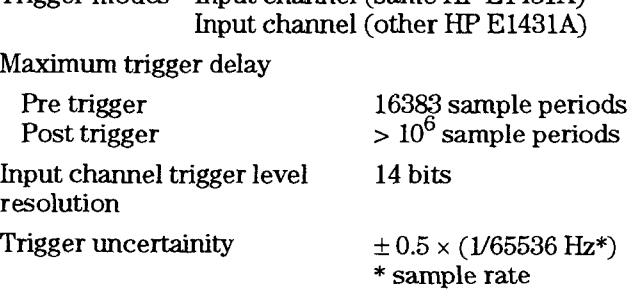

## **ICP@ current source**

ICP<sup>®</sup> current source Current source  $4.5 \text{ mA} \pm 0.5 \text{ mA}$ <br>Open circuit voltage  $\geq 24 \text{ Vdc}$ Open circuit voltage Intermodulation distortion <- 75 dBfs

#### **FFT Dynamic Range**

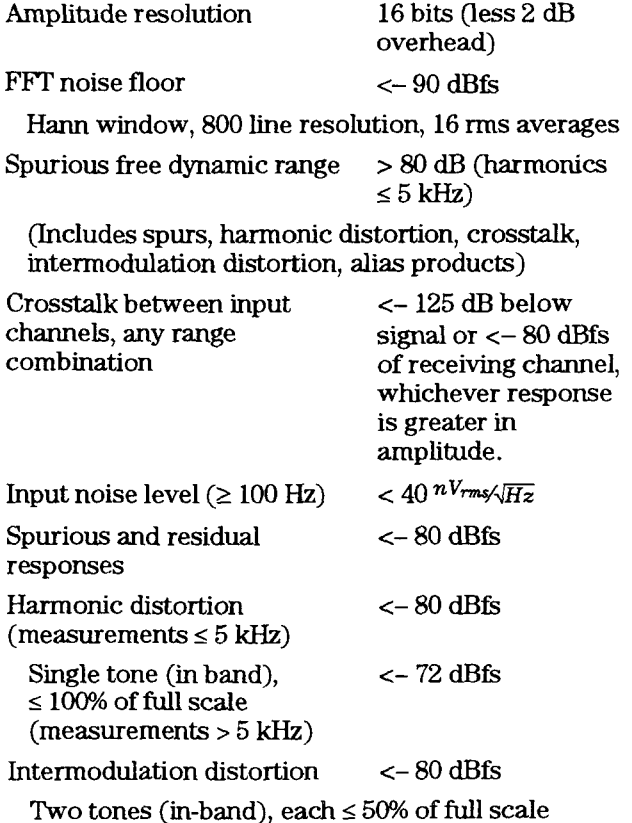

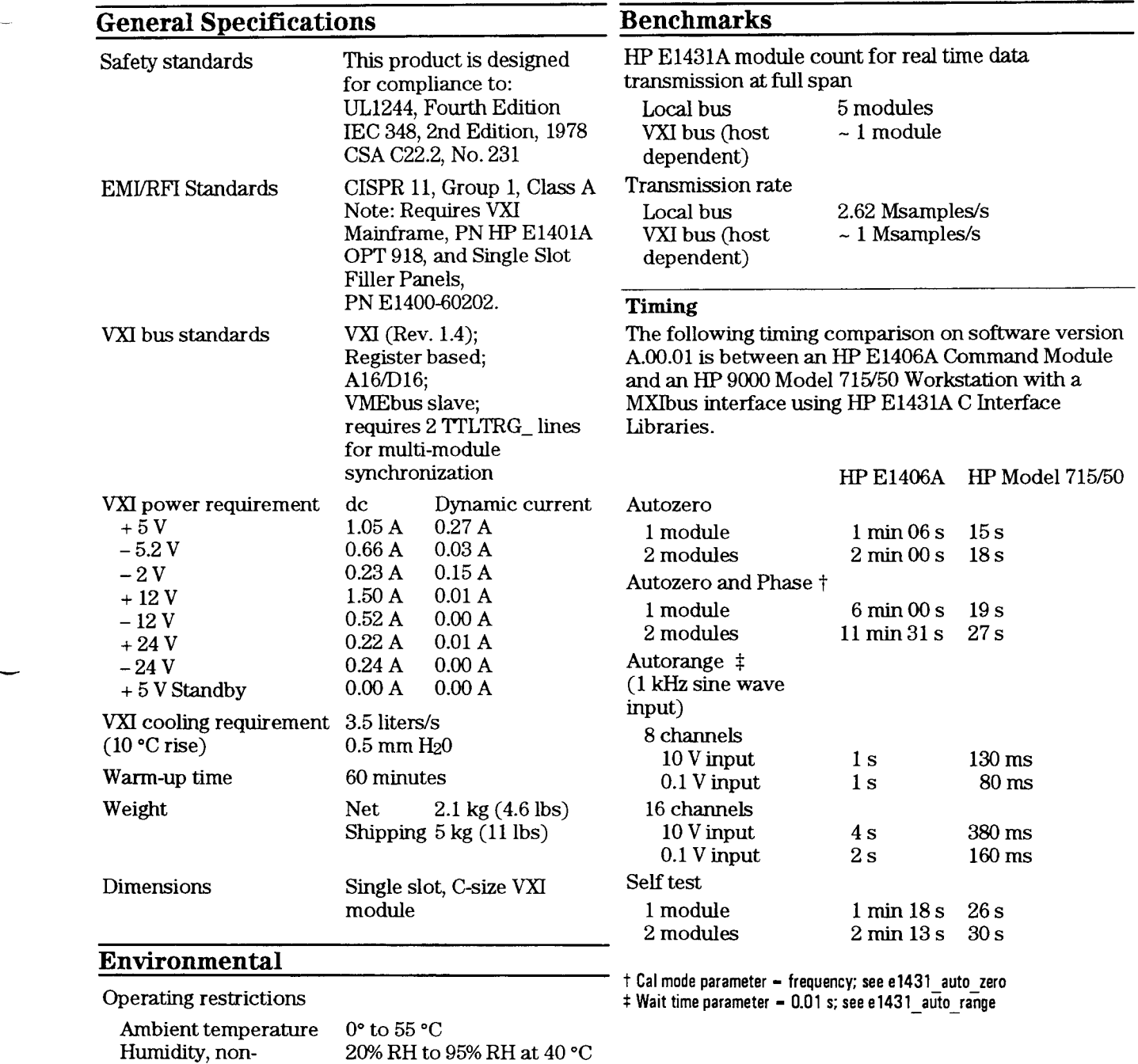

 $20\%$  RH to 95% RH at 40  $^{\circ}\mathrm{C}$ 

 $20\%$  RH to 90% RH at 65  $^{\circ}\mathrm{C}$ 

4600 meters (15,000 feet)

2300 meters (7,500 feet)

condensing<br>Maximum altitude

condensing<br>Maximum altitude

Storage and transport restrictions

Ambient temperature  $-40^{\circ}$  to 65 °C<br>Humidity, non-20% RH to 90%

 $2\mbox{-}5$ 

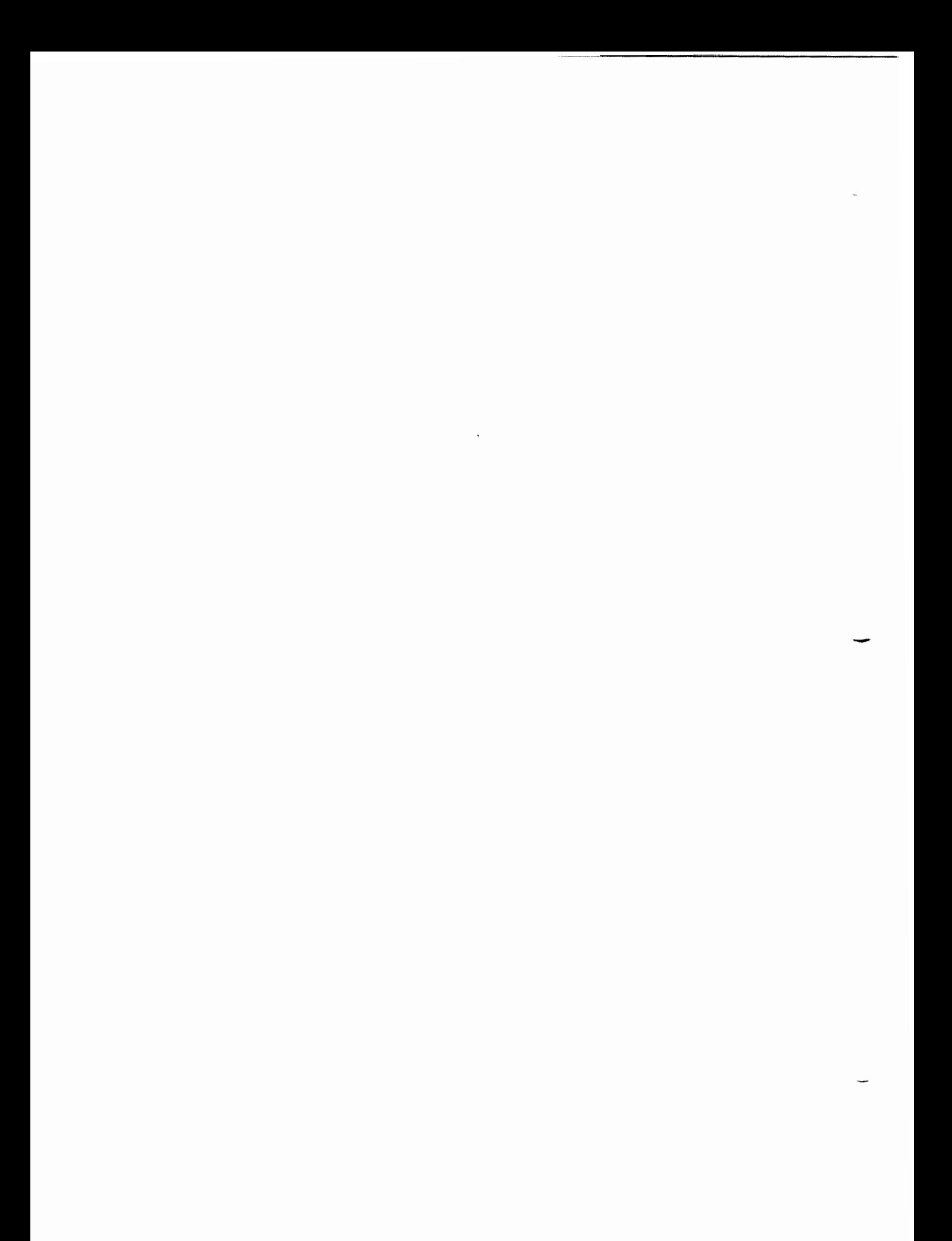

3

# Troubleshooting the<br>HP E1431A

# To troubleshoot using an RS-232 interface

**Equipment Required: "C" size mainframe** HP E1405/06 Command Module with HP E1431A SCPI driver

HP terminal with RS-232 interface

**a** Step 1. Configure the system.

1 Set the mainframe's power switch to standby  $\phi$ ).

2 Check that the HP E l405/06 Command Module is configured as resouce manager and slot  $0$  device (logical address =  $0$ , system controller and slot  $0$ enabled, and servant area = 255).

See the command module's documentation for the location of the switches and information on using its terminal interface.

- **3** Slide the command module into the mainframe until it connects firmly with the backplane connectors.
- 4 Connect an RS-232 cable from the terminal to the command module's RS-232 port.

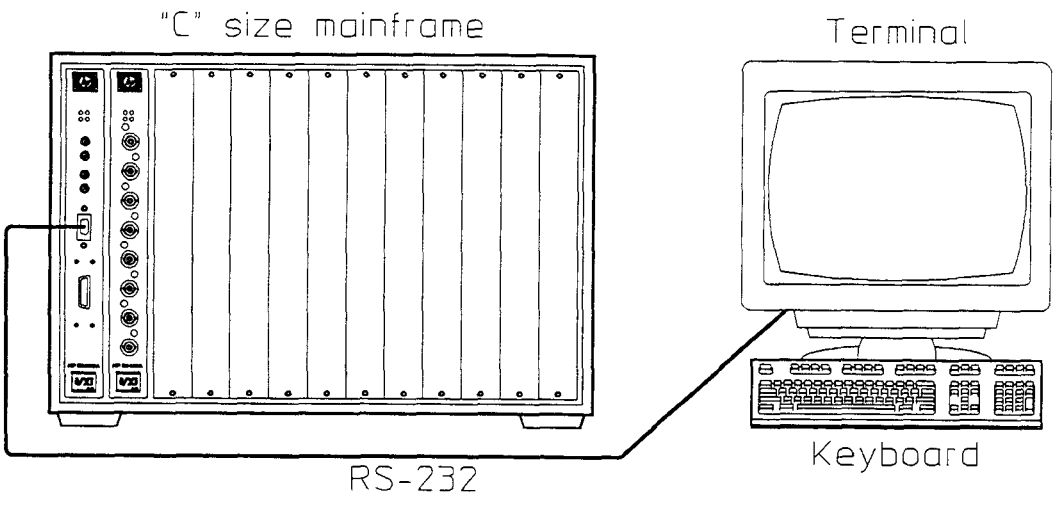

- 5 Set the speed of the communication port to match the command module (9600 baud).
- 6 Set the HP El43 1A module's logical address to 0000 1000 (8).
- 7 Slide the HP E 1431A module into the mainframe until it connects firrnly with the backplane connectors.
- 8 Set the mainframe's power switch to on ( I ).

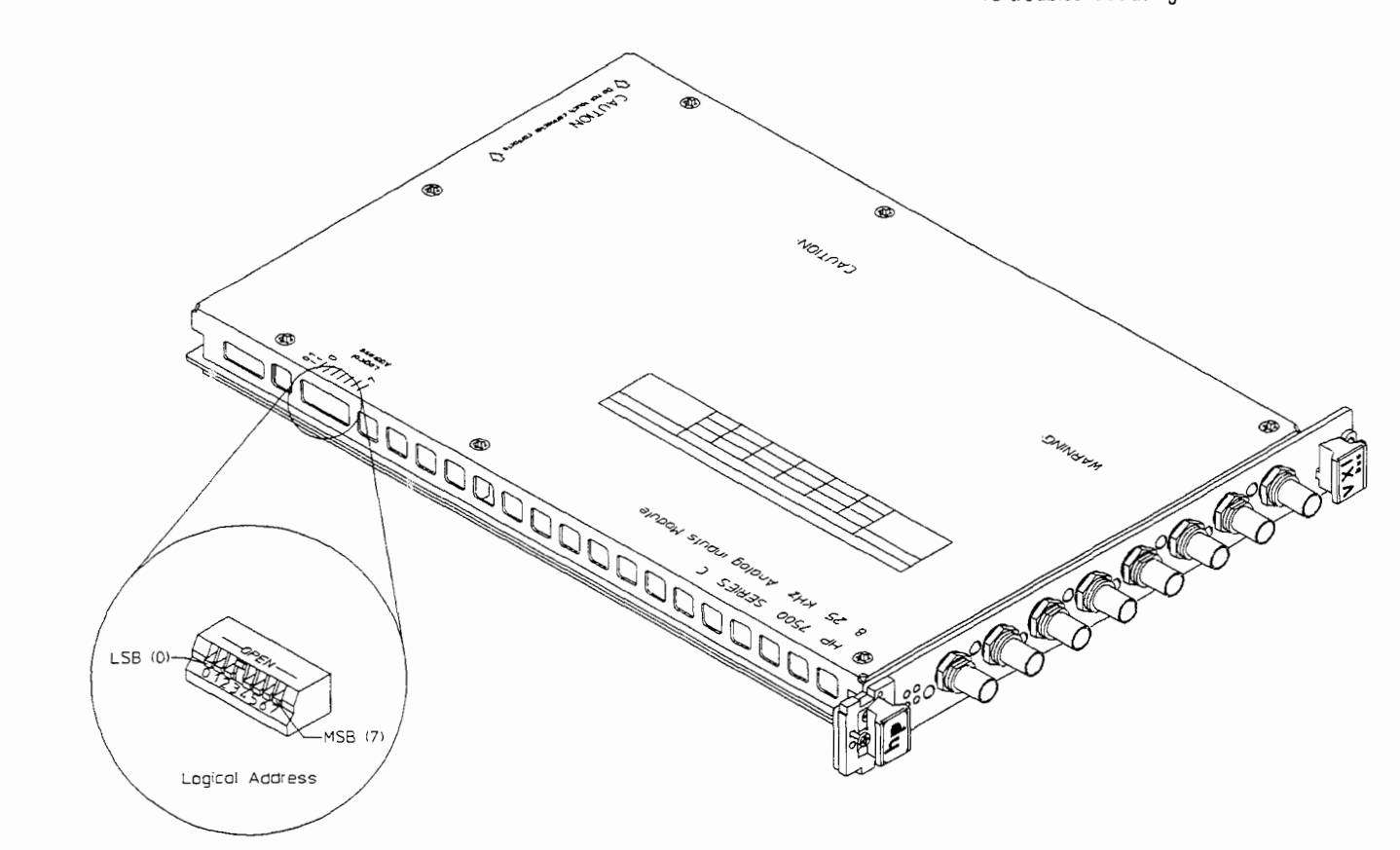

- **0** Step 2. Test the HP E1431A module.
	- 1 Select the El431 terminal softkey.
	- 2 Type \*idn? and press Enter.

The response should be "Hewlett-Packard, E1431A, nnnnAnnnnn,  $A.nn.nn$ " where  $nnnnAnnnnn$  is the module's serial number and  $Ann.nn$  is the module's software revision. If there is no response within 20 seconds, check your setup (cablmg, address switch settings, baud rate) and run the program again.

3 Type \* t st ? and press Enter.

This test should take approximately 2 minutes.

- 4 If the response is +0, the HP E1431A module is operatmg correctly.
- 5 If the response is +1, the HP El43 1A module is faulty.

The HP E1431A module's repair strategy is module exchange. See chapter 4, "Replaceable Parts," for the replacement procedure and exchange module part number.

HP E1431A User's Guide To troubleshoot using an HP-IB interface

# To troubleshoot using an HP-IB interface

**Equipment Required:** "C" size mainframe

HP E1405/06 Command Module with HP E1431A SCPI driver Series 200/300 computer with an HP-IB interface and RMBASIC

■ Step 1. Configure the system.

- 1 Set the mainframe's power switch to standby ( *b).*
- 2 Set the HP El405106 Command Module's HP-IB address to 0000 1001 (9).
- **3** Set the HP E1431A module's logical address to 0000 1000 (8).

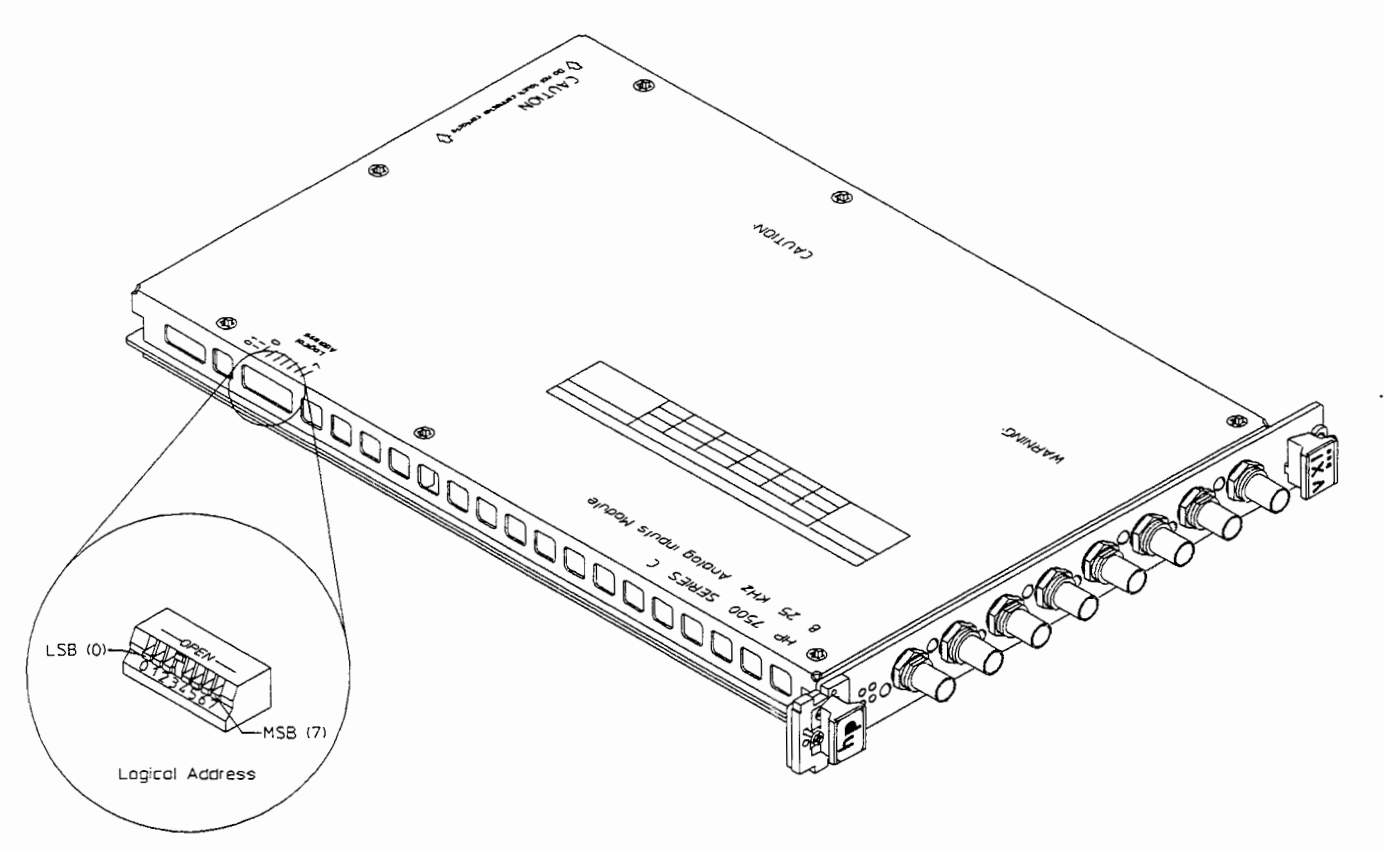

- 4 Connect an HP-IB cable from the computer to the command module's HP-IB port.
- 5 Set the mainframe's power switch to on ( I ).

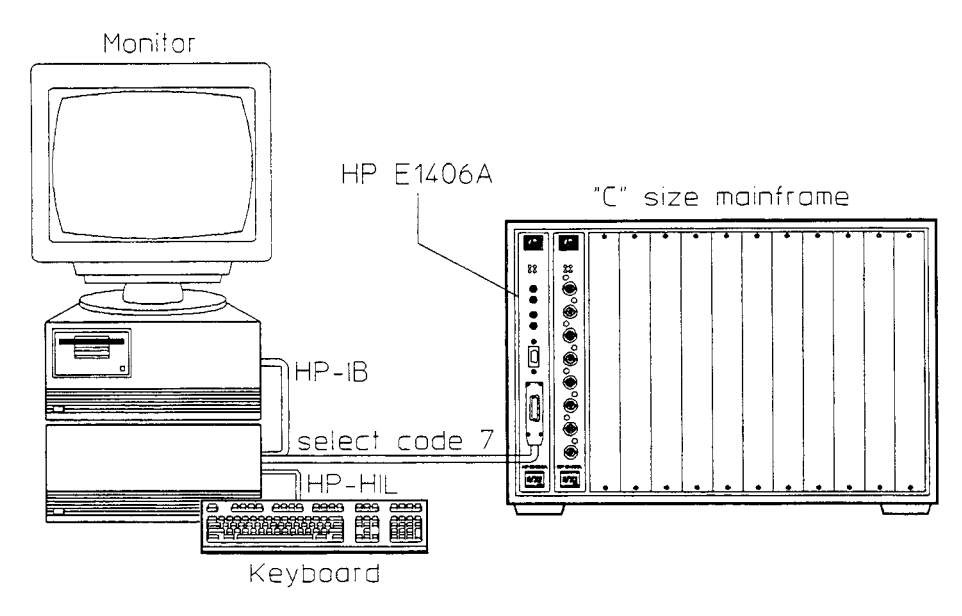

 $\Box$  Step 2. Test the HP E1431A module.

- 1 Type in and run the following program:
	- **10 DIM Response\$ [80]**
	- **20 OUTPUT 70901;"\*idn?"**
	- **30 ENTER 70901;Response\$**
	- **40 DISP Response\$**
	- **50 END**

The response should be "Hewlett-Packard, E1431A, *nnnnAnnnnn, A. nn. nn"* where *nnnnAnnnnn* is the module's serial number and *Ann. nn* is the module's software revision. If there is no response within 20 seconds, check your setup (cabling, address switch settings) and run the program again.

- 2 Type in and run the following program:
	- **10 OUTPUT 70901;"\*tst?" 20 WAIT 90 30 ENTER 70901;ResponseS 40 DISP Response\$ 50 END**

This test should take approximately 2 minutes.

- **3** If the response is +0, the HP El43 1A module is operating correctly.
- 4 If the response is +1, the HP E1431A module is faulty.

The HP E1431A module's repair strategy is module exchange. See chapter 4, "Replaceable Parts," for the replacement procedure and exchange module part number.

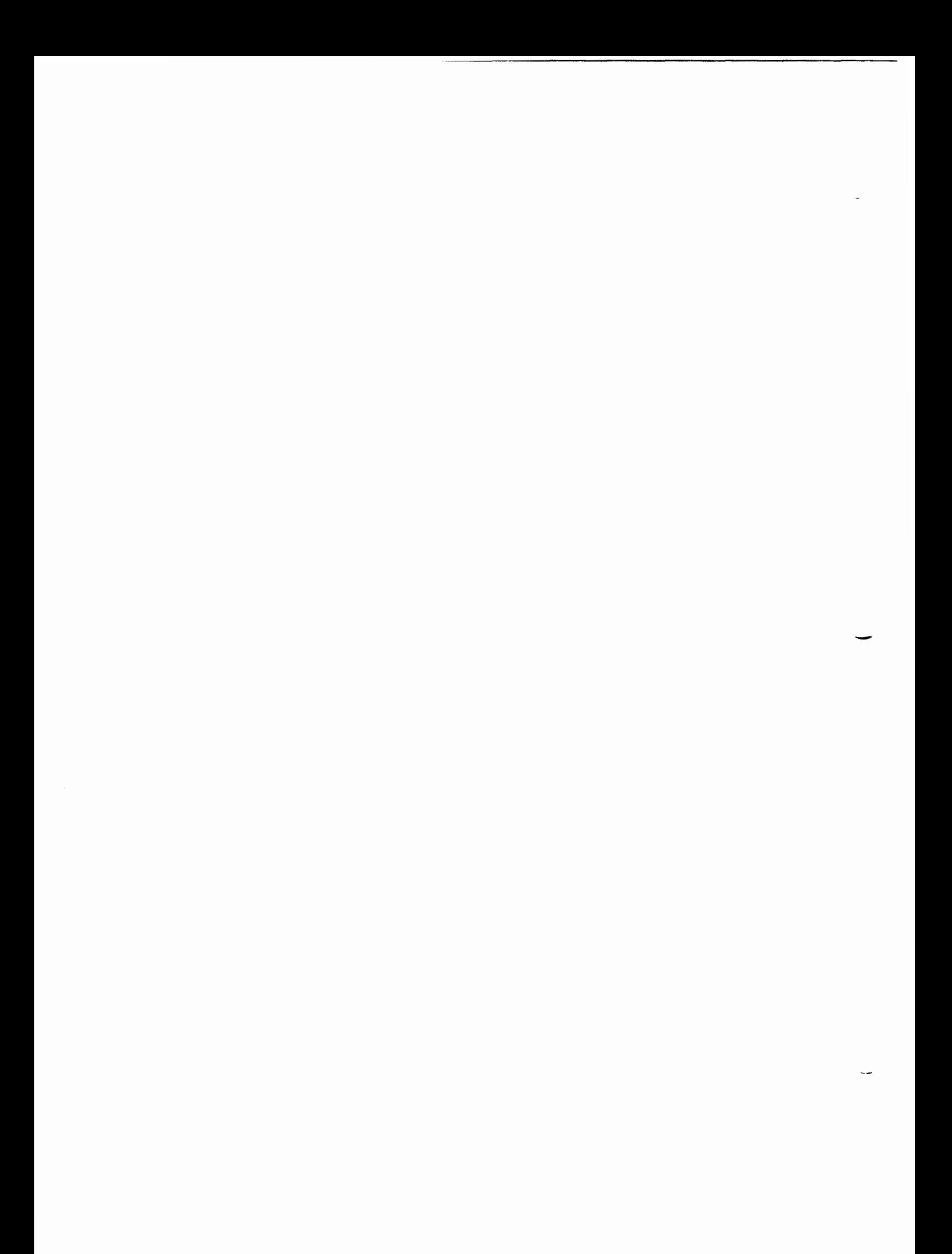

 $\overline{4}$ 

Replaceable Parts

# Replaceable Parts

The HP E1431A 25.6 kHz 8 Channel VXI Input Module's circuit assemblies can not be individually replaced. The assemblies must be matched and adjusted at the factory. Therefore, if the HP E1431A fails, order the exchange module. However, selected hardware can be replaced if damaged. Replacement parts are listed in the followmg three tables:

-"

- Module
- Covers
- Front Panel

**Caution** The module is static sensitive. Use the appropriate precautions when removing, handling, and installing to avoid unnecessary damage.

#### **Ordering Information**

To order a part listed in one of the tables, quote the Hewlett-Packard part number (HP Part Number), the check digit (CD), indicate the quantity required, and address the order to the nearest Hewlett-Packard sales and service office (see the inside back cover of tlus guide). The check digit verifies that an order  has been transmitted correctly, ensuring accurate and timely processing of the order. The first time a part is listed in the table, the quantity column (Qty) lists the total quantity of the part used in the module. For the corresponding name and address of the manufacturers' codes shown in the tables, see "Code Numbers."

#### **Direct Mail Order System**

Within the U.S.A., Hewlett-Packard can supply parts through a direct mail order system. Advantages of the Direct Mail Order System are:

- Direct ordering and shipment from the HP Parts Center.
- No maximum or minimum on any mail order. There is a minimum order for parts ordered through a local HP sales and service office when the orders require billing and invoicing.
- Transportation charges are prepaid. A small handling charge is added to each order.
- No invoicing. **A** check or money order must accompany each order.
- Mail order forms and specific ordering information are available through your local Hewlett-Packard sales and service office. See the inside back cover of this guide for a list of Hewlett-Packard **sales** and service office locations and addresses.

#### **Code Numbers**

The following table provides the name and address for the manufacturers' code numbers (Mfr Code) listed in the replaceable parts tables.

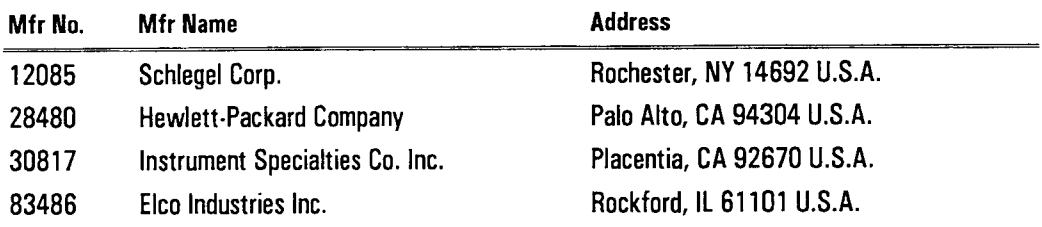

#### **Module**

**Caution** Before installing the HP E1431A module into the VXI mainframe, be sure to set the mainframe power switch to standby ( **b)** or remove power from the mainframe. Inserting or removing the module with power on can damage the module or mainframe.

**Caution To protect circuits from static discharge, remove or replace modules only at** static-protected work stations.

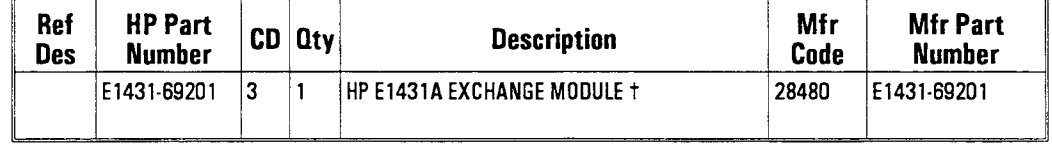

*7* Do the following when you replace the HP E 143 1A module:

- **1** Write the faulty module's serial number on the exchange module's blank serial number tag using a fine point permanent marker.
- **2** To program the serial number using RS-232 commands, do the following:
	- 1 Configure the system. See page 3-2.
	- 2 Select the El431 terminal softkey.
	- **<sup>3</sup>**Type diag : bser *"nnnnAnnnnnqq* and press Enter.
	- 4 Type \*idn? and press Enter.

The response should be "Hewlett-Packard, E1431A, nnnnAnnnnn,  $A. nn. \nmin$ "

**HP** E1431A **User's Guide Replaceable Parts** 

- **3** To program the **serial** number **using HP-IB commands,** do **the following:** 
	- 1 Configure the system. See page 34.
	- 2 Type in and run the following program:

```
10 DIM Response$[80] 
20 OUTPUT 70901; "diag:bser ""mnnnAnnnnn"""
30 OUTPUT 70901; "*opc?"
40 ENTER 70901;Dummy 
50 OUTPUT 70901;"*idn?" 
60 ENTER 70901;ResponseS 
70 DISP Response? 
80 END
```
The response should be "Hewlett-Packard, E1431A, nnnnAnnnnn, *A. nn. nn.* "

- **4 Write the faulty module's serial number on the exchange module's Certificate of Calibration.**
- **5 Remove all customer labels from the faulty module and place on the exchange module.**
- **6 Set the exchange module's logical address configuration switch to the faulty module's original logical address.**
**Covers** 

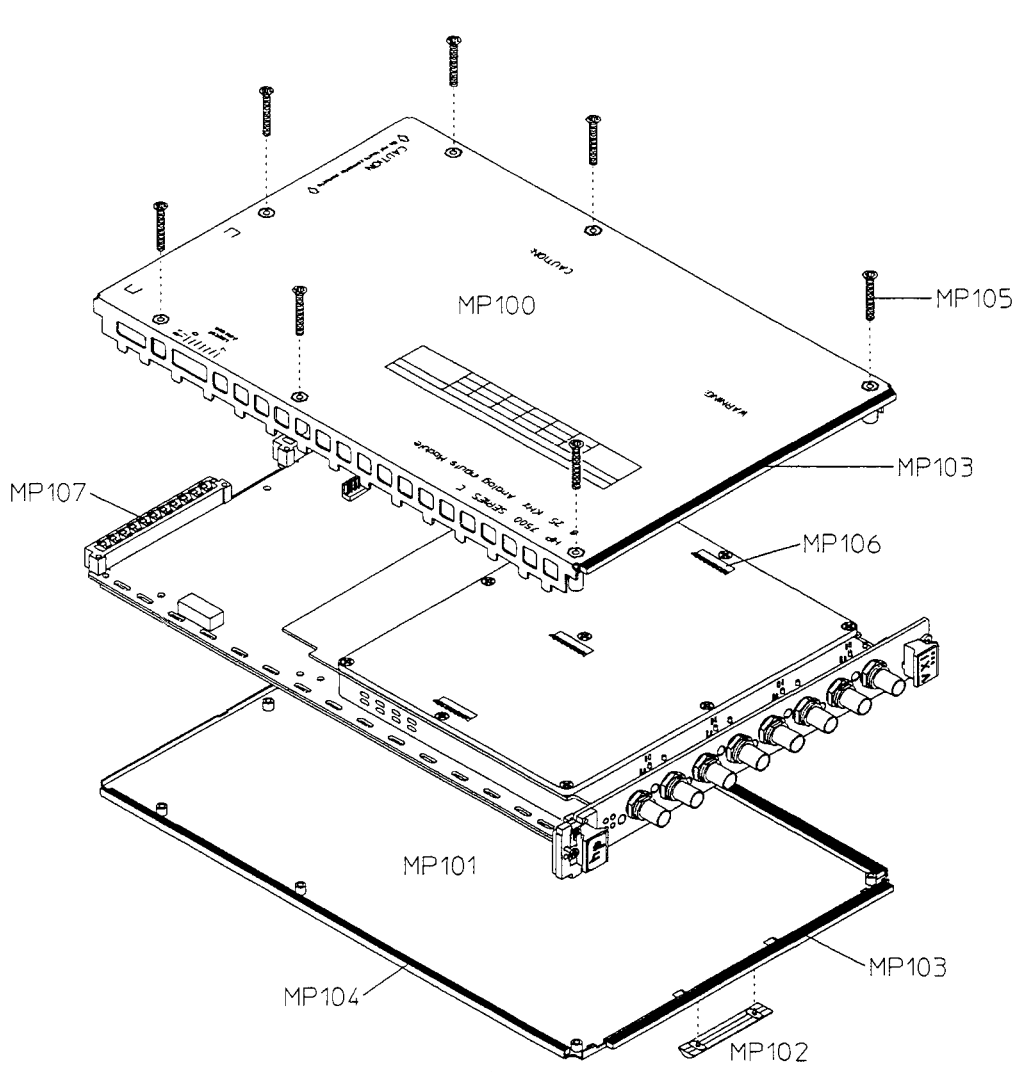

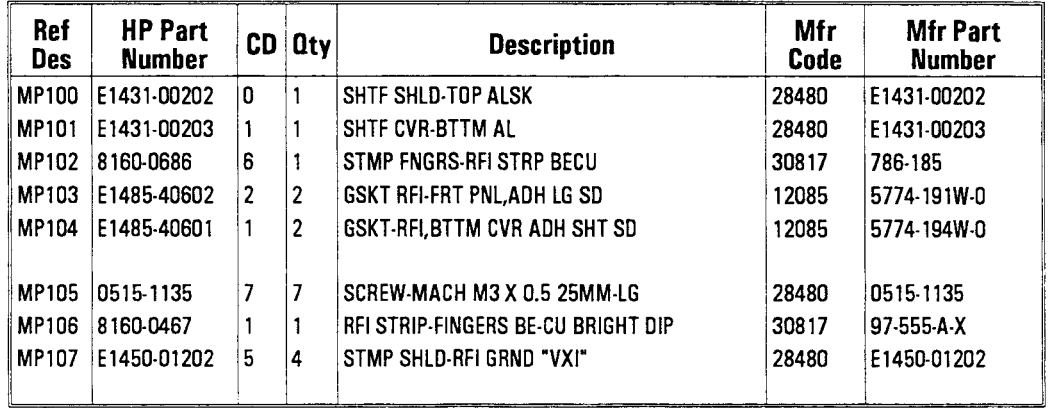

HP E1431A User's Guide Replaceable Parts

#### **Front Panel**

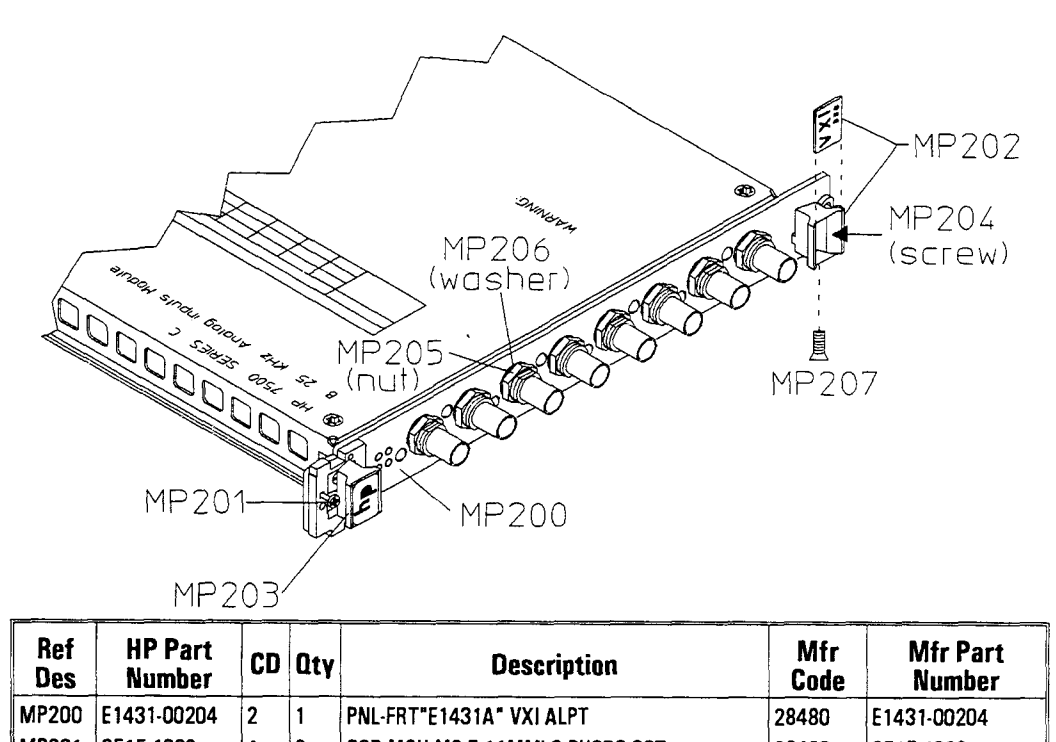

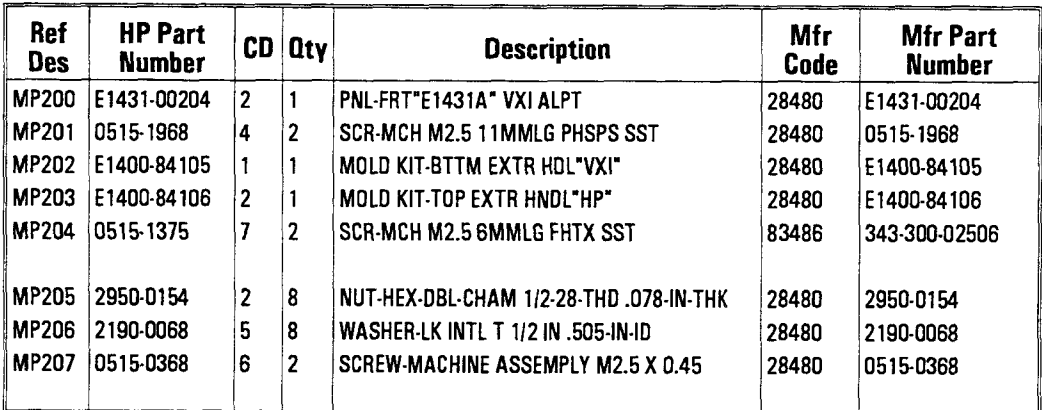

#### To remove the front panel

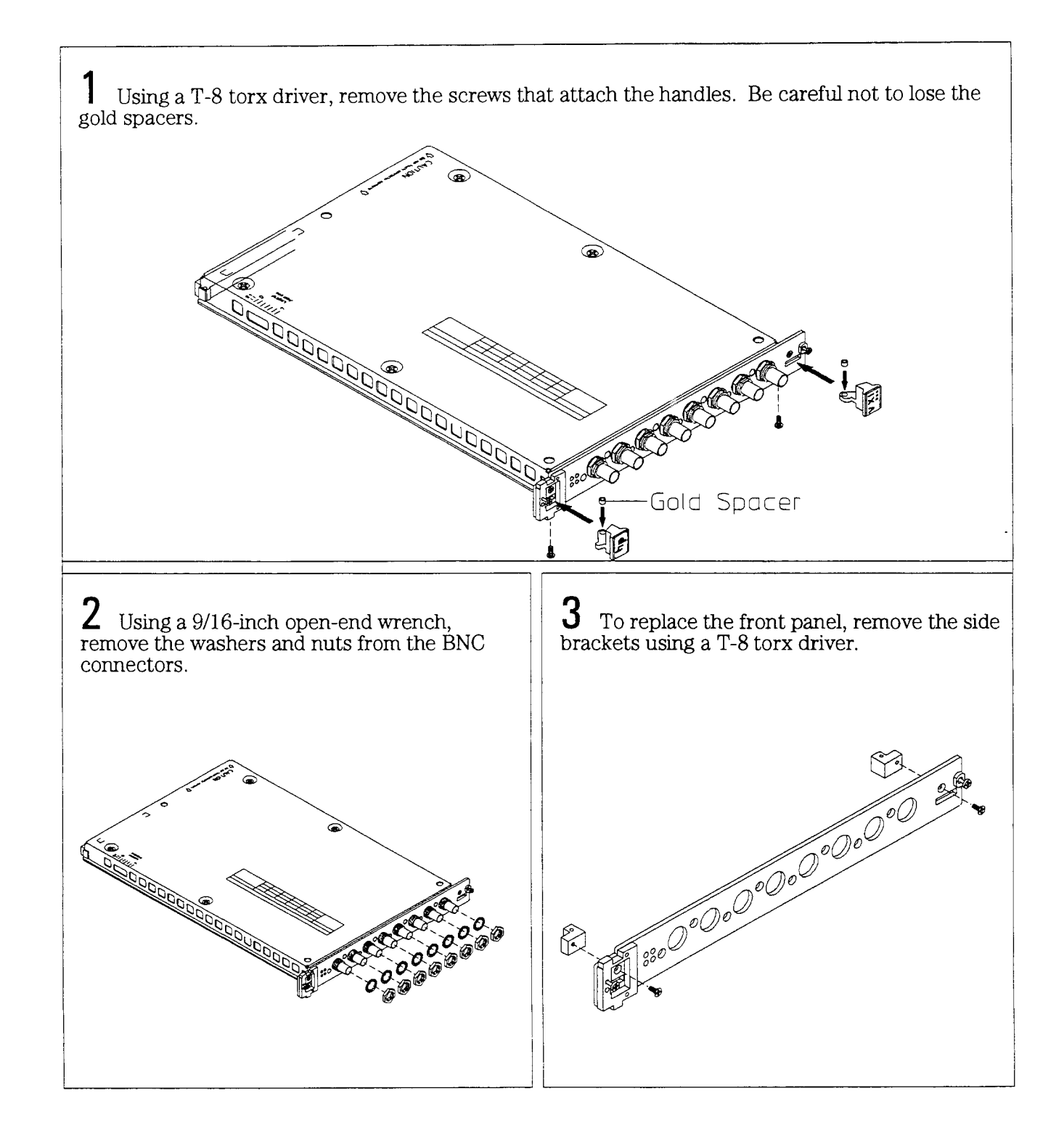

 $\mathcal{A}^{\mathcal{A}}_{\mathcal{A}}$ 

 $\overline{5}$ 

Circuit Description

### Circuit Description

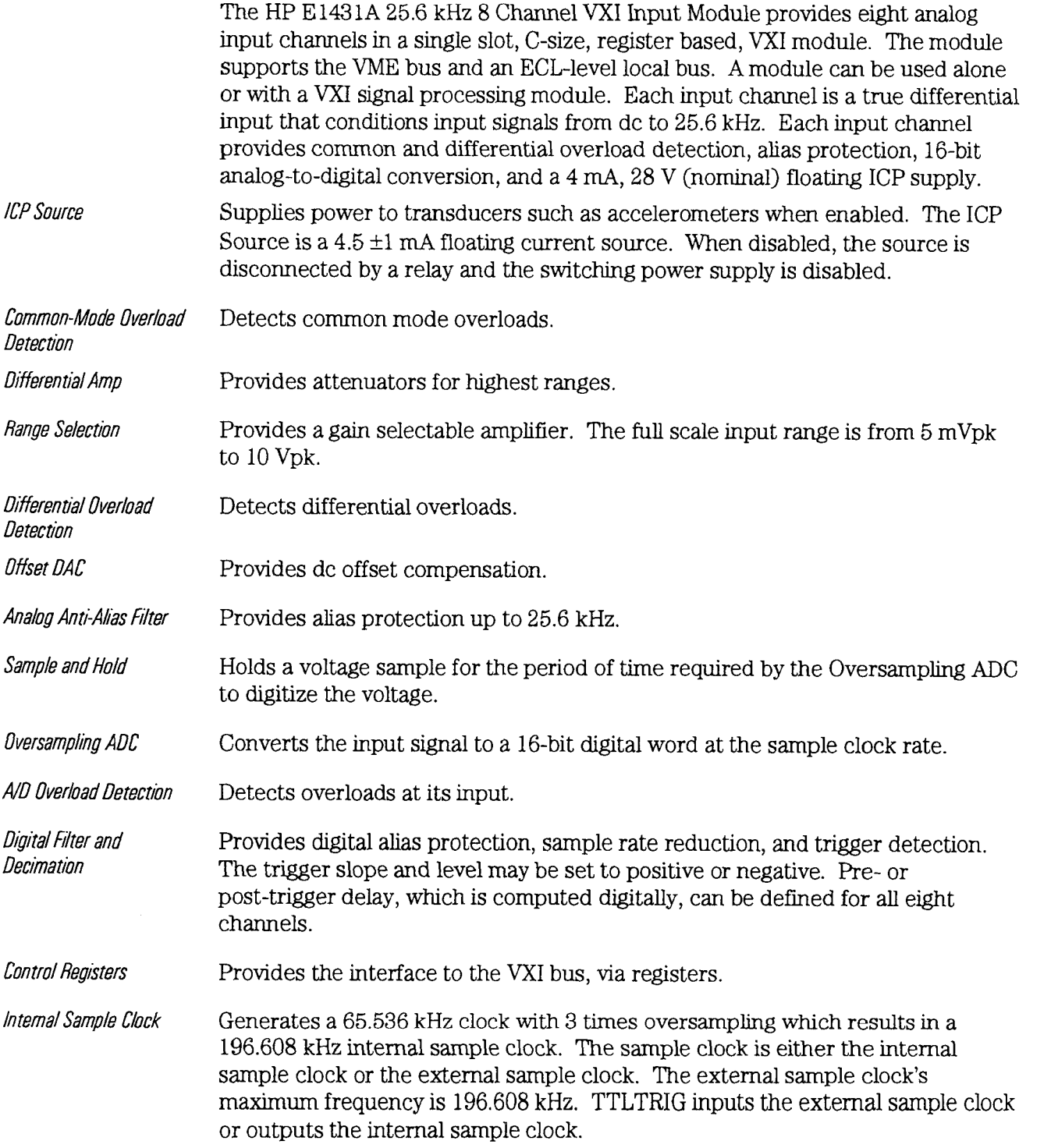

 $\overline{a}$ 

#### FIFO Buffer/Controller

Provides 16 K-samples for each input channel.

Local Bus Interface

Provides high speed access to the local bus. Signals on the local bus are ECL-level.

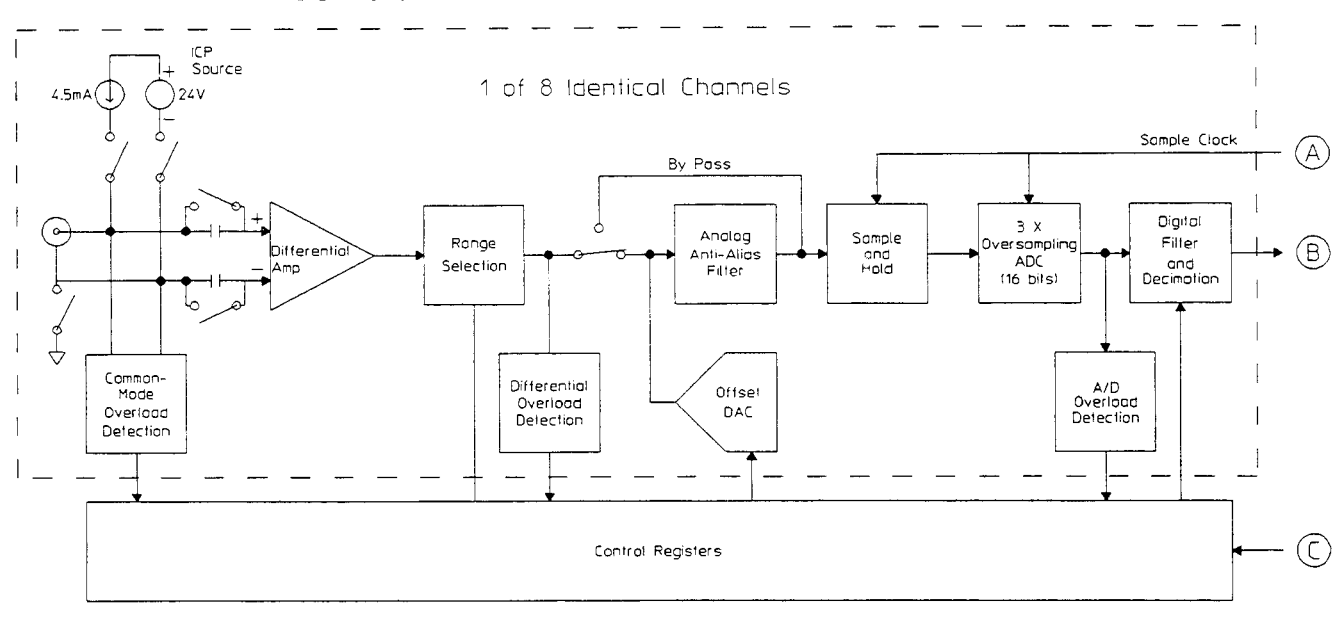

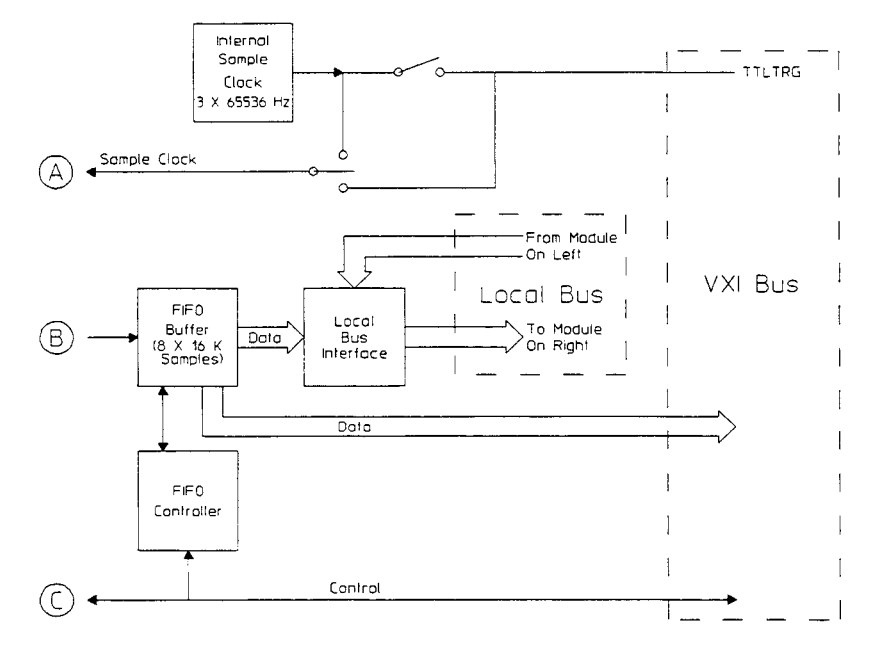

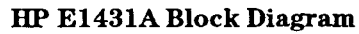

6

# Backdating

### **Backdating**

This chapter will document modules that differ from those currently being produced. This information will allow this guide to be modified so that it applies to any earlier version or configuration of the module.

7

## Using the HP **E1431A**

The HP **E** 143 1A is an eight-channel analog input module with built-in signal conditioning and anti-alias filters. Its 25.6 kHz bandwidth supports general vibration analysis in mechanical test and machine condition monitoring. When used with the HP **E1485AB** signal processmg module, the HP **E l43lA** can perform computed order tracking for runup/rundown testing of piston engines, turbines, and other rotating machines.

### Front Panel Description

#### The HP E1431A front panel contains the following:

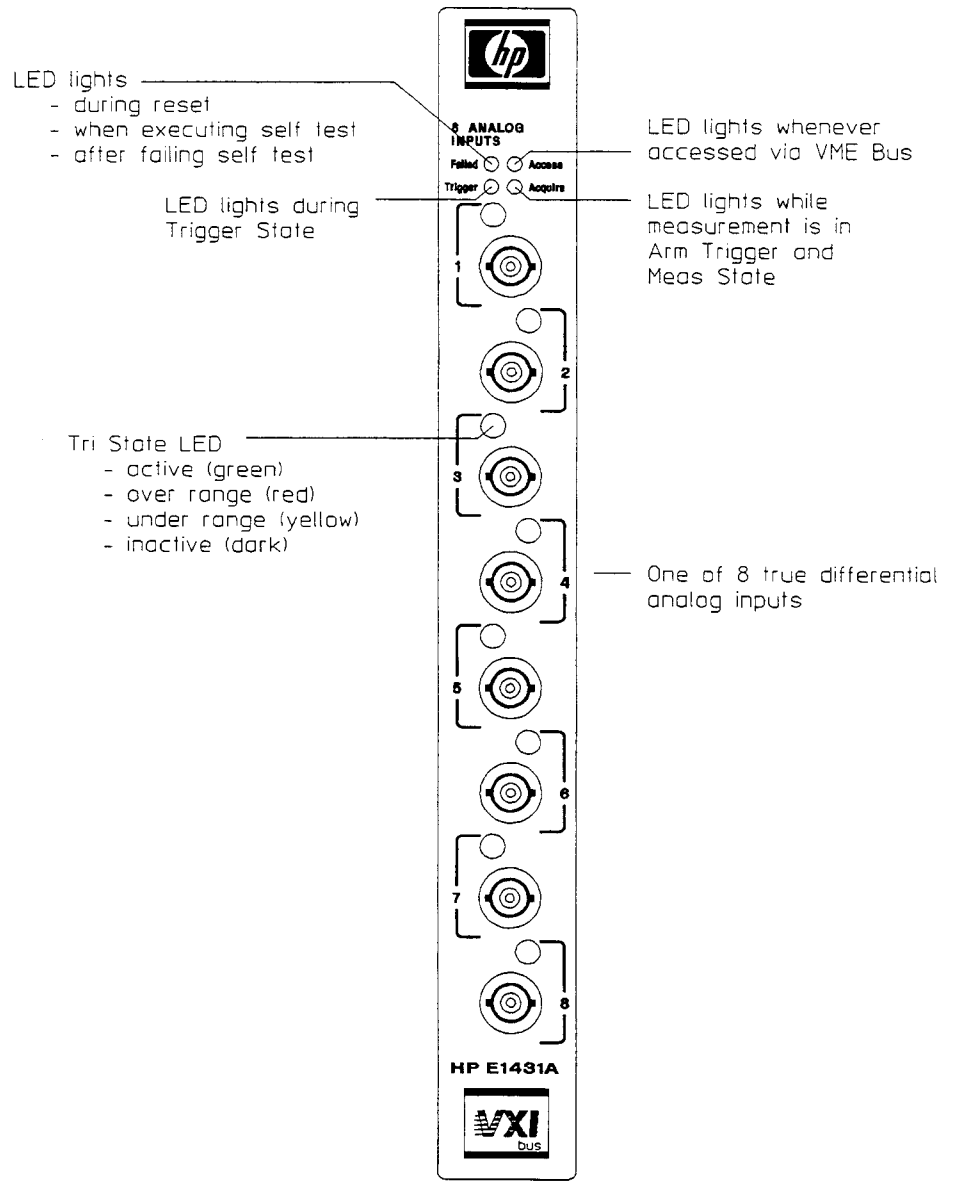

#### **The HP E1431A Front Panel**

A set of hardware switches allow set-up of the VXI logical address of this module. See step **3** of "To Install the HP **E1431A"** in Chapter **1.** There are no other configuration switches; trigger lines and interrupt lines are configured by software.

### Input Mode: Voltage or  $ICP^{\overline{\otimes}}$

Voltage mode is used with accelerometers having external signal conditioning or in situations where signal conditioning does not need to be addressed.

ICP input mode provides power to accelerometers with internal slgnal conditioning. ICP mode supports a standard voltage (24 to 30 V) and current ( $\approx 4.5$  mA  $\pm$  1mA). Input channels with ICP power can be either grounded or floating.

ICP transducers contribute a DC offset (roughly +10 volts to +15 volts), and consequently, products generally should be AC coupled when measunng these types of signals.

ICP is a registered trademark of Piezotronic hc.

HP E1431A User's Guide VXI Backplane Connections

#### VXI Backplane Connections

#### **Power Supplies and Ground**

The HP E 1431A conforms to the VME and VXI specifications for pin assignment. The current drawn from each supply is given in the specifications chapter.

#### **Data Transfer Bus**

The HP E1431A conforms to the VME and VXI specifications for pin assignment and protocol. Only A16/D16 data transfers are supported. Thus the upper address and data bits are ignored.

#### **DTB Arbitration Bus**

The HP E1431A module is not capable of requesting bus control. Thus it does not use the Arbitration bus. To conform to the VME and VXI specifications, it passes the bus lines through.

#### **Priority Interrupt Bus**

The HP E1431A generates interrupts by applying a programmable mask to its status bits. The priority of the interrupt is determined by the interrupt priority setting in the control register.

#### **Utility Bus**

The VME specification provides a set of lines collectively called the utility bus. Of these lines, the HP E1431A only uses the SYSRESET\* line.

Pulling the SYSRESET<sup>\*</sup> line low (a hardware reset) has the same effect as setting the reset bit in the Control Register (a software reset), with one exception--the Control Register itself does not reset.

#### **Local Bus**

The VXI specification includes a 12-wire Local Bus between adjacent module slots. Using the Local Bus, Hewlett-Packard has defined a standard byte-wide ECL protocol which can transfer data from left to right at up to 100 Mbytes/sec. The HP E1431A can be programmed to output its data using this high speed port instead of the VME data output register. The Data Port Control register determines which output port is used.

#### **Trigger Lines**

The VXI specification provides 8 TTL and 2 ECL trigger lines which can be used for module-specific signaling. There are four (4) pairs of TTLTRG lines: 01,23, 45, and 67. When programmed in a multiple-module configuration, the HP E1431A uses one pair of the TTLTRG trigger-lines, designating one as a SYNC line and the other as the ADC sample clock (CLOCK). Only one module in a multiple module configuration can drive the same pair of trigger lines.

The CLOCK line is the master ADC clock for a synchronous system of multiple HP E1431A modules. Only one HP E1431A module in each mainframe is allowed to drive this line.

The SYNC line is used to send tuning signals among HP E1431A modules in a multiple-module system. Any module which drives this line must do so synchronously with CLOCK so that transitions on SYNC do not occur near the rising edge of CLOCK. This ensures that all modules with a synchronous state machine clocked on CLOCK will interpret SYNC in a consistent manner for each cycle of the state machine. SYNC is used for synchronizing, arrning, and triggering signals between HP E1431A modules. The interpretation of the SYNC line is dependent on the states of the module described in the Measurement Loop section which follows.

### The HP E1431A's Measurement Process

#### **Measurement Setup and Control**

The measurement consists of two phases, the measurement initialization, and the measurement loop. Each of these phases consists of several states, through which the measurement progresses.

The transition from one state to the next is tied to a transition in the synchronization line, called the SITVC *line* (one of the TTLTRG lines on the VXI backplane). Ths SYNC line is "wired-ORed" such that all HP E1431As in a multiple-module system must release it for it to go high. Only one HP E1431A is required to pull the SYNC line low. In a single HP E1431A system, the SYNC line is local to the module and is not tied into a TTLTRG line on the VXI backplane.

State transitions depend on the OPCODE value (field of the control register) and are caused by changes in the module's Sync line which are synchronous with the sample clock. The control register OPCODES may be found in the Appendix. In multiple-module synchronous systems all the ADC clocks and SYNC lines are driven from the VXI backplane, allowing for synchronous state transitions among all modules.

It is easier to manage the measurement sequence by using the C Library functions or SCPI commands. However, you can force the measurement to enter the tested and idle states by **writmg** to the control register (i.e. the OPCODE field). You may also drive the SYNC line low via the same register in order to force transitions from idle to arm, or from trigger to measure (Pull Sync bit). For more information, see "The VXI Registers" in Appendix A.

Be sure to perform an autozero operation and phase calibration after power up or as required by specifications (see Chapter 2). The autozero operation nulls the DC offset of the input amplifier of the ADC. Specifications for cross-channel time delay match and cross-mainframe phase accuracy are dependent upon calibrating the module with these operations.

*C* **Library Function** Perform an autozero operation with a call to the function  $e1431A_$ <sub>auto-zero</sub>. You can perform an autozero operation and calibrate phase accuracy with a call to the function el431A-auto-zero-and *phase.* 

SCPI Perform an autozero operation with the 1NPut:OFFSet:AUTO command. You can perform an autozero operation and calibrate phase accuracy with the 1NPut:PHASe:AUTO command.

#### **Measurement Initialization**

The measurement initialization states, and the corresponding SYNC line transitions are illustrated below:

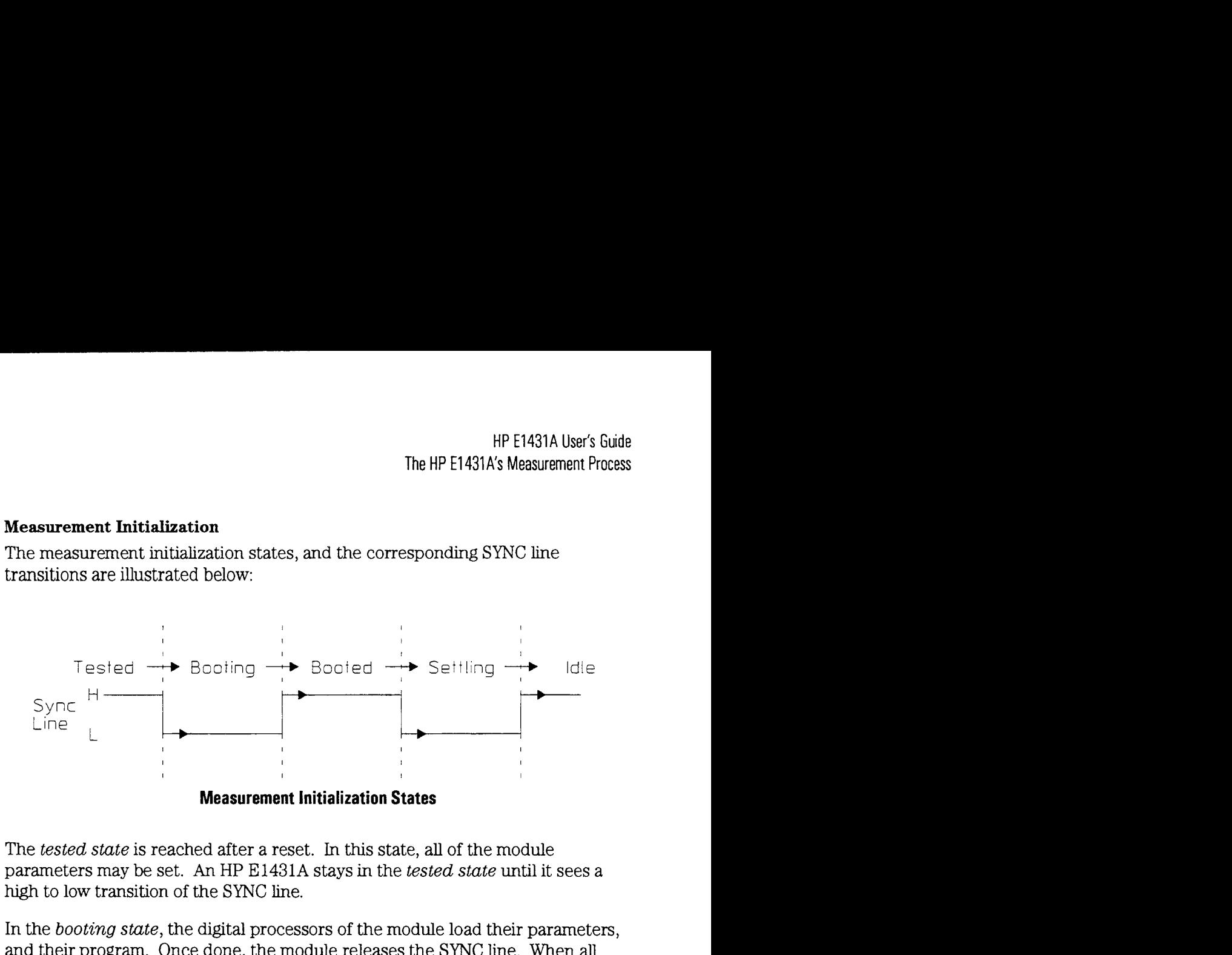

The *tested state* is reached after a reset. In this state, all of the module parameters may be set. An HP E1431A stays in the *tested state* until it sees a **hgh** to low transition of the SYNC line.

In the *booting state,* the digital processors of the module load their parameters, and their program. Once done, the module releases the SYNC line. When all modules in a multiple-module system have released the SYNC line they all move to the *booted state.* An *HP* E 1431A stays in the boot state until it sees a hgh-to-low transition of the SYNC line, meaning that all HP E1431As in the system have booted and the processors are to synchronize.

In the *settling* state, the digital filters are synchronized and the digital filter output is *settled* (for example, waiting N number of samples before outputting any data). Once the module is settled, it releases the SYNC line. When all modules in a multiple-module system have released the SYNC line, they all advance to the *idle* state.

**C Library Function** This complete measurement sequence initiahzation, from tested, through booting, booted, settling and ultimately idle, can be performed with a call to the function *el431A-init-measure.* 

SCPI This complete measurement sequence initialization, from tested, through booting, booted, settling and ultimately idle, can be performed with the 1NITiate:IMMediate command.

HP E1431A User's Guide The HP E1431A's Measurement Process

#### **Measurement Loop**

The progression of measurement loop states and the corresponding SYNC line transitions are:

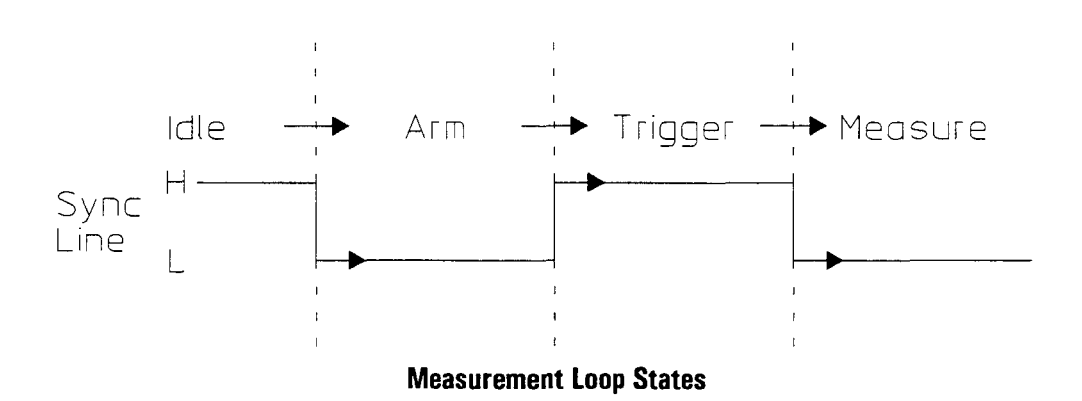

In the *idle state* there is not data in the FIFO. The HP E1431A does not write data into the FIFO. An HP E1431A remains in the idle state until it sees a high-to-low transition of the SYNC line.

Upon entering the *am state* the HP E1431A starts saving new data in its FIFO. It remains in the arm state until the SYNC signal goes **hgh.** If an HP E1431A is Upon entering the *arm state* the HP E1431A starts saving new data in its FIFO.<br>It remains in the arm state until the SYNC signal goes high. If an HP E1431A is<br>programmed with a pre-trigger delay, it collects enough data this pre-trgger delay, and then releases the SYNC line. If no pre-trigger delay has been programmed, the SYNC line goes **hgh** immediately. When all HP E1431As in a system have released the SYNC line allowing it to go high, a transition to the *trigger state* occurs.

Upon entering the *trigger state* an HP E1431A continues collecting data into the FIFO, discarding any data prior to the pre-trigger delay. An HP E1431A remains in the trigger state until it sees a high-to-low transition of the SYNC line. The SYNC line is pulled low by any HP E1431A which encounters a trigger condition and is programmed to pull the SYNC line.

Upon entering the *measure state* an HP *E* 143 1A continues to collect data. The HP E1431A holds the SYNC line low as long as it is actively collecting data, or has data to read in FIFO. After the block of data has been acquired the HP E 143 1A presents the first data to the selected output port.

In block mode, the HP E1431A stops taking data as soon as a block of data has been collected, includmg any programmed pre- or post-trigger delays. After the FIFO has been emptied, the HP E1431A releases the SYNC line (only in block mode). When all HP E1431As are finished and the SYNC line goes high, the HP E 143 1A goes into the *idle state* again.

In continuous mode, the HP E 143 1A does not stop taking data, unless the FIFO overflows. The intention is that data will be read fast enough from the FIFO to prevent FIFO overflow. When data collection stops, the HP E1431A releases the SYNC line. When all HP E **143** 1As are firushed and the SYNC line goes high, the HP El431 goes into the idle state again.

#### **C Library Functions Auto-arming /Arming**

To program any of the HP E1431As for auto-arming, use the function,  $e1431$  set auto arm. With auto-arming, the SYNC line immediately goes low, exiting the idle state to the arm state. The HP E 1431A may also be moved to the arm state by an explicit call to the function,  $e1431\_arm\_measure$ . If the function is called in a multiple-module system, all modules go to the arm state.

#### **Auto-triggering** / **Triggering**

To program any HP E1431A for auto-triggering, use the  $e1431$  set auto-trigger. With auto-triggering, the SYNC line goes low immediately, exiting the trigger state. The SYNC line may also be pulled low by an explicit call to the function,  $e1431$  trigger measure. If the function is called in a multiple-module system, all modules go to the trigger state.

#### **Interrupting** a **measurement**

The measurement initialization and loop may be interrupted at any time with a call to e1431\_init\_measure, e1431\_reset\_measure, or  $e1431$  finish measure. The measurement resets to the idle state.

#### **SCPI**

#### **Auto-arming** / **Arming**

To program any of the HP E1431As for auto-arming, use the ARM:SOURce IMMediate command. With auto-arming, the SYNC line immediately goes low, exitmg the idle state to the arm state.

#### **Free-run triggering** / **Triggering**

To program any HP E **143** 1A for free-run triggering (also called auto-triggering), use the TR1Gger:SOURce IMMediate command. With free-run triggering, the SYNC line goes low immediately, exiting the trigger state.

#### **Interrupting** a **measurement**

The measurement initialization and loop may be interrupted at any time with the INITialize[:IMMediate] command.

HP E1431A User's Guide The HP E1431A's Measurement Process

#### **Transferring Data**

You can transfer data from the HP E1431A two different ways; via the VMEbus or via the Local Bus.

The VMEbus is the universal data bus for VXI architecture. It provides flexibility and versatility in transferring data. Transfers over the VMEbus can be 16 or 32 bits wide.

The Local Bus supports faster transfer rates than the VMEbus. For example, if you are transferrmg data from the HP E1431A to the HP E1485A/B, the Local Bus provides a direct pipeline to the HP E1485's DSPs.

In addition, the Local Bus allows you to transfer data from a maximum of 5 HP E1431A card sets at full span in real time. The maximum transfer rate is 2.62 M samples per second.

Using the Local Bus, you can transfer data in the background while processing data in a signal-processing module.

All Local Bus data-transfers, originate in the HP E1431A and move towards a signal processing module to the right of the HP E1431A. If other modules generate data to the left of the input module, the HP E 1431A will pass the data to its right and append its own data at the end of the frame.

#### *C* **Library Function**

Use the el 431 *-set-datu-port* to specify which bus to transmit data.

#### SCPI

Use the VINStrument[:CONFigure]:PORT command to specify which bus to transmit data.

#### **Data Formats**

You must specify the data format to be used in all data transfers. The type of format depends of the programming environment you are using. The specified data format applies to all eight channels.

#### **C Library Function**

Use the *el431\_read\_raw\_data* to specify unscaled data, 32-bit floating point data or 64-bit floating point data. Maximum block size is 16K real samples per channel. Minimum block size is one sample.

#### **SCPI**

Use the DATA:FORMAT command to specify ascii, real or packed data. The maximum block size is 16384 samples.

HP E1431A User's Guide The HP E1431A's Measurement Process

#### **Using the Sample** Clock

The HP E1431A uses an oversampling ADC to minimize the effects of the analog anti-alias filter on channel phase. This oversampling requires that the ADC sample clock be 3 times the desired effective sample rate. A digital decimation filter reduces the 3 times oversampled data rate to the effective sample rate. This 3 times oversampling is completely transparent if you are using the HP E1431A's internal sample clock. Its fixed 196.608 kHz sample rate is decreased to the 65,536 sample rate by the digital decimation filter.

Digital filters are used to further reduce the frequency spans. Digital filters can reduce the frequency spans from 25.6 kHz down to 0.39 kHz in factor-of-two steps. Frequency spans and effective sample rates are related as follows:

frequency span = effective sample rate  $/2.56$ 

#### **Providing an External Sample Clock**

You can program the HP E1431A to accept an external sample clock from the VXI bus (TTLTRG line). If you are providing an external sample clock, its rate must be at 3 times the desired effective sample rate. For example, to achieve an effective sample rate of 50 kHz, a 150 kHz sample rate must be supplied on TTLTRG. The digital filters are still functional, providmg effective sample rates from 50 kHz down to 0.76 Hz in factor-of-two steps. *All* sampling is done simultaneously and is not multiplexed. See the block diagram on the next page.

#### **Connecting an External Sample Clock**

Use the trigger input (TRIG IN) on the VXI slot 0 controller to input the external sample clock.

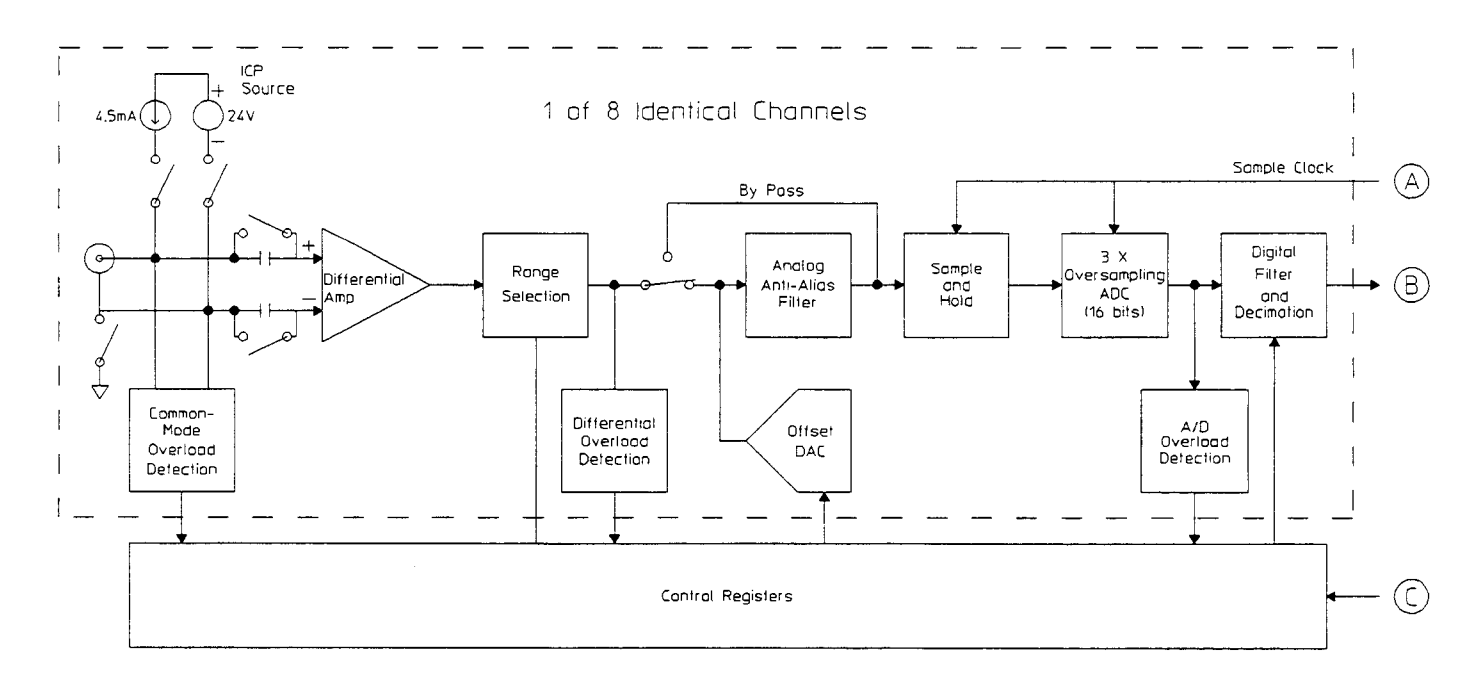

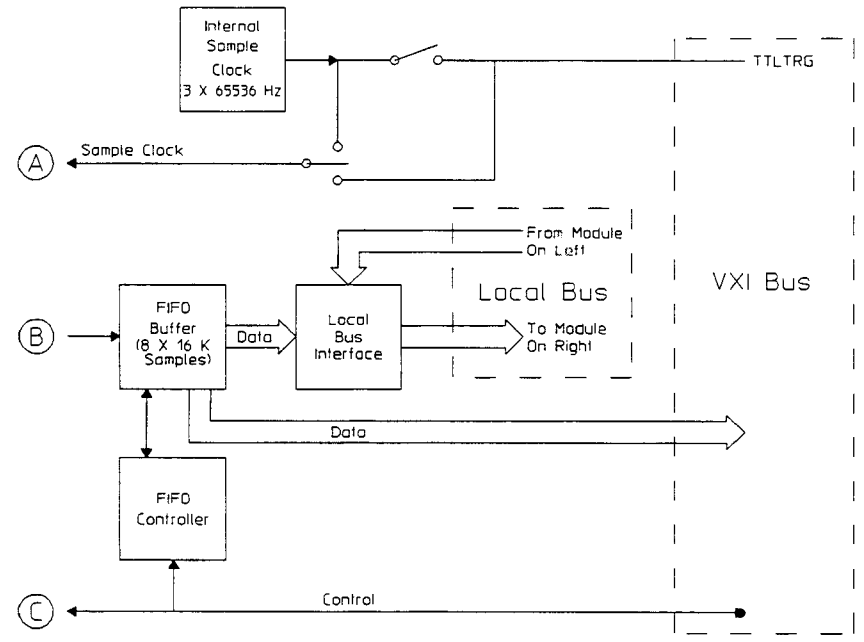

**HP E1431A Block Diagram** 

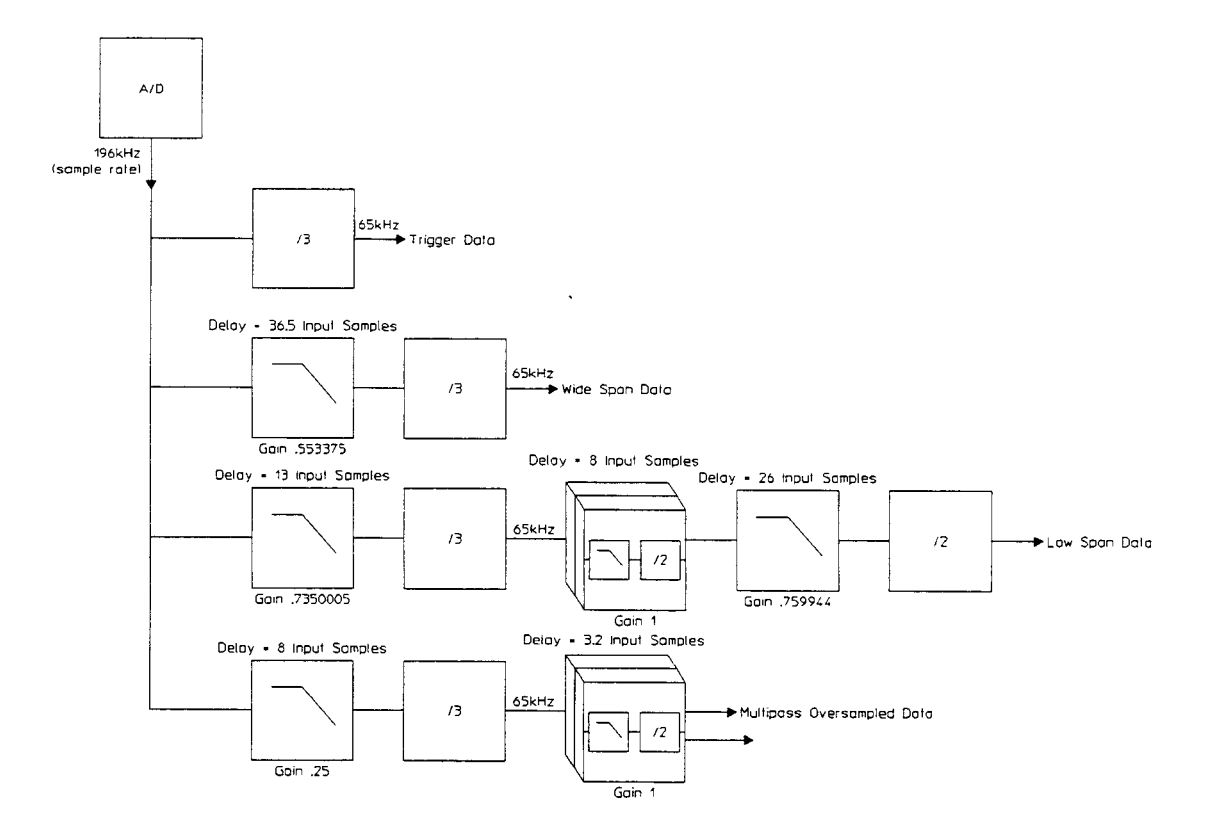

**Decimation Filter Block Diagram** 

#### **Replaying Data**

Replay is the re-processing of previously-captured-throughput data It is a continuous operation with no trigger detection or delays. Setting parameters is the same as in real-time operation. The measurement loop state is the same except for the measure state.

In replay, the HP **E1431A** goes through the idle state, arm state and trigger state as it does in real-time processing. (See "Measurement Loop" earlier in this chapter for more information about the measurement loop states.) In replay, however, the DSPs read data from RAM and reprocess the data accoring to the span and multi-pass setup. The output is written to the FIFO as in real-time measurements.

In replay, you can perform a zoom operation. Sometimes called band selectable analysis, zooming reduces the frequency span while maintaining a constant center frequency. This allows you to select a frequency span around a specified center frequency so you can focus on a specific frequency band.

For additional information, see the C Library functions, e1431\_replay\_data and el 431\_init\_replay, in Chapter 9.

8

Programming the HP E **1431A** with the C Interface Libraries

The C Interface Libraries for the HP E1431A are a set of functions that allow you to program the regster-based HP E1431A at a higher level than register reads and writes. The libraries allow groups of HP E1431As to be set up and programmed as if they were one entity. The current state of each HP E1431A in a system is maintained in your host computer because you cannot read from many of the HP E 1431A's registers you can write to. These states can be saved and restored. The libraries include routines to perform auto-ranging and autozeroing, routines to aid debugging and hardware diagnostic routines. In addition, there are low-level routines to allow direct register access, but with the added protection of bus error trapping.

The libraries are designed to work both in the Series 300 and Series 700 UNIX environment, in the Series 700 UNIXMXI environment, and in the HP E1485AB environment. *The library must be used in one environment or the other, but not both at the same time.* This restriction is necessary since the libraries maintain internal state information about the HP E1431A that could become corrupted if two sources are changing the HP E 1431A's registers.

UNIX is a registered trademark of **UNIX** System Laboratories Inc. in the USA. **and** other countries

#### Getting Started

-

For instructions on how to install the C Interface Libraries, see Chapter 1, "Installing the HP E1431A."

#### **Compiling and Linking Your Program**

How you compile and link the libraries to your program depends on the operating environment.

#### **HP-UX Environment**

The following listing is an example of a makefile for the **HP-UX** environment. The program requires an **HP E1431A** at address **16** in a VXI mainframe controlled by an embedded computer or MXI computer.

```
--------------- example makefile ----------------------------------
E1485_LIB= /usr/e1485/lib
E1485_INC= /usr/e1485/include
E1431_LIB= /usr/el43l/lib 
E1431_INC= /usr/el43l/include 
CC≃ cc
HPUX-CFLAGS = -D-HPUX-SOURCE -C -Aa -0 
example : S(E1431-LIB)/lib1431.a exarnp1e.o 
     $(CC) exarnp1e.o S(E1431-LIB)/lib1431.a -1sicl -1c -1m -0 example 
examp1e.o : examp1e.c 
    $ (CC) $ (HPUX-CFLAGS) -I S (E1431-INC) -I $ (E1485-INC) examp1e.c
```
HP E1431A User's Guide Getting Started

#### HP **E1485A/B Environment**

The following listing is an example of a makefile for the HP E1485A/B environment:

```
----------------- example makefile ................................... 
E1485_LIB= /usr/e1485/lib 
E1485_INC= /usr/el485/include 
E1431_LIB= /usr/el43l/lib 
E1431 INC= /usr/e1431/include
CC = CCHPUX CFLAGS = -D HPUX SOURCE -D DEBUG -D STDC -c -Aa -0
DLD_CFLAGS= -Aa -c -0 -W2,-x -DE1485_SOURCE $ (EFLAG) -I $ (E1485_INC) \
 -T $ (E1431_INC)
DLD-LIBS= $ (E1431-LIB) /libd1431.a
all: example example. dld 
### series 300 and 700 unix build 
example.o : example.c $(E1431_INC)/e1431.h $(CC) $(HPUX_CFLAGS) -I $(E1431_INC) -I
S(E1485-INC) example.cexample : S(E1431-LIB)/lib1431.a 
example.o $ (CC) example.o $ (E1431 LIB) /lib1431.a -1sicl -1c -1m -o example
### El485 build 
example.dld: dexamp1e.o 
    1d -dr -N $ (E1485_LIB) /libspil.o dexample.o $ (DLD_LIBS) \setminus-0 example.dld 
     nm -u example.dld 
    cp example.dld ../scope 
dexample.o: example.c $ (E1431-LIB)
    cc $ (DLD-CFLAGS) example. c -o dexample. o
................................................................... */ 
Debugging -
```
There are several levels of debugging aids provided with the libraries. First, you should check the return value of all functions. Usually, a non-zero value denotes an error.

The e1431\_print\_errors function can be called to enable/disable an error printmg mechanism. If error printing is enabled, an error message will be printed by any function returrung an error. If the libraries are used in a host computer environment, the errors are output to stdout (normally the console screen). If the libraries are used in the HP E1485A/B environment, the error messages will be output to a terminal connected to the RS-232-C port available on this module. It is normal while developing code to include a call to  $e1431$  print errors enabling error printing early in the code. Once the code has been fully debugged, you should to remove this call.

Another debugging method is *call tracing*, which is controlled with  $e1431$ <sub>-trace</sub>-level. This mechanism prints a line of information each time a library function is entered and displays the parameters of the call, which can often indicate errors.

There are functions for dumping individual registers or the complete state of a group of HP E1431As in an easy-to-read format. See "Debugging Your Program" in the C Libraries Quick Reference which appears at the end of this chapter.

The function,  $eI431$  debug-level, is used to print out a message each time a register write occurs to the HP E 143 1A. The message includes the register number and new contents being written. This function and the material in Appendix A, "The VXI Registers," allows detailed examination of sequence of register writes as well as the contents of the HP E1431A registers at the bit level.

#### **Parameter Settings**

Many parameters are channel-dependent, meaning each channel can be set independently. Other parameters are module-dependent; *changing*  $a$ module-dependent parameter for a channel will change it for all channels in that module. For example, changing blocksize, a module-dependent parameter, for channel 3 will also change the blocksize for channels 1 through 8.

All parameters settings are stored in RAM in module structures until the  $e1431\_init\_measure$  function is called. At that time, the settings in RAM direct the set up of the modules. Parameters can be changed while a measurement is running, but the new settings will not be taken into account until the next call to el 431\_init\_measure. Some calls that read the data from the HP E1431A, use the RAM settings to interpret that data, so it is not wise to change parameter values while acquiring data.

#### **Grouping of channels 1 modules**

The interface libraries for the HP E 143 1A are designed to allow programming of several channels in one or several distinct modules, as if they were one entity. Each HP E1431A module has eight (8) channels, and the libraries may control up to a maximum of 255 HP E1431As or 2,040 channels.

When initializing the interface libraries, all module logical addresses are passed in the call to *el43l-assign-channel\_numbers,* in order to associate a unique module identifier, modID, and eight unique channel identifiers, *chanIDs* to each of the HP E1431As in the VXI system. From there on, library functions use these identifiers rather than the logical address.

Any number of groups of channels, possibly overlappug, may be declared, and uniquely identified by a *groupID*, through a call to  $e1431$  create channel group.

The "target" of a library function is either a channel, a group, or more seldom a module, depending upon the nature of the call. When the same library function may be called with either a channel or a group identifier, it is shown by a parameter named ID.

HP E1431A User's Guide Getting Started

#### **Programming Multiple Channels**

A channel group that spans more than one module has to be configured to use the TTL trigger lines on the VXI bus for inter-module communications. The *el 431 -init-measure()* call automatically configures the channel group unless you defeat the configuration **el43l-set-autogroup-meas()** function.

The following outlines what *init\_measure()* does automatically. It also details what you must do if you are using the  $e1431$  set auto group meas() call to bypass auto-configuration.

There are four (4) pairs of VXIBUS TTL lines that can be used for multi-module synchronization. The pair is selected using the *e1431 set ttltrg-lines()* function call. Calling  $e1431\_set\_clock\_source()$  with the group ID will set all modules to the same pair.

All modules need to be set to use the shared SYNC line rather than the default setting of internal SYNC line. This can be done with the  $e1431$  set multi-sync() function call again using the group ID.

All modules need to be set to use the VXIBUS TTL lines as the clock source. To use the VXIBUS TTL lines as the clock source, use the  $e1431$  set clock source() function call.

The system module needs to be set to output the clock with the *el 431 -set-clock-muster()* function call.

All system SYNC pulses will now come from the designated system module and will drive the measurement state machines on all boards in the group.

**Warning** If active modules are left after a completed measurement, conflicting conditions may result.

> For example, "module A" is driving the TTL trigger lines. A different group is started which also drives the TTL trigger lines, but this group does not include "module A." "Module A" will conflict and prevent the different group from functioning. In this case, a call to *el 431 finish-measure* (old group ID with A) will turn off module A, allowing the new group to function.

> If the new group includes all modules of the old group, the conflict will not occur since  $e1431$  *init-measure()* will reset all modules as needed. Single module groups do not drive the TTL trigger lines, therefore smgle modules groups do not experience this conflict.

#### **Managing Multiple Mainframe Measurements**

In a single mainframe measurement, the HP **E1431A** communicates with other HP E1431As through the TTLTRG lines. However, when using the VXI-MXI bus extender modules, the TTLTRG lines, which carry the group synchronization pulse and sample clock, are extended only in one direction. This unidirectional signal connection restricts the types of measurements you can make in a multiple mainframe environment.

You cannot perform the following types of multiple mainframe measurements:

- unequal pre-trigger delay settings between mamfrarnes
- channel triggering by channels in Mainframe B
- lower spans or longer blocksizes in Mainframe B
- $\bullet$  different digital filter settling times between HP E1431A modules

HP E1431A **User's** Guide **Getting Started** 

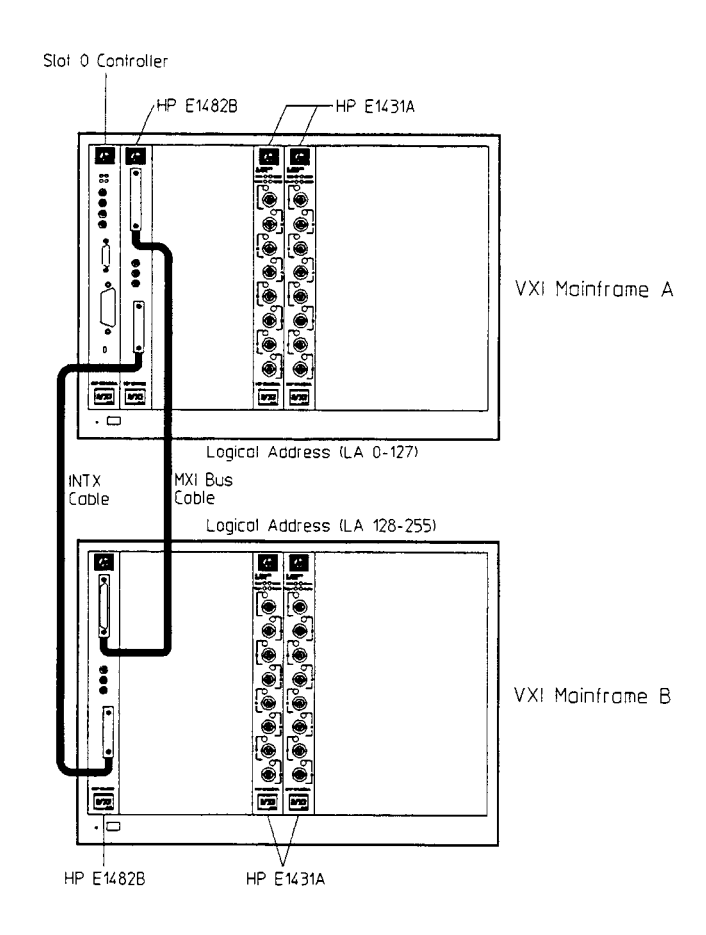

In the example above, Mainframe A contains the Slot 0 Controller for a multiple mainframe system. Mainframe A is connected to Mainframe B with a VXI-MXI interface, HP E 1482B. To successfully manage ths multiple mainframe environment, use the followmg guidelines.

- Locate modules with logical addresses less than 128 in Mainframe A.
- Locate modules with logical addresses greater than 127 in Mainframe B.
- Locate the hghest-numbered channels in Mainframe A.
- Locate the last module in the module list specified in the call to el *431 -assign-channels()* in Mainframe *A.*

Locate the module that generates the group synchronization pulse in Mainframe A.

- Locate the channels performing channel triggering in Mainframe A.
- Locate the module with the shared sample clock in Mainframe A.

If you do not use a groupID with the call **el43l\_read\_data(),** you must empty the HP E1431As' FIFOs in Mainframe B before Mainframe A. In other words, do not empty the FIFOs in Mainframe A unless you have emptied the FIFOs in Mainframe B. For more information about groupID see "Grouping of Channels/Modules" on page 8-.5

If more than two mainframes are needed, daisy-chain them together. Treat each mainframe after the first as a Mainframe B. See the example below.

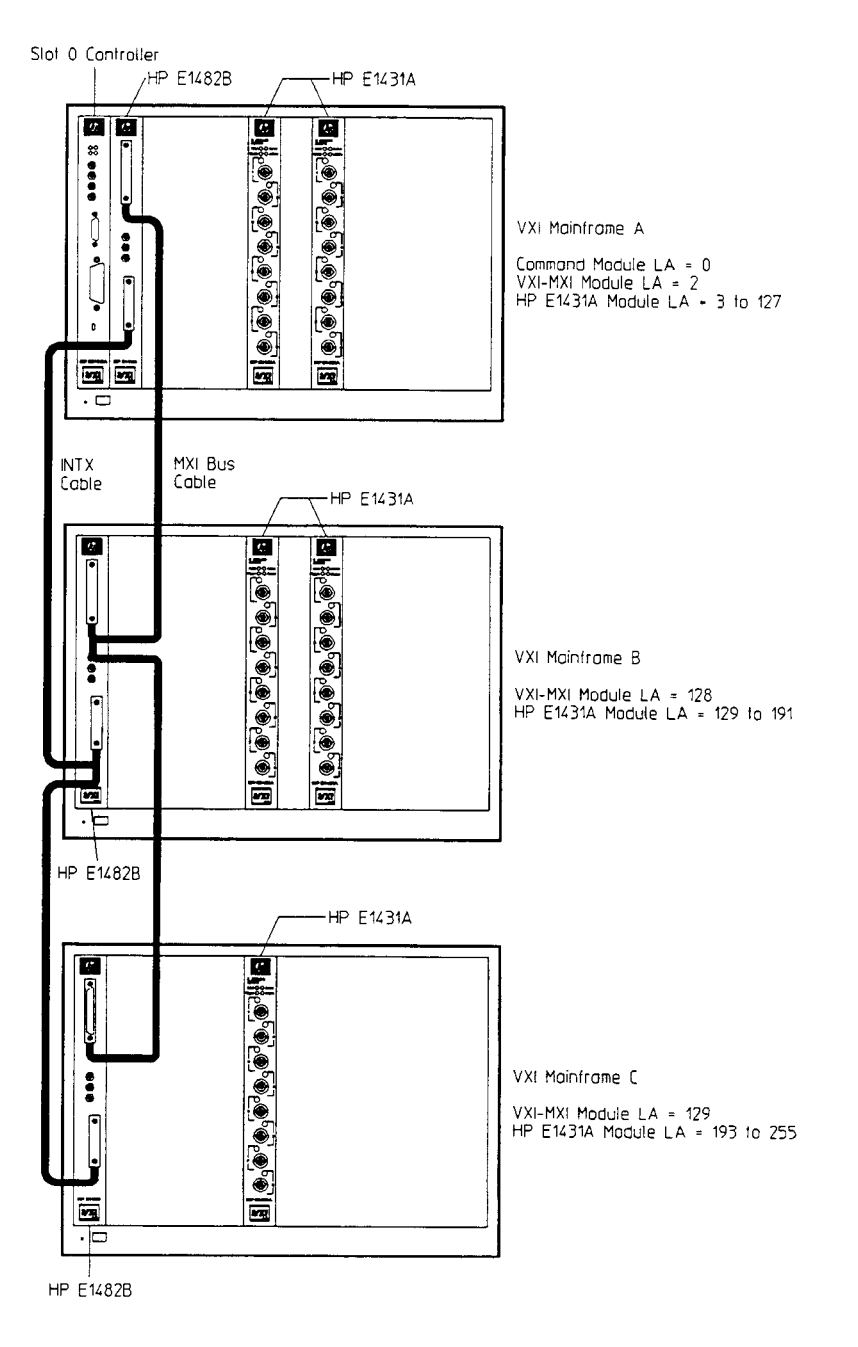

HP **E1431A** User's Guide Getting Started

#### **Phase Performance in Multiple Mainframe Measurements**

Phase specifications are degraded by the delay that the inter-mainframe interface gives the sample clock. This delay is insignificant for many low-frequency applications because the phase error is proportional to frequency.

A system with two VXI-MXI modules and a 1 meter cable, typically has a 76 nanosecond (ns) sample clock delay in Mainframe B. This corresponds to an additional 0.007 degree phase error at 256 Hz and an additional 0.7 degree phase error at 25.6 kHz.

A 4 meter cable adds approximately 18 ns of delay for a total of 94 ns clock delay in Mainframe B. This corresponds to an additional 0.0087 degree phase error at 256 Hz and an additional 0.87 degree phase error at 25.6 kHz.

The cable adds approximately 6 ns per meter of cable.

Each daisy-chained mainframe adds another increment of delay, but only for the additional cabling length.

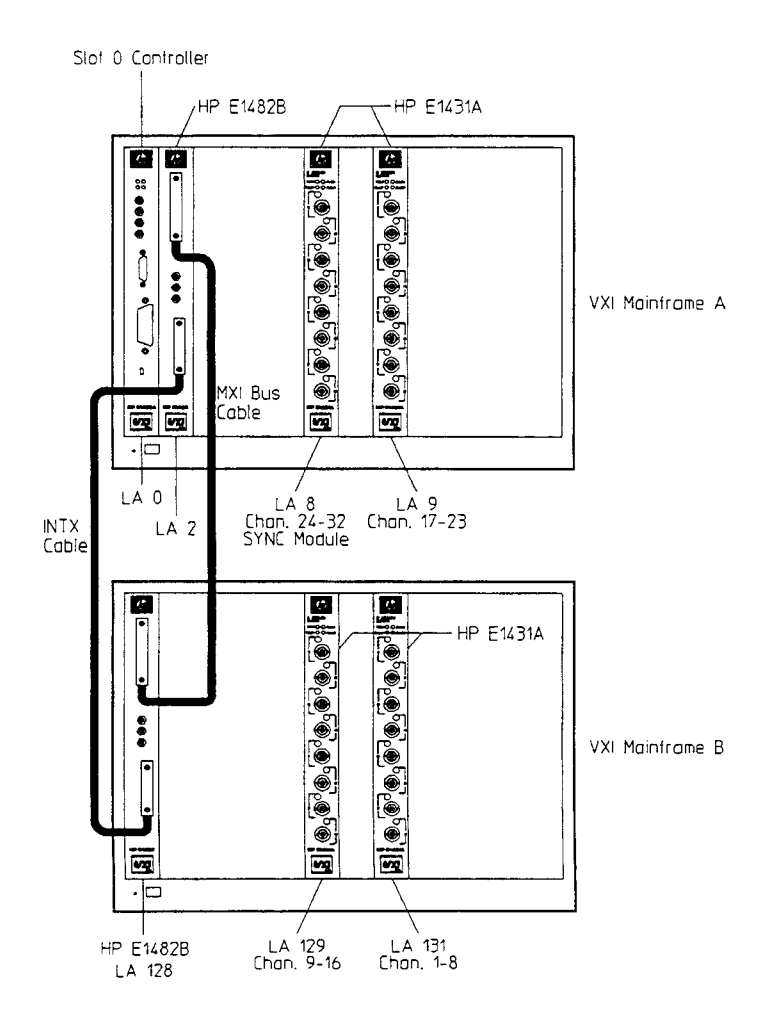
#### **Synchronization in Multiple Mainframe Measurements**

A TTLTrigger line between HP E 1431As making group measurements keeps all modules synchronized. This is an open-collector line where each module holds the one designated as the SYNC line low until the module is ready to advance to the next measurement state. Another TTL Trigger line is designated to carry the sample clock to all modules. This shared sample clock may come from any HP E1431A module in Mainframe A or from an external signal routed through the Slot 0 Commander in Mainframe A.

One module is responsible for pulling the SYNC line low to start each group's state transition. Then, each module holds the line low until it is ready. When all modules are ready, the SYNC line drifts high. The unidirectional line prevents modules in Mainframe B from holding-off modules in Mainframe A.

The lowest logical address must be in Mainframe A because of VXI-MXI and Resource Manager (RM) constraints. Group constraints with the C-Library force modules in Mainframe A to have their FIFOs emptied last. The C-Library reads data in channel order, so the highest channel is read last. To get this to work automatically, the call to *el43l-assign-channeIs()* must list the logical addresses in descending order.

Channel triggering must be done only by modules in Mainframe A. A trigger in any other mamframe would not be communicated back on the SYNC line to Mainframe A. The C-Library itself selects the HP E1431A with the highest channel number for synchronization.

#### **VM-MXI Module Setup and System Configuration**

To setup your multiple mainframe system, follow the "Hardware Installation Rules" which appear in Chapter 2 of the HP *El 48ZB WI-MXI Bus Extender User's Manual.* This allows the Resource Manager to configure your system.

The VXI-MXI Module setup in Mainframe A needs to be changed from those set by the factory. The VXI-MXI module is not the Slot 0 Controller for Mainframe A. See "Table 2-1. Configuration Settings" in the HP *E1482B WI-MXI Bus Extender User's Manual.* This requires changing several switch settings.

- $\bullet$  Set the module as not being the Slot 0 Controller.
- Set the VME timeout to 200  $\mu$ s.
- Set the VME BTO chain position to 1 extenter, non-slot0.
- Do not source CLK10.
- Set the proper logical address.

HP E1431A User's Guide Getting Started

The VXI-MXI module is the Slot 0 Controller for Mainframe B. You must set the Logical Address for each VXI-MXI module. For modules not at the ends of the daisy chain, remove six VME terminators and 4 INTX terminators.

See "Hardware Installation Rules" which appears in Chapter 2 of the HP *E1482B VXI-MXI Bus Extender User's Manual* for additional information.

## C Libraries Example Program 1

.-

```
/* C Libraries example program * 
 * This example program REQUIRES an El431 at address 16 in 
 * a VXI mainframe controlled by an embedded computer or MXI computer. * 
 * This sample program creates a group containing two channels 
* and makes a block measurement with the group. *<br>---------------- example makefile --------------------------------
E1485_LIB= /usr/e1485/lib
          /usr/e1485/include
E1485<sup>INC=</sup>
E1431_LIB= /usr/e1431/lib
          /usr/e1431/include
E1431 INC=CC =ccexample : S(E1431-LIB)/lib1431.a examp1e.o 
    S(CC) examp1e.o S(E1431-LIB)/lib1431.a -1sicl -1c -1m -0 example 
example. o : examp1e.c 
    S(CC) S(HPUX-CFLAGS) -I S(E1431-INC) -I S(E1485-INC) examp1e.c 
#include <stdio.h> 
#include "e1431.h" 
#include "machType. h" 
#define RANGE 10.0 /* 10 volt range */ 
#define BLOCKSIZE 16 /* 16 points per block */ 
#define NUM-CHANS 2 /* two channels in group */ 
main ( ) 
I 
SHORTSIZ16 modulelist[] = { 16 ); 
SHORTSIZ16 channellist[] = { 1, 4 };
SHORTSIZ16 groupon; 
SHORTSIZ16 error; 
LONGSIZ32 actualsize; 
SHORTSIZ16 buffer [NUM-CHANS] [BLOCKSIZE] ; 
SHORTSIZ16 i,b; 
FLOATSIZ64 scale; 
/* initialize the library */ 
 error=e1431-initio-driver(); 
 if (error) \text{print}("e1431_init_io_driver() failed, error: %d\n", error);
/* turn on debugging prints, this is a good idea while developing */ el431_print_errors(1);
/* change this 0 to 1 to see call tracing */ 
el43l-trace-level(0) ; 
/* assign channels to modules */ 
 error=el431-assign-channel-numbers (1,modulelist) ; 
if(error) printf("e1431_assign_channel_numbers() failed,error:<br>%d\n",error);
/* get groupID of a two channel group */ 
 groupon=e143l~create~channel~group(NUM_CHANS,channellist);
```

```
HP E1431A User's Guide 
C Libraries Example Program 1
```

```
/* check for bogus groupID */ 
if(groupon=O) printf("el431-create-channel-group() returns 
error:%d\n",groupon); 
/* set up parameters for reading a block */ 
 error=el43l~set~analog~input(groupon,E1431~INPUT~MODE~VOLT, 
                     E1431_INPUT_SOURCE_BNC,
                     E1431-ANTI-ALIAS-ANALOG-ON, 
                     E1431_INPUT_GROUNDED,<br>E1431_COUPLING_DC,
                     RANGE);
if(error) printf("e1431_set_analog_input() failed, error: %d\n",<br>error);
/* no trigger needed for this example */ 
 error=el43l-set-trigger(groupon,E1431-CHANNEL~OFF, 
                     0.0,O. 0,O. 0, E1431-TRIGGER-SLOPE-POS, 
                     E1431_TRIGGER_MODE_LEVEL);
 if (error) printf ("el431_set_trigger() failed, error: d\n\alpha", error);
 error=e1431 set data format(groupon, BLOCKSIZE,
                     E1\overline{4}31 DATA SIZE 16,
                     E1431_BLOCK MODE,
                     E1431<sup>-</sup>APPEND STATUS OFF);
if (error) printf ("e1431 set data format () failed, error: \frac{1}{8}d\pi", error) ;
 error=e1431 set data port(groupon, E1431 SEND PORT VME);
if (error) printf("el431 set data port () failed, error: \frac{1}{6}d\n", error) ;
/* top span alias protected data */ 
 error=e1431 set decimation filter(groupon,
                     E1431 ONEPASS,
                     E1431 ANTI ALIAS DIGITAL ON,
                     0); 
if(error) printf("el431_set_decimation_filter() failed, error:%d\n",<br>error);
/* set the span of the measurement */ 
/* this was also done by el43l-set-decimation-filter above, but is */ 
/* done here to demoonstrate el43l_set_span() */ 
 error=el43l~set~span(groupon,25600.0); 
 if (error) printf ("e1431_set_span () failed, error: d\ln", error) ;
/* program will trigger and arm the measurement */ 
 error=el43l-set-auto-trigger(groupon,E1431-MANUAL~TRIGGER); 
 if (error) \widetilde{\mathrm{printf}} ("el431_auto_trigger () failed, error: \frac{\mathrm{d}}{\mathrm{d}}\cdot\widetilde{\mathrm{d}}", error) ;
 error=e1431 set auto arm(groupon, E1431 MANUAL ARM);
 if (error) \text{print} ("el431 auto arm () failed, error: \frac{1}{6} (n", error) ;
/* prepare for collecting data */ 
 error=el431-init-measure(groupon); 
 if (error) \overline{\text{print}}("e1431_init_measure() failed, error: \delta d\n,", error);
/* ARM */ 
 error=el431-arm-measure(groupon); 
 if (error) printf ("e1431 arm measure () failed, error: \delta d\n\cdot n', error) ;
/* TRIGGER */ 
 error=el431-trigger-measure(groupon); 
if (error) printf("el431_trigger_measure() failed, error: %d\n",<br>error);
```

```
/* wait for group block ready */ 
 while(! (error=el431-block-available(groupon))); 
, 
if (error) printf ("el431_block_available () failed, error: \delta d\n\cdot w, error) ;
/* block available flag true means the all channels have a block ready 
\star /
/* read all blocks of data by using the group ID */
 error=e1431_read_raw_data(groupon,<br>puffer[0],
                                        y^* start of 2 channel buffer */
                      2*BLOCKSIZE, 
                      &actualsize) ; 
if (error) printf ("el431_read_raw_data () failed, error: d\n\pi, error) ;
\frac{1}{x} report if a full block wasn't read */
 if(actualsize!=BLOCKSIZE*NUM-CHANS) printf("group read acutalsize=%d 
BLOCKSIZE=%d\n", 
                      actualsize, BLOCKSIZE) ; 
\prime^* get the voltage scale factor for the raw data \star\prime/* see e1431-read-float32-data() for an easier way to do this */ 
error=el431-get-scale(groupon,&scale); 
 if (error) print\{ "el431 get scale () failed, error: \delta d\n", error) ;
/* print the collected data */ 
/* print header */ 
 printf ("point ") ; 
 for (i=0; i \le NUMCHANS; i++)\left\{ \right.printf("chan %Id 
 1 
                                                    ", channellist [i] ) ; 
printf (" \n\rightharpoonup" ) ;
/* print data */ 
 for (b=O; b<BLOCKSIZE; b++) 
 { 
     printf ("%3d - ", b) ; 
     for (i=0; i<NUM_CHANS; i++)
      { 
           printf("0x804x 88.5f",<br>0xffffs(buffer[i][b]),(FLOATSIZ32) (scale*buffer[i][b])) ;/* convert to volts */
      1 
   printf ("\n'\n') ;
 1 
} /* end of sample program */
```
## HP **E1485AB** C Libraries Example Program 2

```
/* C Libraries example program * * This example program REQUIRES an El431 at address 16 in 
 * a VXI mainframe controlled by an embedded computer 
        or MXI computer.
 * 
 * This sample program creates a group containing two channels 
 * and makes a block measurement with the group.
E1485_LIB= /usr/e1485/lib 
E1485_INC= /usrlel485/include 
E1431_LIB= /usr/el43l/lib 
E1431_INC= /usr/el43l/include 
CC= CC=HPUX CFLAGS = -D HPUX SOURCE -D DEBUG -D STDC -c -Aa -0
DLD_CFLAGS= -Aa -c -0 -W2, -x -DE1485_SOURCE $ (EFLAG) -I $ (E1485_INC) \
       -I $ (E1431_INC)
DLD-LIBS= S(E1431-LIB)/libd143l.a 
all: example example.dld 
### series 300 and 700 unix build 
example.o : example.c $ (E1431_INC) /e1431.h
      $ (CC) $ (HPUX_CFIAGS) -I $ (E1431_INC) -I $ (E1485_INC) eXample.cexample : $ (E1431-LIB) /lib1431.a examp1e.o 
      $ (CC) example. o 
S(E1431-LIB)/lib1431.a -1sicl -1c -1m -0 example 
### El485 build 
example.dld: dexample.o
      Id -dr -N S(E1485-LIB)/libspil.o dexamp1e.o $(DLD-LIBS) \ 
         -0 example.dld 
      nm -u example.dld 
      cp example.dld ../scope 
dexample.o: example.c $ (E1431 LIB)
     cc $(DLD_CFLAGS) example.c -o dexample.o
#include <stdio.h>
#include "e1431.h"
#include "machType.h"
#defineRANGE 10.0 /* 10 volt range */ 
#define BLOCKSIZE 16<br>#define NUM_CHANS 2
                                      \frac{1}{3} 16 points per block */<br>\frac{1}{3} two channels in group */
main ( ) 
 I 
SHORTSIZ16 modulelist[] = { 16 };
SHORTSIZ16 channellist[] = { 1, 4 };
SHORTS1216 groupon; 
SHORTS1216 error; 
LONGSIZ32 actualsize; 
SHORTSIZ16 buffer [NUM-CHANS] [BLOCKSIZE] ; 
SHORTS1216 i, b; 
FLOATS1264 scale;
```
#### HP E1431A User's Guide HP E1485AlB C libraries Example Program 2

```
/* initialize the library */ 
  error=e1431 init io driver ();
if (error) printf("el431_init_io_driver() failed, error: %d\n",<br>error);
/* turn on debugging prints, this is a good idea while developing */ 
 e143l_print_errors(l); 
/* change this 0 to 1 to see call tracing */ 
 e1431_trace_level(0);
/* assign channels to modules */ 
  error=el43l~assign~channe1~numbers(1,modulelist); 
if (error) printf ("el431_assign_channel_numbers () failed, error:<br>%d\n", error);
/* get groupID of a two channel group */ 
 groupon=e1431_create_channel_group(NUM_CHANS,channellist);
/* check for bogus groupID */ 
  if (groupon=O) 
 printf ("e1431 create channel group() returns error: d\ln M, groupon) ;
/* set up parameters for reading a block */ 
  error=e1431 set analog_input(groupon,E1431_INPUT_MODE_VOLT,
                 E1431 INPUT SOURCE BNC,
                 E1431 ANTI ALIAS ANALOG ON,
                  E1431_INPUT_GROUNDED,
                  E1431_COUPLING_DC,<br>RANGE);
   if (error) printf ("e143l-set-analog-input () failed, error: %d\nW, 
error) ; 
/* no trigger needed for this example */ 
  error=el43l-set-trigger(groupon,E1431-CHANNEL-OFF, 
                 0.0,0.0,0.0, E1431 TRIGGER SLOPE POS,
                 E1431_TRIGGER_MODE_LEVEL) ;
  if (error) printf("e1431_set_trigger() failed, error: %d\n", error);
  error=el43l~set~data~fomat(groupon,BLOCKSIZE, 
                 E1431_DATA_SIZE_16,
                 E1431<sup>-BLOCK</sup>_MODE,
                  E1431-APPEND-STATUS-OFF); 
if (error) printf ("el431_set_data_format () failed, error: \delta d \n\pi, error);
  error=el43l-set-data~t(groupon,E1431-SEND-PORT-VME); if(error) 
print("e1431]set_dataport() failed, error: <math>\overline{\text{ad}}\text{n", error};/* top span alias protected data */ 
  error=e1431 set decimation filter(groupon,
                 E\overline{1}431_ONEPASS,
                  E1431 ANTI ALIAS DIGITAL ON,
                  0); 
if (error) printf ("e1431_set_decimation_filter () failed, error: \frac{\dagger}{\dagger}, error) ;
```
#### HP F1431A User's Guide HP E1485NB C Libraries Example Program 2

```
/* set the span of the measurement */ 
/ *
this was also done by el431_set_decimation_filter above, but is */<br>/* done here to demoonstrate el431 set span() */
     done here to demoonstrate el431 set span() */error=e1431_set_span (groupon, 25600.0);
  if (error) printf ("e1431 set span() failed, error: d\n\pi, error);
/* program will trigger and arm the measurement */ 
  error=el43l-set-auto-trigger(groupon,E1431-MANUAL-TRIGGER); 
  if (error) \overline{\text{print}} ("el431_auto_trigger() failed, error: %d\n", error);
  error=e1431_set_auto_arm(groupon,E1431_MANUAL_ARM);
  if (error) printf ("el431 auto arm() failed, error: d\n\ln", error) ;
/* prepare for collecting data */ 
  error=el431-init-measure(groupon); 
  if (error) printf("e1431 init measure () failed, error: d\lambda_n", error) ;
/* ARM */<br>error=e1431 arm measure (groupon);
  error=e1431_arm_measure(groupon);<br>if(error) printf("e1431_arm_measure() failed, error: %d\n", error);<br>--------
/* TRIGGER */ 
  error=e1431_trigger_measure(groupon);
error) printf ("el431_trigger_measure() failed, error: %d\n",<br>error);<br>error);
/* wait for group block ready */ 
  while(!(error=e1431_block_available(groupon)));
if (error<0) printf ("el431_block_available () failed, error: \delta d \n\cdot", error;
/* block available flag true means the all channels have a block ready 
\bullet /
/* read all blocks of data by using the group ID */ 
  error=e1431_read_raw_data(groupon,<br>buffer[0],
/* start of 2 channel buffer */
              2*BLOCKSIZE, 
              &actualsize) ; 
  if (error) printf ("el431 read raw_data () failed, error: \frac{d}{n}, error) ;
/* report if a full block wasn't read */ 
  if(actualsize!=BLOCKSIZE*NUM-CHANS) 
     printf("group read acutalsize=%d BLOCKSIZE=%d\n",<br>actualsize, BLOCKSIZE);
actualsize, BLOCKSIZE);<br>/* get the voltage scale factor for the raw data */
/* see e1431-read-float32-data() for an easier way to do this */ 
  see e1431_read_float32_data() for an ear-<br>error=e1431_get_scale(groupon, &scale);
  error=e1431_get_scale(groupon,&scale);<br>if(error) printf("e1431_get_scale() failed, error: %d\n", error);
```

```
/* print the collected data */ 
/* print header */ 
printf ( "point ") ; 
  for(i=O;i<NUM-CHANS;i++) 
  \left\{ \right.printf ("chan %Id ",channellist [i] ) ; 
  1 
  printf ( "\n") ; 
/* print data */ 
  for(b=O;b<BLOCKSIZE;b++) 
  \left\{ \right.printf ("%3d - ",b) ; 
    for (i=O;i<NUM_CHANS;i++) 
     Iprintf ("0x%04x %8.5f ", 
Oxffff& (buffer[i] [b]), 
          (FLOATSIZ32) (scale*buffer[i] [bl) ) ; /* convert to volts */ 
    1 
    \texttt{printf(''\n'')} ;
   1 
I /* end of sample program */
```
## C Libraries Quick Reference

#### **Initializing the HP E1431A**

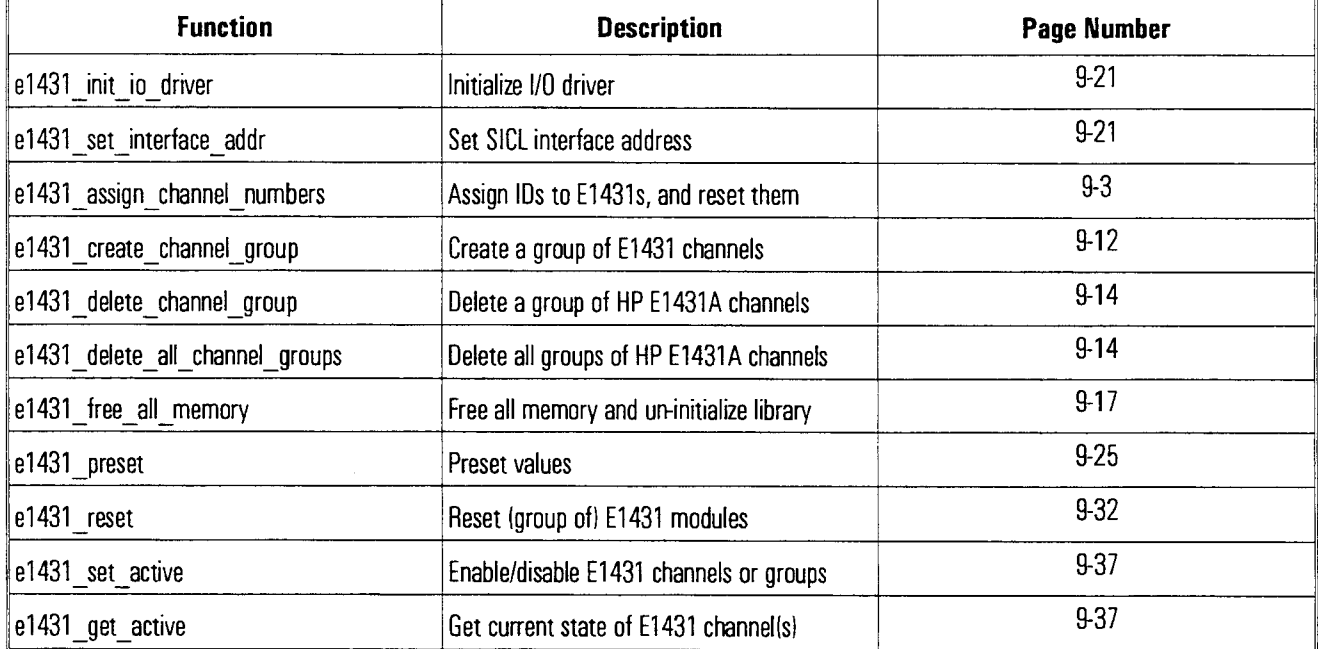

#### - **Configuring the Analog Inputs**

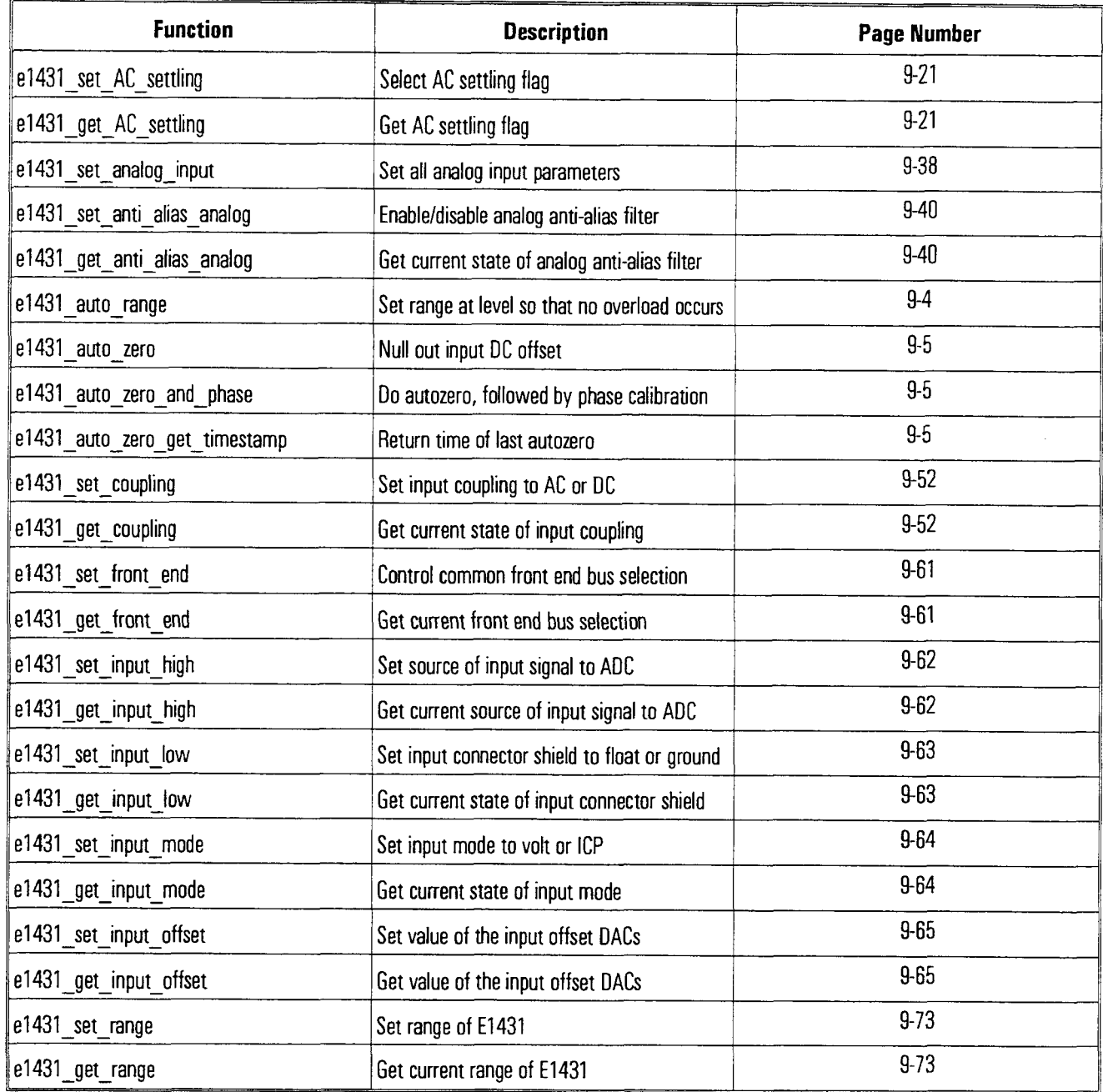

#### HP E1431A User's Guide C libraries Quick Reference

#### **Formatting Data**

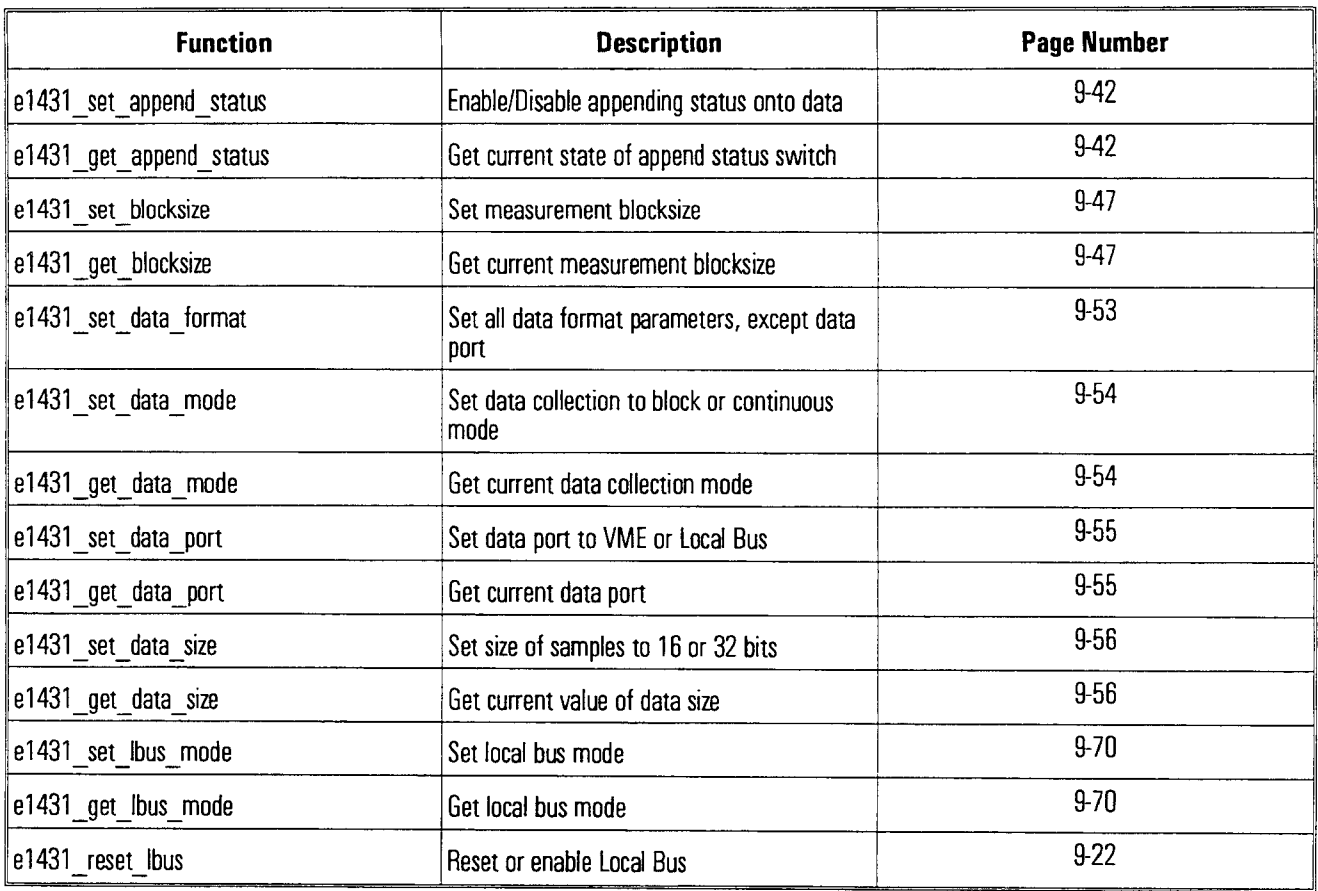

#### - **Configuring Digital Processing**

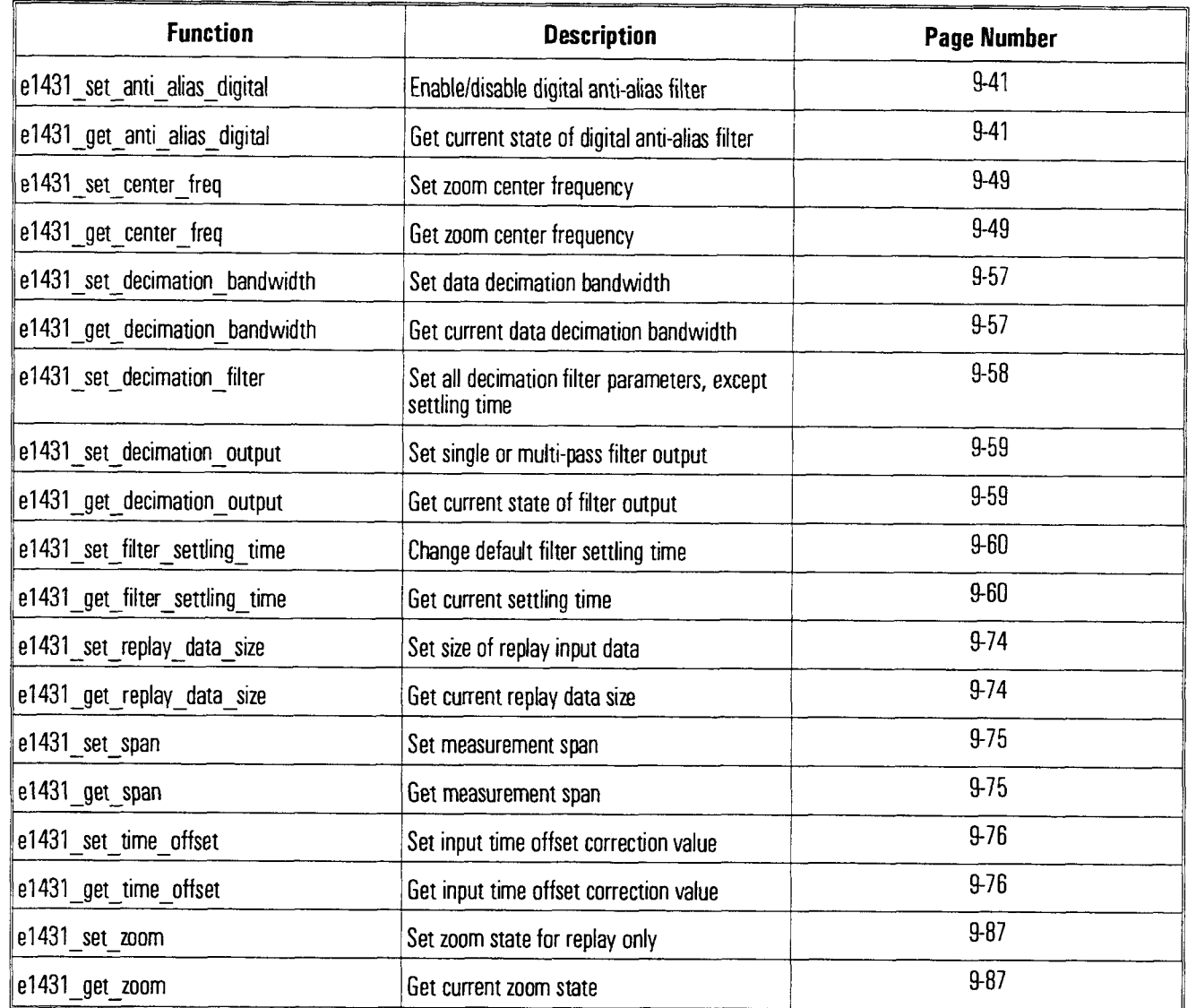

#### HP E1431A User's Guide C Libraries Quick Reference

#### **Controlling Measurements**

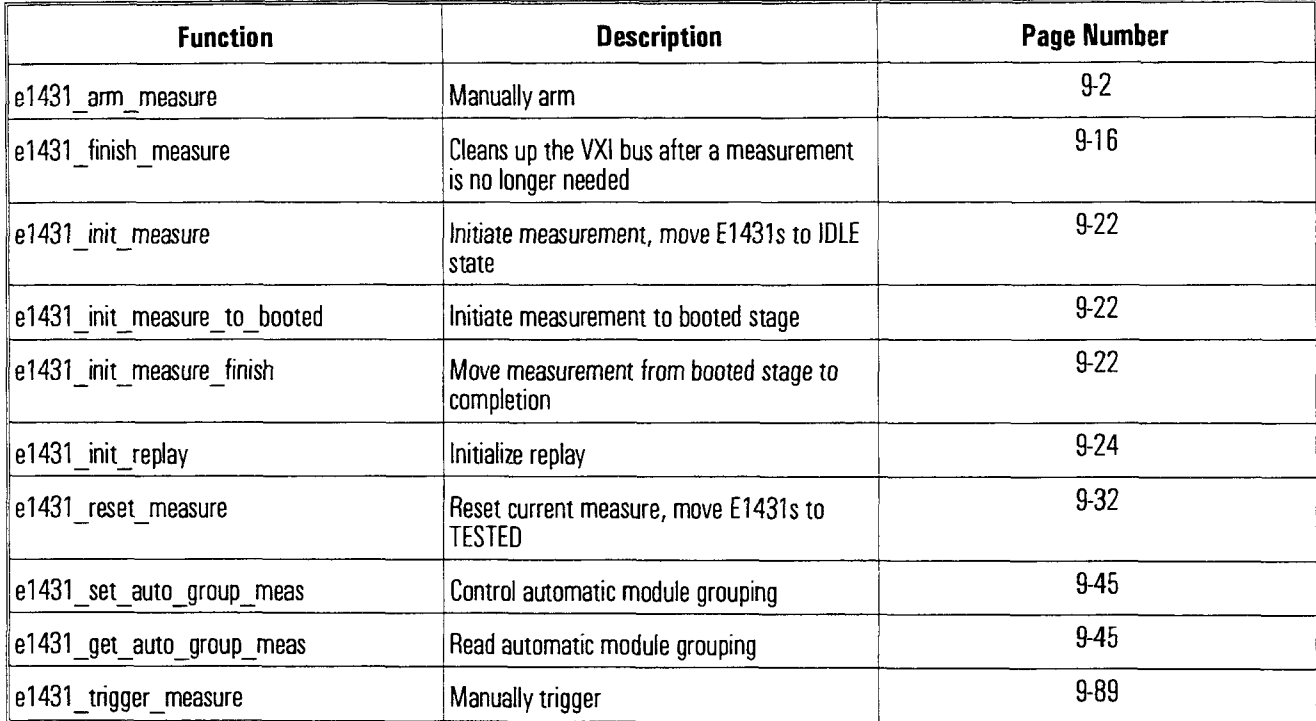

#### + **Triggering**

L

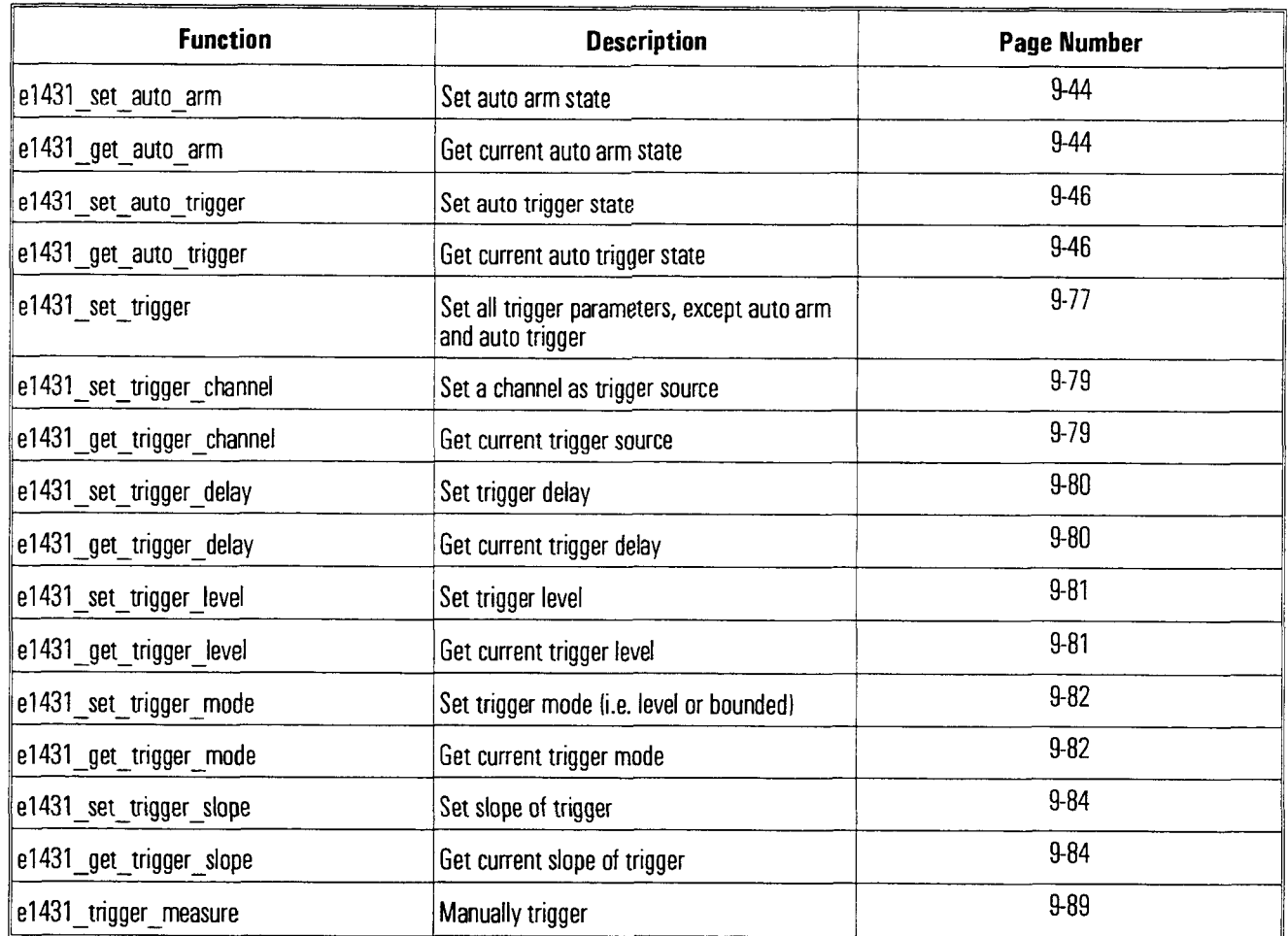

#### HP E1431A User's Guide C Libraries Quick Reference

#### **Reading Data**

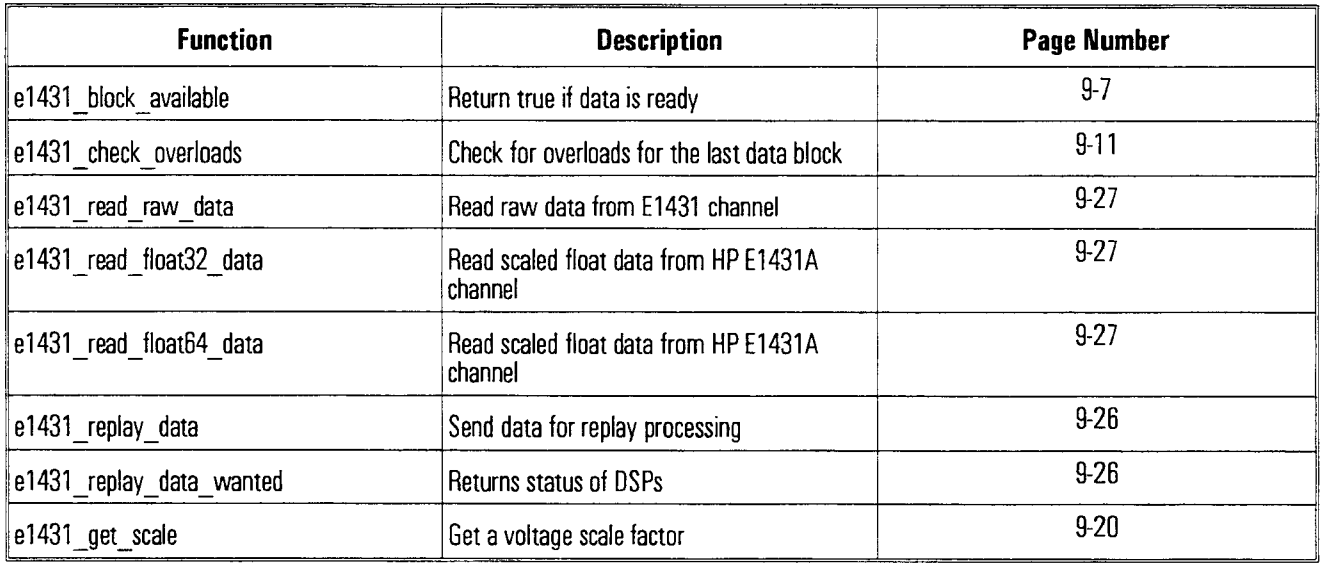

#### Controlling Multiple Modules

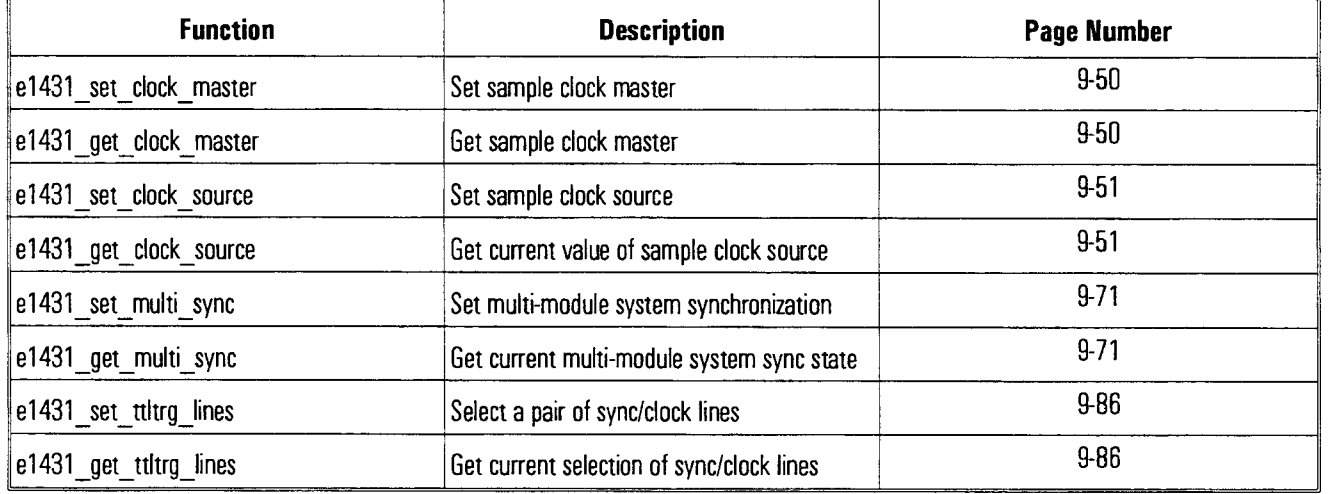

#### - **Programming Interrupts**

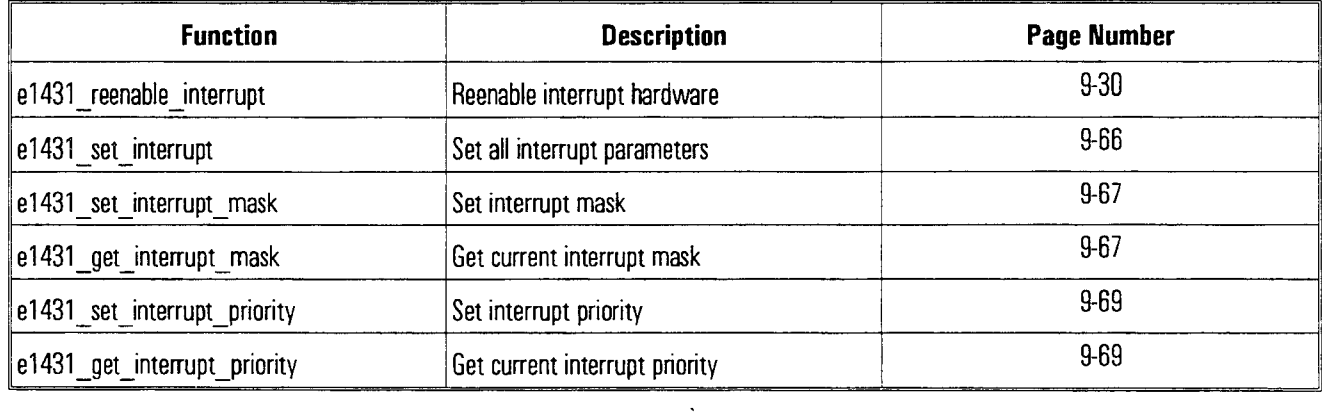

#### **Reading and Writing to Registers**

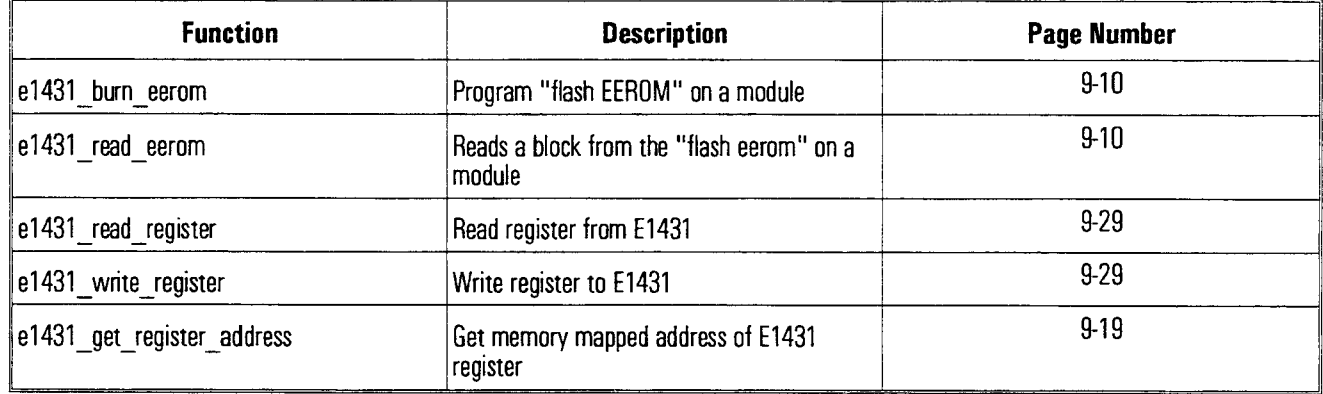

#### **Calibration**

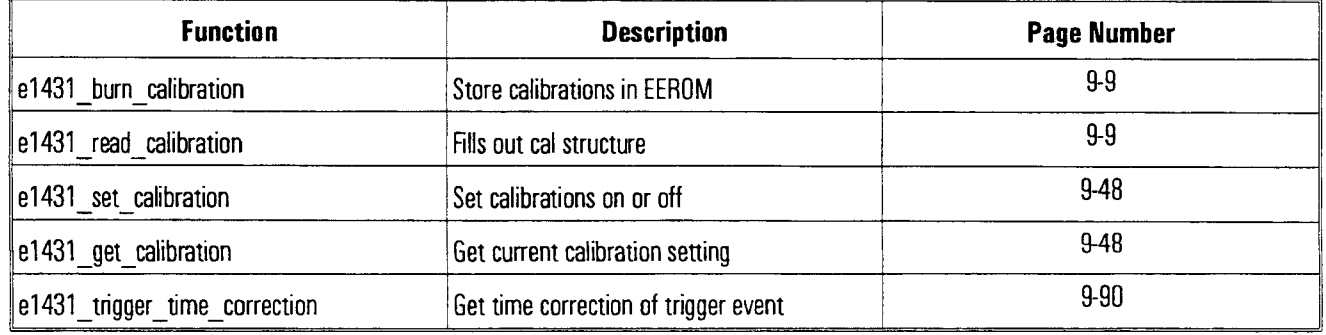

#### HP E1431A User's Guide C Libraries Quick Reference

#### **Debugging Your Program**

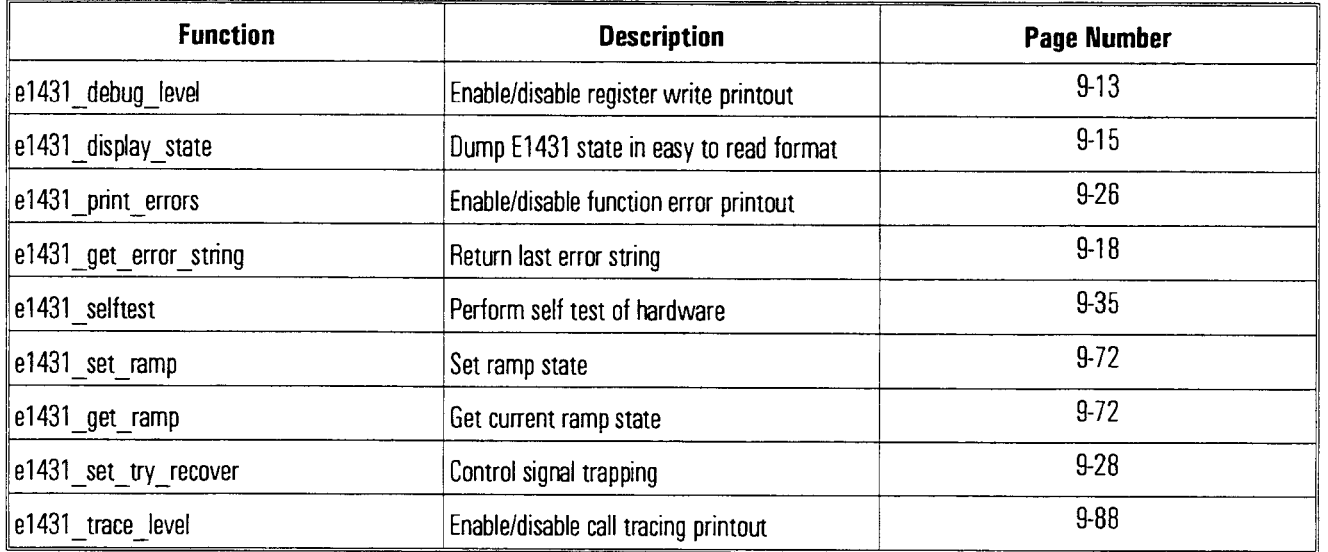

9

C Interface Library Support Reference HP E 1431A User's Guide e1431\_arm\_measure

### e1431\_arm\_measure

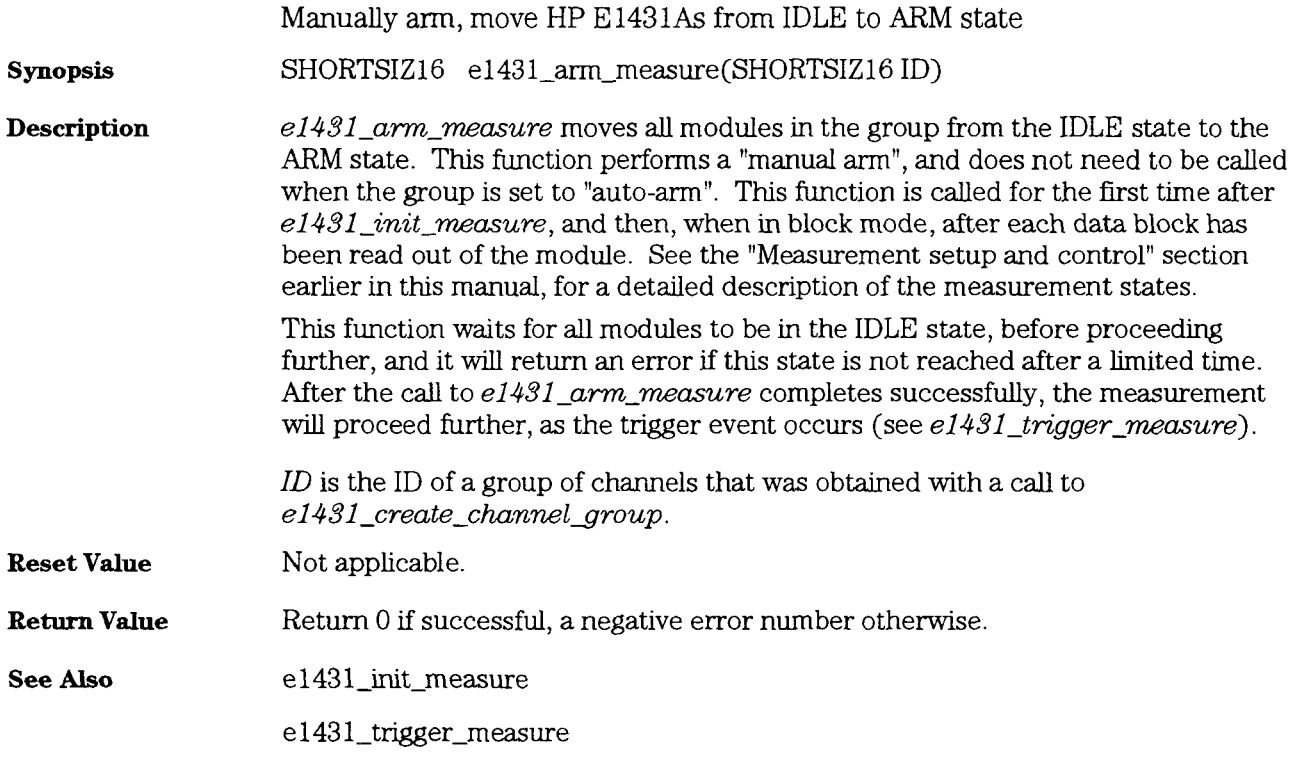

## e1431\_assign\_channel\_numbers

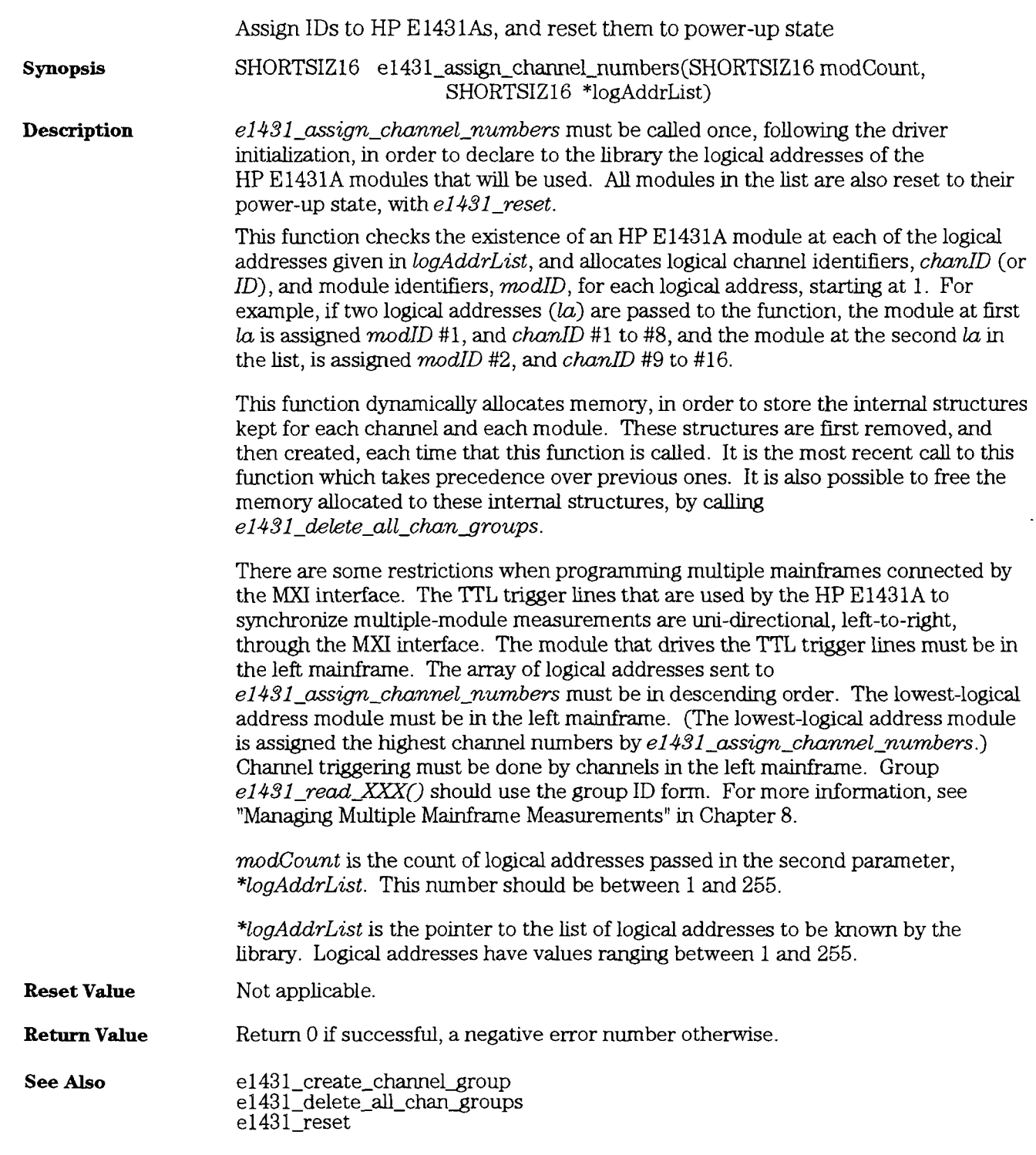

HP E **1431A** User's Guide e $1431$   $\verb|auto_rangle|$ 

## e1431\_auto\_range

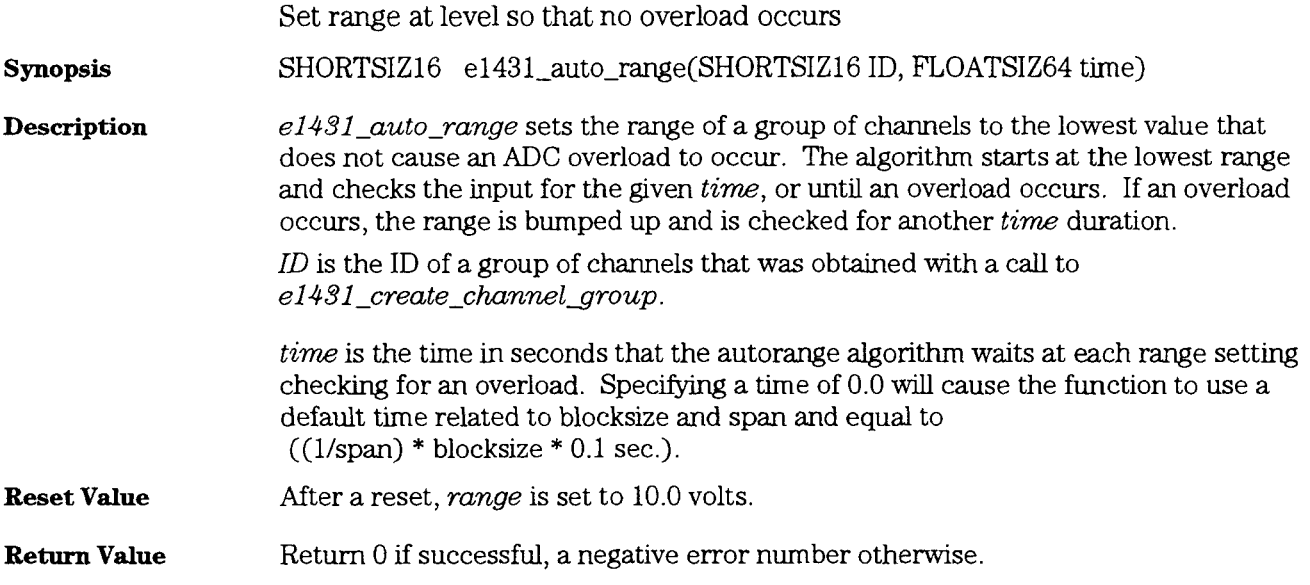

# e1431\_auto\_zero<br>e1431\_auto\_zero\_and\_phase<br>e1431\_auto\_zero\_get\_timestamp

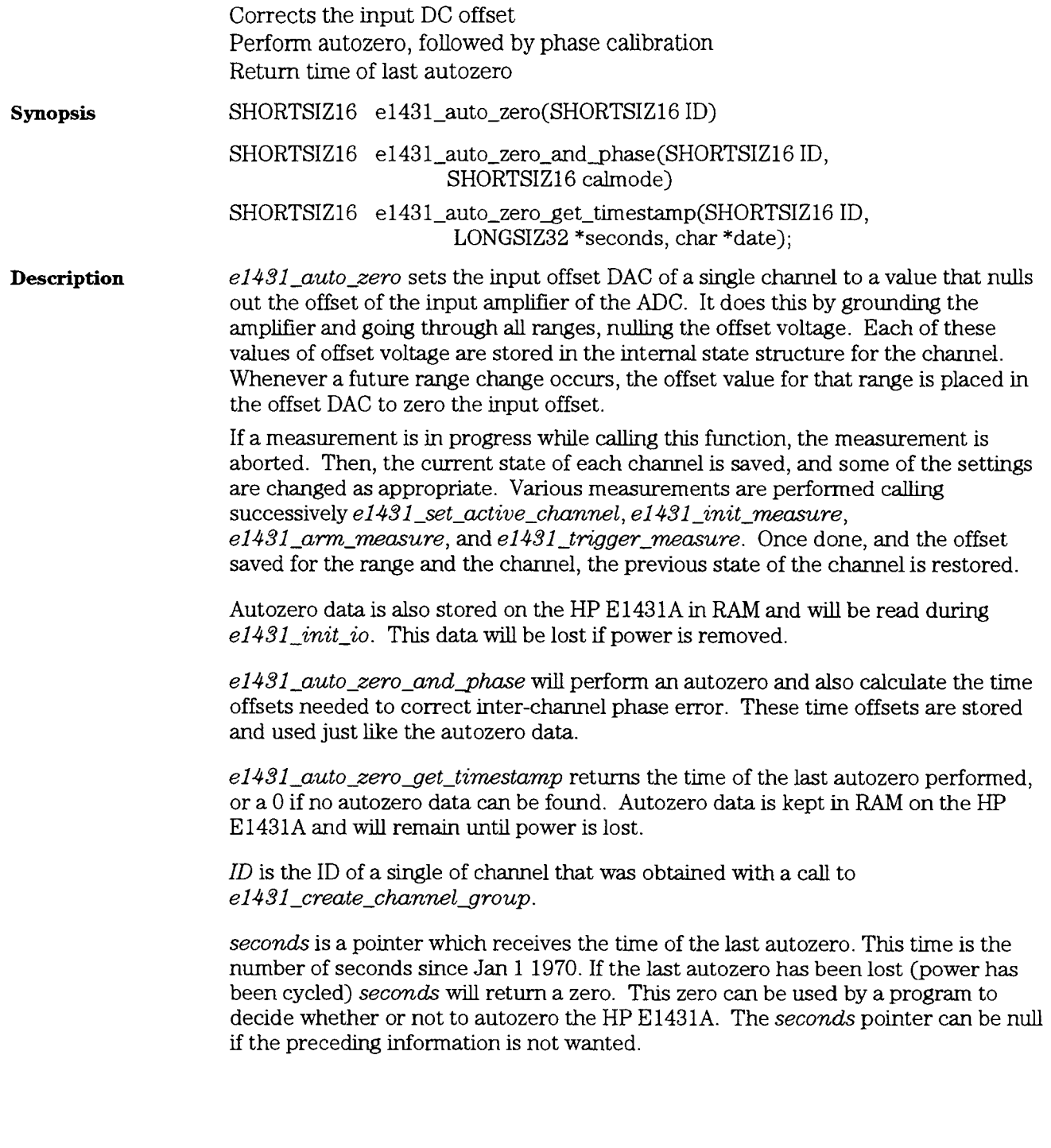

HP E1431A User's Guide ela31\_auto\_zero

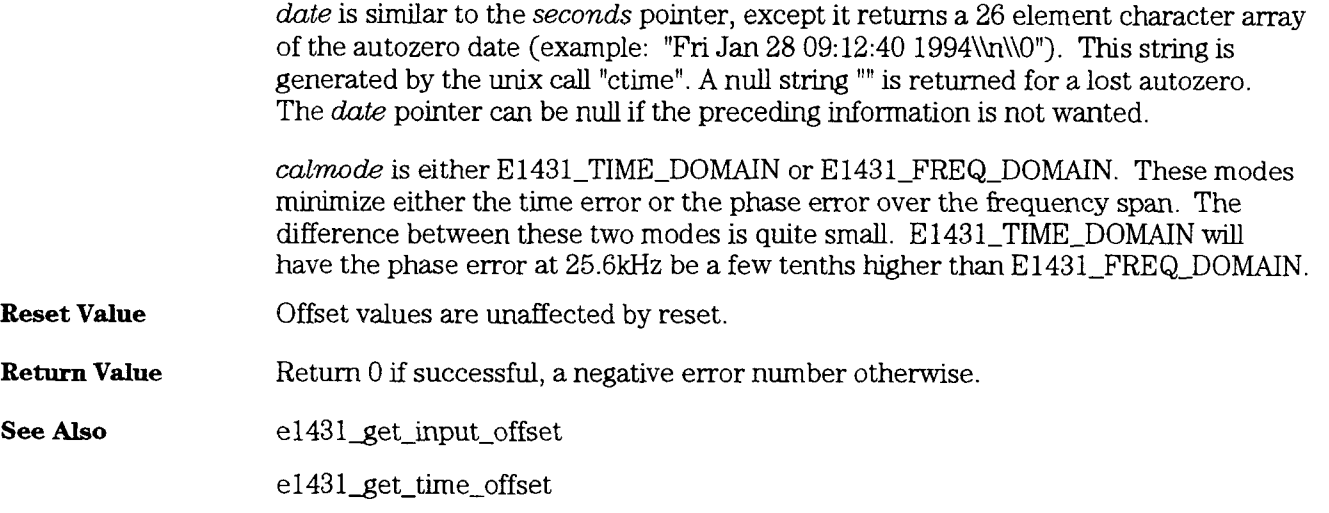

¥,

#### e1431 block available

Return status of data FIFO SHORTSIZ16 e1431 block available(SHORTSIZ16 ID) **synopsis**   $e1431$ -block-available returns one of three status conditions: **Description**  A positive number (TRUE) if a block of data is available to be read using  $e\hat{i}431$  read raw data or  $e\hat{i}431$  read float 32 data. Zero if a block of data is not available. A negative error number if an error occurred. The HP E1431A holds a maximum of 16384 samples of data for each channel in an on-board FIFO. When the HP E1431A is set to block mode,  $e1431\_set\_data\_mode$ is E1431\_BLOCK\_MODE, the channel stops acquiring data after one block of data has accumulated in the FIFO. When the HP E1431A is set to continuous mode,  $e1431$  set data\_mode is E1431\_CONTINUOUS\_MODE, the channel continues to acquire data until the FIFO overruns because data is not read out fast enough or because the HP E1431A is initialized with  $e1431$  init-measure. If the FIFO overruns, data acquistion stops. Data remaining in the FIFO is valid and can be read. e1431\_block\_available returns TRUE (positive) as long as some data remains in the FIFO. Calls to  $e1431_block_available$  when the FIFO is empty because of a data overrun, will return the error, -ERR1431 FIFO OVERRUN. The usage of  $e1431$ -block-available varies depending upon whether a group ID or channel ID is used. The easiest way to get data is to use only group IDS. If a group ID is used,  $e1431$ -block-available will return positive when all blocks on all modules are ready for readmg by either the VMEbus or the LBUS. **Example**  *I\** wait for **data,** handle errors \*I wNe(error=e143 **1~block~available(groupID** ,chanID))  $\ddot{\phantom{a}}$ if $(error < 0)$ call\_error\_handler\_routine(); else **el43l-read-raw-data(groupID,\*buffer,size** ,&actualcount); buffer must be large enough to hold all channels of data in the groupID case. If a channel ID is used, el43l-block-available returns positive when **all** blocks on that one module are ready to be read. After  $e1431\_block\_available$  returns positive for a channel, you should read **all** channels of data from that module. Other channels on other modules in that group will have to be checked for the FIFO data status separately. Using a group ID frees you from managing module issues.

HP **E1431A** User's Guide **e1431-block-available Reset Value**  Not applicable. **Return Value**  Return positive if successful, 0 if no data available, a negative error number if error **See Also**  e1431\_read\_raw\_data  $e1431\_read\_float32\_data$ 

## e1431\_burn\_calibration<br>e1431\_read\_calibration

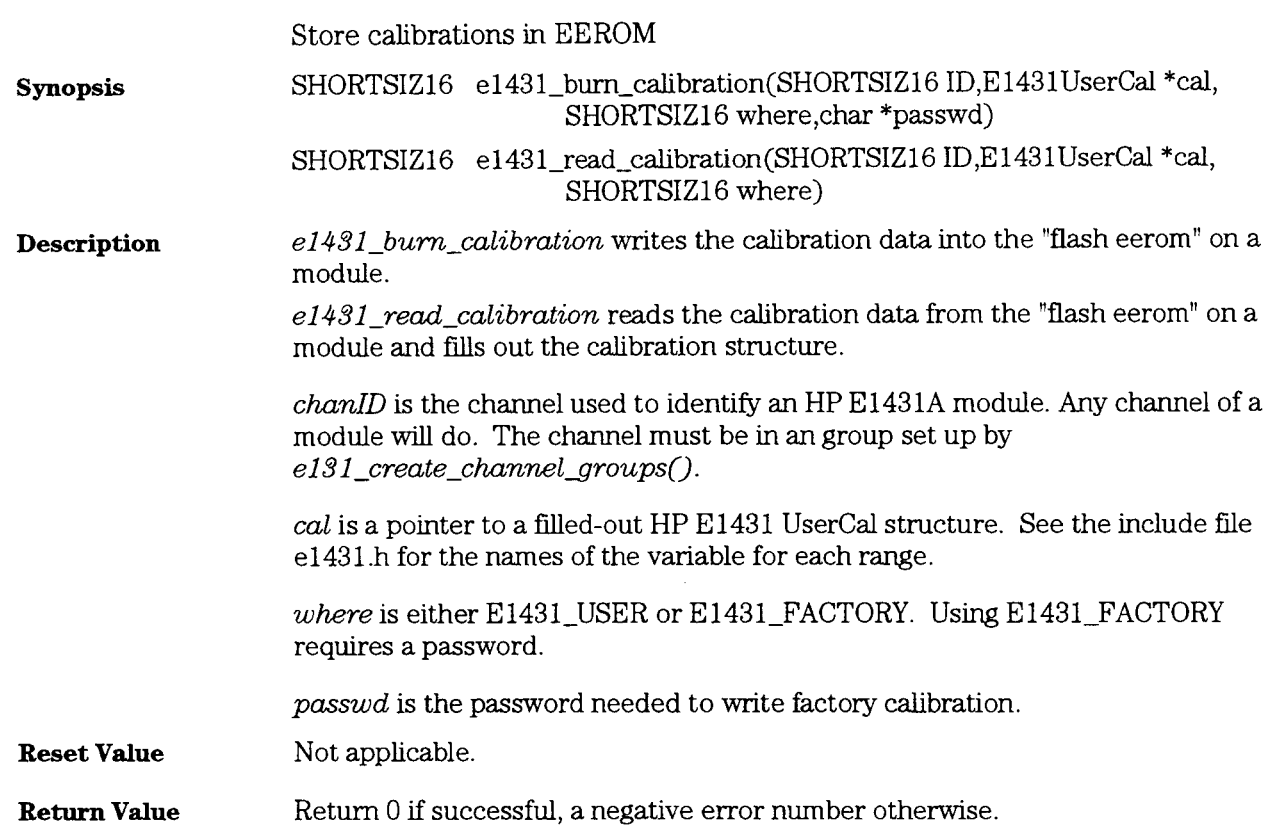

H P E 1431A User's Guide e1431\_burn\_eerom

#### e1431\_burn\_eerom

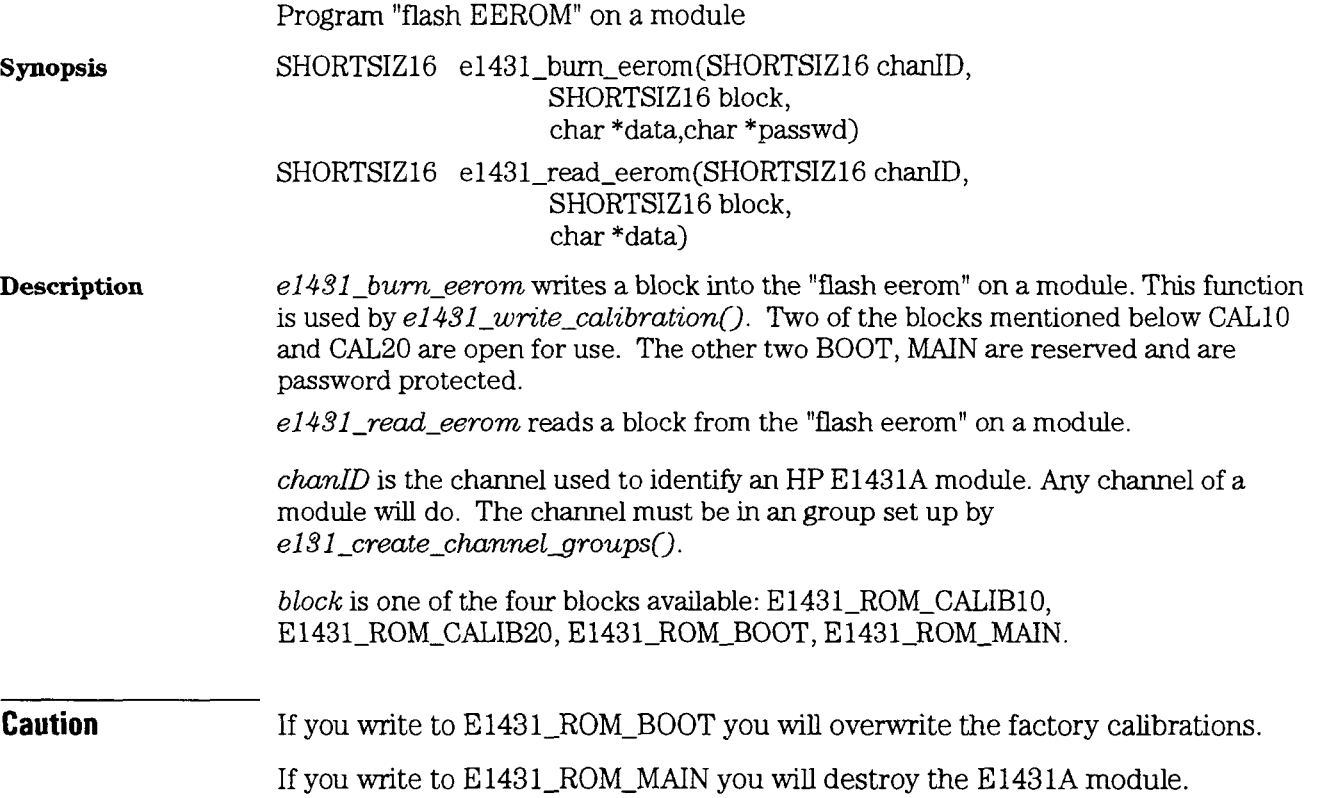

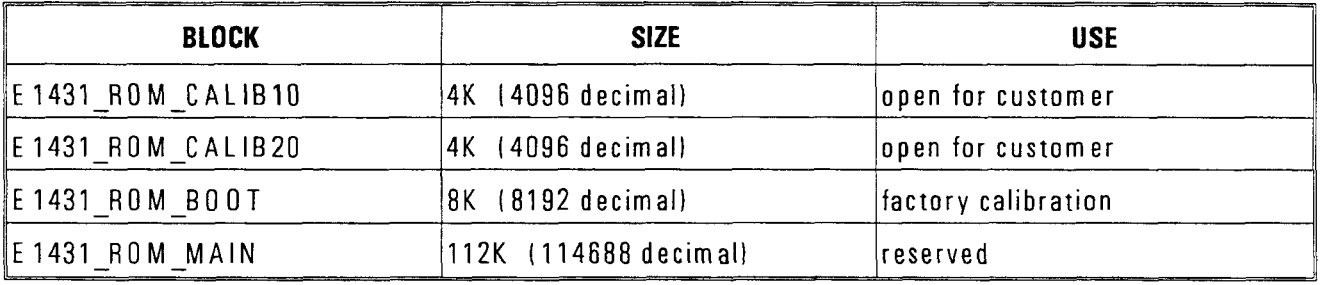

data is a character buffer large enough to hold the complete block of data being burned into the eerom or read out of the eerom.

*passwd* is the password needed to write to E1431-ROM-MAIN or E1431\_ROM\_BOOT.

**Reset Value**  Not applicable.

**Return Value**  Return 0 if successful, a negative error number otherwise.

## e1431\_check\_overloads

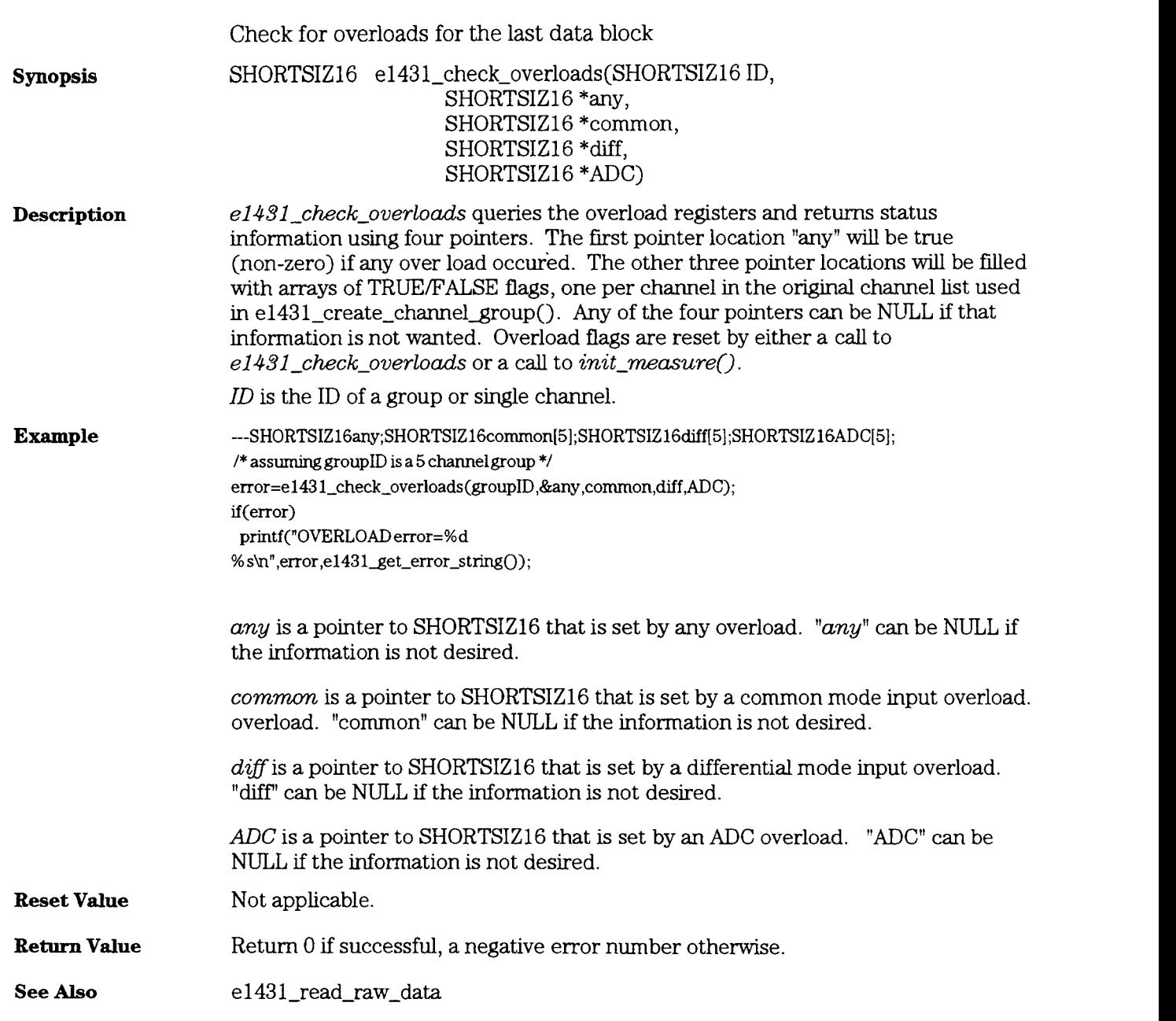

## e1431\_create\_channel\_group

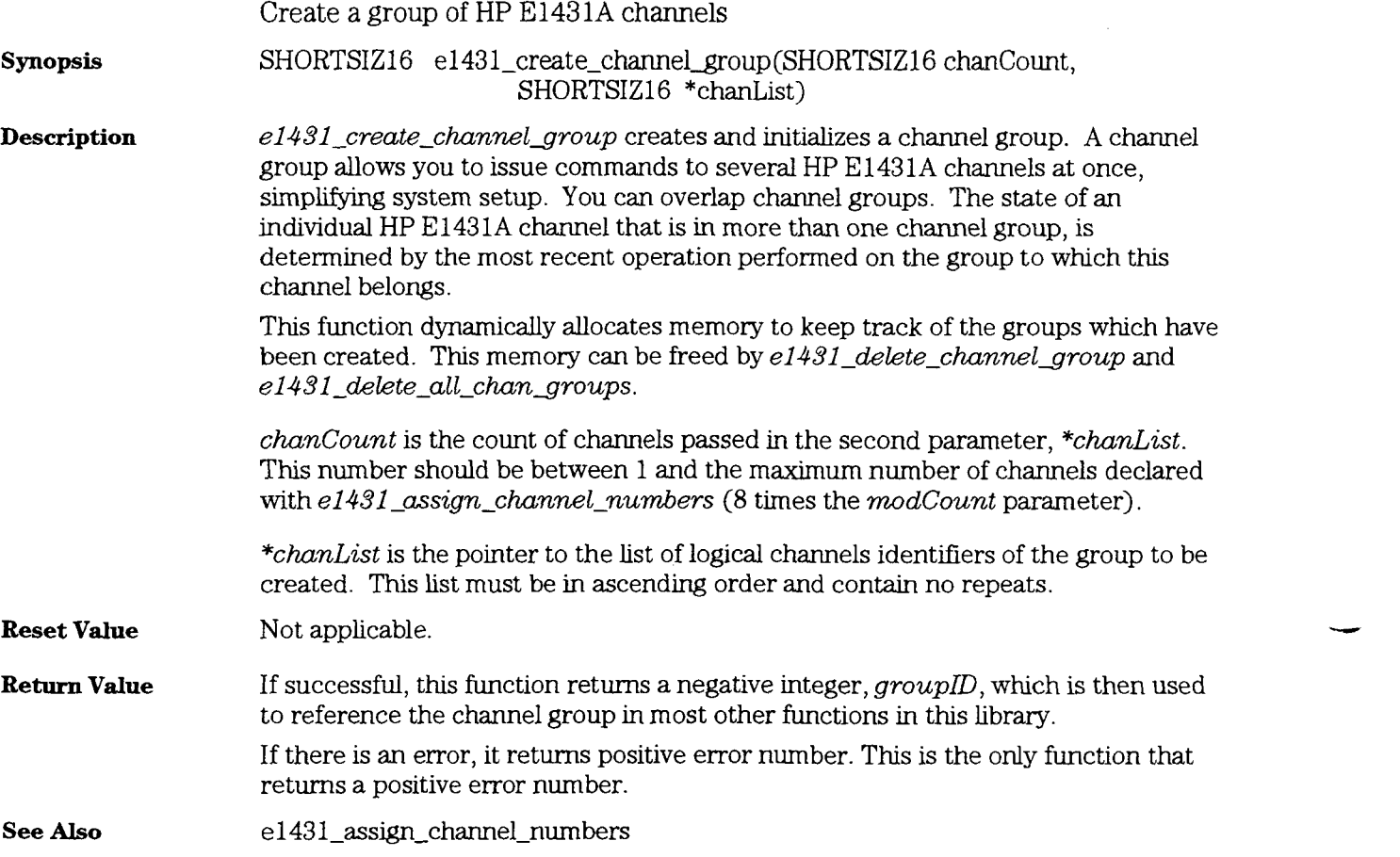

## e1431\_debug\_level

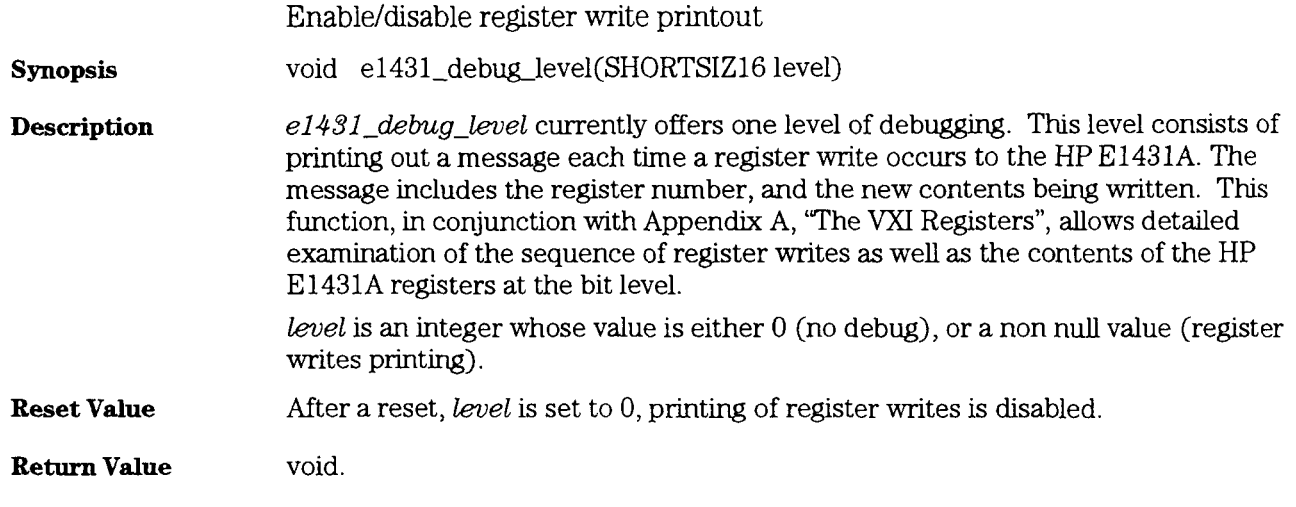

HP E 1431A User's Guide **e1431-delete-channel-group** 

## e1431\_delete\_channel\_group<br>e1431\_delete\_all\_channel\_groups

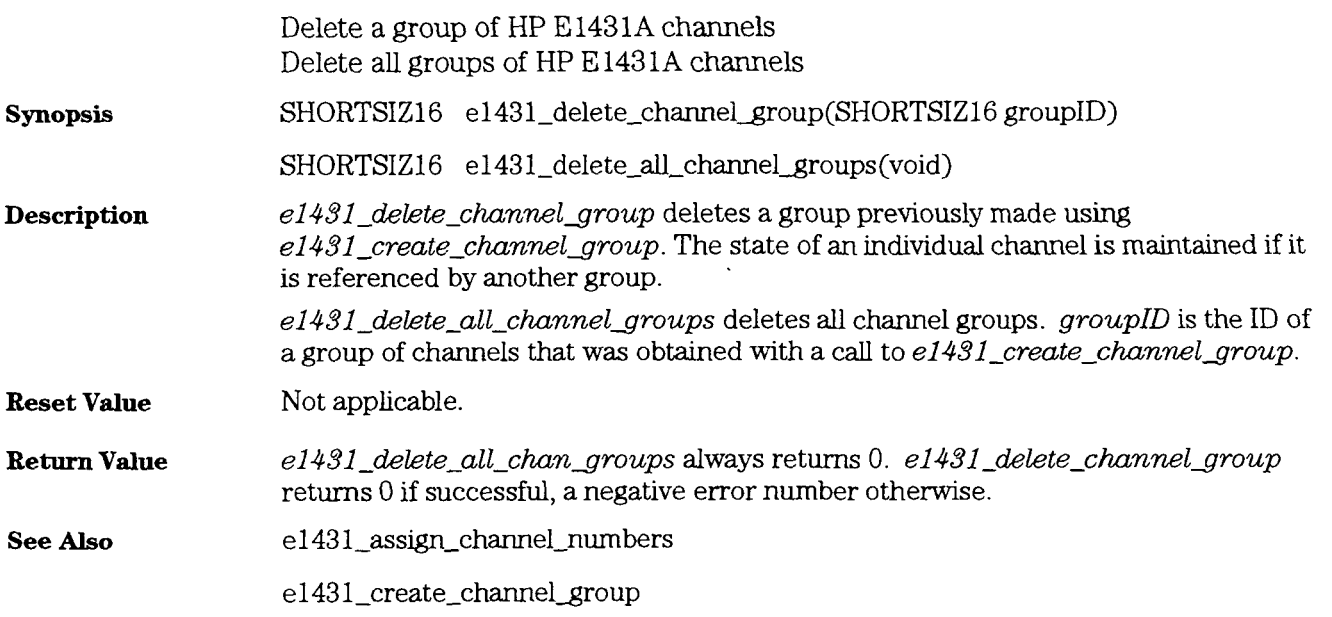

## e1431\_display\_state

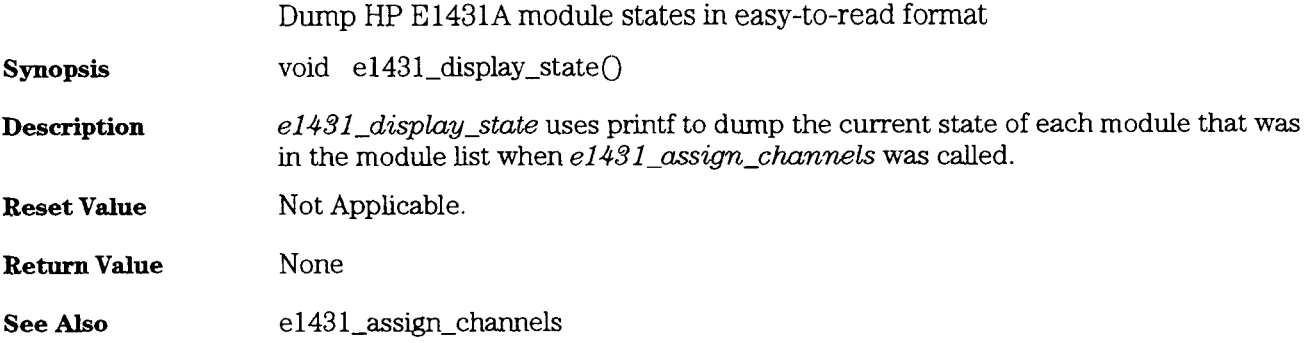

÷

HP E **1431A** User's Guide e1431\_finish\_measure

 $-$ 

## e1431\_finish\_measure

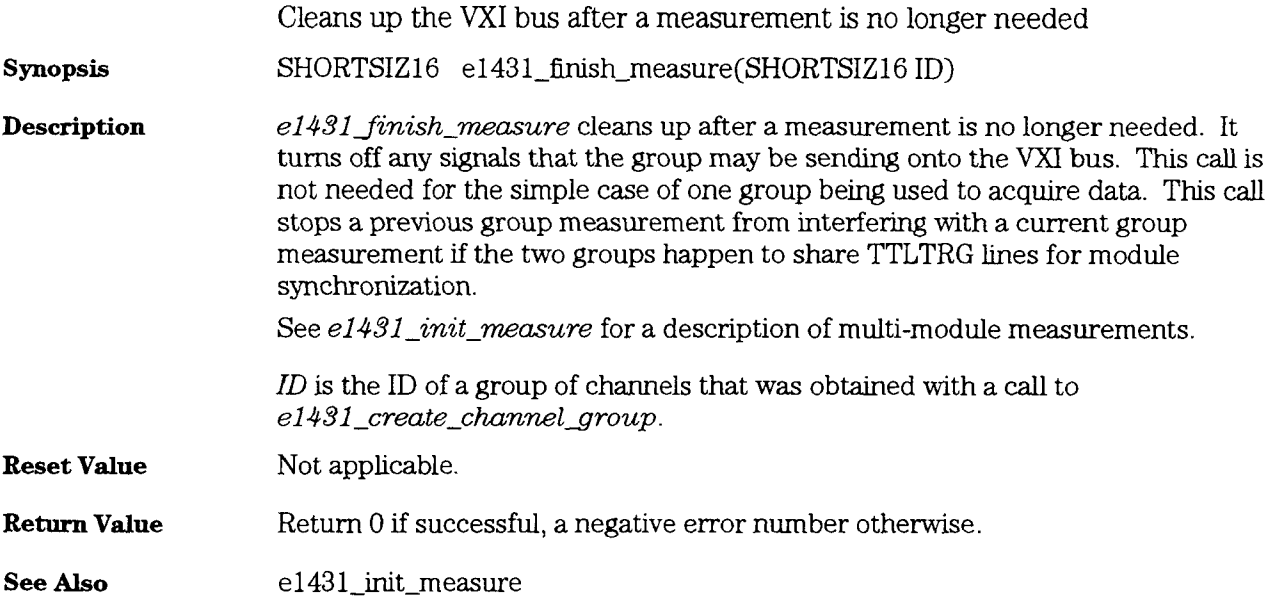

## e1431\_free\_all\_memory

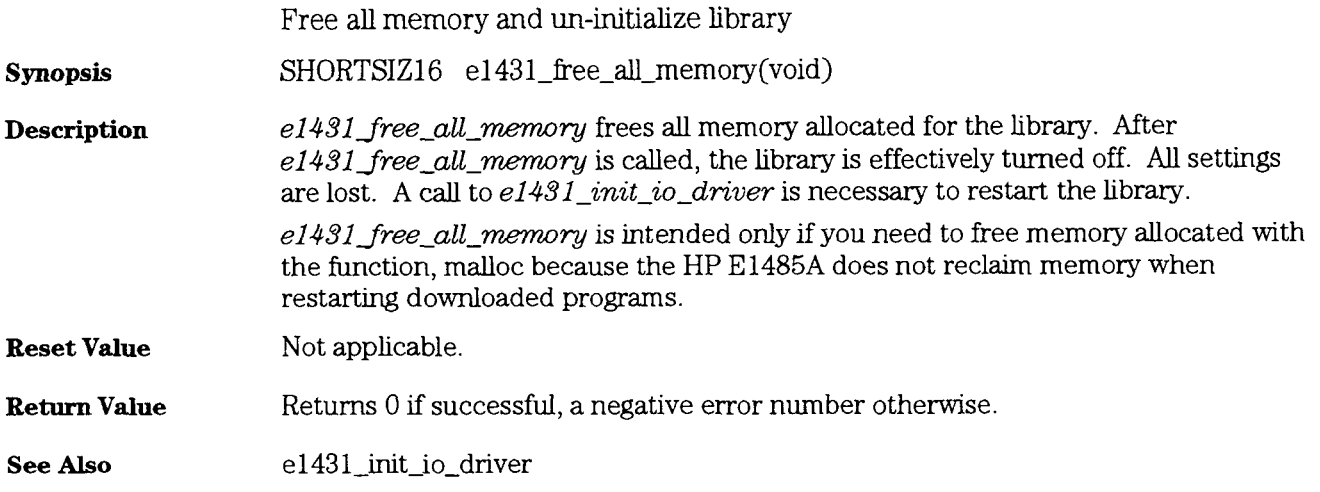

HP E 1431A User's Guide e1431\_get\_error\_string

## e1431\_get\_error\_string

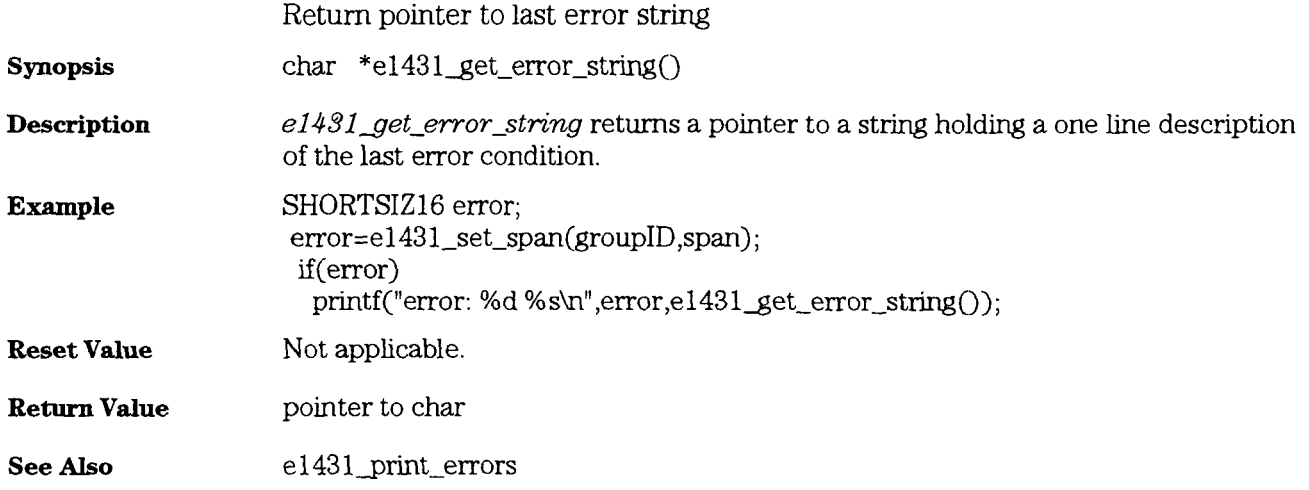
### e1431\_get\_register\_address

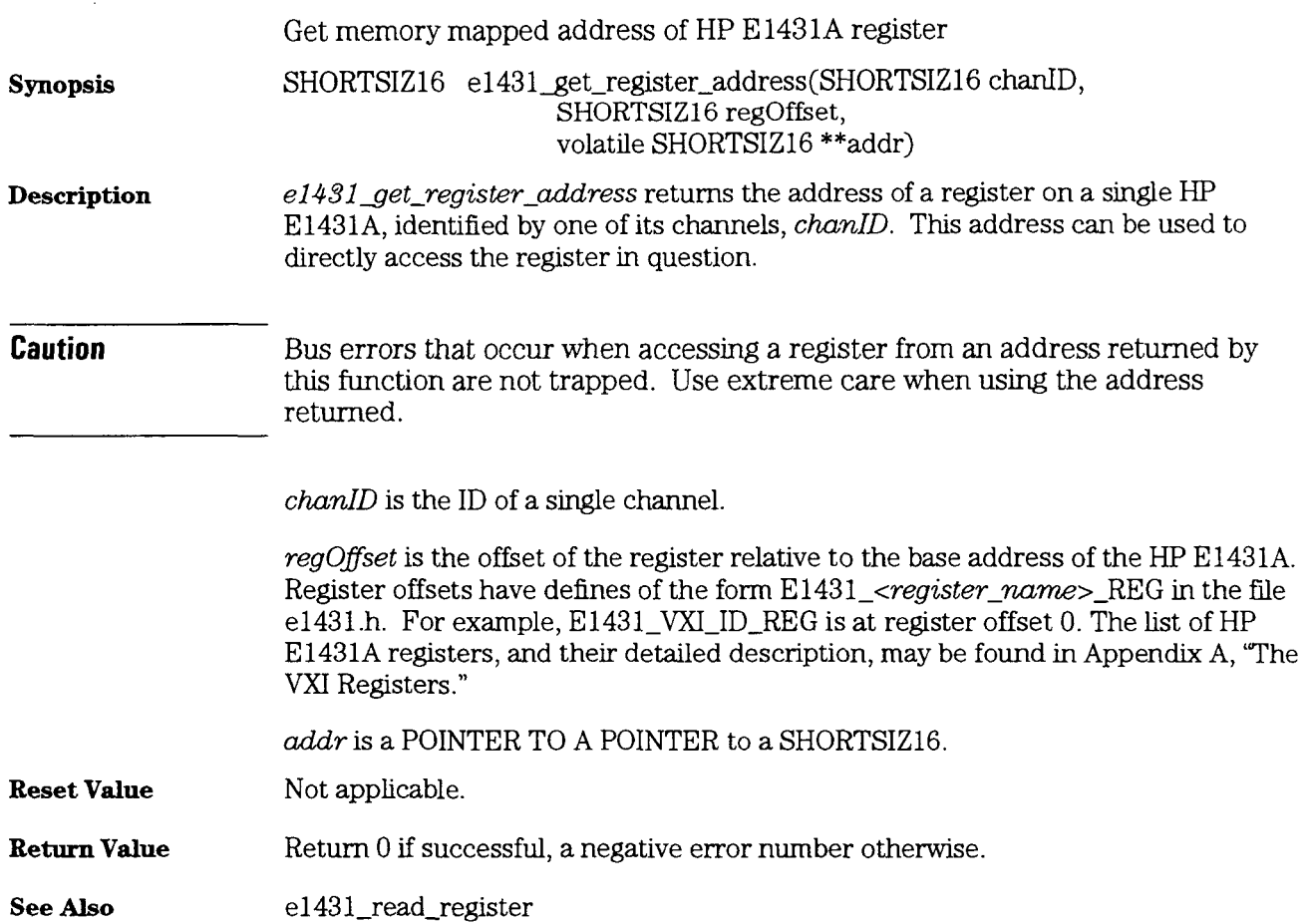

HP E 1431A User's Guide e $1431\_get\_scale$ 

### e1431\_get\_scale

\_\_\_\_\_\_\_\_

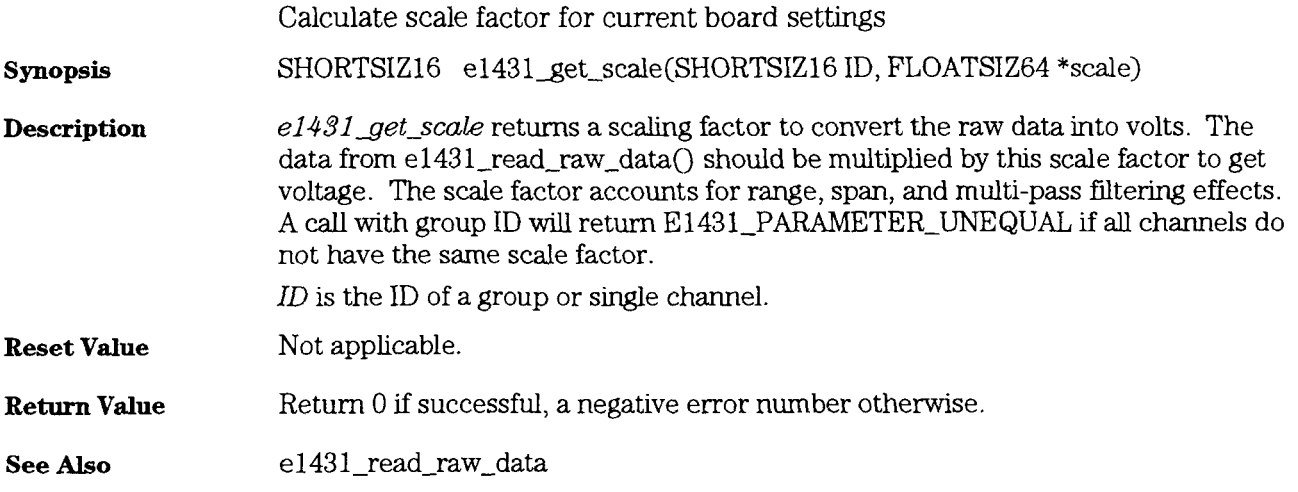

## e1431\_init\_io\_driver<br>e1431\_set\_interface\_addr

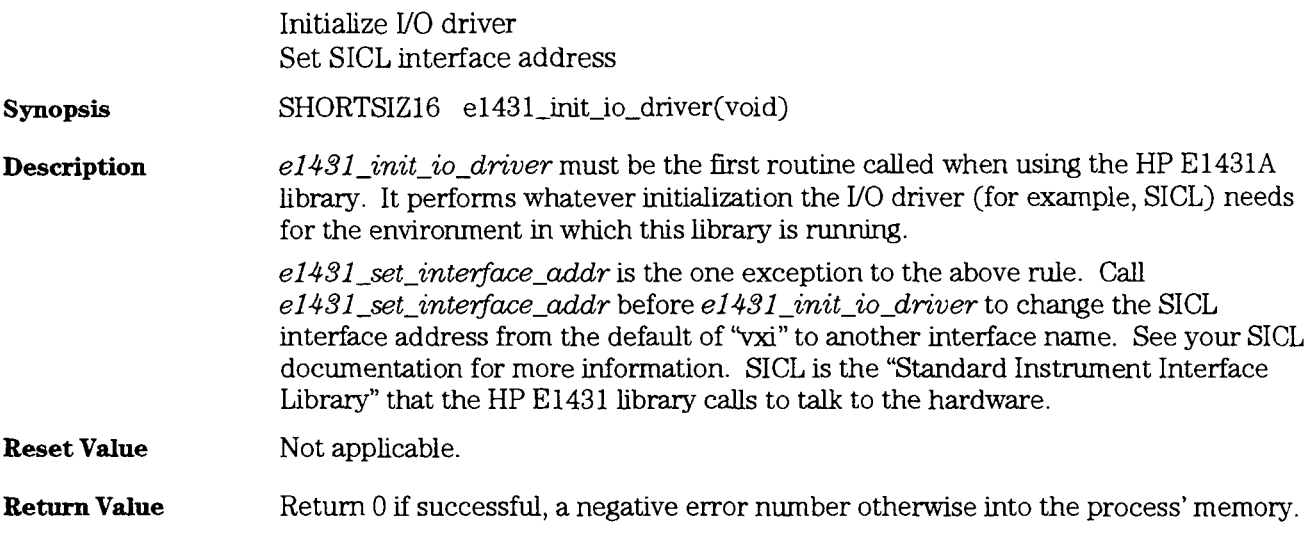

#### e1431 init measure

**Synopsis Description**  Initialize measurement, move HP E **143** 1As to IDLE state SHORTSIZ16 e1431\_init\_measure(SHORTSIZ16 ID) SHORTSIZ16 el 43 **1-init-measure-to-booted(SHORTSIZ16** ID) SHORTSIZ16 e1431\_init\_measure\_finish(SHORTSIZ16 ID)  $e1431\_init\_measure$  places all modules in the group into the idle state. The modules can be in any state before the call so  $e1431$  init\_measure can be used to abort a current measurement. This call resets the hardware and reloads all registers from stored state information in RAM on the controlling computer. Most  $e1431$ \_set\_XXXX calls change only RAM copy of the state info, not the hardware. The call to  $e1431$ -init-measure causes your setup information to be sent to the hardware. After the call to  $e1431$ <sub>-</sub>init<sub>-</sub>measure completes successfully, the HP E1431A will ready for arming and triggering (see  $e1431\_arm\_measure$  and  $e1431$ <sub>\_trigger\_measure</sub>). If auto arm or auto trigger are on, the hardware may proceed beyond the idle state without further intervention. Overload flags are reset by  $e1431$ -init-measure; see  $e1431$ -check-overloads. **el43l-init\_measure-to-booted** is for the special case of the library user wantmg to initialize the modules half way, (to booted state), performing some communications with other hardware on the VXI bus, and then finishing the measurement with e1431\_init\_measure\_finish. Most users will need only the e1431\_init\_measure to perform data collection with the HP E1431A.  $ID$  is the ID of a group of channels that was obtained with a call to  $e1431$  create channel group. The measurement itself consists of two phases, the measurement initialization, and the measurement loop. Each of these phases consists of several states, through which the measurement progresses. The transition from one state to the next is tied to a transition in the sync line (one of the TTLTRG lines on the VXI backplane). This SYNC line is "wired-ORed" such that all HP E1431As in a multiple module system must release it for it to go hgh. Only one HP E1431A is required to pull the SYNC line low. In a single  $HP E1431A$  system, the SYNC line is local to the module and is not tied into a TTLTRG line on the VXI backplane.

**1** 

The measurement initialization states, and the corresponding SYNC line transitions (with 'H' for **hgh,** 'L' for low) are:

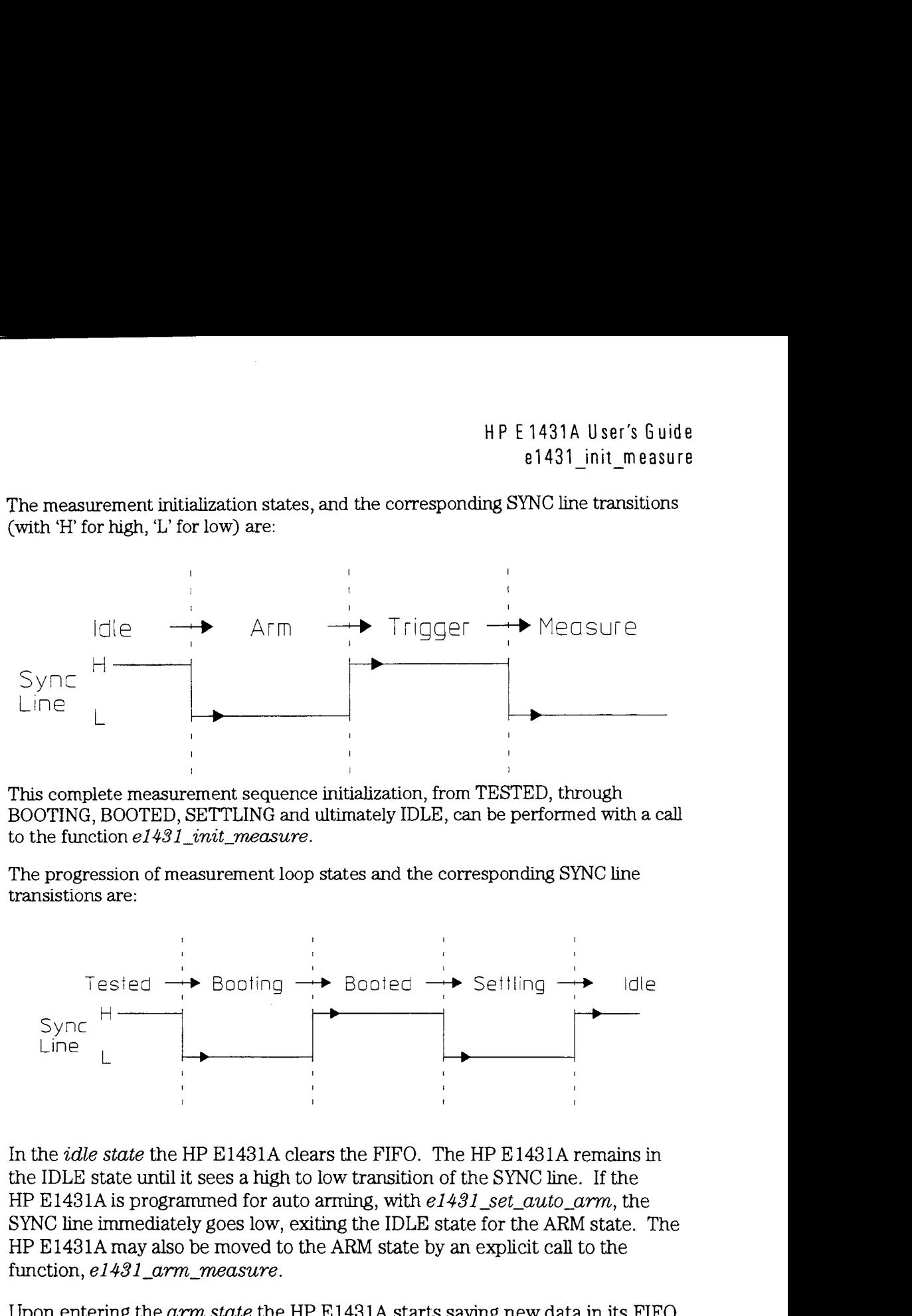

This complete measurement sequence initialization, from TESTED, through BOOTING, BOOTED, SETTLING and ultimately IDLE, can be performed with a call to the function *el 431 -init-measure.* 

The progression of measurement loop states and the corresponding SYNC line transistions are:

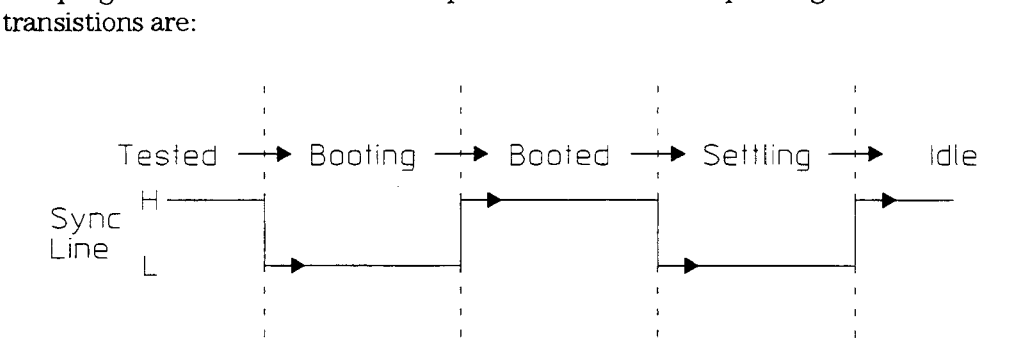

In the *idle state* the HP E1431A clears the FIFO. The HP E1431A remains in the IDLE state until it sees a high to low transition of the SYNC line. If the HP E1431A is programmed for auto arming, with *el43l-set-auto-arm,* the SYNC line immediately goes low, exiting the IDLE state for the ARM state. The HP E1431A may also be moved to the ARM state by an explicit call to the function,  $e1431$  arm measure.

Upon entering the *arm state* the HP *E* 143 1A starts saving new data in its FIFO. It remains in the arm state until the SYNC sgnal goes high. If an HP E1431A is programmed with a pre-trigger delay, it collects enough data samples to satisfy this pre-trigger delay, and then releases the SYNC line. If no pre-trigger delay has been programmed, the SYNC line goes **hgh** immediately. When all HP E1431As in a system have released the SYNC line, allowing it to go high, a transition to the *trigger state* occurs.

HP E1431A User's Guide e1431 init measure

Upon entering the trigger state **an** HP E1431A continues collecting data into the FIFO, discarding any data prior to the pre-trigger delay. An HP E 143 1A remains in the trigger state until it sees a high-to-low transition of the SYNC line. The SYNC line is pulled low by any HP E 1431A which encounters a trigger condition and is programmed to pull the SYNC line. If any HP E 1431A is programmed for auto triggering, with  $e1431$  set auto trigger, the SYNC line goes low immediately, exiting the TRIGGER state. The SYNC line may also be pulled low by an explicit call to the function,  $e1431$ -trigger-measure.

Upon entering the measure state an HP E1431A continues to collect data. The HP E1431A also presents the first data from the FIFO to the selected output port, making it available to the controller to read. The HP E1431A holds the SYNC line low as long as it is actively collecting data.

In *block mode*, the *HP E1431A* stops taking data as soon as a block of data has been collected, including any programmed pre- or post-trigger delays. In continuous mode, the HP E1431A stops taking data when the FIFO overflows. The HP E1431A will remain in the measure state, not **talung** data, until the FIFO is emptied, then it **will** move to the idle state.

A channel group that spans more than one module will need to be configured to use the 'ITL trigger lines on the VXI bus for inter-module communications. This configuration is automatically performed in the  $init\_measure()$  call unless defeated using the  $e1431\_set\_auto\_group\_meas()$  function.

The following discussion outlines what is done automatically by *init-measure()*, or what must be done by the useer if  $e1491$ <sub>-set-</sub>auto<sub>-group-meas() has been used</sub> to defeat auto configuration.

There are 4 pairs of VXIBUS TTL lines that can be used for multiple module synchronization. The pair is selected using the  $e1431$  set\_ttltrg\_lines() (use a group ID to ensure all modules in the group are set to the same pair of line).

All modules need to be set to use the shared sync line rather than the default setting of internal sync. This can be done with the  $e1431\_set\_multi\_sync()$  function called again using the group ID.

All modules need to be set to use the VXIBUS TTL lines as the clock source. Use *e143l~set~clock~source().* 

The "system module" needs to be set to output the clock. Use  $e1431\_set\_clock\_master()$  with a channel ID.

All system sync pulses will now come from the "system module" and will drive the measurement state machines on all boards in the group.

After a measurement has completed, the modules are left set up. If a module (call it module'A') is driving the TTL trigger lines and a different group is started which also drives the TTL trigger lines, and that different group does not include module 'A', Module 'A' **will** conflict and prevent the different group from functioning. In this case a call to  $e1431$  finish\_measure for group 'A' will turn off module 'A', allowing the new group to function.

#### HP E 1431A User's Guide e1431 init measure

Note that if the new group includes all modules of the old group, the conflict will not occur since e1431\_init\_measure() will reset all modules as needed. Also note that single module groups do not drive the TTL trigger lines, so single module groups are immune from causing or receiving this conflict.

**Reset Value Not applicable.** 

**Return Value Return 0 if successful, a negative error number otherwise.** 

- **See Also e**  $1431$ <sub>\_</sub>arm\_measure
	- e1431\_trigger\_measure
	- e1431\_finish\_measure

e1431\_check\_overloads

H P **E** 1431A User's Guide e1431\_init\_replay

# e1431\_init\_replay<br>e1431\_replay\_data<br>e1431\_replay\_data\_wanted

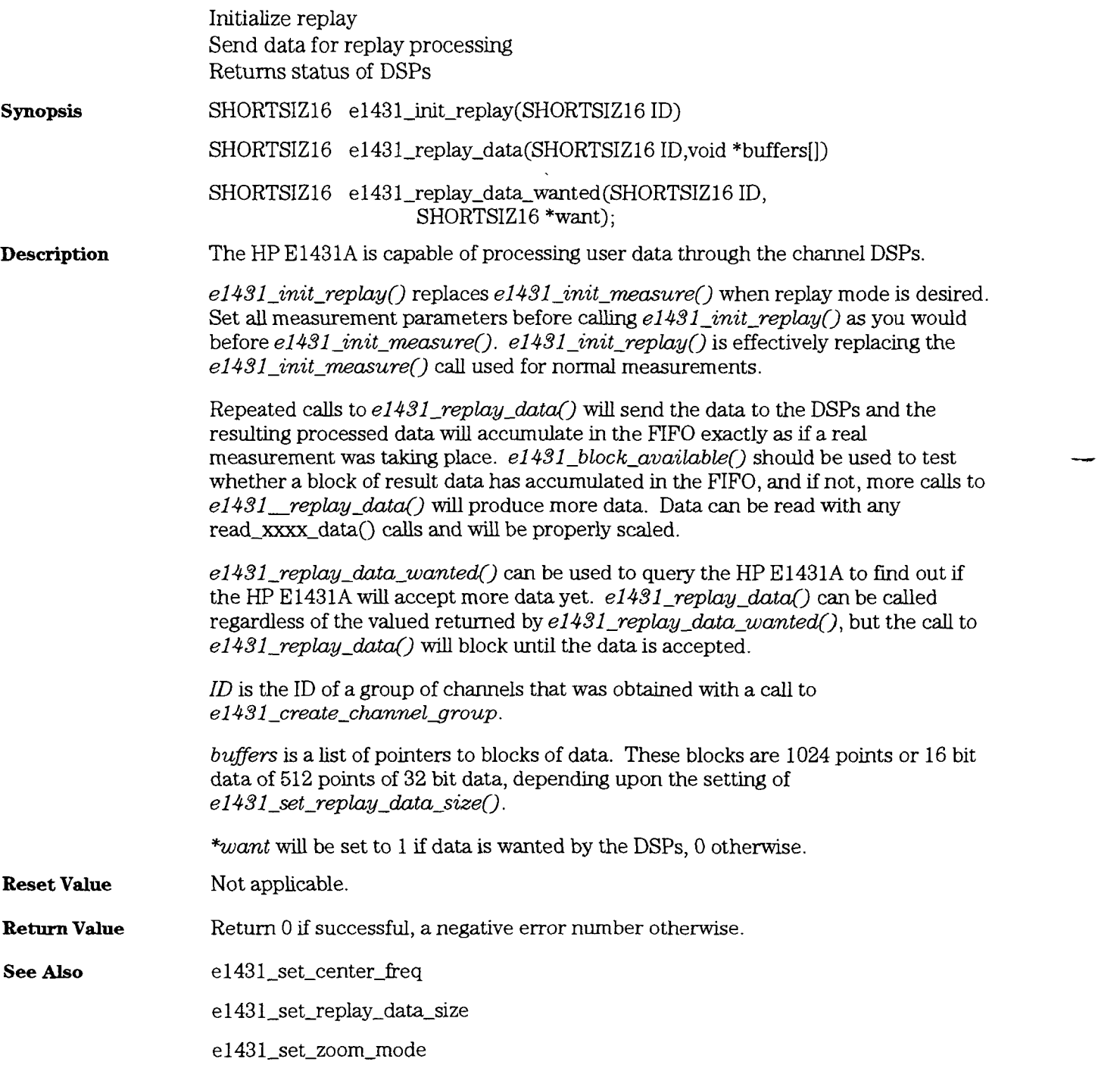

### e1431\_preset

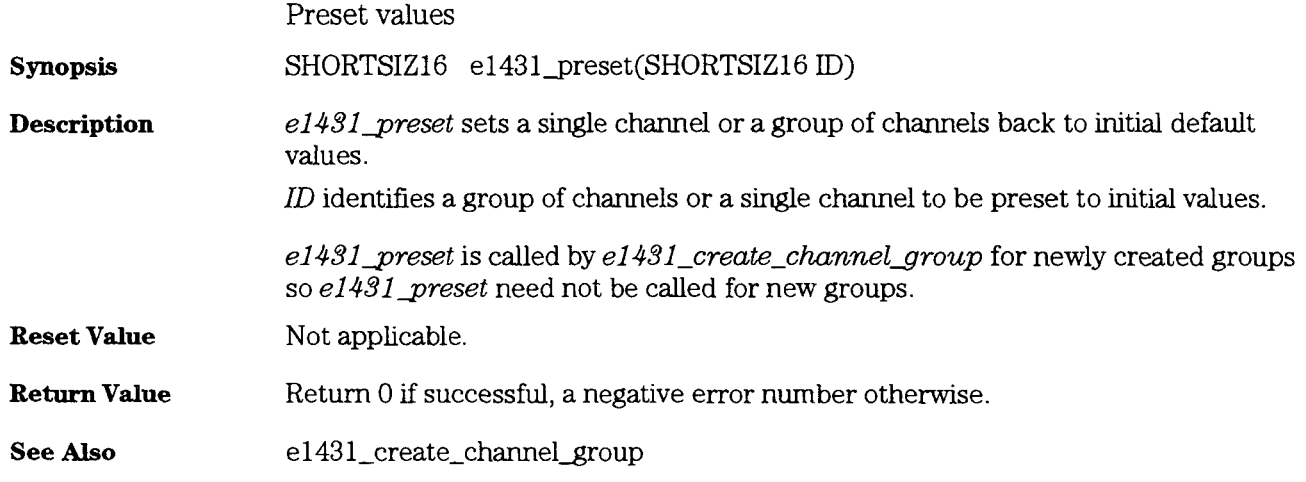

 $\bar{\mathcal{L}}$  .

HP E 1431A User's Guide e1431\_print\_errors

and the state of the state

### e1431\_print\_errors

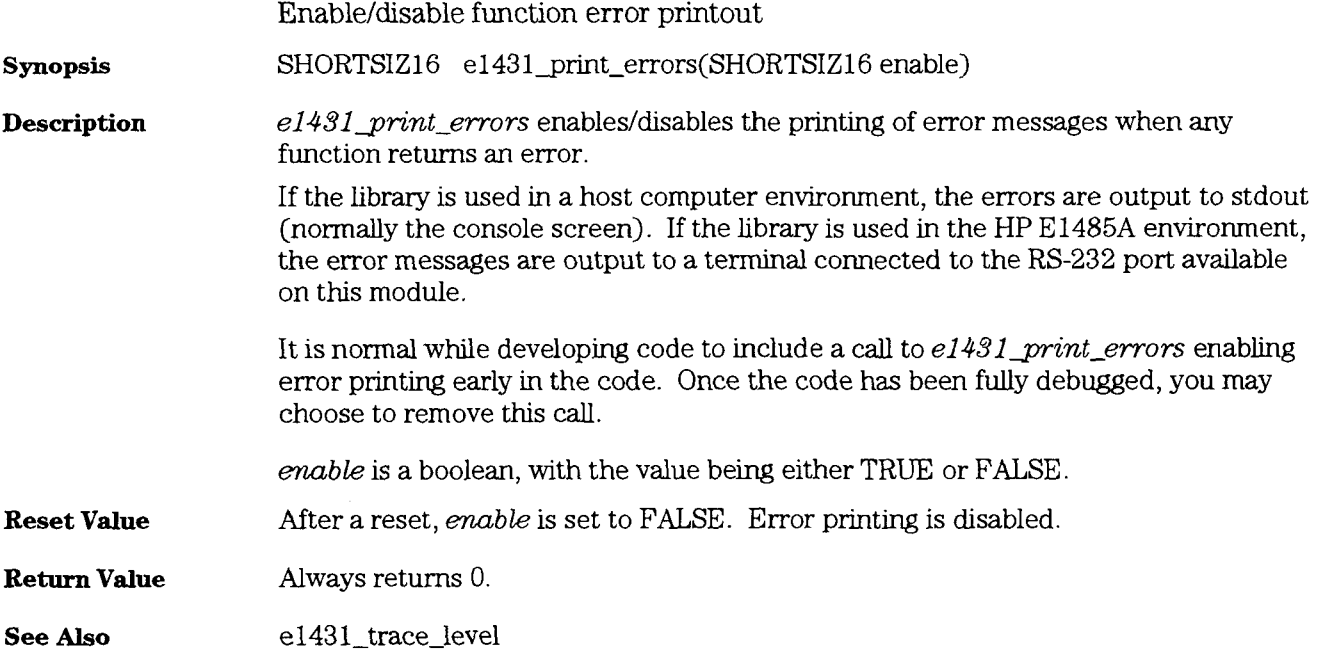

#### e1431 read raw data e1431 read float32 data e1431 read float64 data

Read raw data from HP E1431A channel Read scaled float data from HP E 143 1A channel Read scaled float data from HP E 143 1A channel

**Synopsis** 

SHORTSIZ16 e1431\_read\_raw\_data(SHORTSIZ16 ID, void \*buffer, LONGSIZ32 size, LONGSIZ32 \*actualcount)

SHORTSIZ16 e1431\_read\_float32\_data(SHORTSIZ16 ID, FLOATSIZ32 \*buffer, LONGSIZ32 size, LONGSIZ32 \*actualCount)

SHORTSIZ16 e1431\_read\_float64\_data(SHORTSIZ16 ID, FLOATSIZ64 \*buffer, LONGSIZ32 size, LONGSIZ32 \*actualcount)

**Description** 

 $e1431$  read raw data returns a block of raw, unscaled data. buffer should be either a pointer to SHORTSIZ16 or SHORTSIZ32 depending upon the setting of the data size.

 $e1431$ -read float32 data returns a block of 32 bit floating point data.

 $e1431$ -read float64 data returns a block of 64 bit floating point data.

 $e1431$  read raw data,  $e1431$  read float32 data and  $e1431$  read float64 data can be called with either a group ID or a channel ID. If called with a group ID the buffer must be large enough to hold all channels in the group. These two functions will return ERR1431 BUS ERROR if there is no data ready, so use  $e1431_block_available()$  to determine data readiness before calling a read\_data function. These functions **will** attempt to read one block size worth of data as set by  $e1431$  set blocksize().

 $e1431$  read-raw-data is the only block data fetching call that should be used when  $e1431$ -set-append-status has been used to turn on the status trailer. In that case, the six word trailer will follow the data for each channel, and the data buffer must be large enough to accommodate the added data.

If channel IDS are used, any of these functions has to be called as many times as there are active channels in the group for whch the data acquisition has just been performed. Also, the channels must be called in order of the channel list used to create the group. Each channel must be read completely before the next channel data is available. **AU** these restrictions are dealt with by using a group ID instead of channel ID.

These library functions reads are performed via VME. If you need Local Bus reads, you should refer to the library provided with the HP E1485A module in order to perform such data reads.

 $ID$  is the ID of a group or single channel.

HP E 1431A User's Guide e1431\_read\_raw\_data

*bufer* is a pointer to the array for returned data.

*size* is the size, in data points, of *buffer.* If *size* is less than the block size set with *el43l-set-blocksize(),* some channel data **wdl** be left on the HP E1431A and wdl corrupt future reads until cleared by a transition to the IDLE state.

You should always make this size less than or equal to the actual allocated memory for *bufler* or the function may overrun your *buffer.* 

*mtualCnt* is a pointer to a long integer. It is set to the actual number of data points transferred into *buffer*. It will always be less than or equal to size.

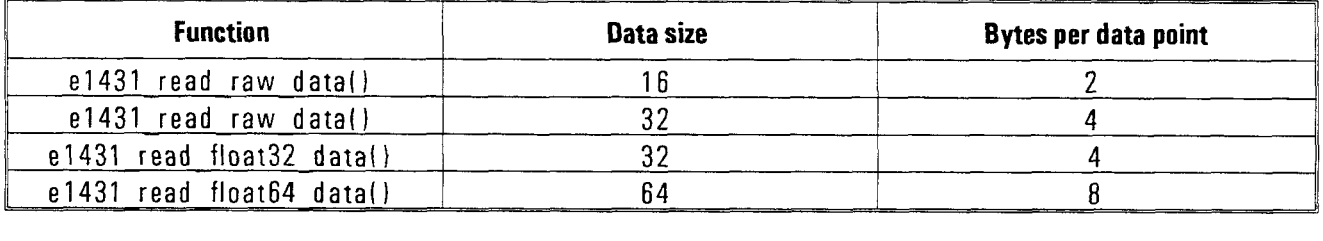

Data size is set using  $e1431\_set\_data\_size$ .

**Reset Value Not applicable.** 

**Return Value Return 0 if successful, a negative error number otherwise.** 

**See Also**  el43l\_get\_scale

e 1431\_set\_append\_status

e1431\_set\_data\_size

## e1431\_read\_register<br>e1431\_write\_register

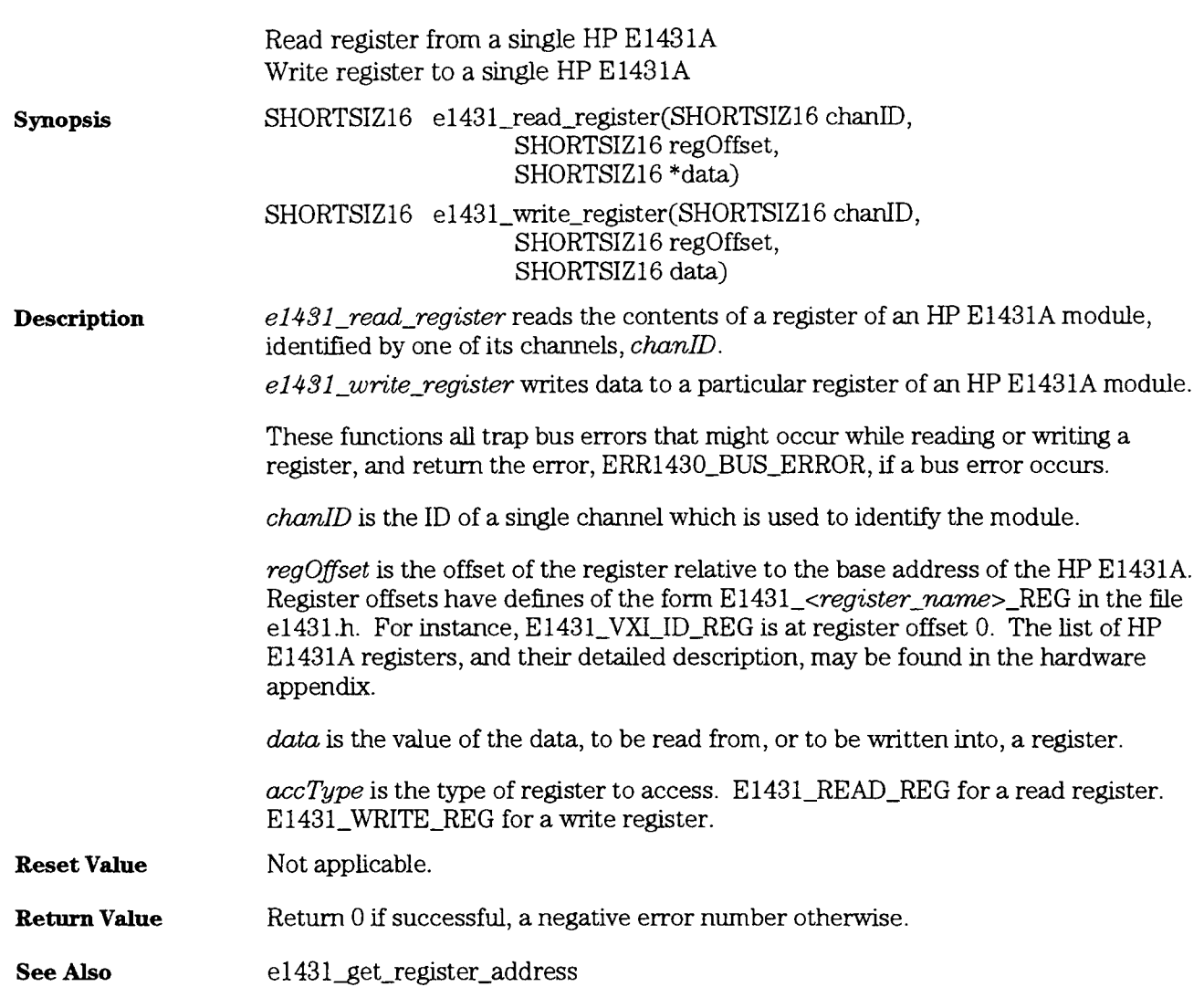

### e1431\_reenable\_interrupt

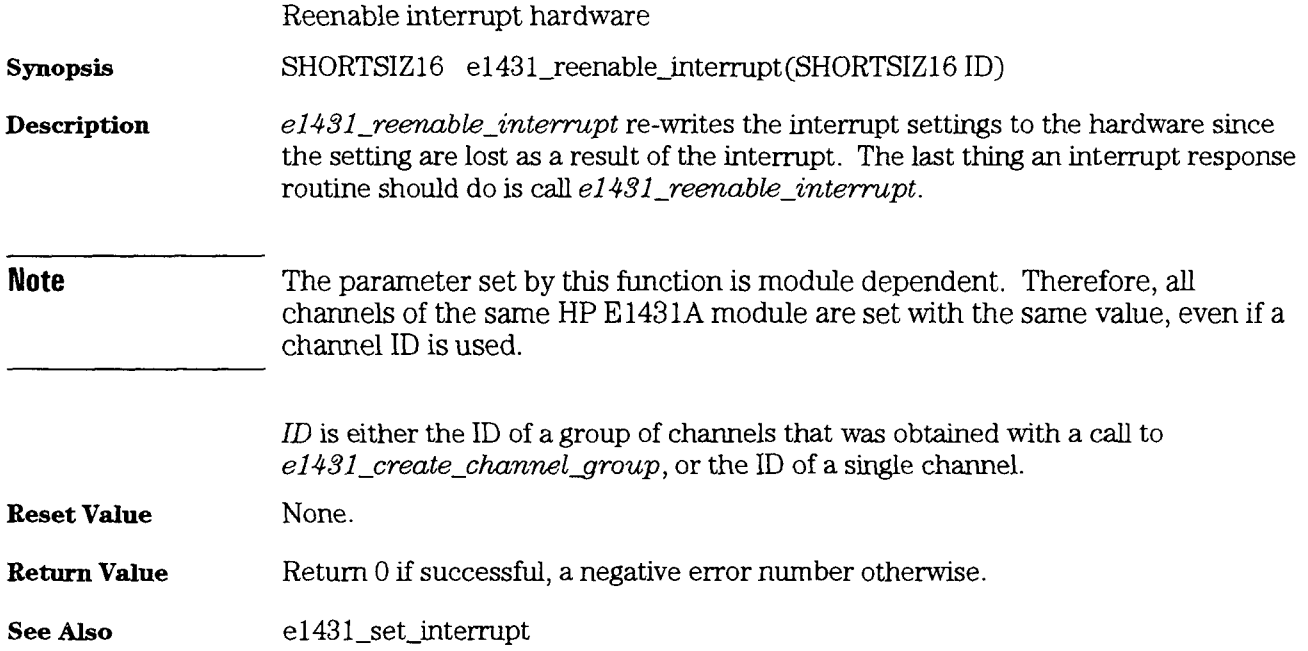

## e1431\_replay\_data<br>e1431\_replay\_data\_wanted

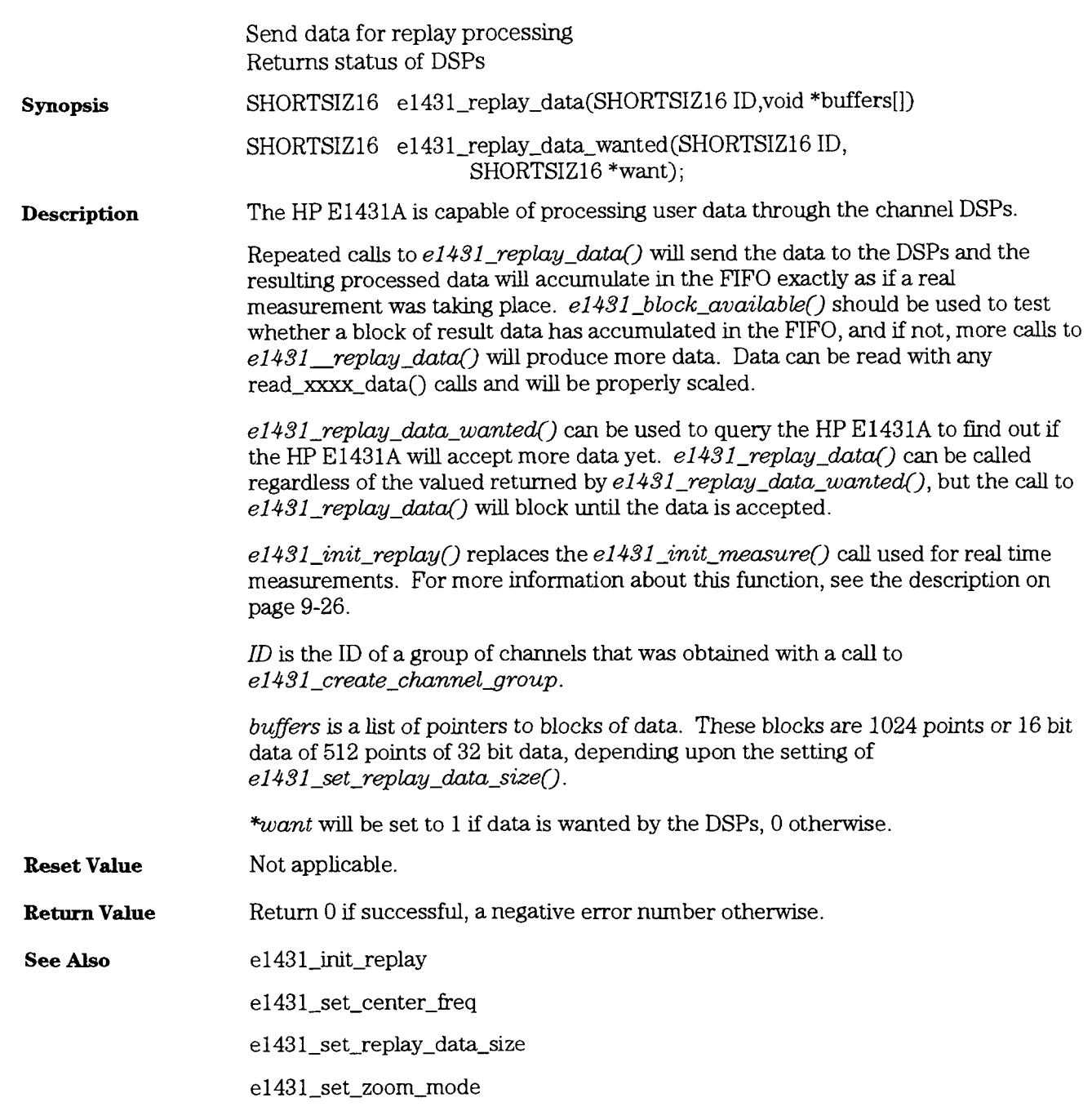

H P E 1431A User's Guide e1431\_reset

### e1431\_reset

l,

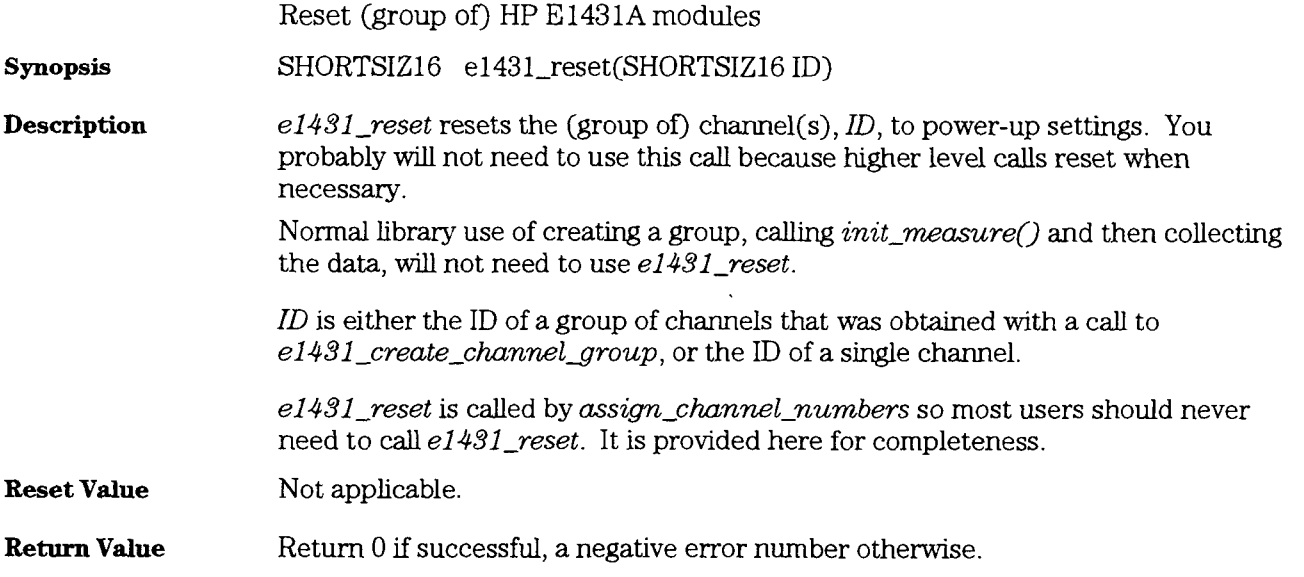

### e1431\_reset\_lbus

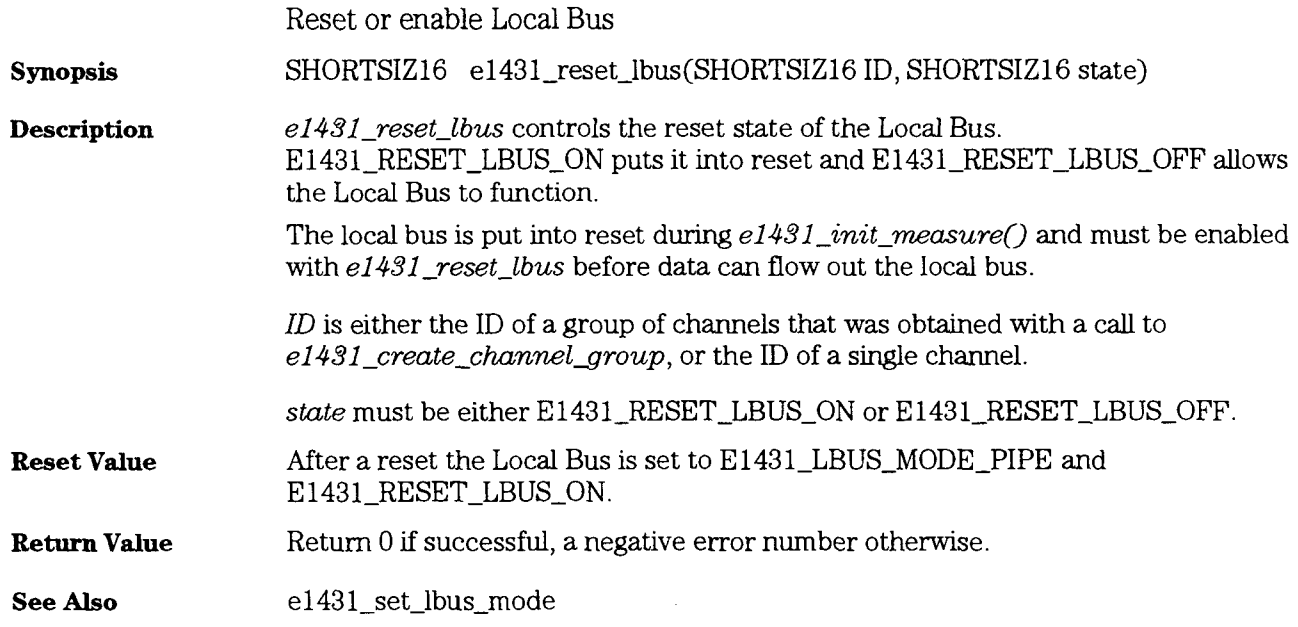

HP E 1431A User's Guide e1431\_reset\_measure

### e1431\_reset\_measure

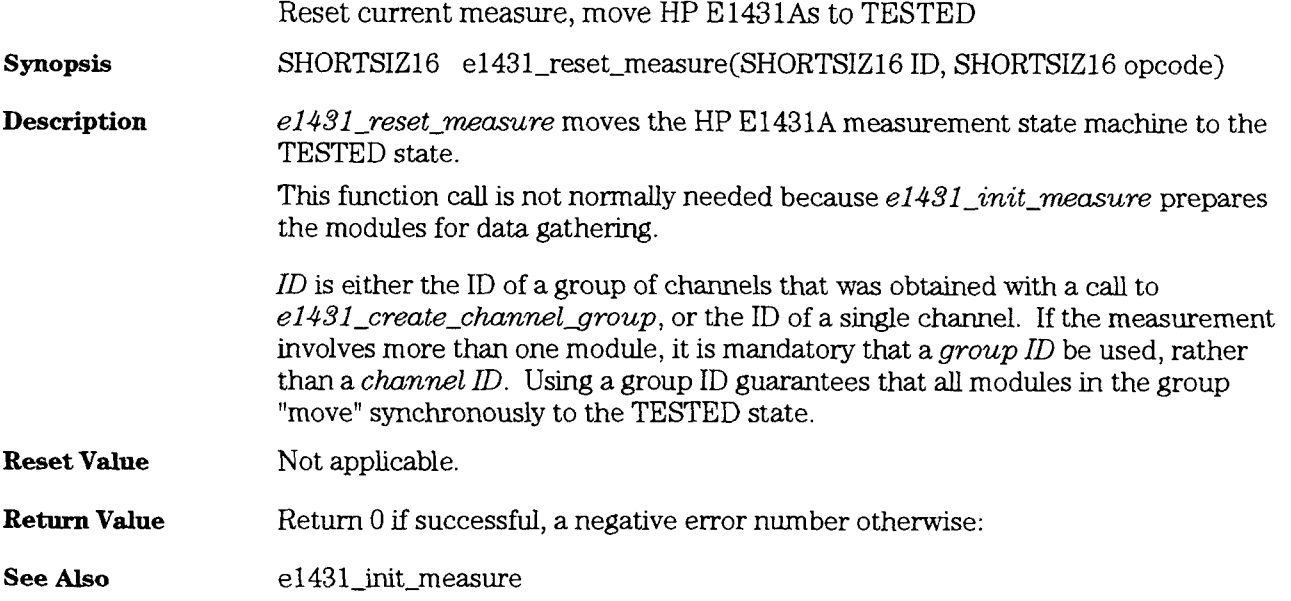

 $\overline{\phantom{0}}$ 

### e1431\_selftest

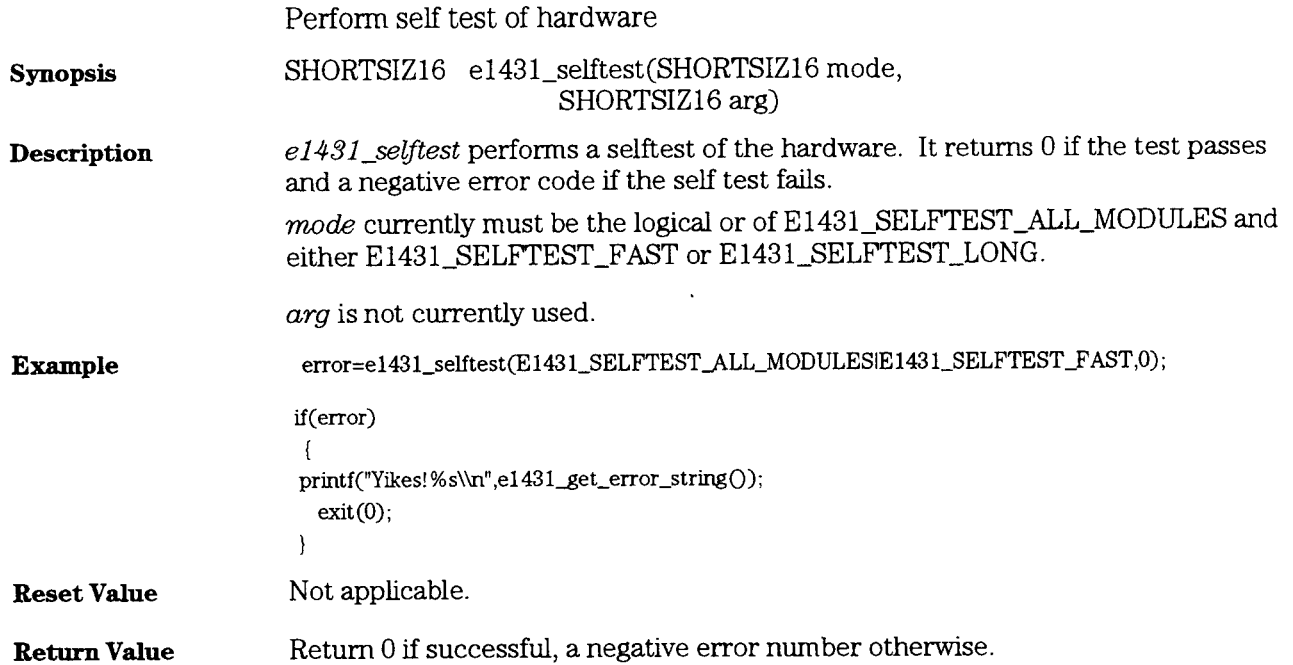

HP **E** 1431A User's Guide e1431\_set\_AC\_settling

# e1431\_set\_AC\_settling<br>e1431\_get\_AC\_settling

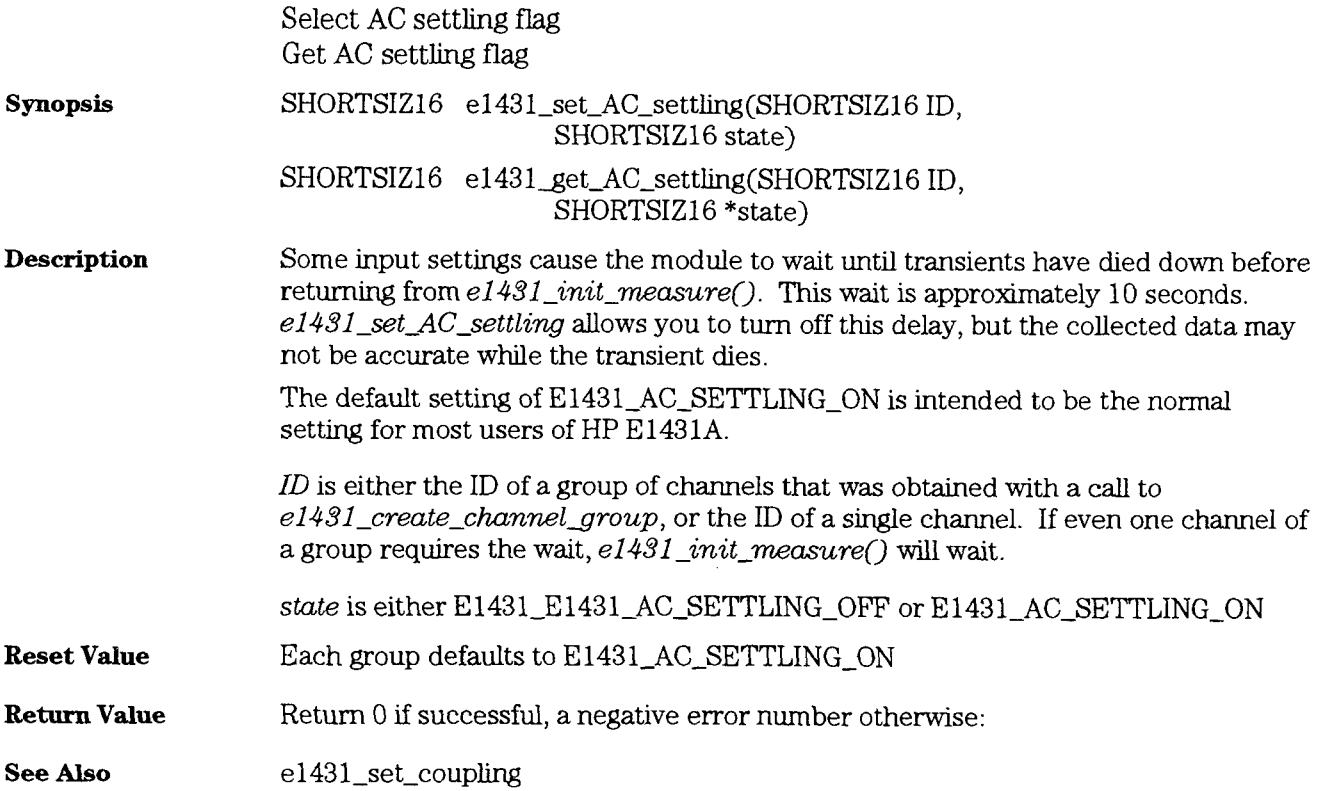

# e1431\_set\_active<br>e1431\_get\_active

 $\ddot{\phantom{1}}$ 

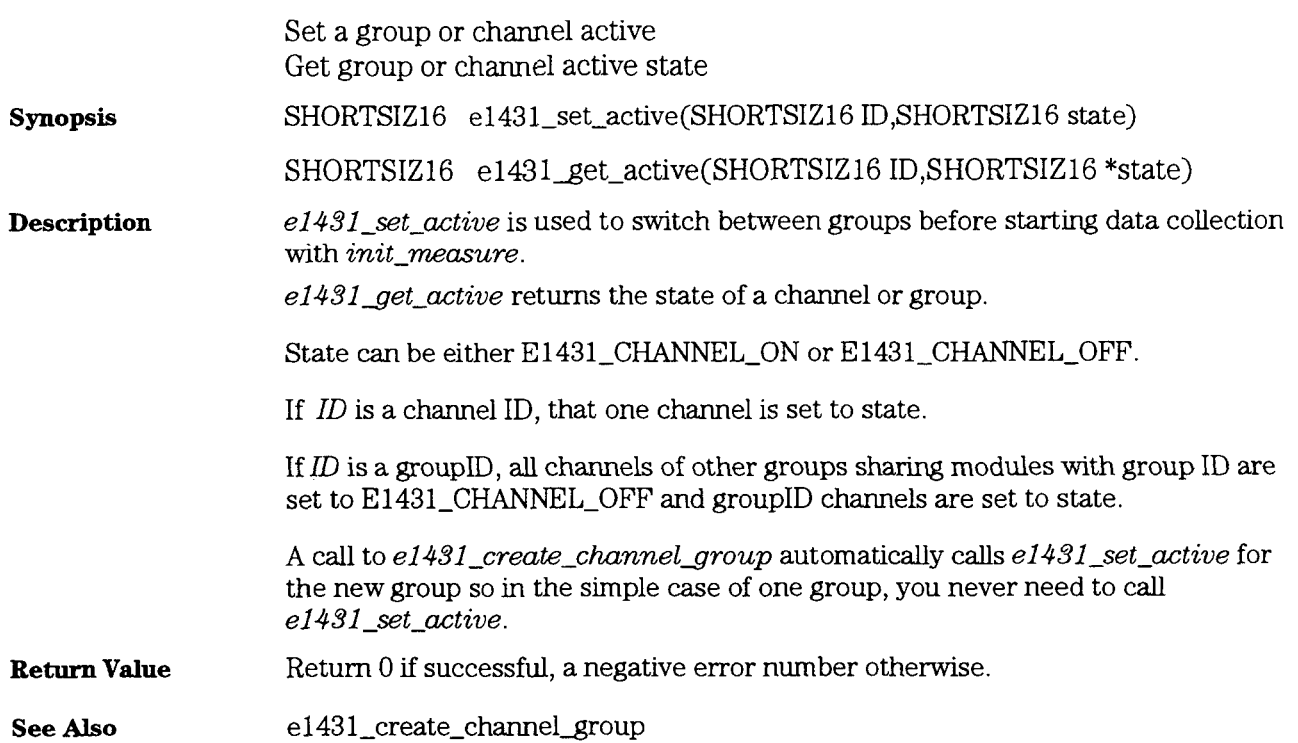

HP E l43lA User's Guide e1431 set analog input

#### e1431 set analog input

Set all analog input parameters

**synopsis** 

SHORTSIZ16 **el43l-set-analogjnput(SHORTSIZ16ID,**  SHORTSIZ16 mode, SHORTSIZ16 source, SHORTSIZ16 state, SHORTSIZ16 ground, SHORTSIZ16 coupling, FLOATSIZ32 range)

**Description**  el43l-set-analog-znput sets **all** pafameters associated with the analog input section of an HP E1431A or group of HP E1431As.

> $ID$  is either the ID of a group of channels that was obtained with a call to e1431 create\_channel\_group, or the ID of a single channel.

 $mode$  determines the input mode in the front end.  $E1431$  INPUT-MODE-VOLT sets the volt input mode. E1431\_INPUT\_MODE\_ICP sets the icp input mode. This parameter may also be set with el431\_set\_input\_mode.

*source* selects the input to the ADC. E1431-INPUT-SOURCEBNC selects the front panel connector. E1431\_INPUT\_SOURCE\_ZERO grounds the ADC input. **E1431-INPUT-SOURCE-SUMBUS** selects the VXI SUMBUS line. This parameter may also be set with el 431\_set\_input\_high.

state determines the state of the analog anti-alias filter in the front end. E1431\_ANTI\_ALIAS\_ANALOG\_ON enables it, and **E1431-ANTI-ALIAS-ANALOG-OFF** bypasses it. This parameter may also be set with  $e1431$  set anti-alias analog.

ground selects the grounding of the input connector shell. E1431\_INPUT\_FLOATING connects the shell to the chassis through a 1 Ma resistor. E1431-INPUT-GROUNDED grounds the connector shell through a 50  $\Omega$  resistor. This parameter may also be set with e1431\_set\_input\_low.

coupling determines the AC or DC coupling mode of the input. Using E1431-COUPLING-DC will connect the input directly to the amplifier. E1431-COUPLING-AC inserts a series capacitor between the input and the amplifier. This parameter may also be set with  $e1431\_set\_coupling$ .

 $range$  is the full scale range in volts. Signal inputs whose absolute value is larger than full scale will generate an ADC overflow error. The possible values for  $range$ (in volts) are:

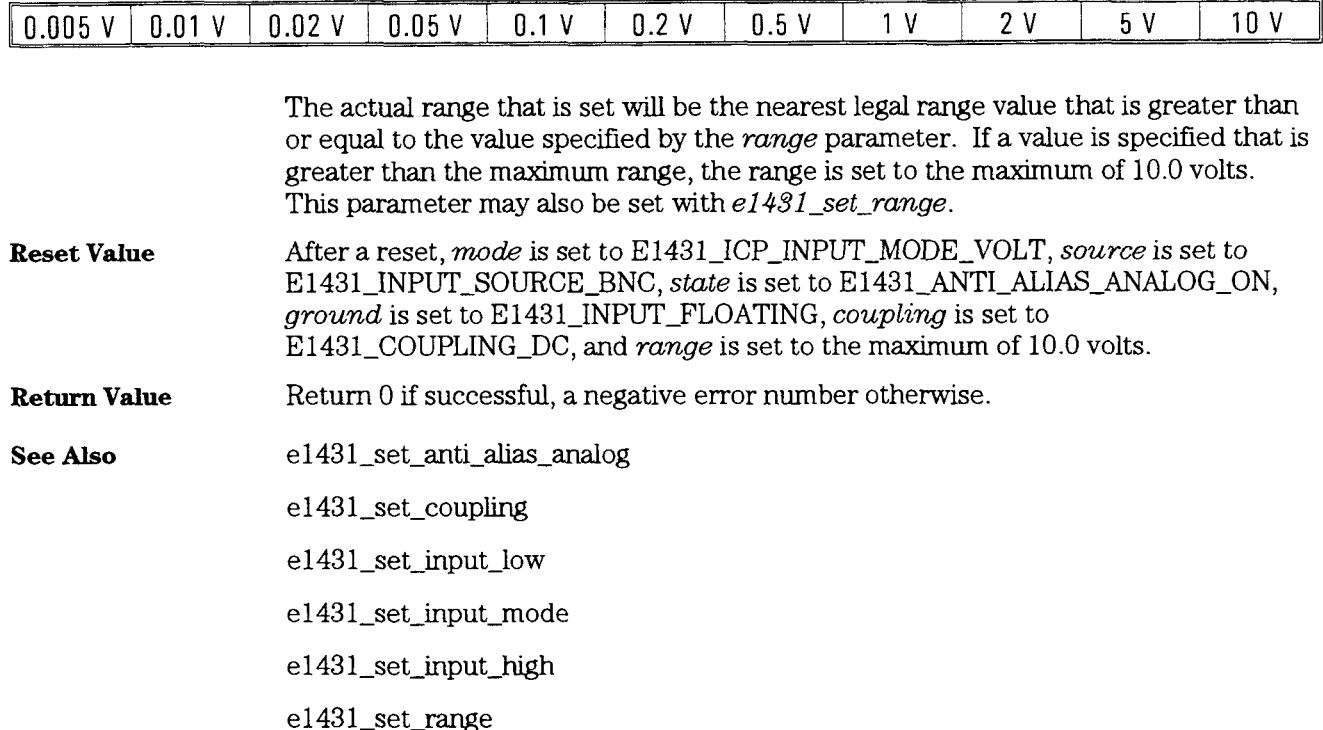

9-41

HP E 1431A User's Guide e 1431\_set\_anti\_alias\_analog

# e1431\_set\_anti\_alias\_analog<br>e1431\_get\_anti\_alias\_analog

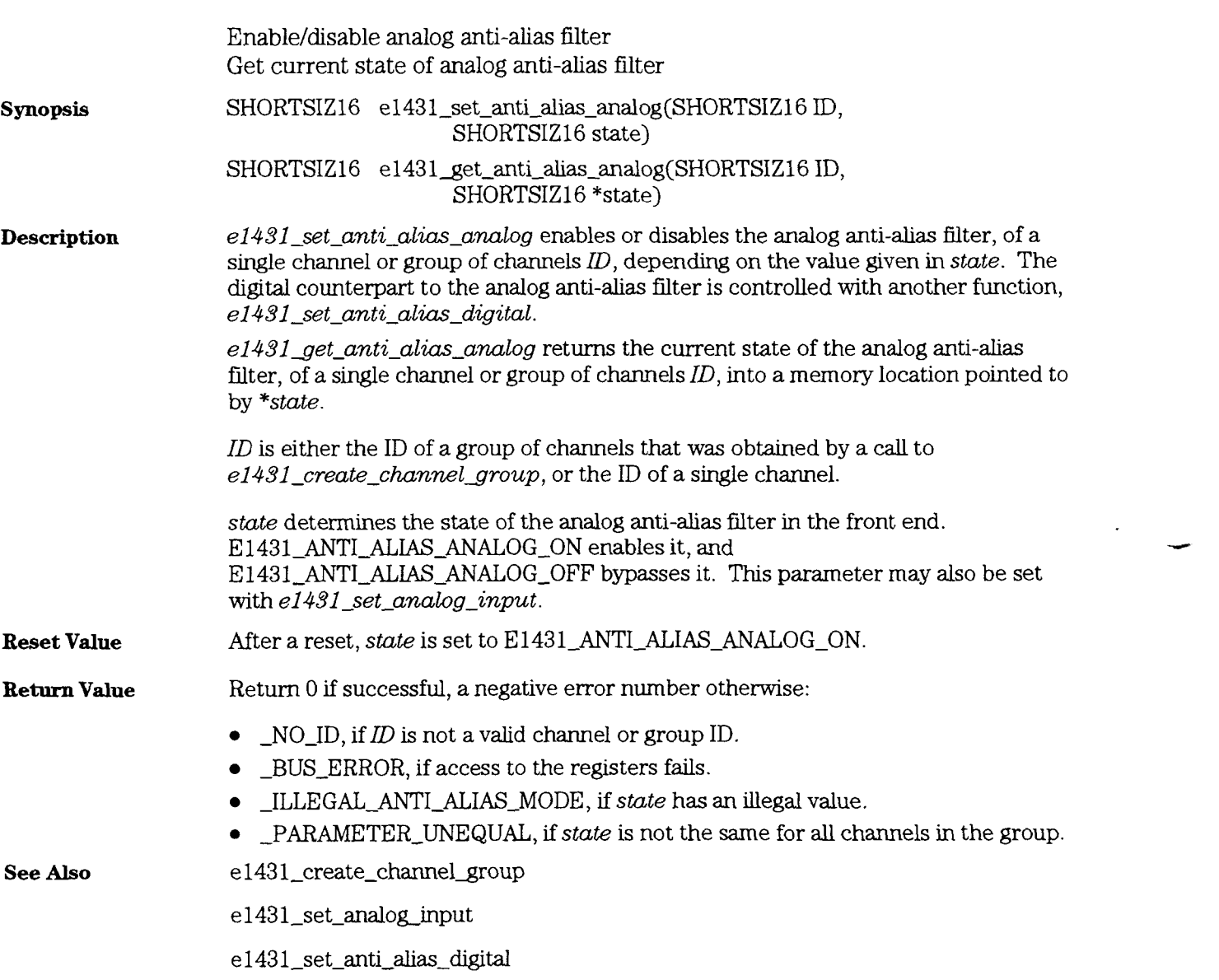

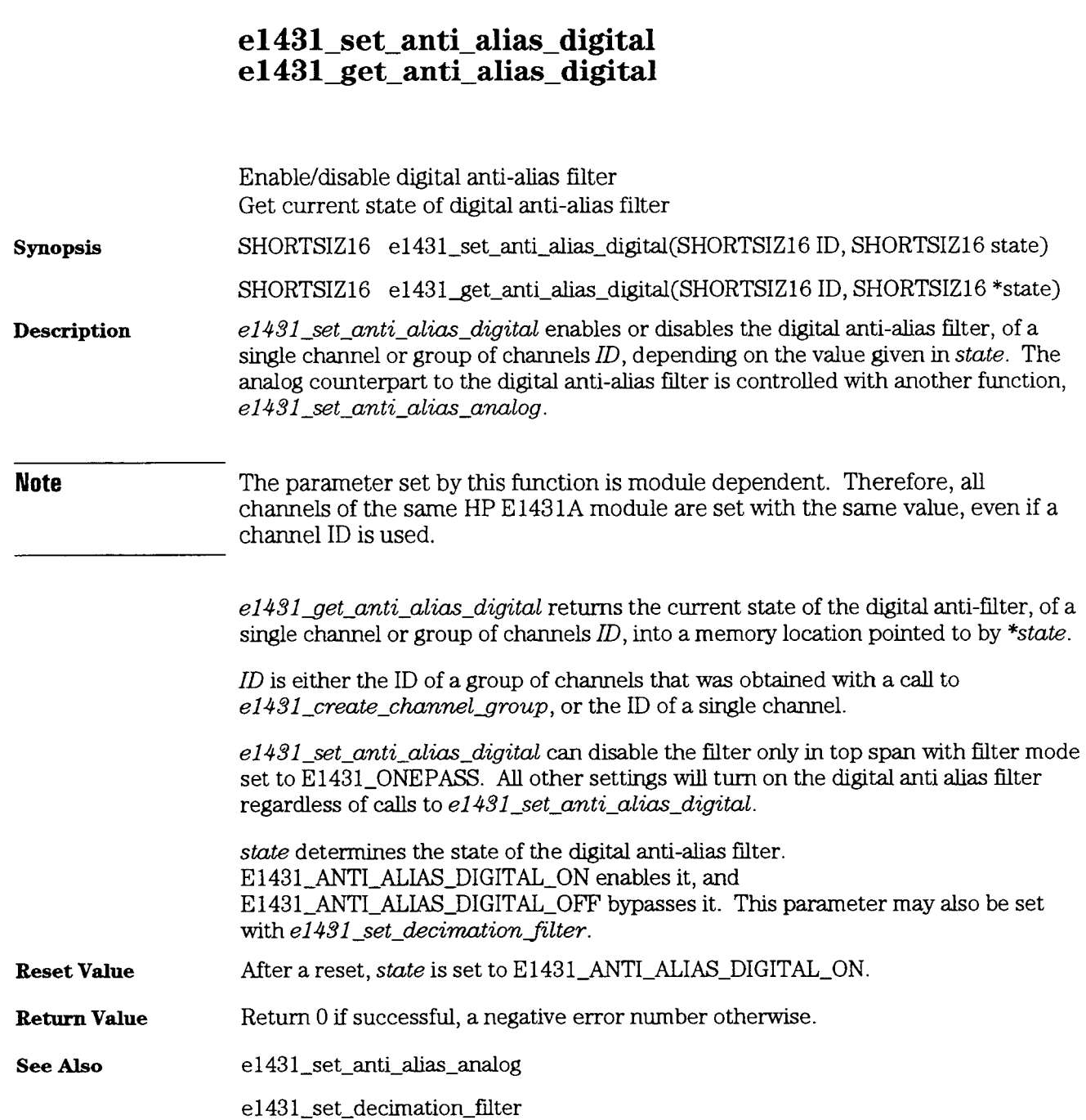

HP E 1431A User's Guide e1431 set append status

#### e1431\_set\_append\_status e1431 get append status

**synopsis**  Enableldisable appending status onto data Get current state of append status switch SHORTSIZ16 **el43l-set-append-status(SHORTSIZ16** ID, SHORTSIZ16 append) SHORTSIZ16 e1431\_get\_append\_status(SHORTSIZ16 ID, SHORTSIZ16 \*append) **Description** el431<sub>-set-append-status controls the appending of a trailer of status data to each</sub> channel of data. **Note** The parameter set by this function is module dependent. Therefore, all channels of the same HP E **1431A** module are set with the same value, even if a channel ID is used. An HP E1431A module with append status set will append a six word trader to each channel block of data. This trailer is intended to be used for local bus data transfers or with  $e1431$  read\_raw\_data().  $e1431$  get-append status returns the current state of append status, of a single channel or group of channels ID, into a memory location pointed to by  $*append.$ ID is either the ID of a group of channels that was obtained with a call to *el431\_create-channel group,* or the ID of a single channel. append selects whether or not status information is appended to a data block. Specifying E1431\_APPEND\_STATUS\_ON means that an extra block of status information is appended to the end of each data block transferred. E1431-APPEND-STATUS-OFF disables this feature. Ths parameter may also be set with el 431\_set\_data\_format. This block of status information consists of 6 words. These words are either 16 or 32 bits long (lower 16 bits padded with ones in the later case), dependmg on the data size set with  $e1431$ -set-data-size. The words are appended in the following order: Reserved (words 1 & 2 & **3)** - currently contain Oxffff, reserved for future use. Decimation Phase *Counter* (word *4)* - These two words contain the time (in number of sample clocks) elapsed between the occurrence of the digital trigger, and the output of the digital filter. Reserved (word 5) - currently contains 0xffff, reserved for future use.

*Service* **bits** (word 6) - Ths last word indicates if various condtions have occurred during the collection of the block of data.

Bit 0x8000 (data size 16) or 0x80000000 (data size 32) indicates an under-range condition. 1 if not under-range, 0 if under-range.

Bit 0x4000 (data size 16) or 0x40000000 (data size 32) indicates a trigger event. 1 if this channel triggered the measurement.

Bit 0x2000 (data size 16) or 0x20000000 (data size 32) indicates an overload condition. 1 if overloaded.

**Reset Value** After a reset, *append* is set to E1431\_APPEND\_STATUS\_OFF.

**Return Value Return 0 if successful, a negative error number otherwise.** 

HP E 1431A User's Guide e1431 set auto arm

#### e1431 set auto arm e1431 get auto arm Set auto arm state Get current auto arm state SHORTSIZ16 e1431\_set\_auto\_arm(SHORTSIZ16 ID, **synopsis**  SHORTSIZ16 armstate) SHORTSIZ16 **e1431\_get\_auto\_arm(SHORTSIZ16 ID,** SHORTSIZ16 \*armstate) **Description** *el431\_set\_auto\_arm* sets the arm mode, of a single channel or group of channels ID, to the value given in  $armState$ . **Note** The parameter set by this function is module dependent. Therefore, all channels of the same HP E 143 **1A** module are set with the same value, even if a channel ID is used.  $e1431\_get\_auto\_arm$  returns the current value of the arm mode, of a single channel or group of channels ID, into a memory location pointed to by  $*armState$ .  $ID$  is either the ID of a group of channels that was obtained with a call to e1431\_create\_channel\_group, or the ID of a single channel. amState determines which arm event **wdl** allow the module to advance from the IDLE state into the ARM state. E1431-MANUALALARM sets the module to wait for a arm event to occur either from the system (SYNC line), or from the  $e1431\_arm\_measure$  command, in order to perform the transition. E1431-AUTO-ARM sets the module to perform the transition as soon *as* it enters the IDLE state. **Reset Value** After a reset, armState is set to E1431\_MANUAL\_ARM. **Return Value Return 0 if successful, a negative error number otherwise. See Also e** 1431\_arm\_measure

### e1431\_set\_auto\_group\_meas<br>e1431\_get\_auto\_group\_meas

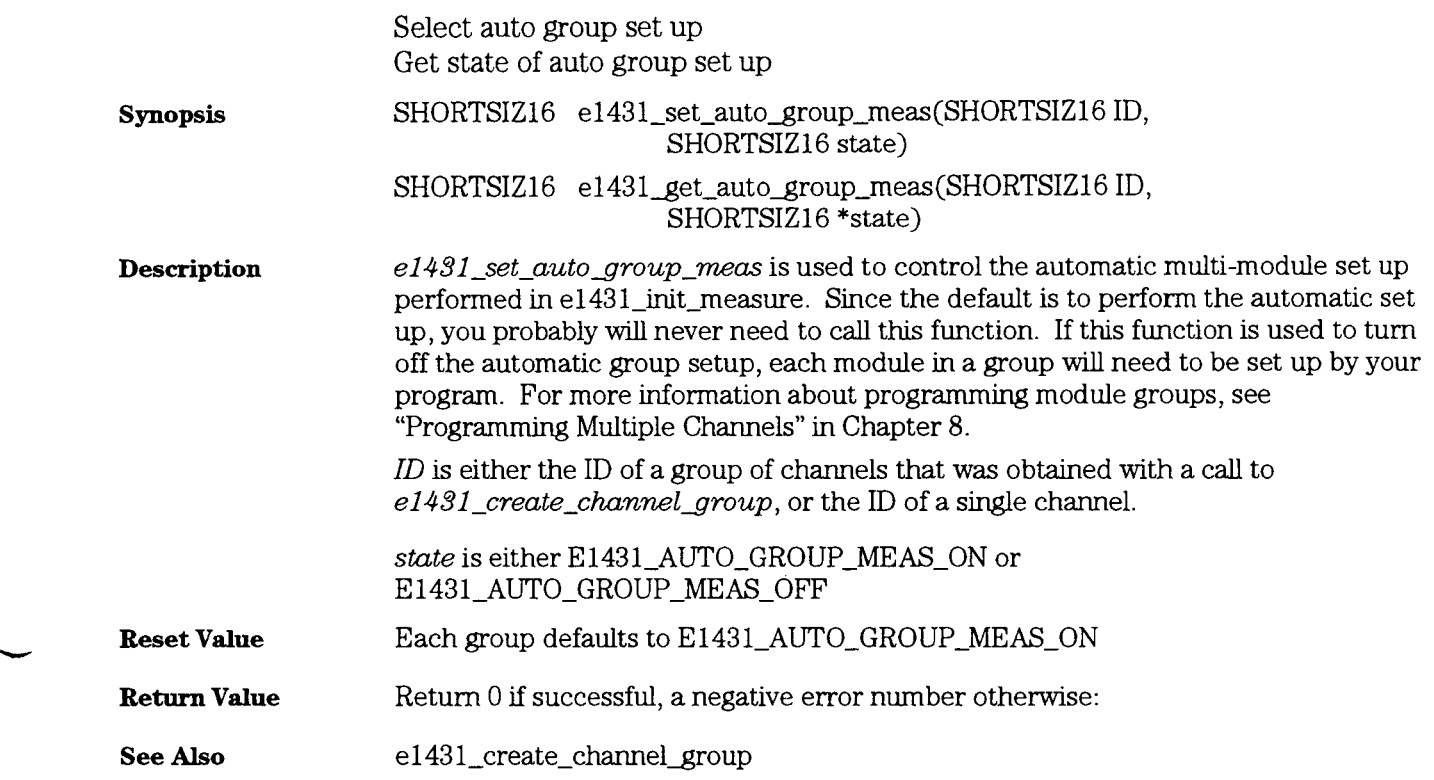

HP E 1431A User's **Guide**   $e1431$ \_set\_auto\_trigger

## e1431\_set\_auto\_trigger<br>e1431\_get\_auto\_trigger

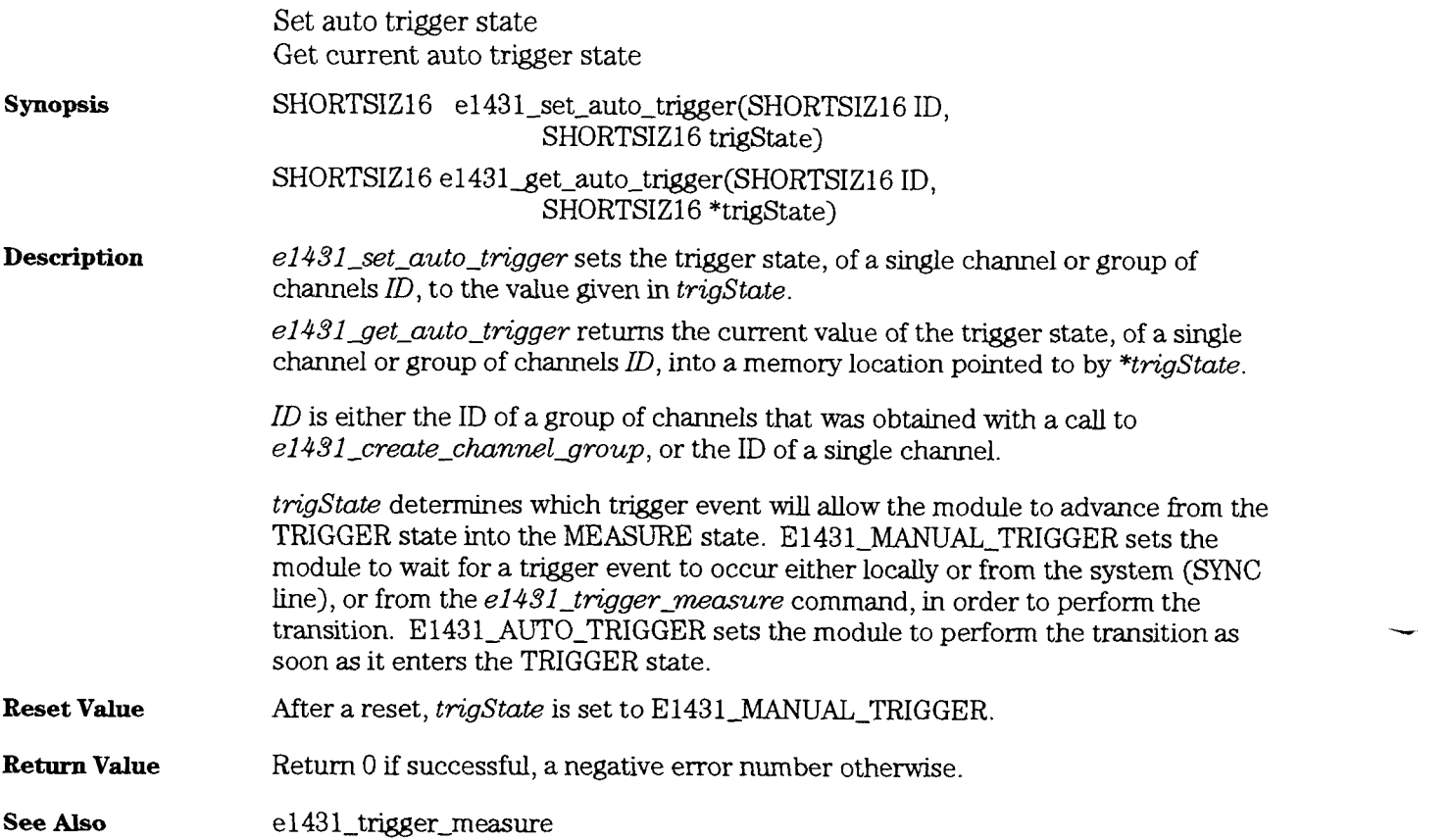

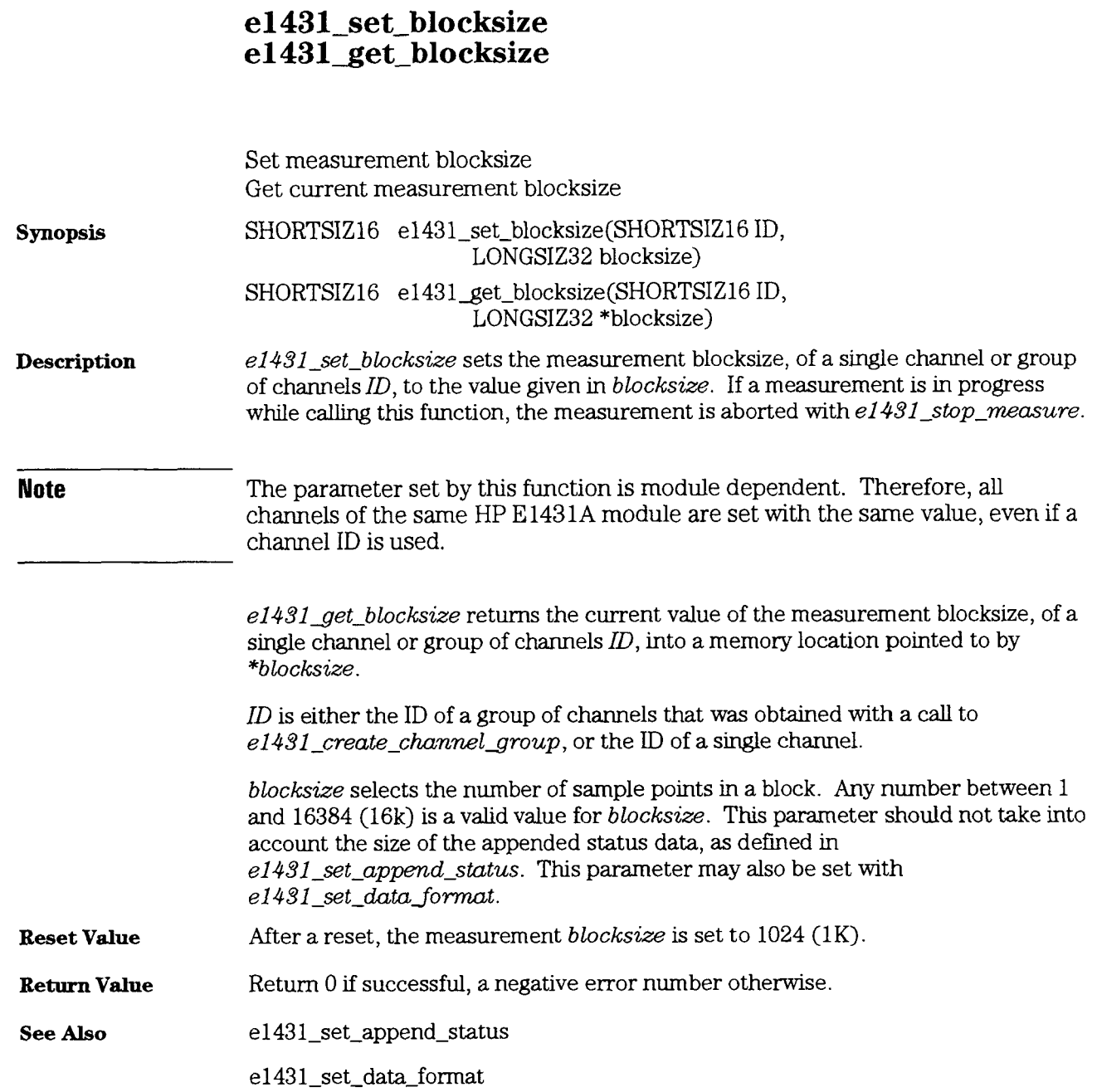

HP E1431A User's Guide e1431\_set\_calibration

### e1431\_set\_calibration<br>e1431\_get\_calibration

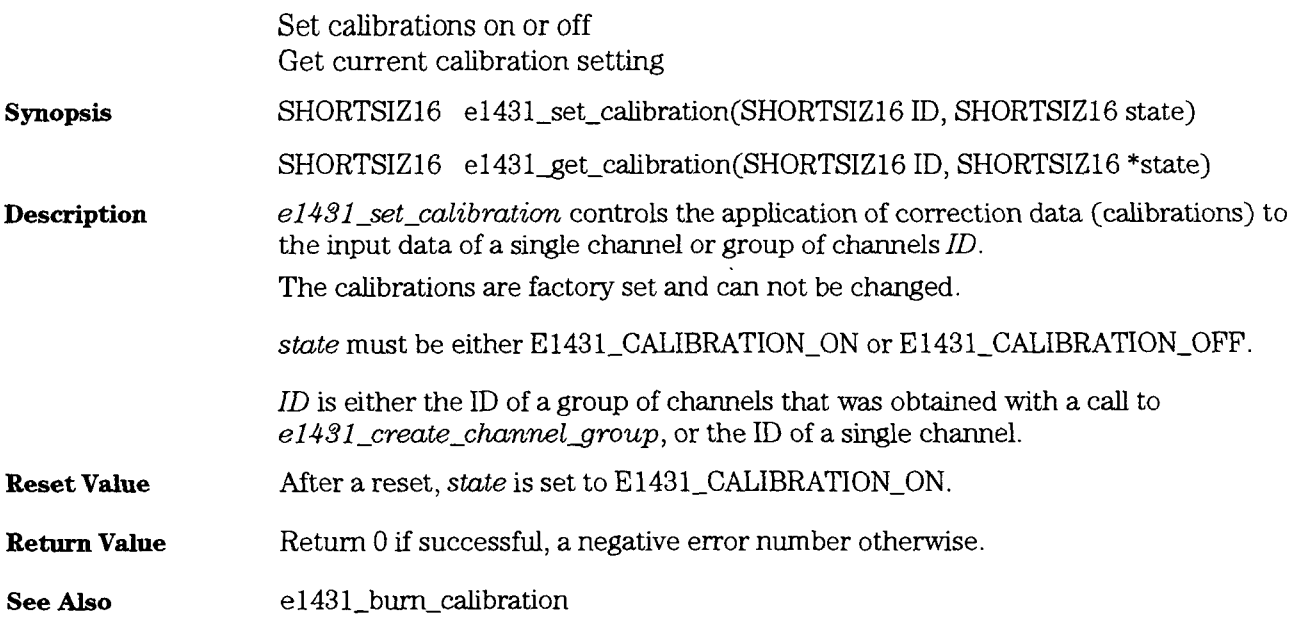

# e1431\_set\_center\_freq<br>e1431\_get\_center\_freq

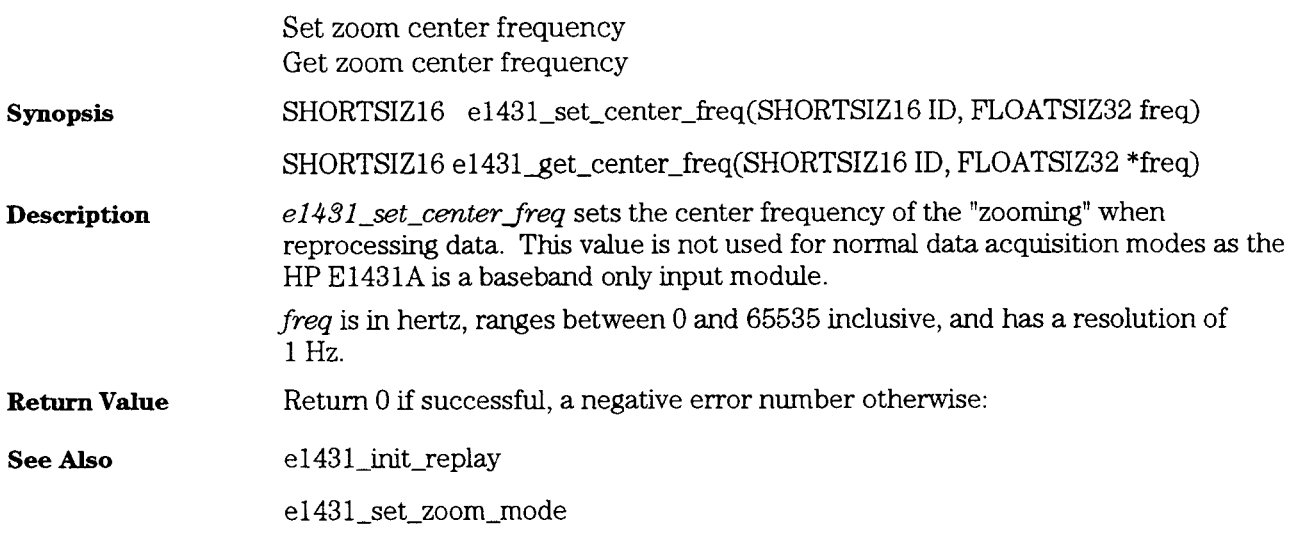

HP E 1431A User's Guide e1431\_set\_clock\_master

## e1431\_set\_clock\_master<br>e1431\_get\_clock\_master

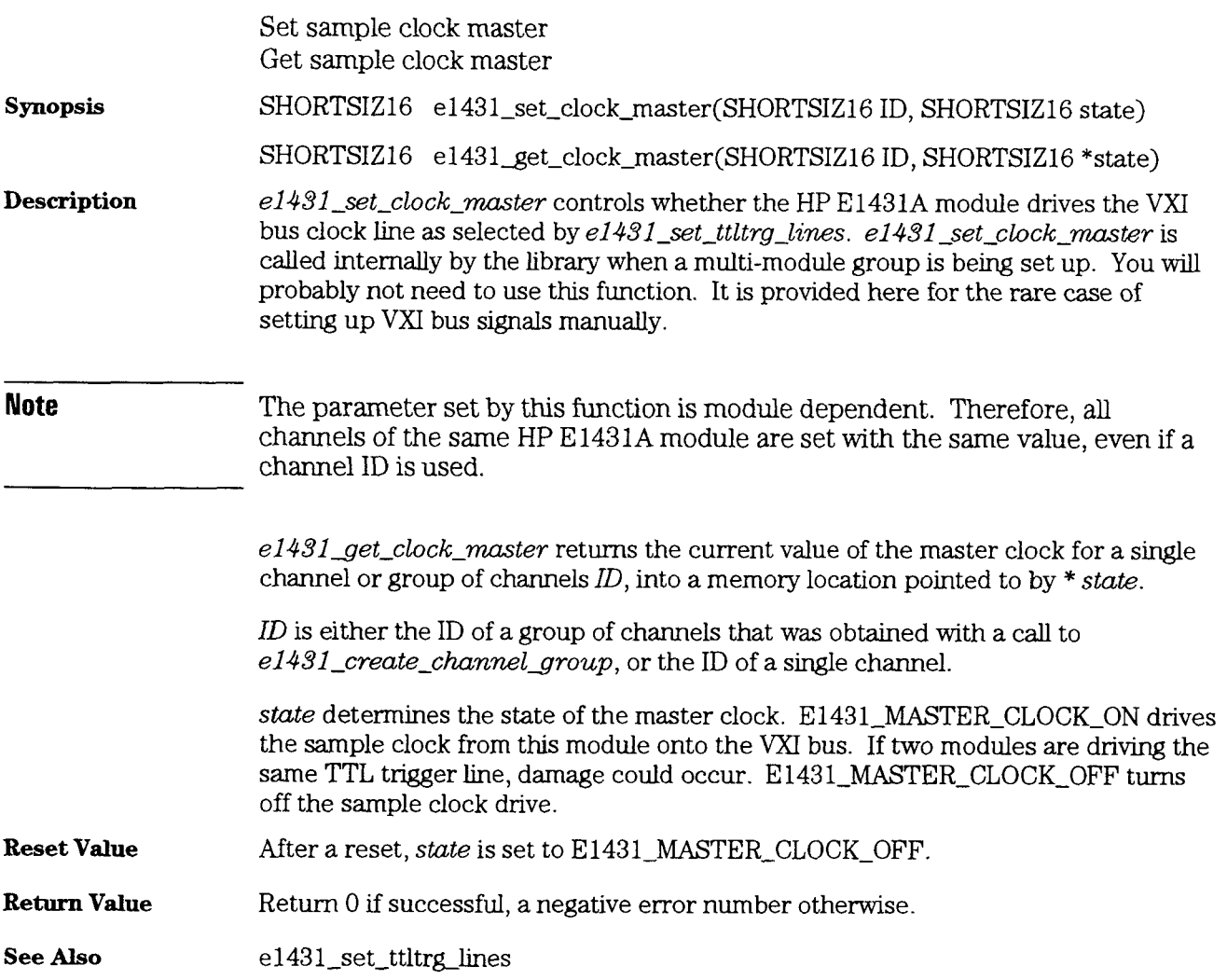

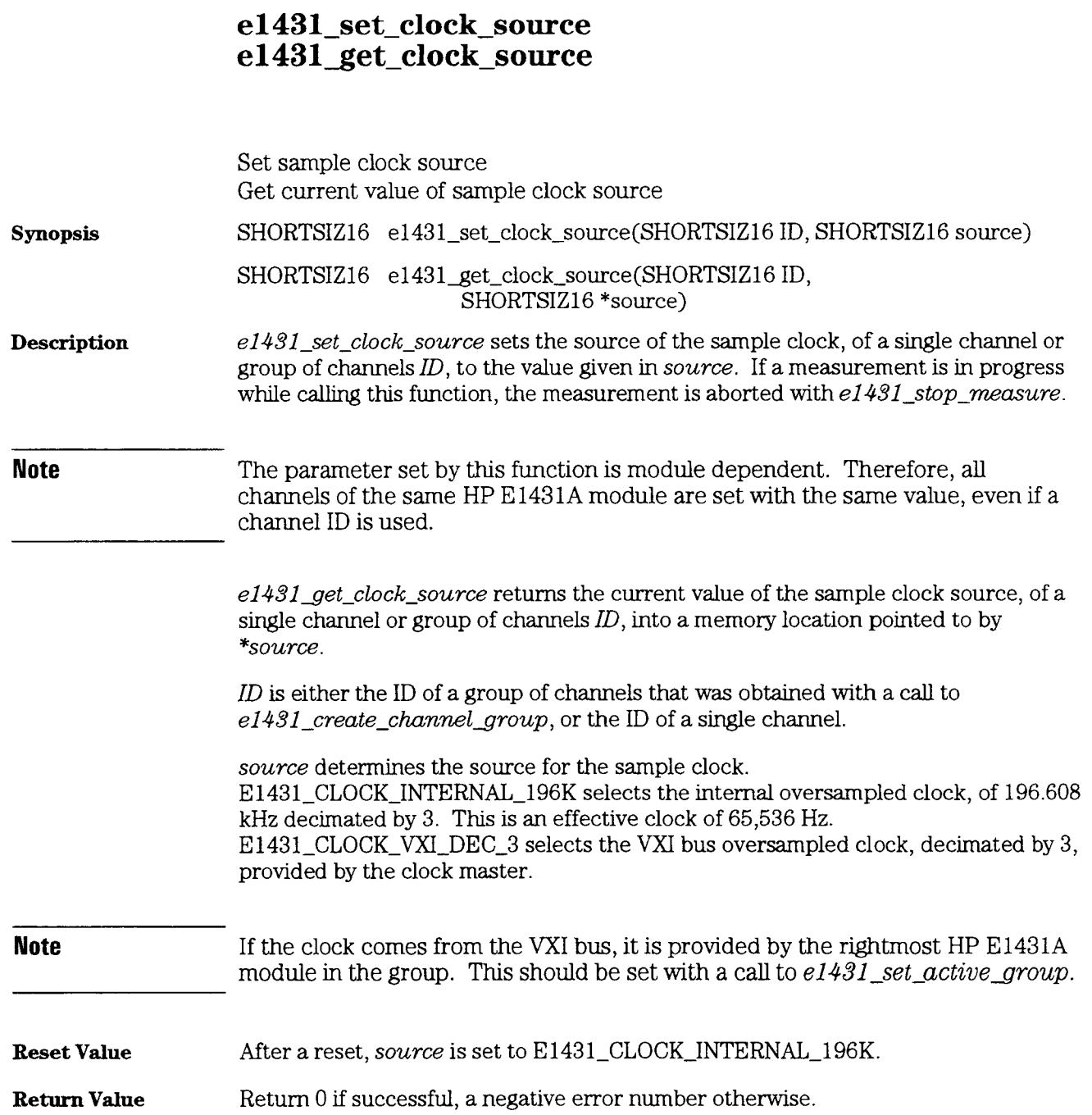

HP E 1431A User's **Guide**  e1431\_set\_coupling

## e1431\_set\_coupling<br>e1431\_get\_coupling

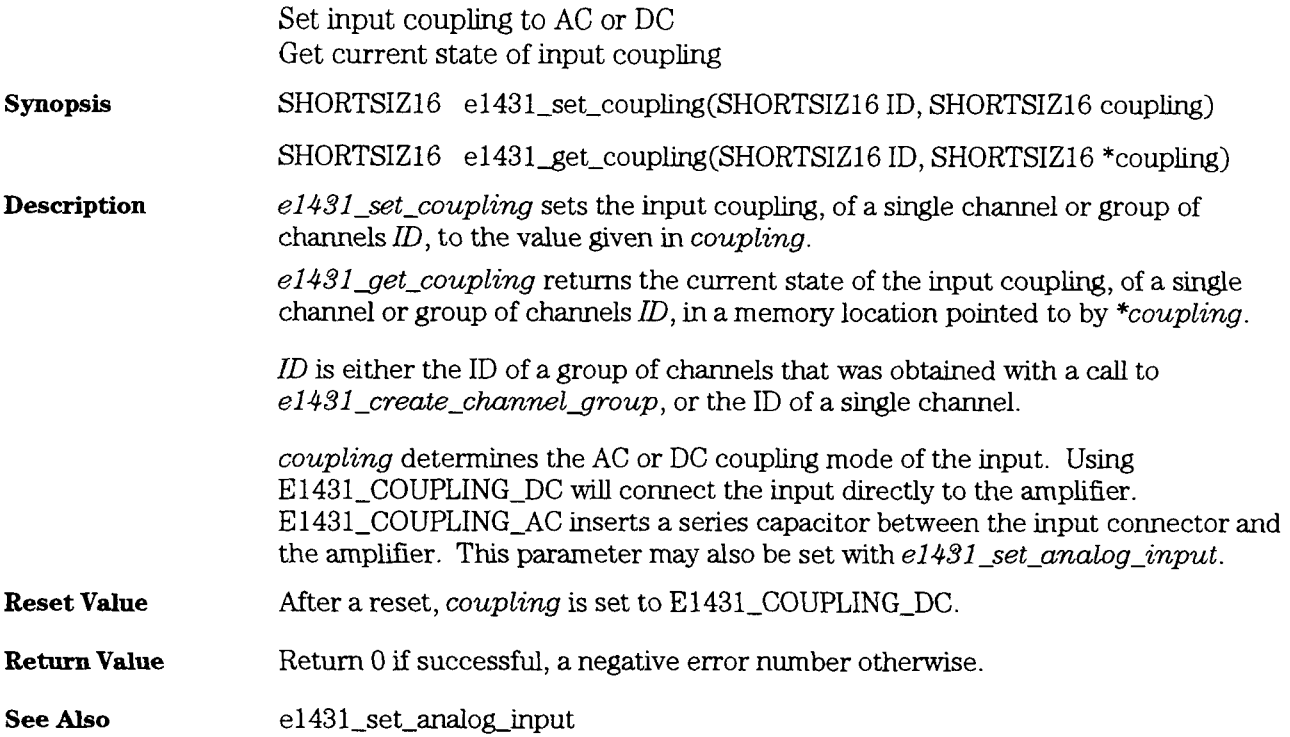
#### e1431\_set\_data\_format

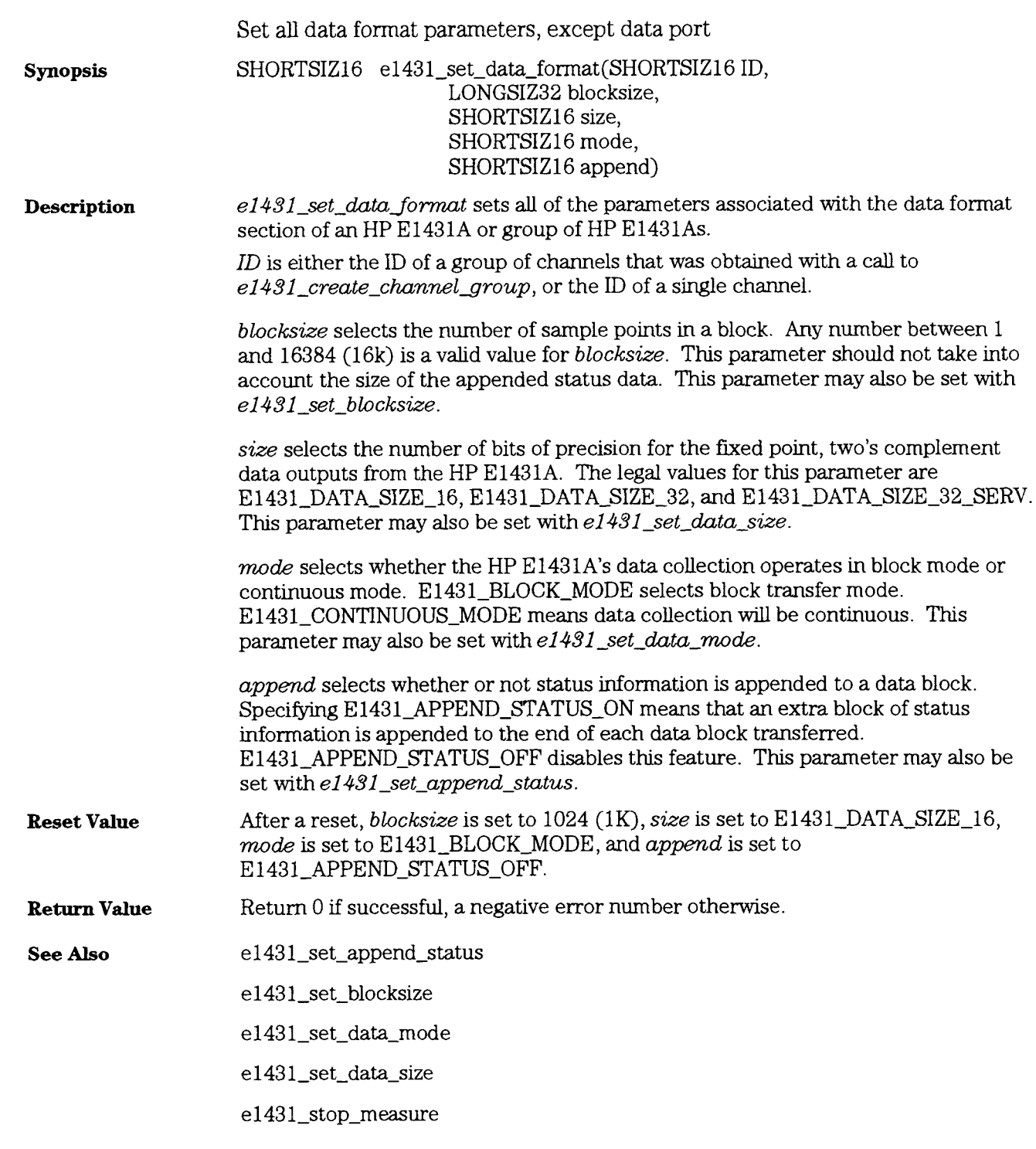

HP E 1431A User's Guide e1431-set-data-mode

## e1431\_set\_data\_mode<br>e1431\_get\_data\_mode

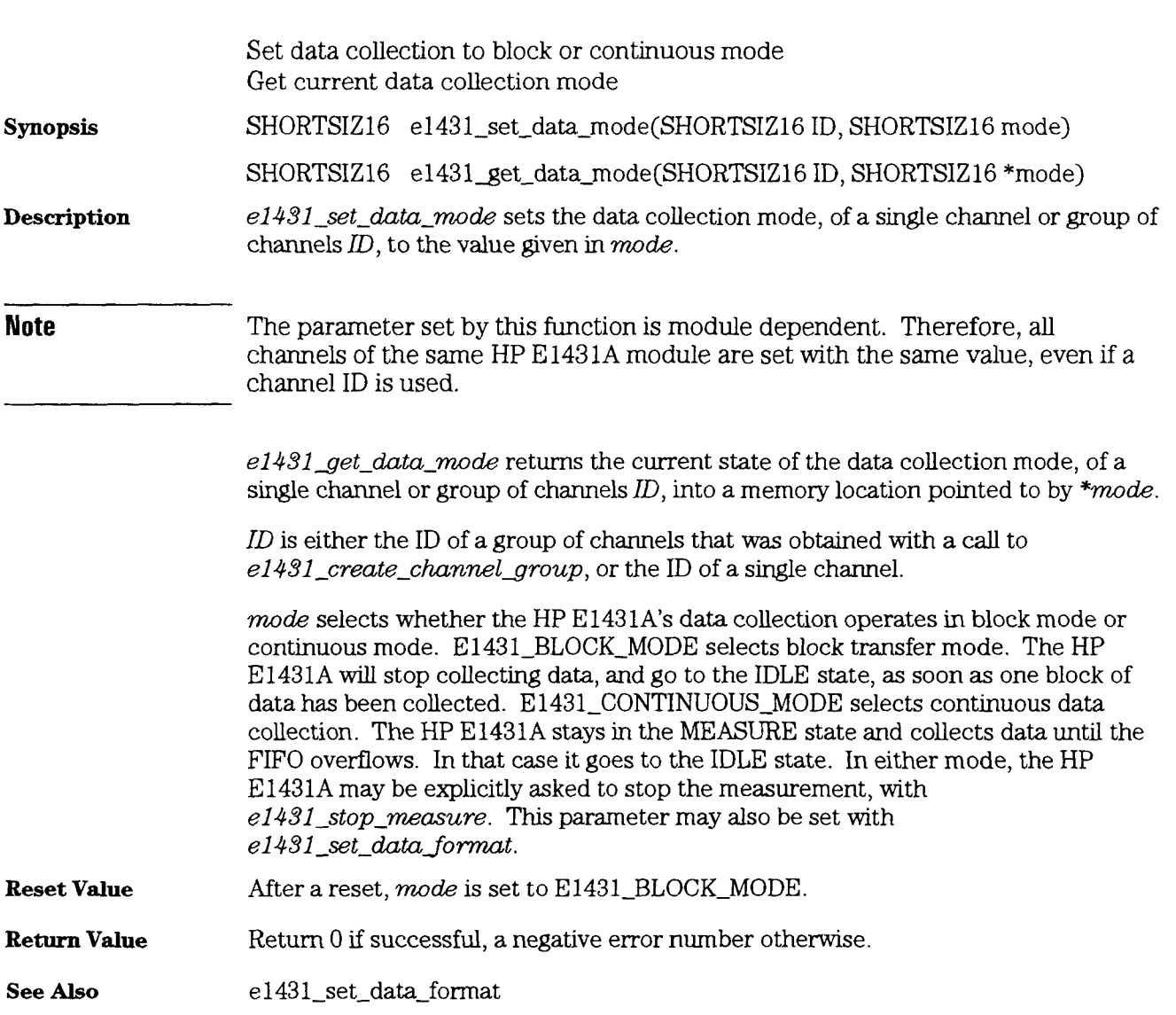

-

## e1431\_set\_data\_port<br>e1431\_get\_data\_port

42

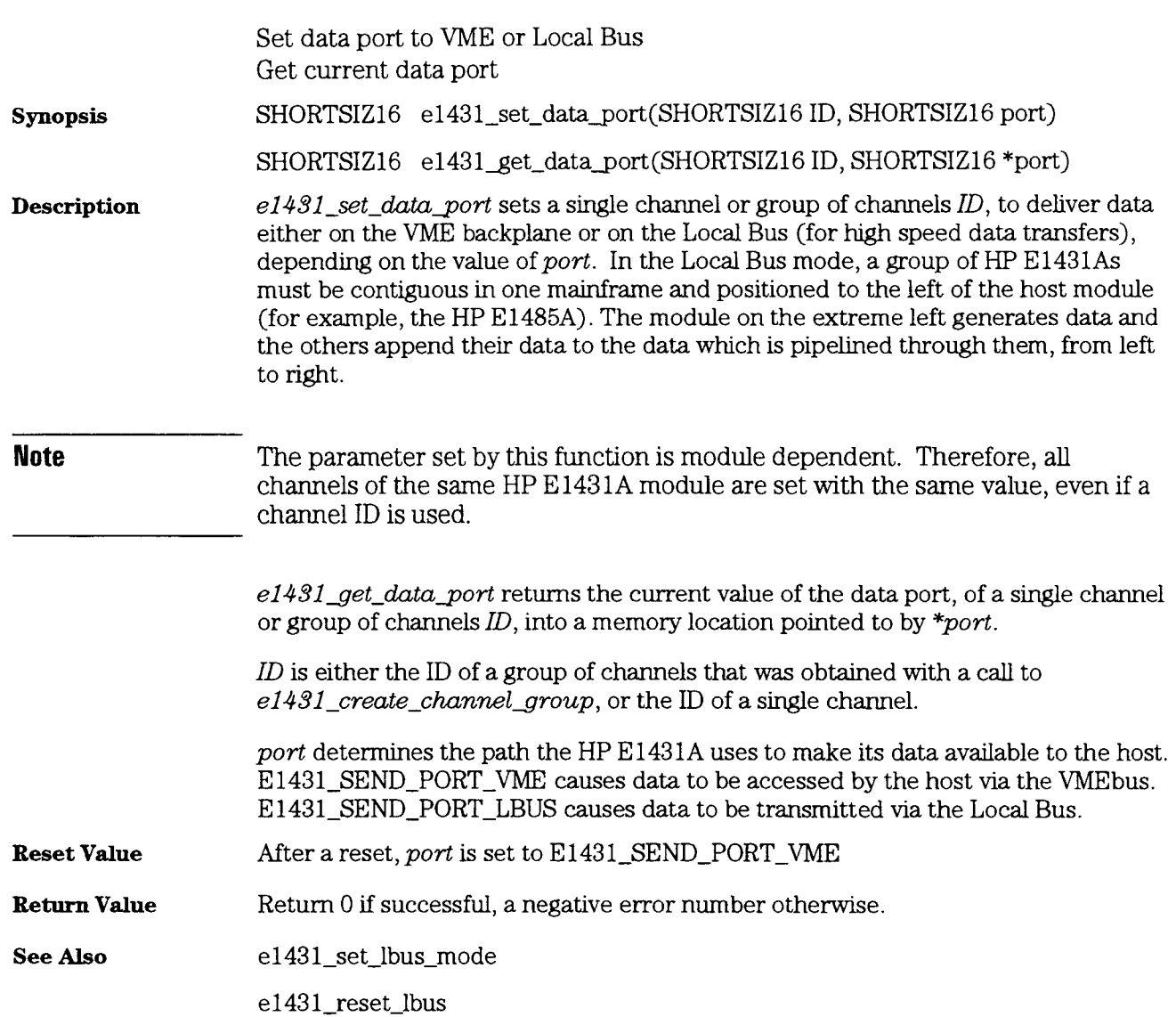

HP E **1431A** User's Guide  $e1431$ <sub>-</sub> $set$ <sub>-</sub> $data$ <sub>-</sub> $size$ 

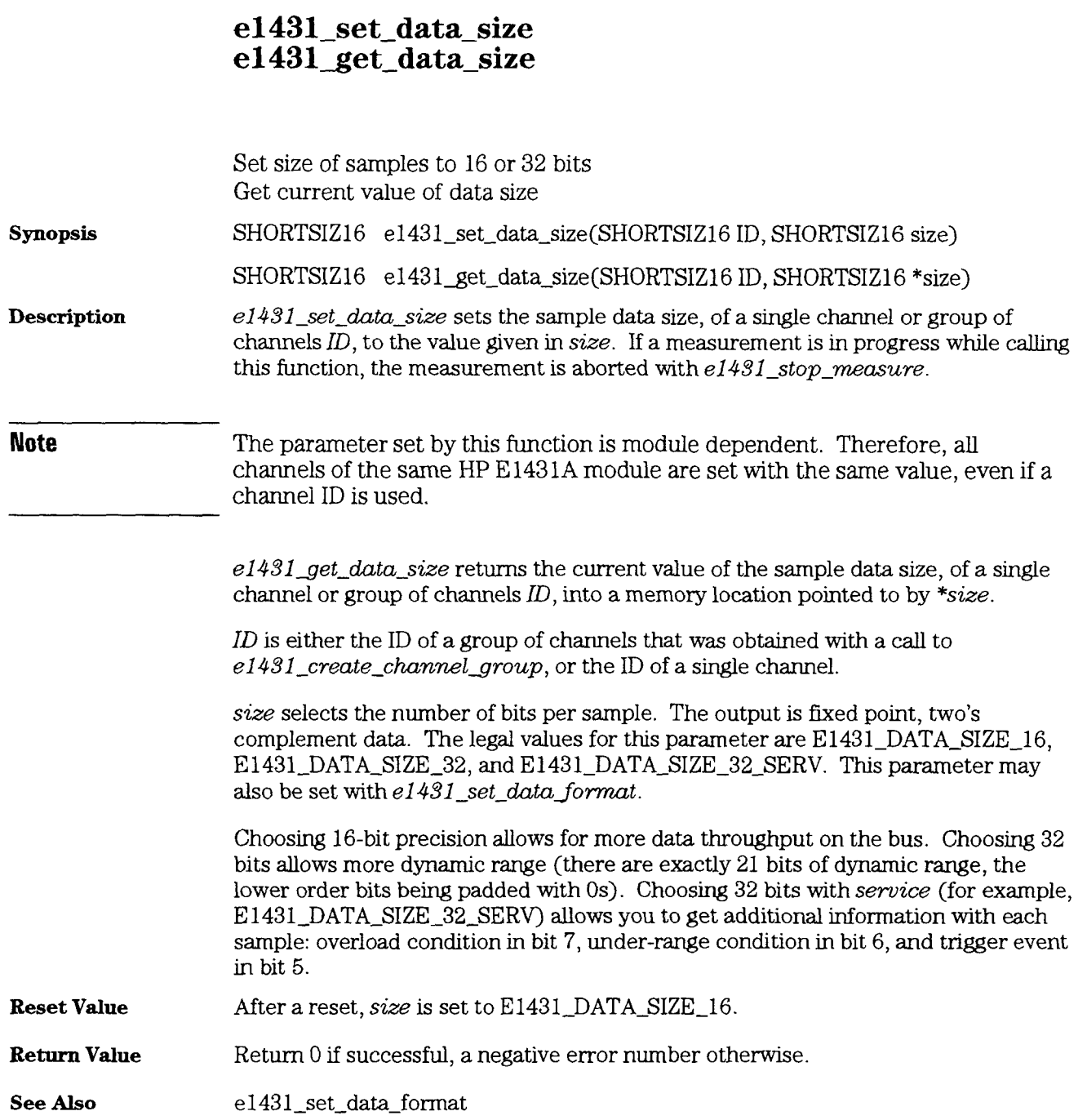

## e1431\_set\_decimation\_bandwidth<br>e1431\_get\_decimation\_bandwidth

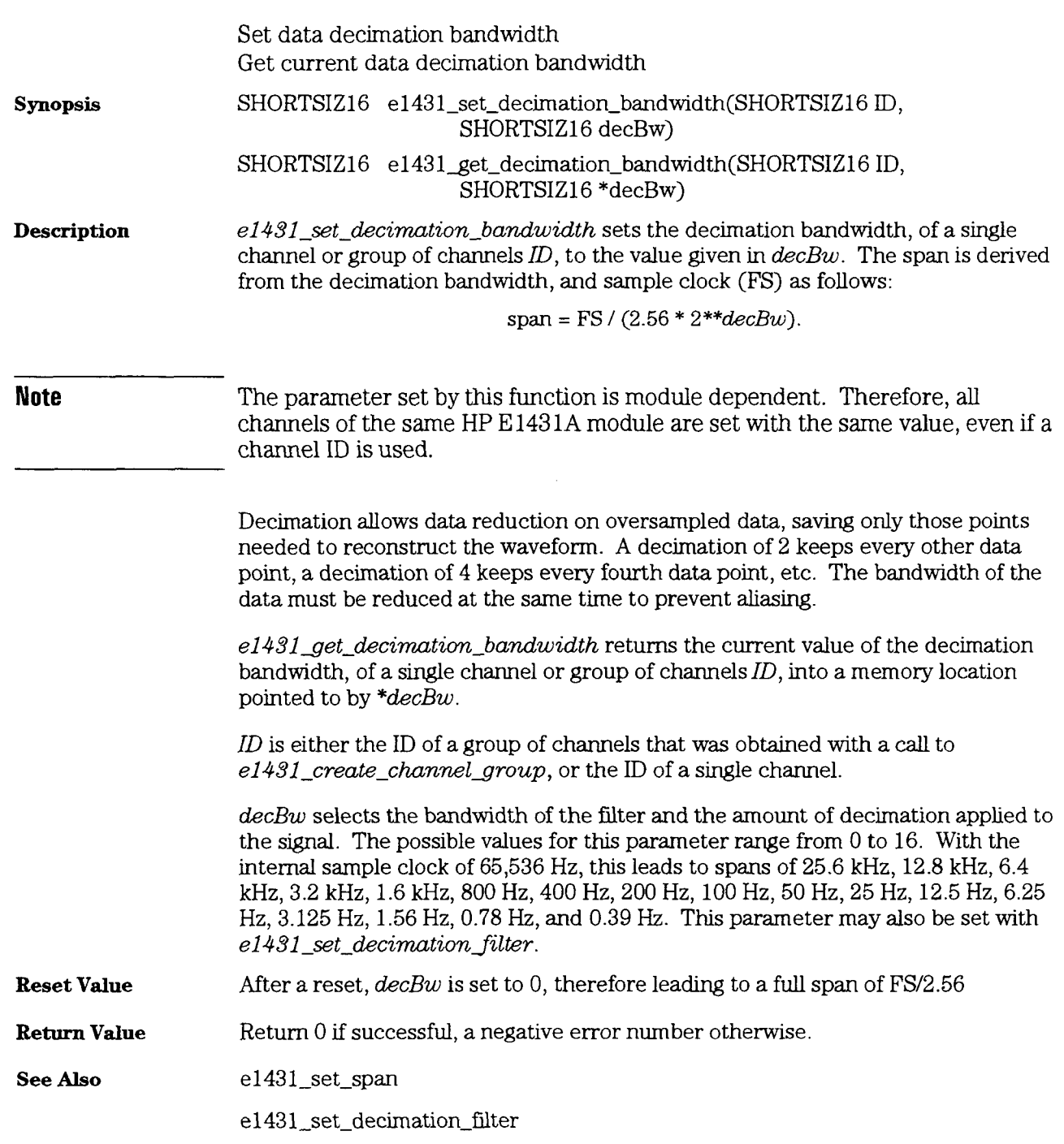

#### e1431\_set\_decimation\_filter

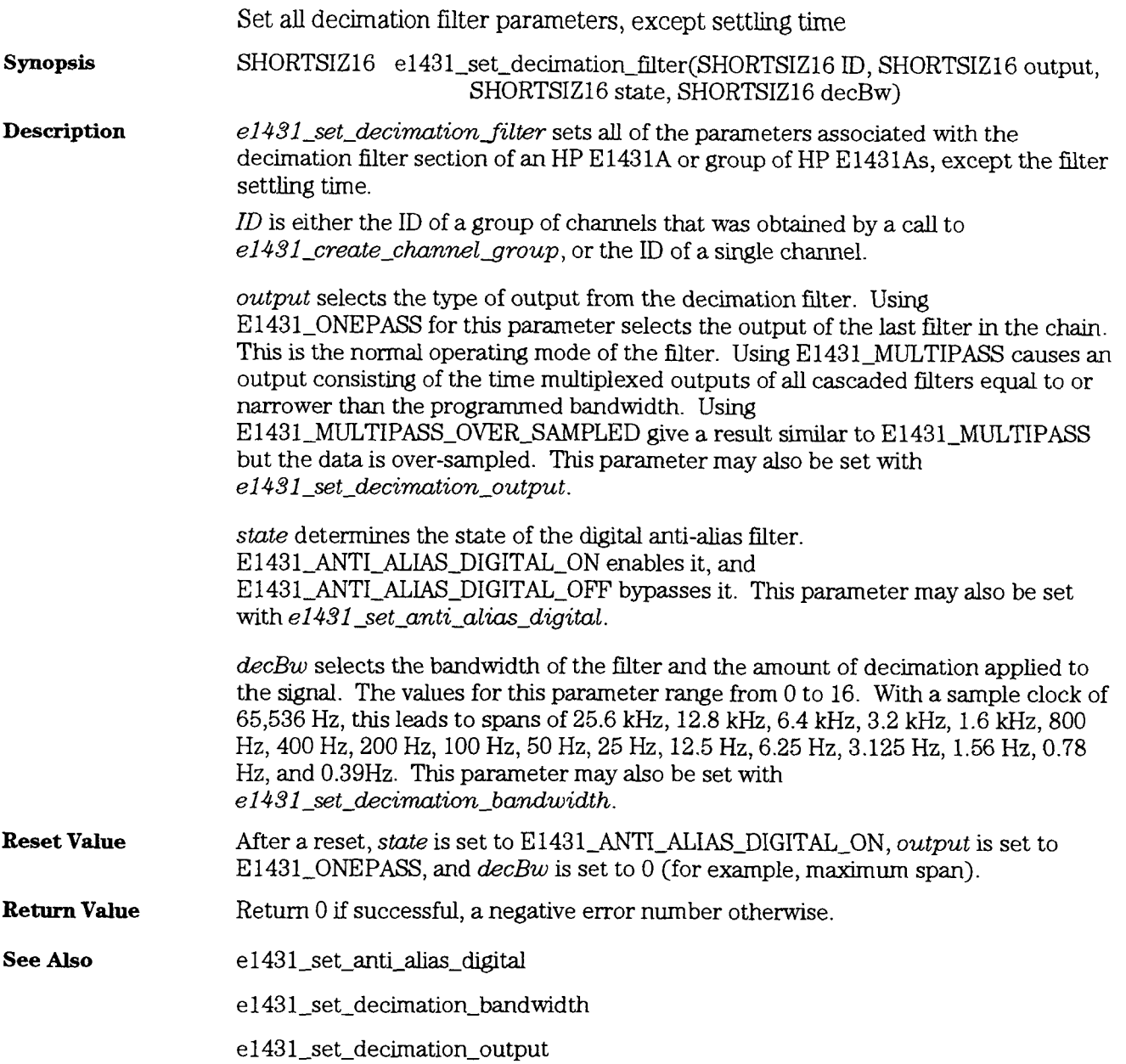

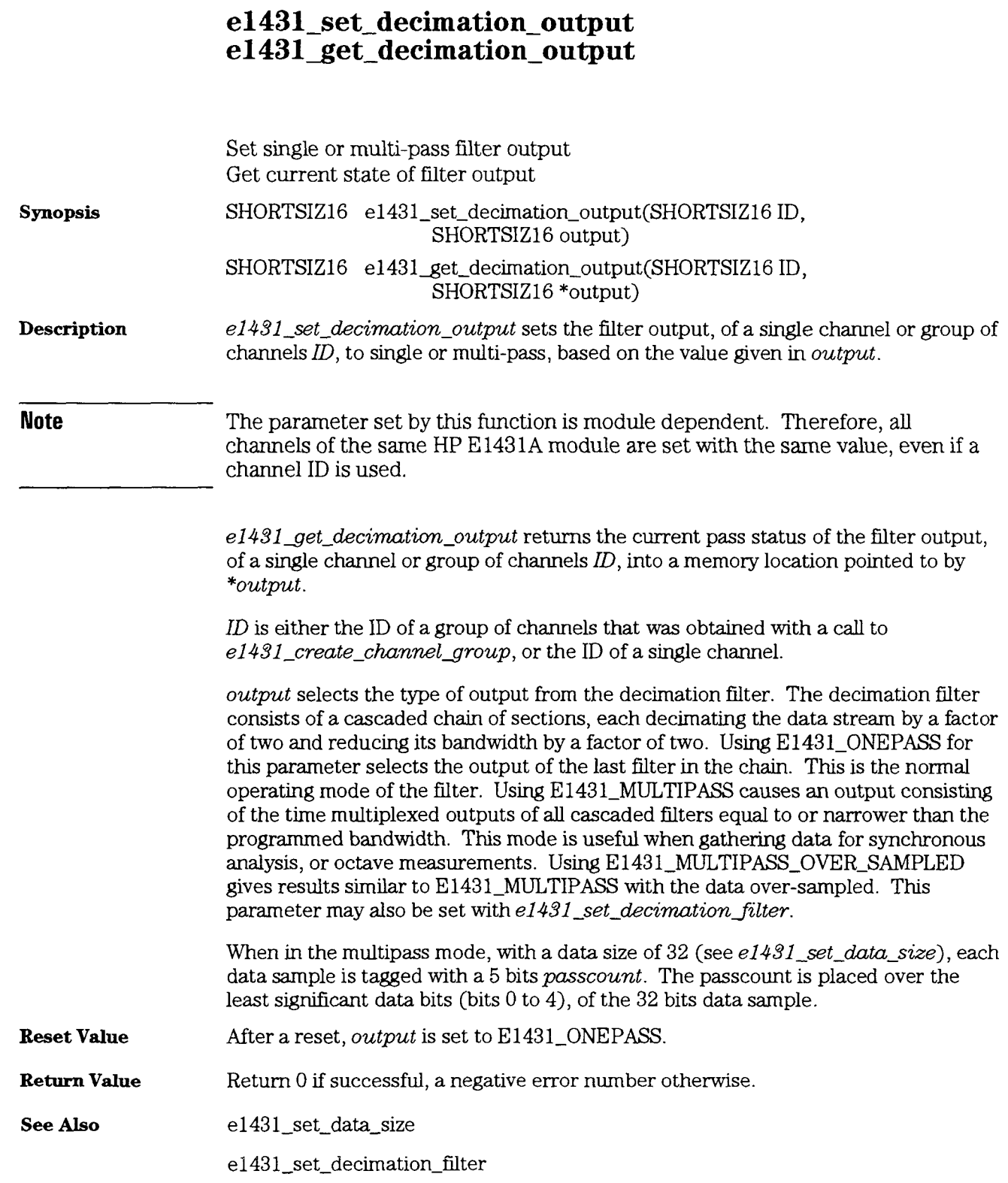

HP E **1431A** User's Guide e1431\_set\_filter\_settling\_time

# e1431\_set\_filter\_settling\_time<br>e1431\_get\_filter\_settling\_time

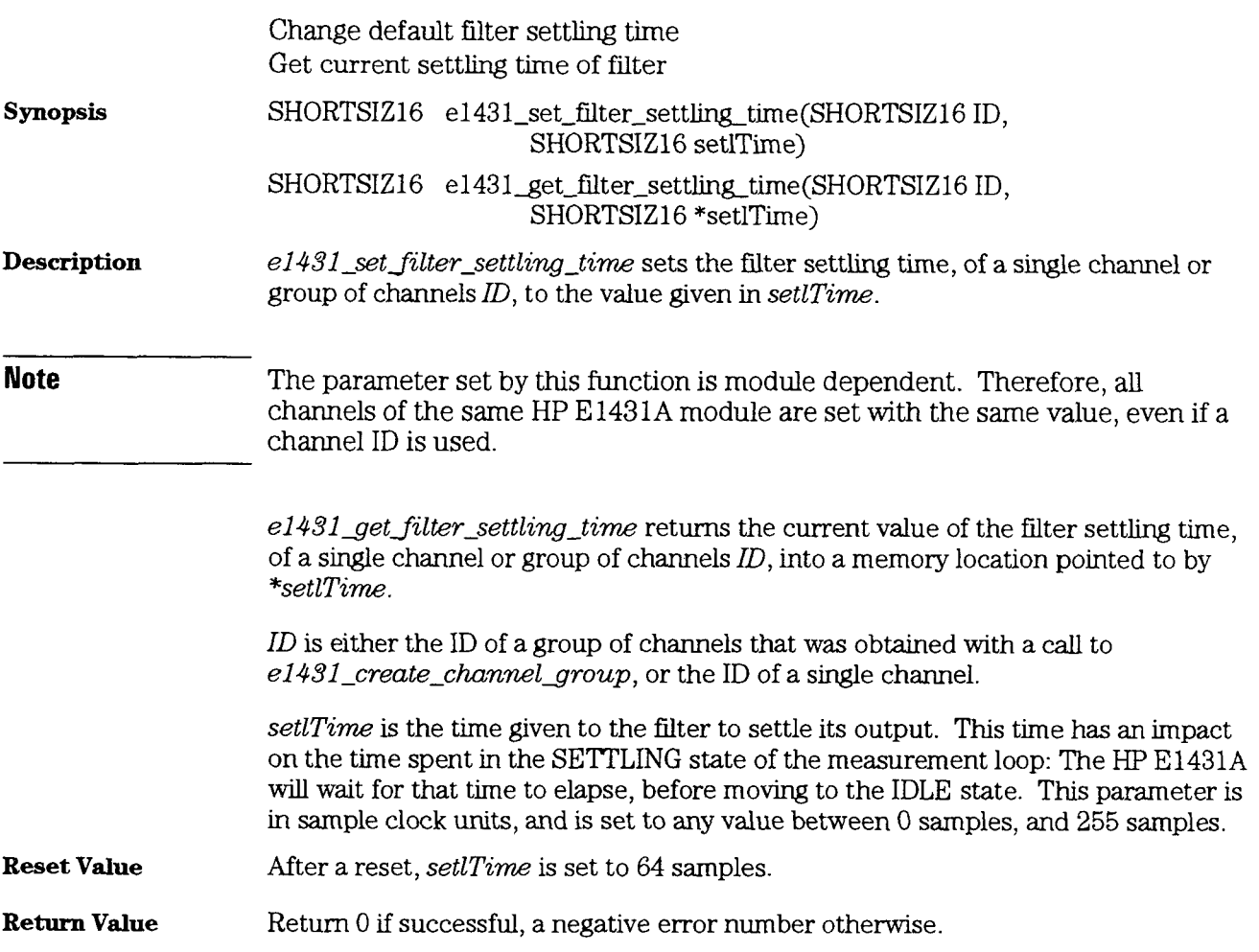

# e1431\_set\_front\_end<br>e1431\_get\_front\_end

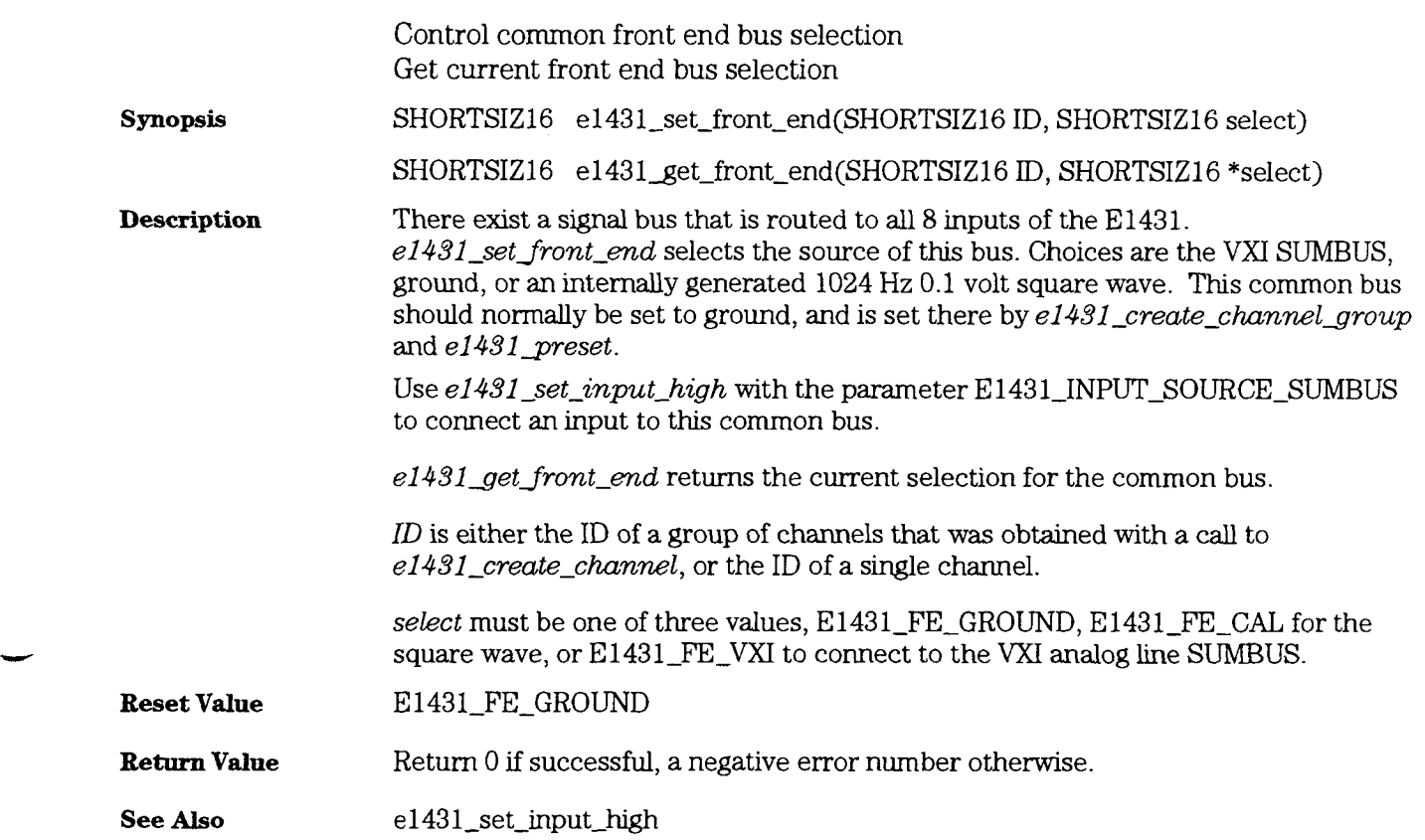

HP E 1431A User's Guide e1431\_set\_input\_high

# e1431\_set\_input\_high<br>e1431\_get\_input\_high

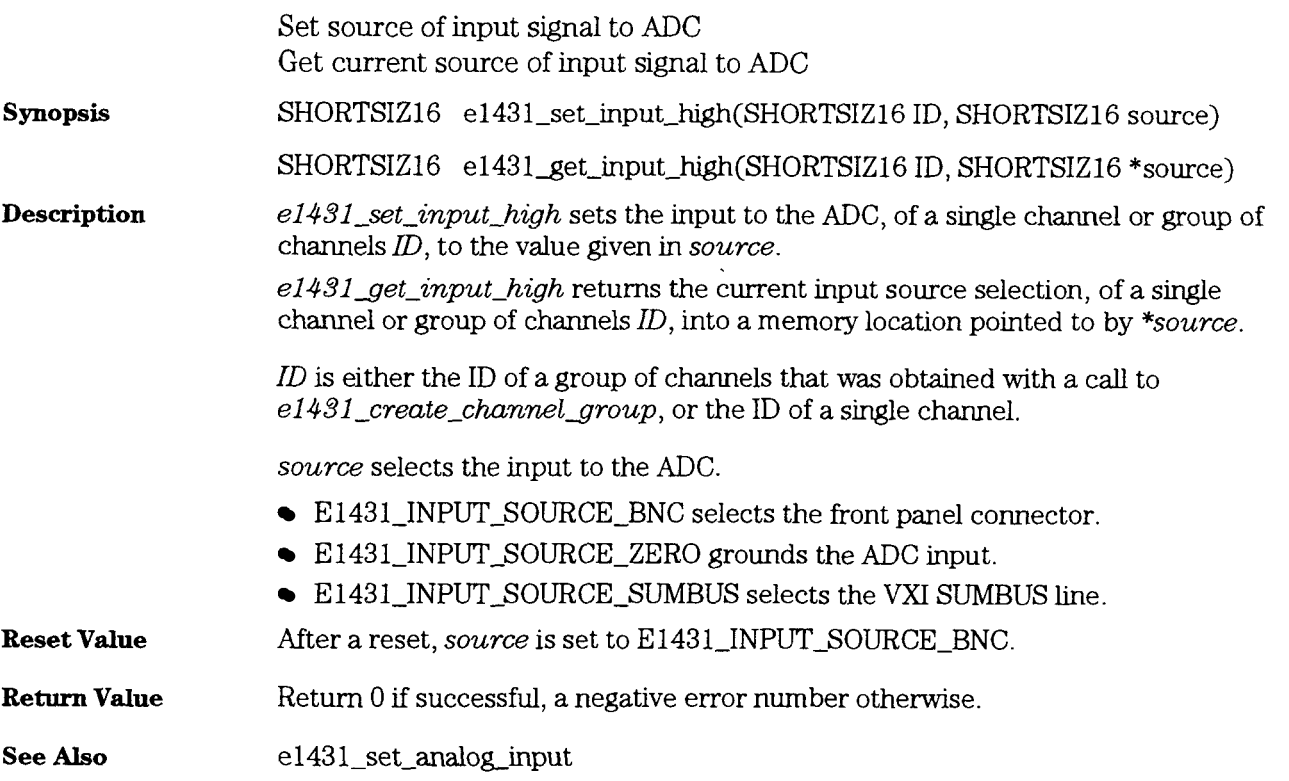

#### HP E 1431A User's Guide e1431\_set\_input\_low

# e1431\_set\_input\_low<br>e1431\_get\_input\_low

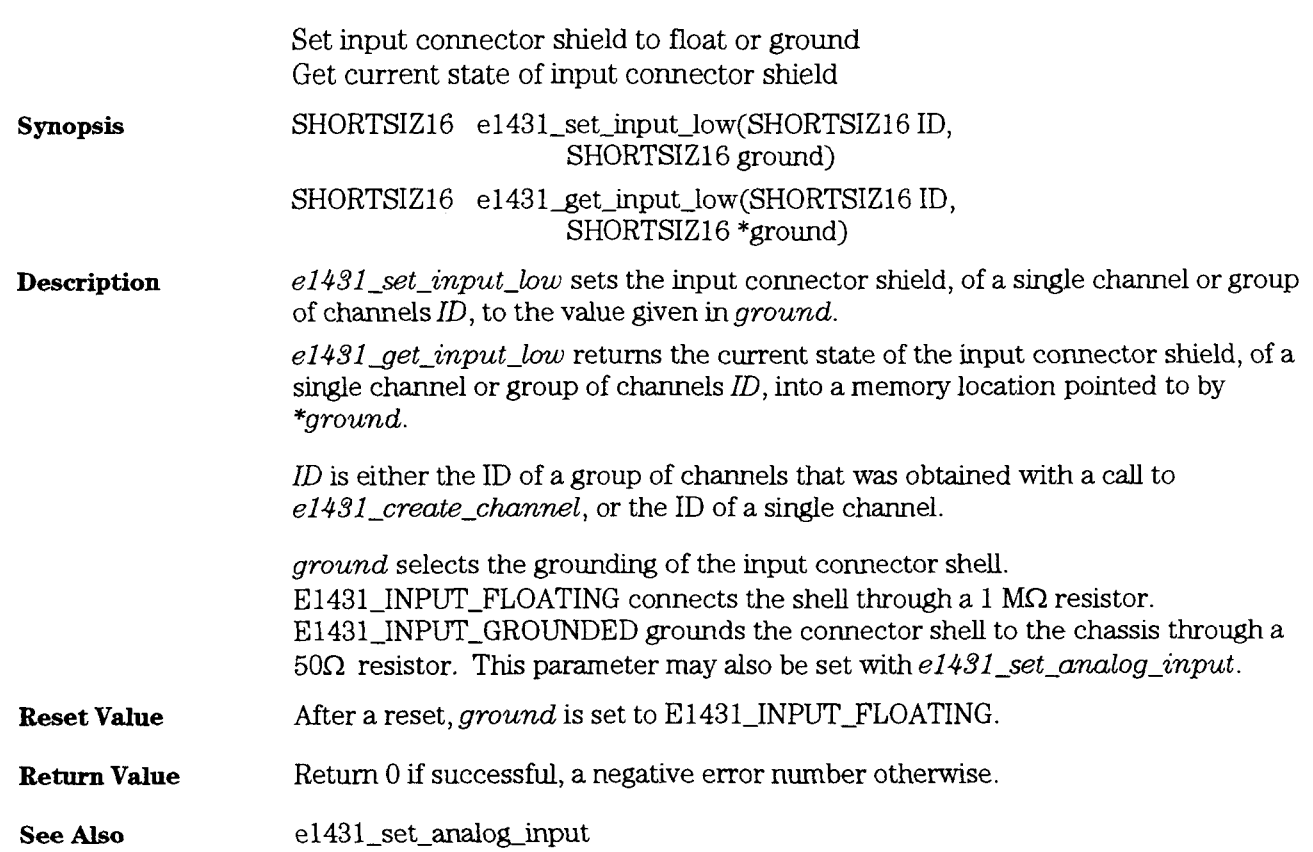

HP E 1431A User's Guide e1431\_set\_input\_mode

## e1431\_set\_input\_mode<br>e1431\_get\_input\_mode

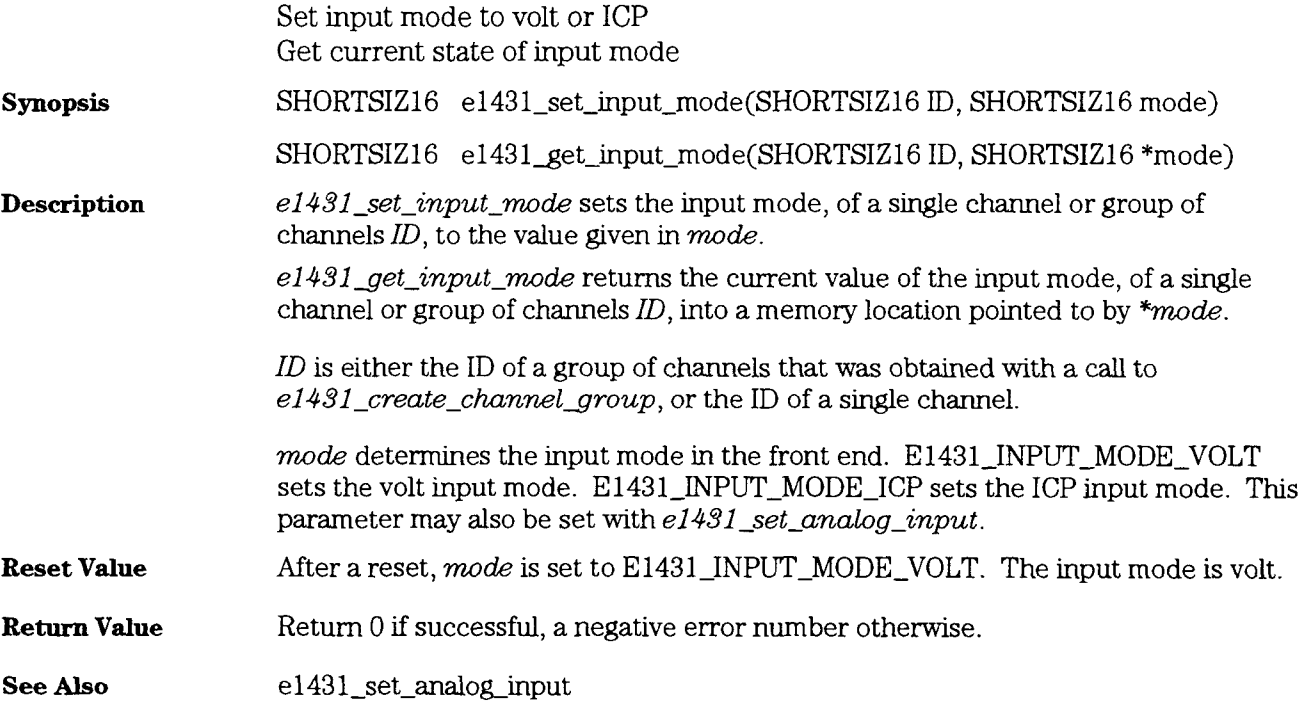

### HP E 1431A User's Guide el43l-setjnput - offset

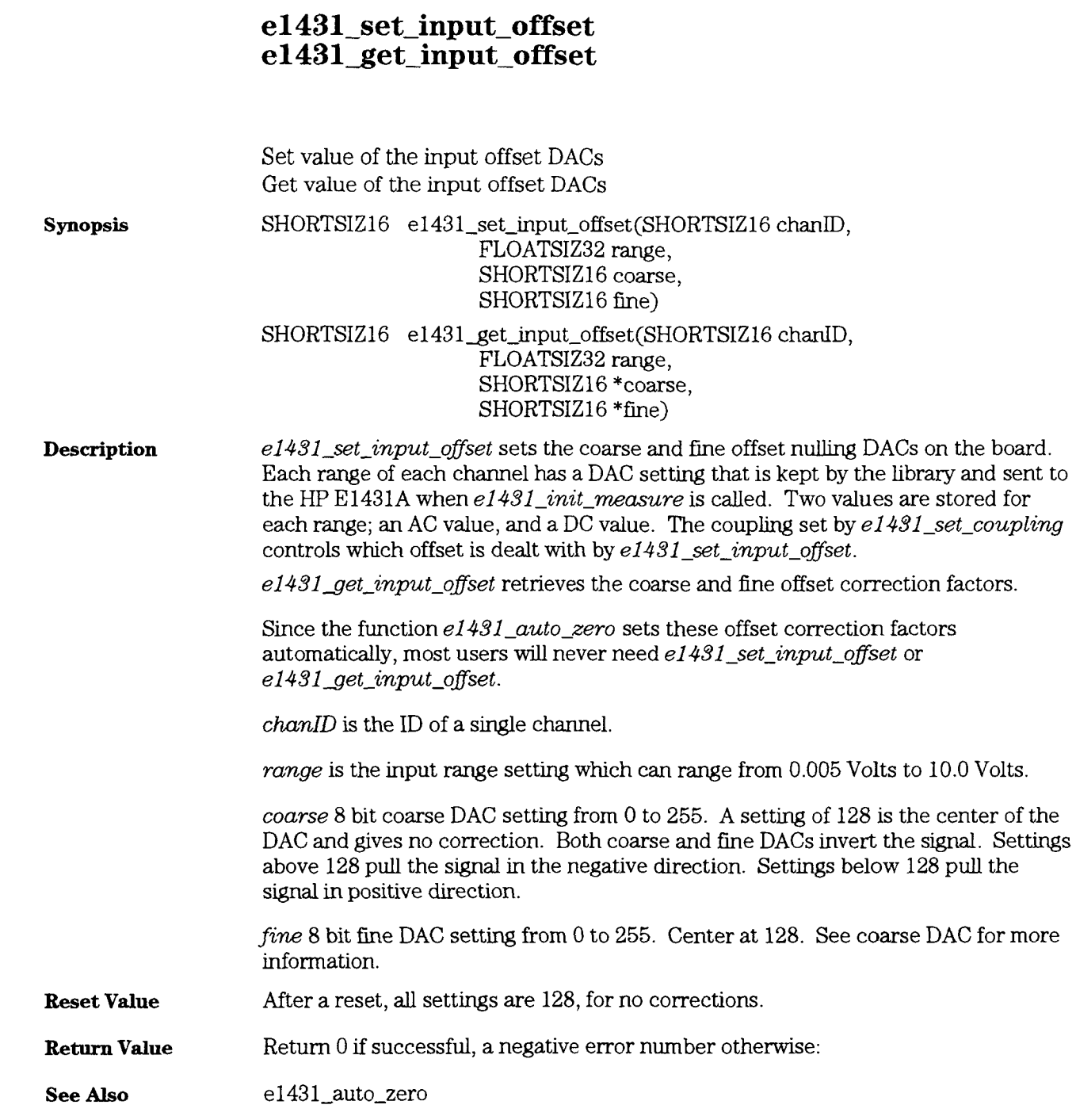

HP E1431A User's Guide e1431\_set\_interrupt

#### e1431\_set\_interrupt

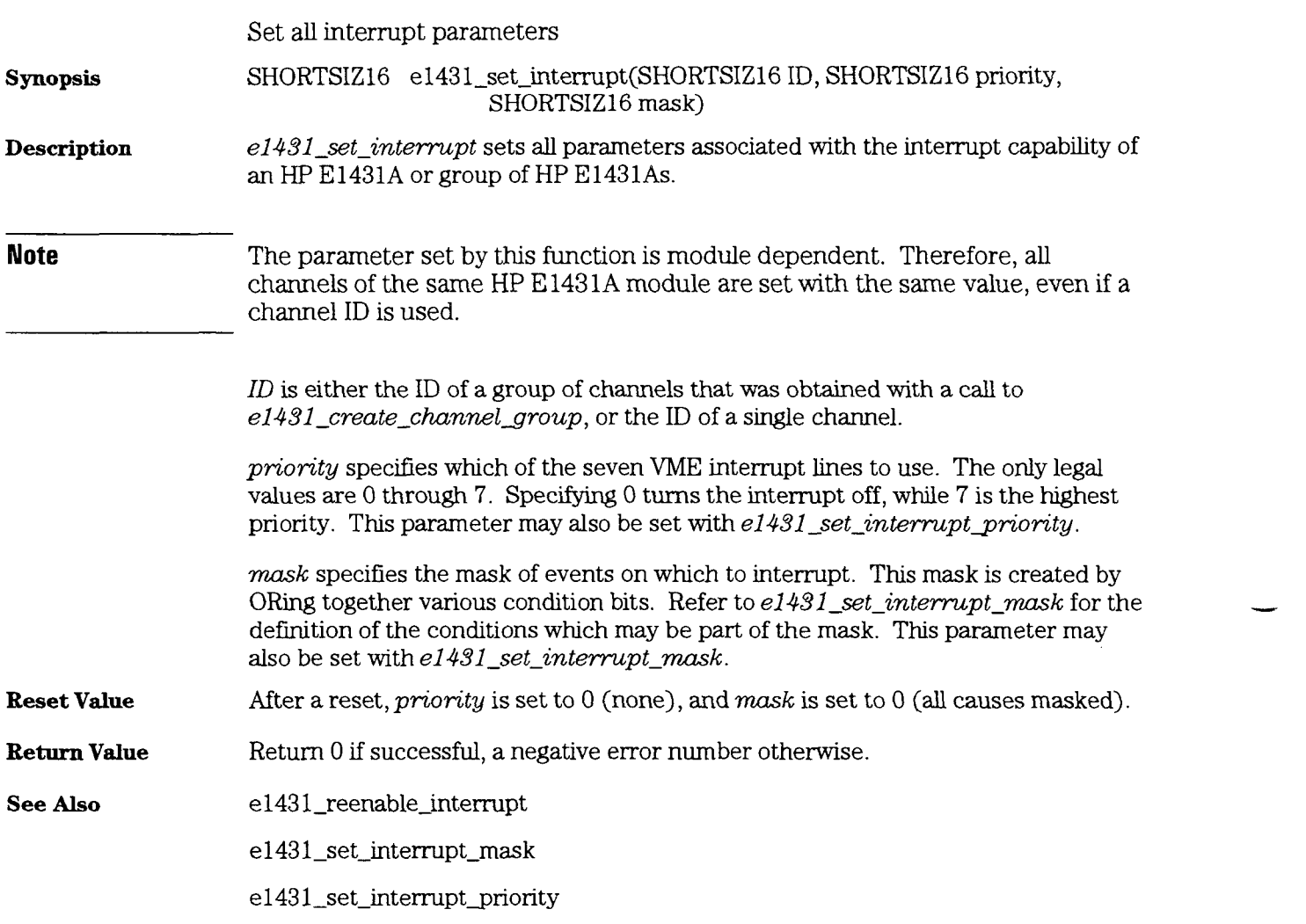

#### HP E 1431A User's Guide e1431\_set\_interrupt\_mask

#### e1431\_set\_interrupt\_mask e1431 get interrupt mask Set interrupt mask Get current interrupt mask **Synopsis**  SHORTSIZ16 e1431\_set\_interrupt\_mask(SHORTSIZ16 ID, SHORTSIZ16 mask) SHORTSIZ16 e1431\_get\_interrupt\_mask(SHORTSIZ16 ID, SHORTSIZ16 \*mask) **Description** *el43l\_set\_interrupt\_mask* sets the interrupt mask, of a single channel or group of channels *ID*, to the value given in *mask*. **Note** The parameter set by this function is module dependent. Therefore, all channels of the same HP E1431A module are set with the same value, even if a channel ID is used. *el43lget-intempt-mask* returns the current value of the interrupt mask, of a single channel or group of channels *ID*, into a memory location pointed to by *\*mask. ID* is either the ID of a group of channels that was obtained with a call to e1431\_create\_channel\_group, or the ID of a single channel.

*mask* specifies the mask of events on which to interrupt. This parameter may also be set with  $e1431\_set\_interrupt$ . This mask is created by ORing together the various conditions defhed in the followmg table.

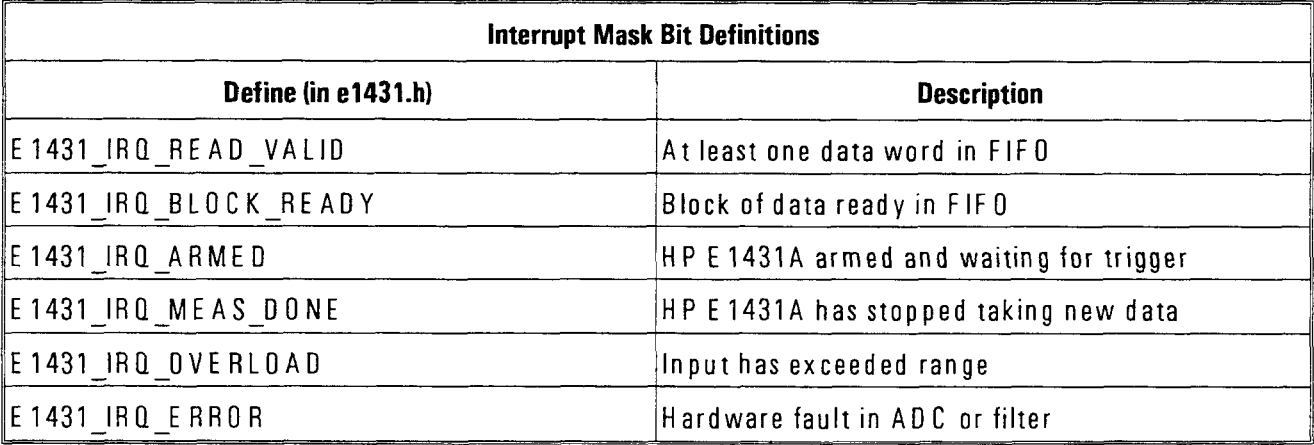

Once the mask has been set and an interrupt occurs, read the E1431-STATUS-REG register to determine the cause of the interrupt. The bit position of the interrupt mask and status registers match so the defines can be used to set and check IRQ bits.

H P E 1431A User's Guide e1431\_set\_interrupt\_mask

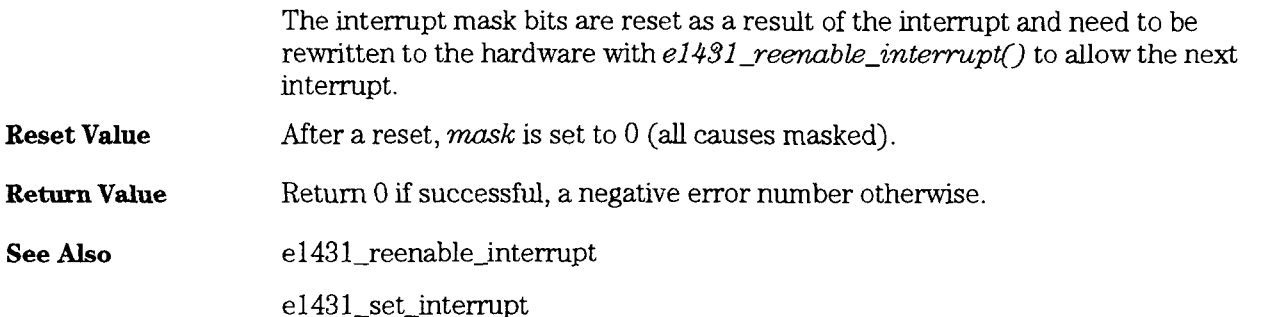

#### HP E1431A User's Guide e1431\_set\_interrupt\_priority

## e1431\_set\_interrupt\_priority<br>e1431\_get\_interrupt\_priority

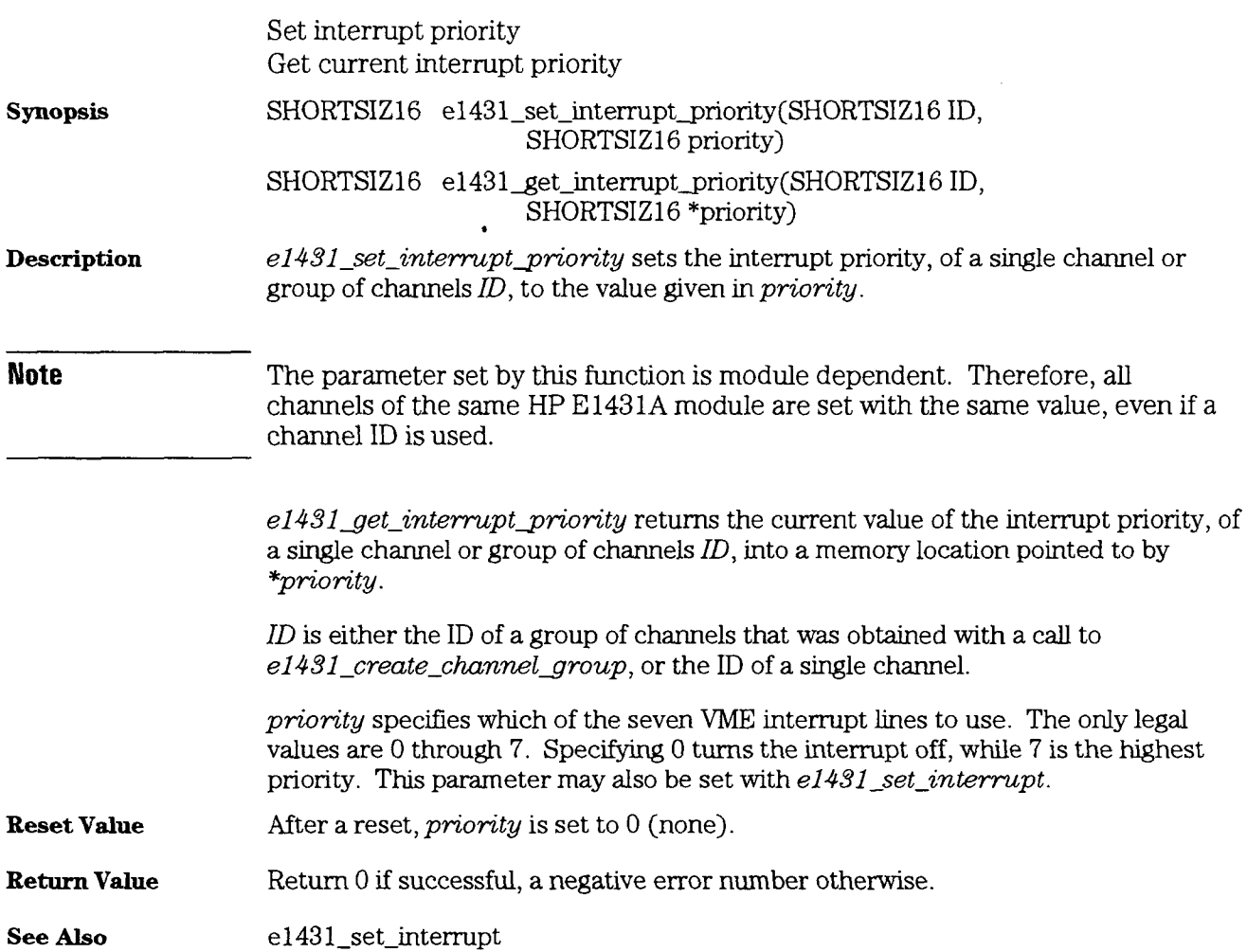

HP E1431A User's Guide e1431\_set\_Ibus\_mode

# e1431\_set\_lbus\_mode<br>e1431\_get\_lbus\_mode

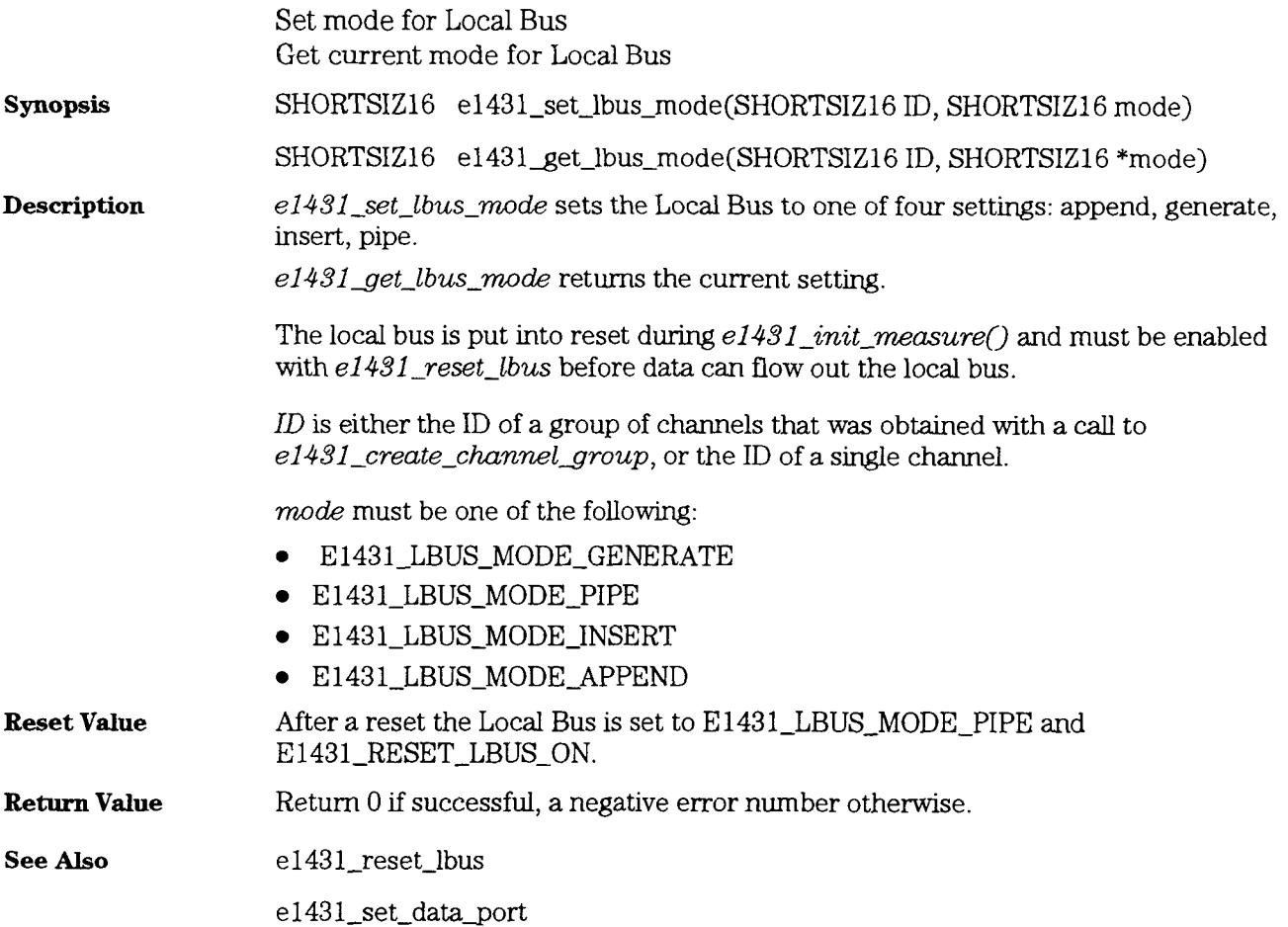

# e1431\_set\_multi\_sync<br>e1431\_get\_multi\_sync

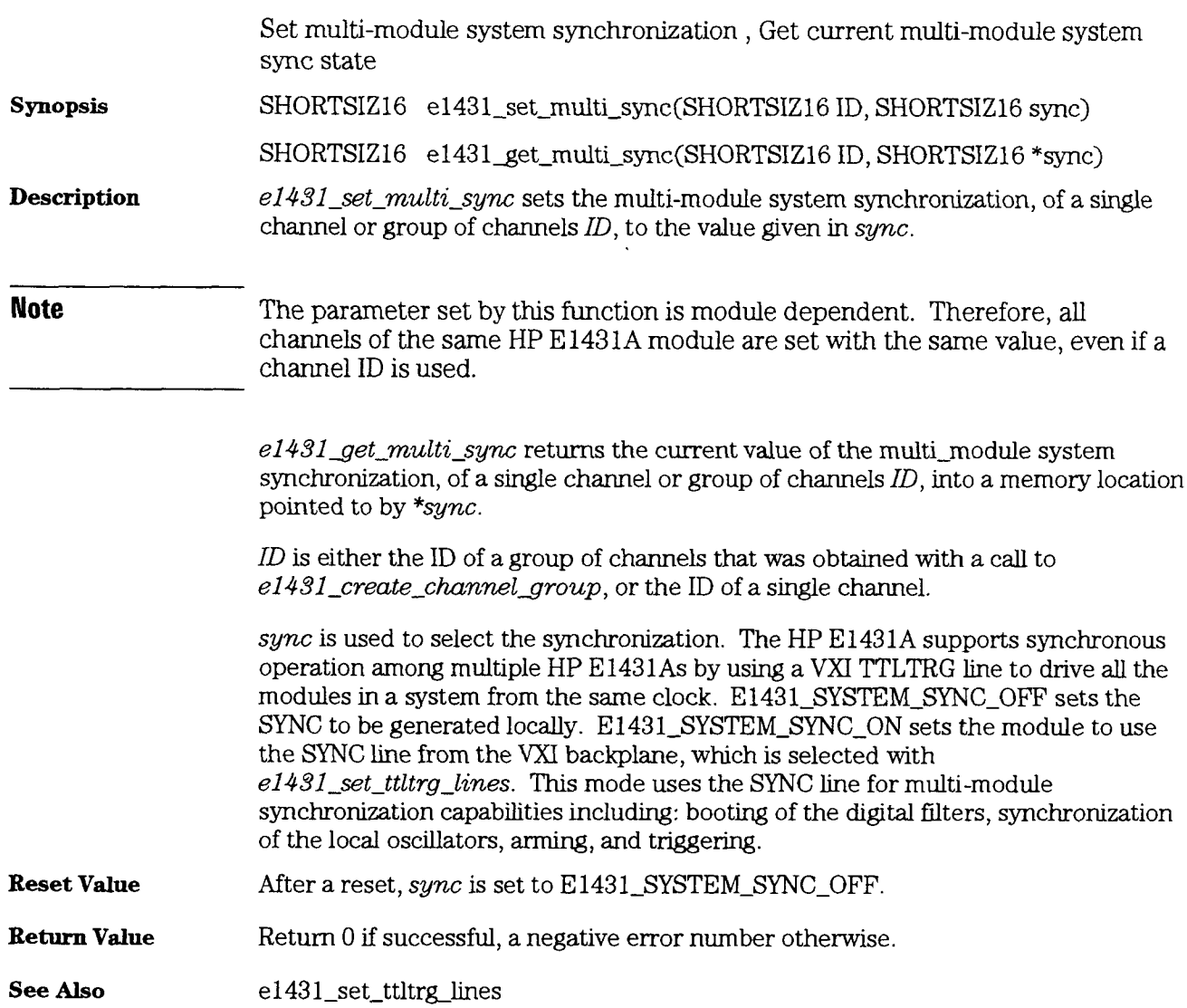

HP E **1431A** User's Guide e $1431\_set\_r$ am p

# e1431\_set\_ramp<br>e1431\_get\_ramp

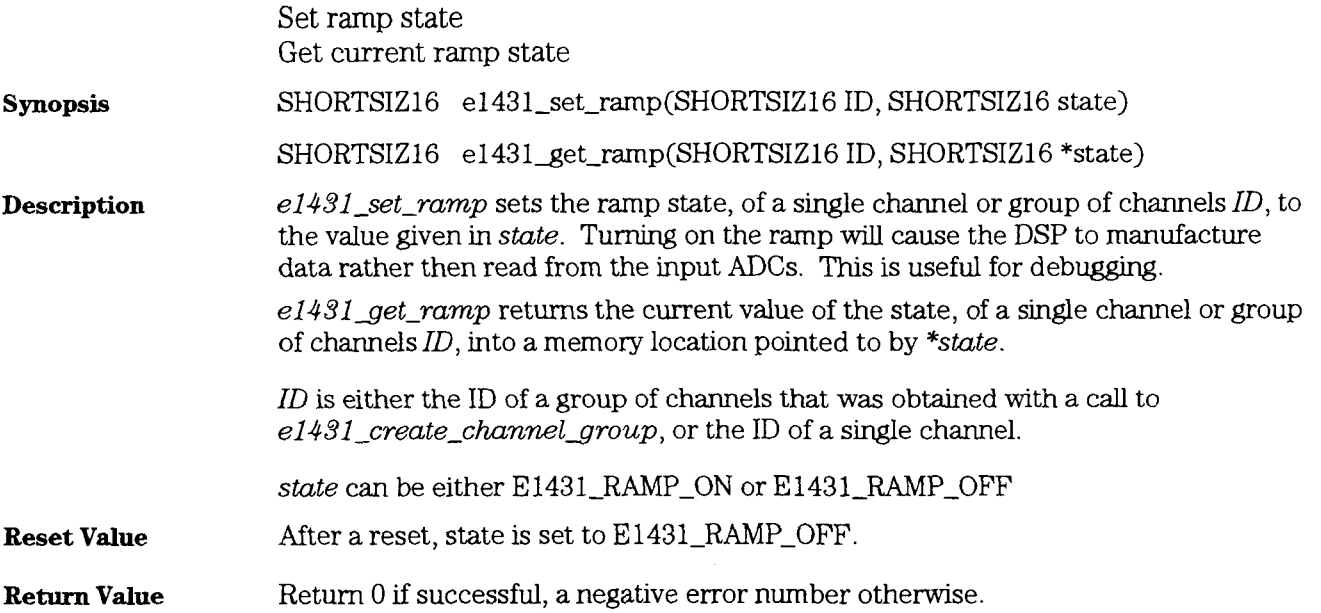

## e1431\_set\_range<br>e1431\_get\_range

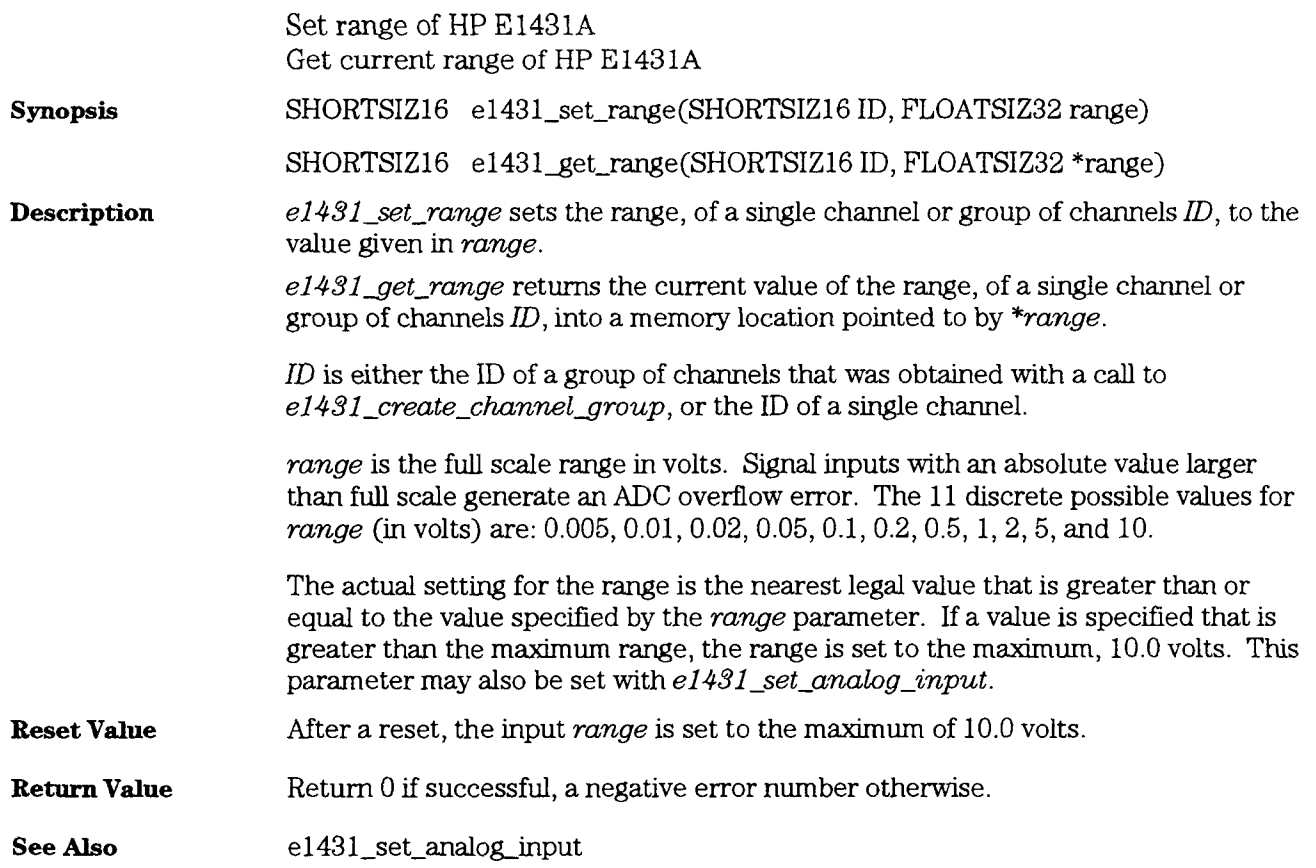

## e1431\_set\_replay\_data\_size<br>e1431\_get\_replay\_data\_size

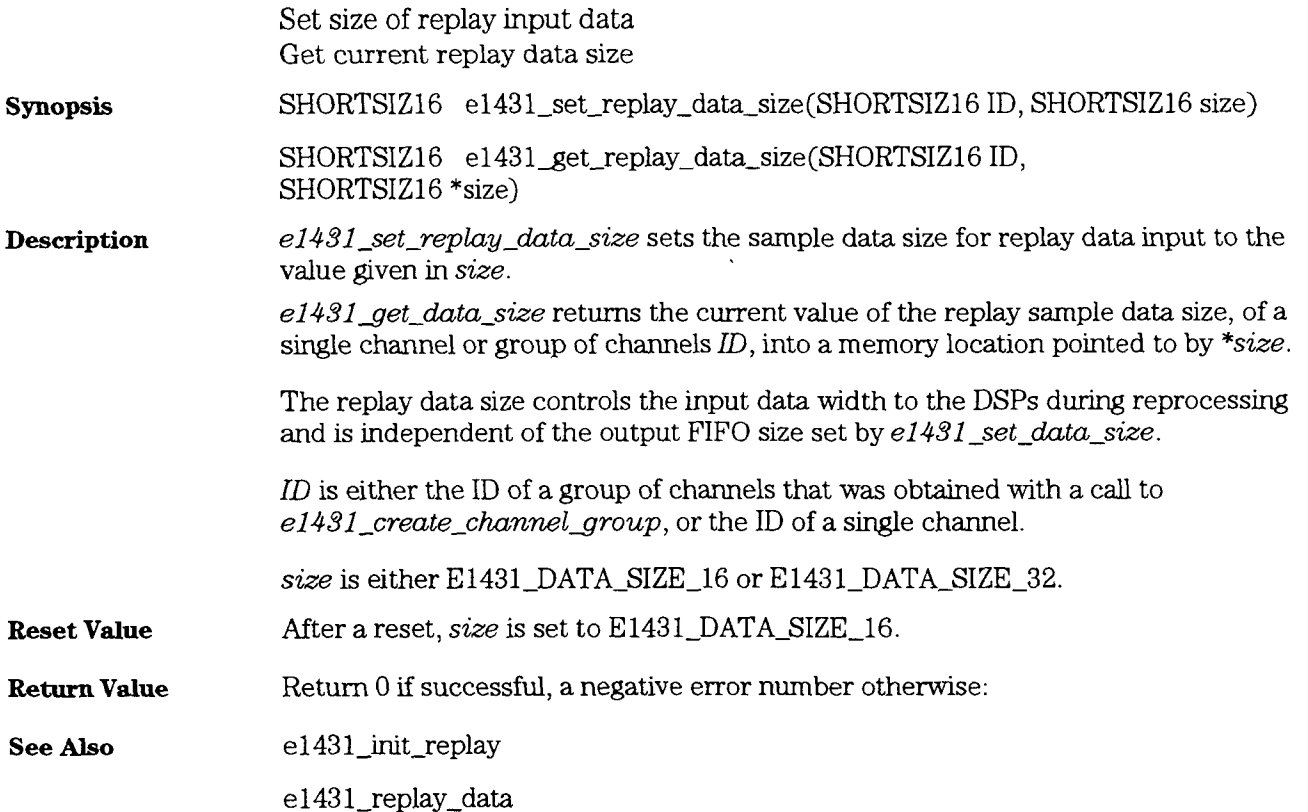

#### HP E **1431A** User's Guide e1431-set-span

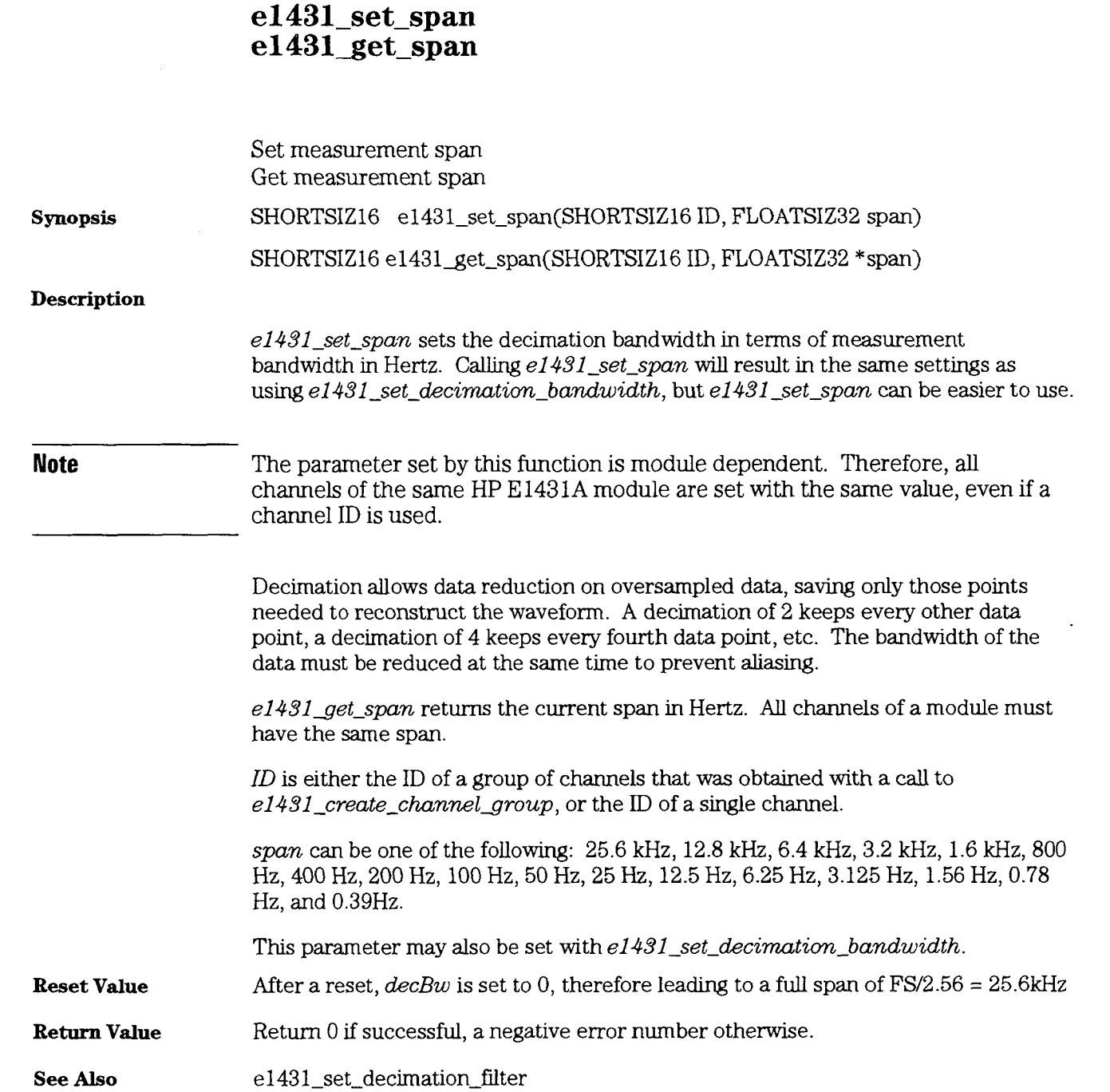

HP E1431A User's Guide e 1431\_set\_time\_offset

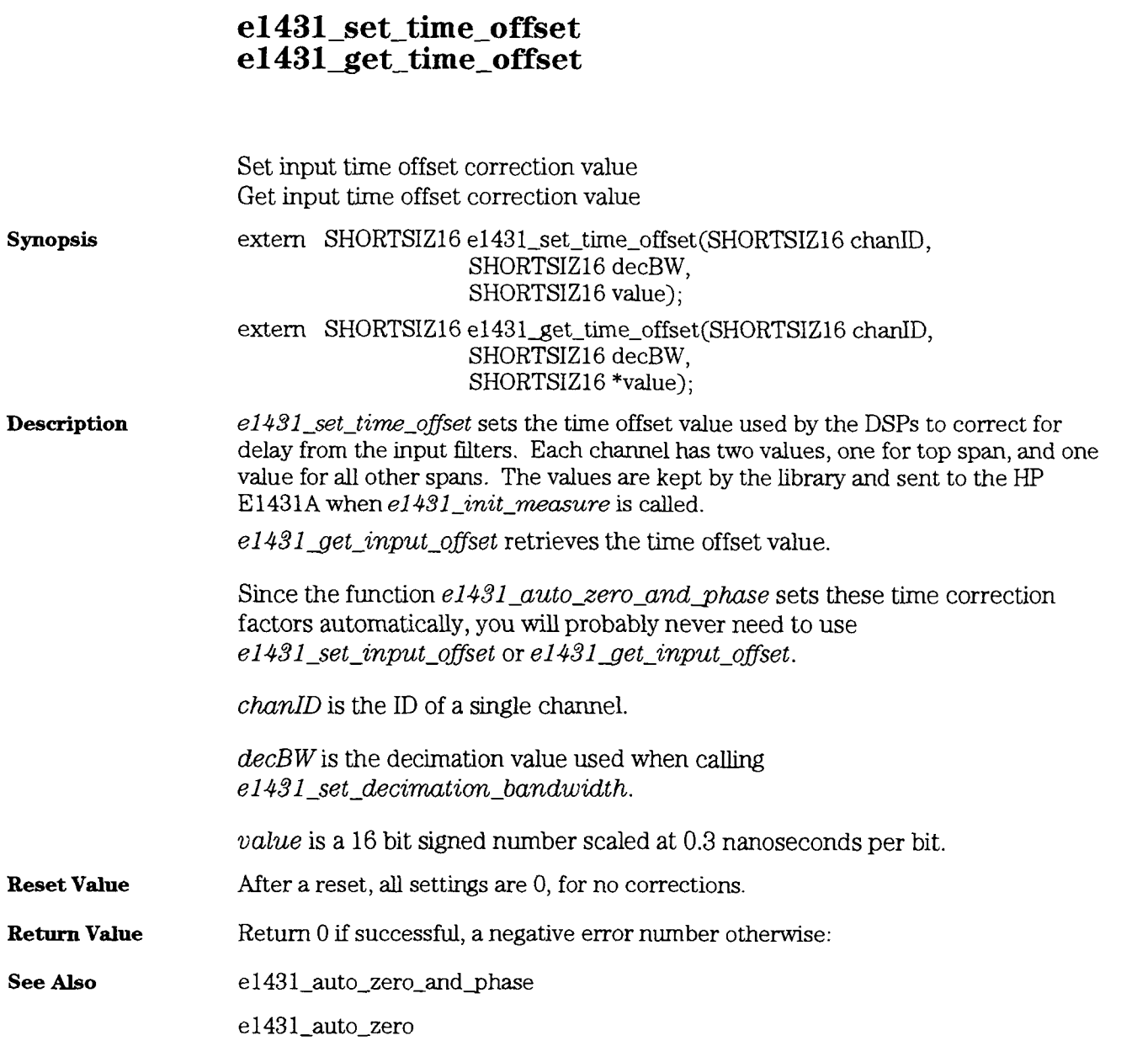

#### e1431\_set\_trigger

Set all trigger parameters, except auto arm and auto trigger

**synopsis** 

SHORTSIZ16 **el43l-set-tngger(SHORTSIZlG** ID, SHORTSIZ16 chanState, LONGSIZ32 delay, FLOATSIZ32 lowlevel, FLOATSIZ32 highLevel, SHORTSIZ16 slope, SHORTS1216 mode)

**Description**  el431 -set-trigger sets **all** parameters associated with the trigger section of an HP E1431A or group of HP E1431As, except the auto trigger mode (see **el4Sl-set-auto-trigger).** 

> $ID$  is either the ID of a group of channels that was obtained with a call to e1431\_create\_channel\_group, or the ID of a single channel.

 $\textit{channels}$  determines if the channel or group of channels digitally triggers a measurement. E1431\_CHANNEL\_ON enables it to trigger a measurement. E1431\_CHANNEL\_OFF disables it from triggering the measurement. This parameter may also be set with  $e1431$ \_set\_trigger\_channel.

delay is the elapsed time, in number of samples, between the occurrence of a trigger and the beginning of the data acquisition. A negative delay indicates a pre-tngger condition, where samples prior to the trigger event are included in the first measurement block. Possible values for the tngger delay range between -16383 (maximum pre-tngger delay) and 1M (maximum post-trigger delay). This parameter may also be set with *el431\_set\_trigger\_delay*.

lowLevel and highLevel are the value of the two trigger levels. Their value ranges from -128.67% to +128.67%. These trigger levels may also be set with  $e1431$  set trigger level. When mode is set to E1431 TRIGGER MODE LEVEL, the difference between the two levels controls the amount of noise rejection, 10% is a good value to use here.

slope selects the edge or direction of the trigger source on which the trigger occurs. E1431-TRIGGER-SLOPE-POS sets it to a positive crossing of the hghLevel, or to an exit of the bounded zone. E1431\_TRIGGER\_SLOPE\_NEG sets it to a negative crossing of the lowlevel, or to an entry into the bounded zone. This parameter may also be set with **el43l-set-trigger-slope.** 

**mode** selects the operating mode of the trigger detection. **E1431-TRIGGER-MODE-LEVEL** selects the positive or negative crossmg of a unique trigger level. E1431\_TRIGGER\_MODE\_BOUND selects the exit from or entry to a zone bounded by the two trigger levels. This parameter may also be set with  $e1431$  set trigger\_mode.

HP E 1431A User's Guide e1431-set-trigger

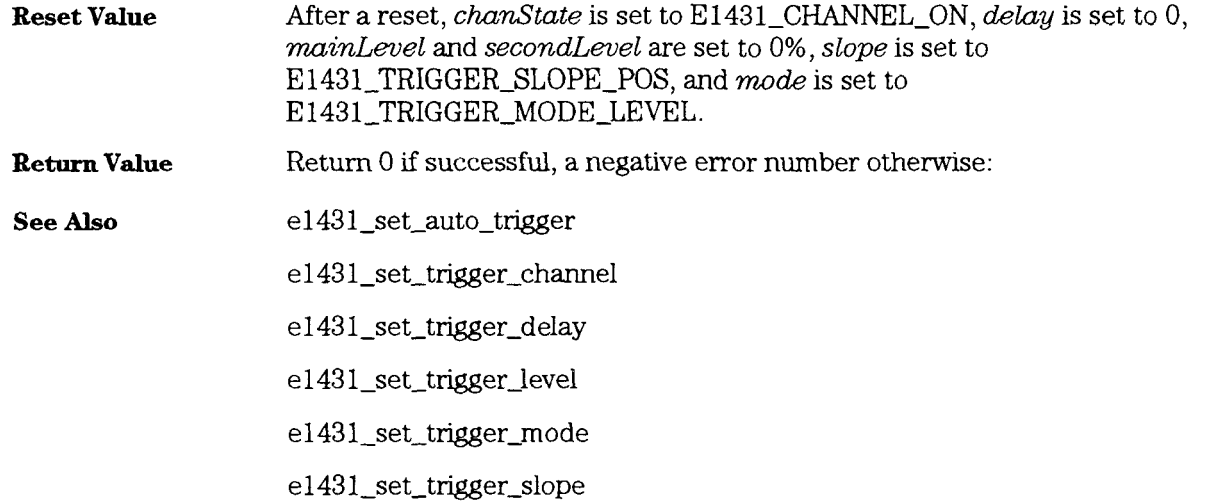

 $\ddot{\phantom{a}}$ 

#### HP E **1431A** User's Guide **el43l-set-trigger-channel**

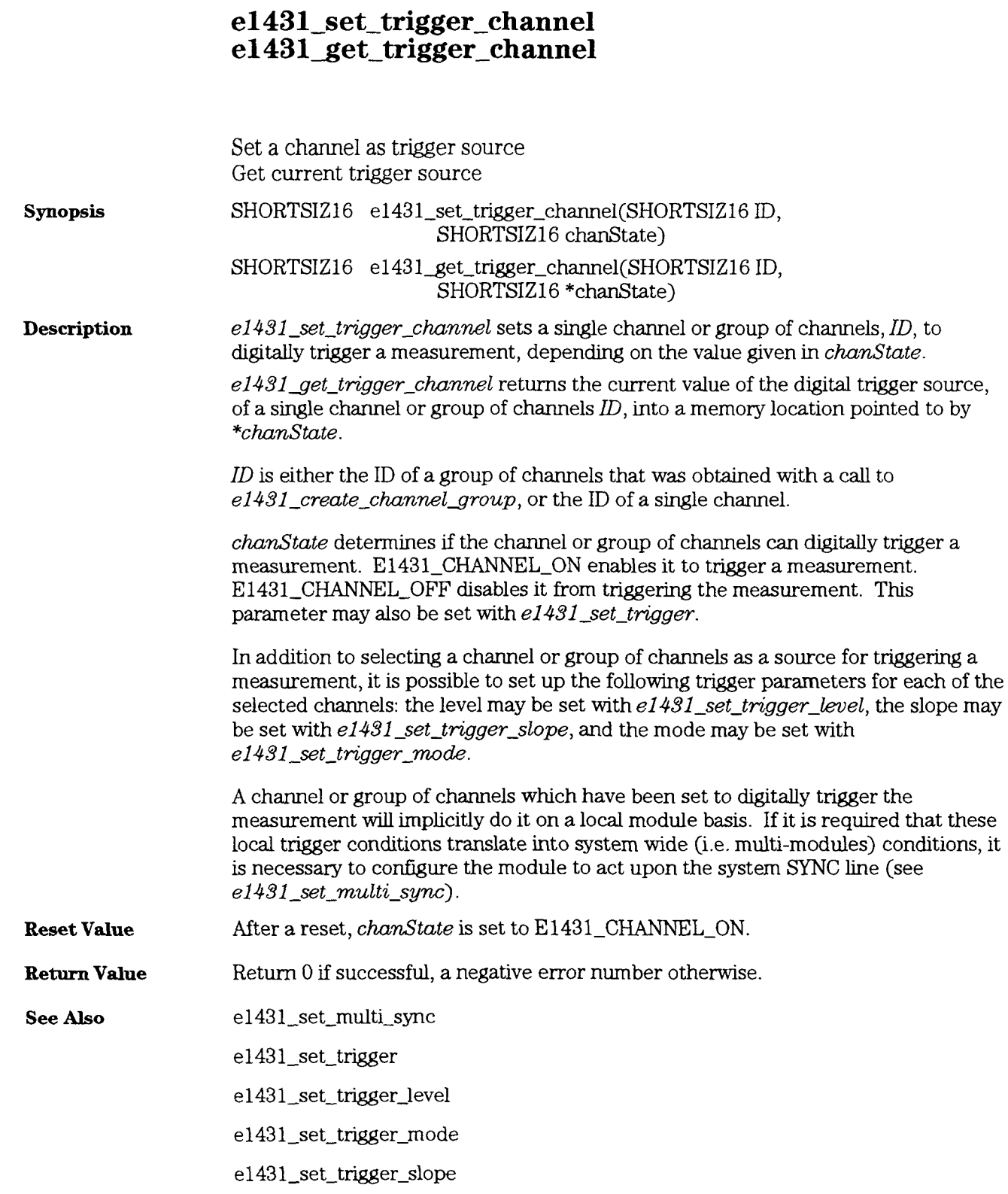

**H** P E 1431A User's Guide e1431\_set\_trigger\_delay

## e1431\_set\_trigger\_delay<br>e1431\_get\_trigger\_delay

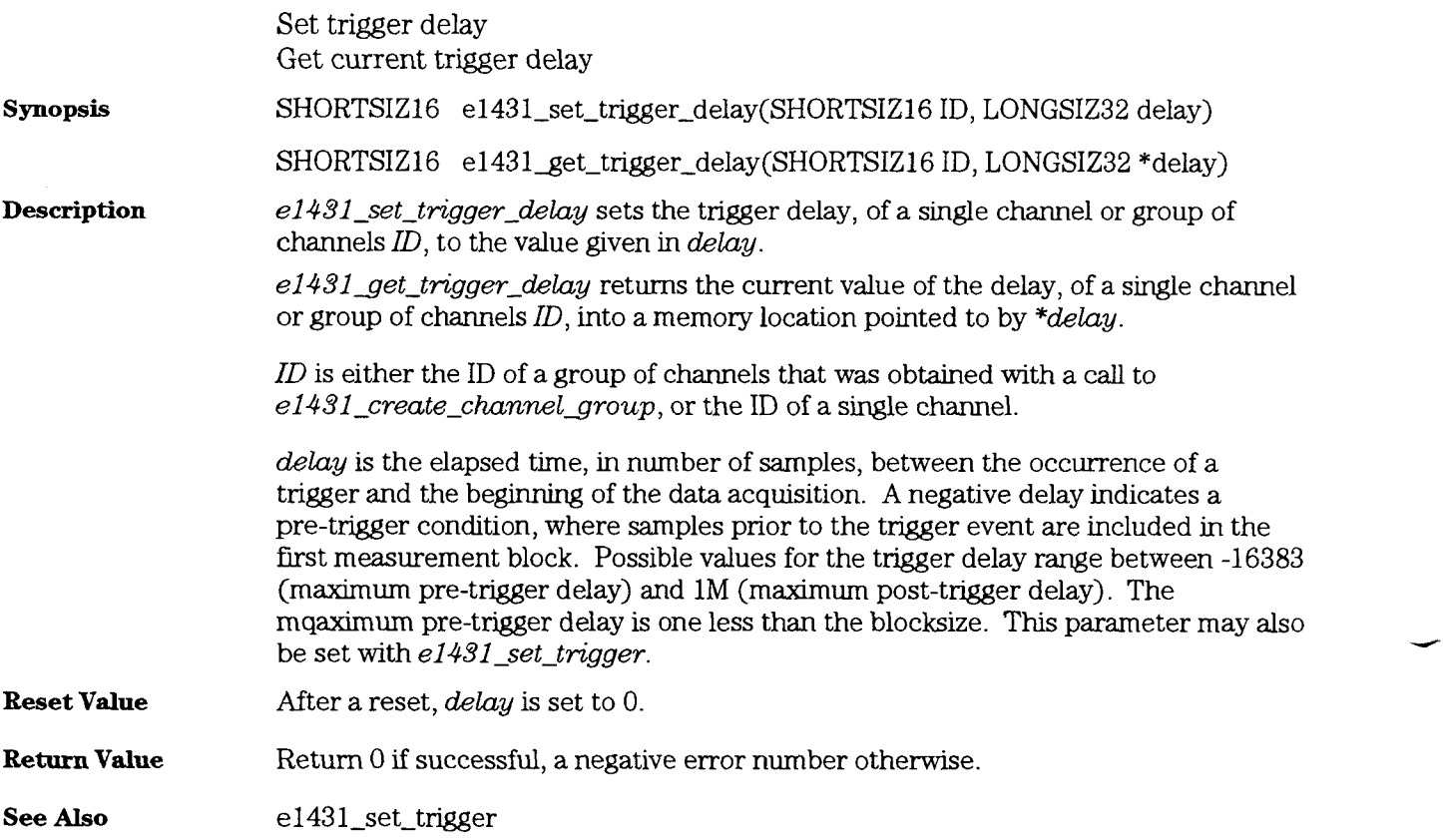

### HP E **1431A** User's Guide e1431-set - trigger - level

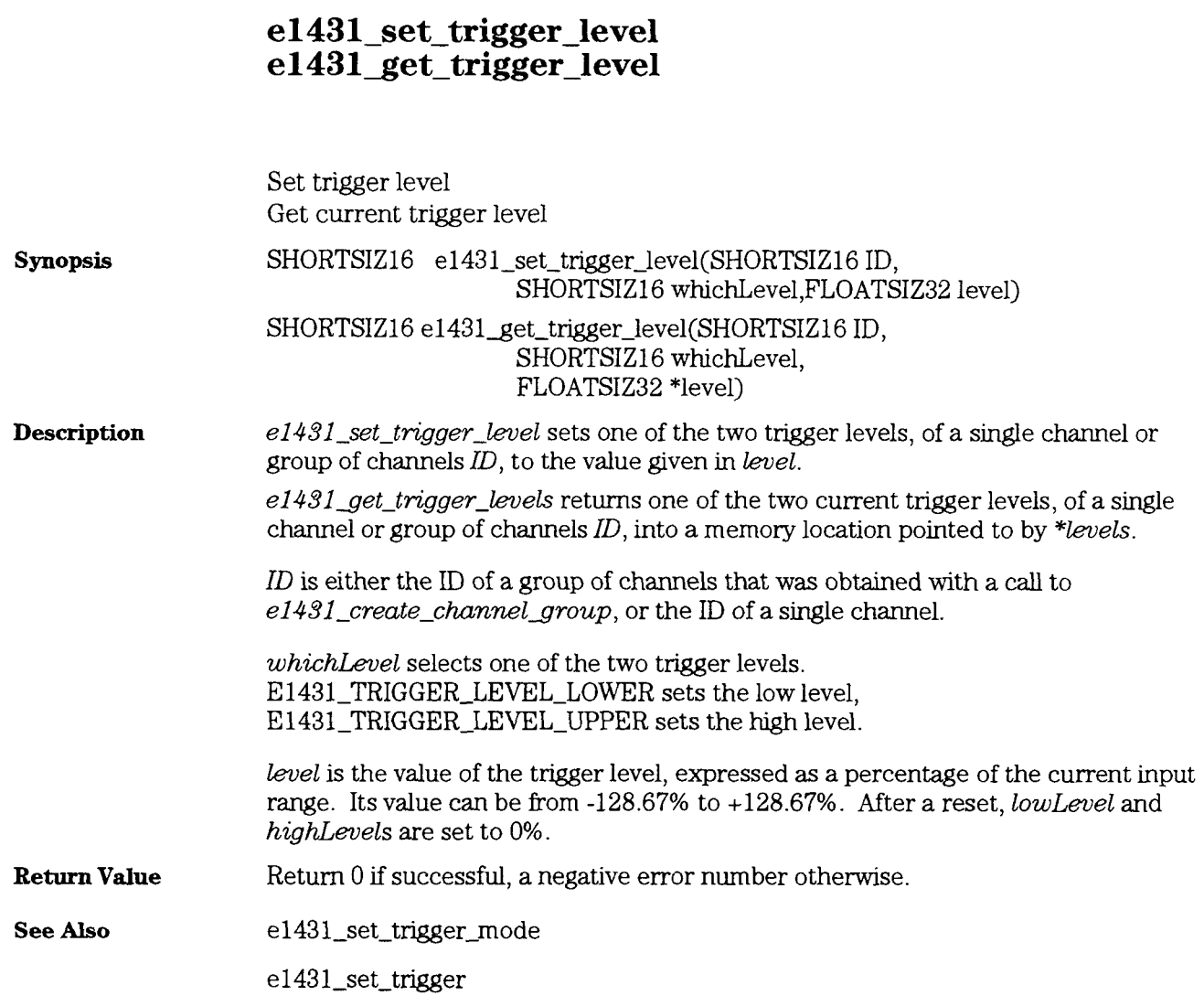

#### e1431\_set\_trigger\_mode e1431\_get\_trigger\_mode

Set trigger mode (either level or bound) Get current trigger mode **Synopsis** SHORTSIZIG **el43l-set-tngger-mode(SHORTSIZl6** ID, SHORTSIZ16 mode) SHORTSIZ16 e1431\_get\_trigger\_mode(SHORTSIZ16 ID, SHORTSIZ16 \*mode) **Description**  $e1431_set\_trigger_model$  sets the trigger mode, of a single channel or group of channels  $ID$ , to the value given in  $mode$ . **Note** The parameter set by this function is module dependent. Therefore, all channels of the same HP E 143 1A module are set with the same value, even if a channel ID is used.  $e1431$  get\_trigger\_mode returns the current value of the mode, of a single channel or group of channels ID, into a memory location pointed to by *\*mode.*  ID is either the ID of a group of channels that was obtained with a call to e1431\_create\_channel\_group, or the ID of a single channel. mode selects the area covered by the trigger detection.

E1431\_TRIGGER\_MODE\_LEVEL selects the positive or negative crossing of a unique trigger level. E1431\_TRIGGER\_MODE\_BOUND selects the exit from or entry into a zone bounded by two trigger levels. See  $e1491$  set trigger slope, for the direction whch is effective. If the trigger slope is positive, the zone is defined as either crossing the level upwards, or exiting the zone. If the trigger slope is negative, the zone is defined as either crossing the level downwards, or entering the zone. This parameter may also be set with  $e1431$  set trigger.

#### HP E 1431A User's Guide e1431\_set\_trigger\_mode

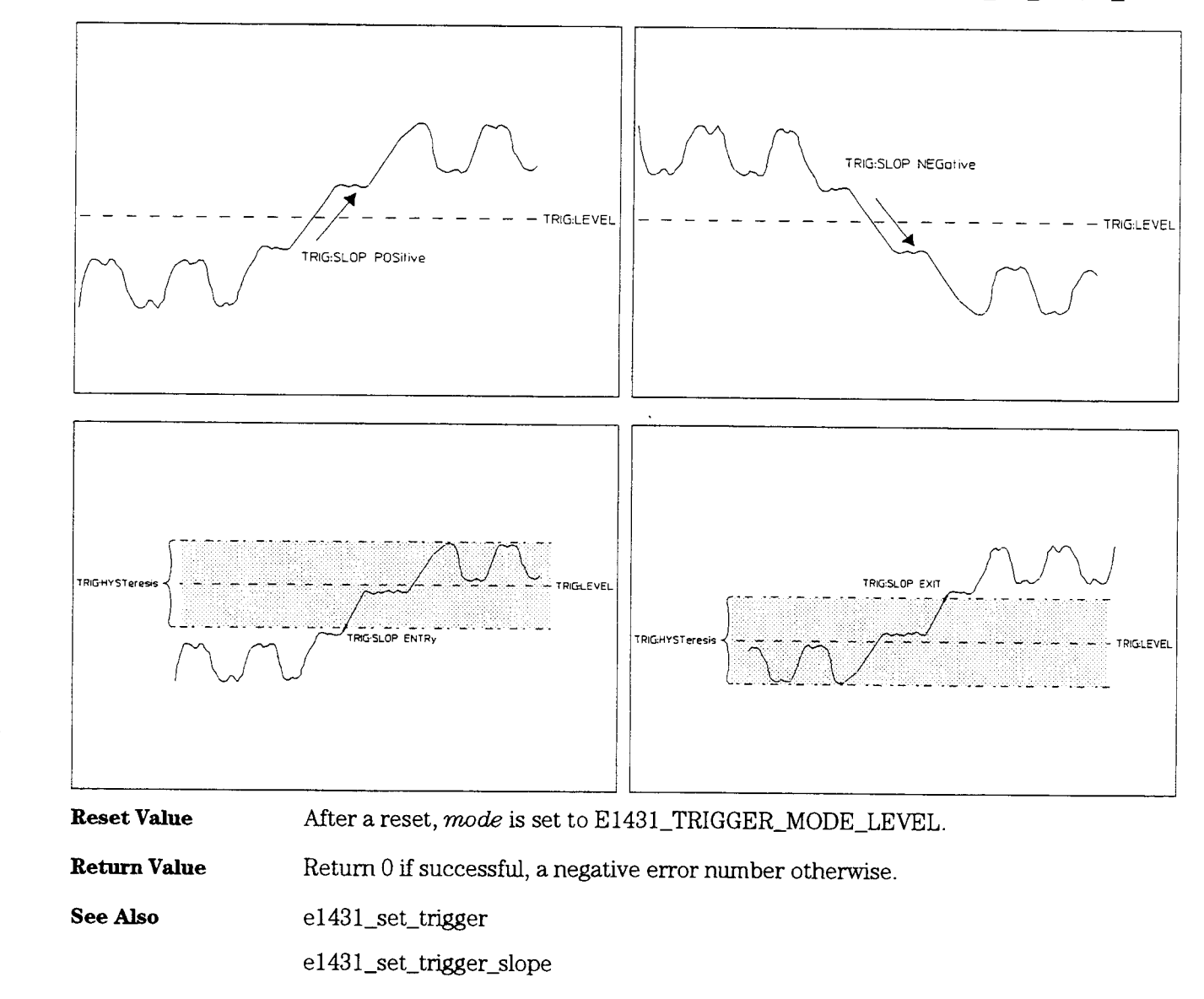

## e1431\_set\_trigger\_slope<br>e1431\_get\_trigger\_slope

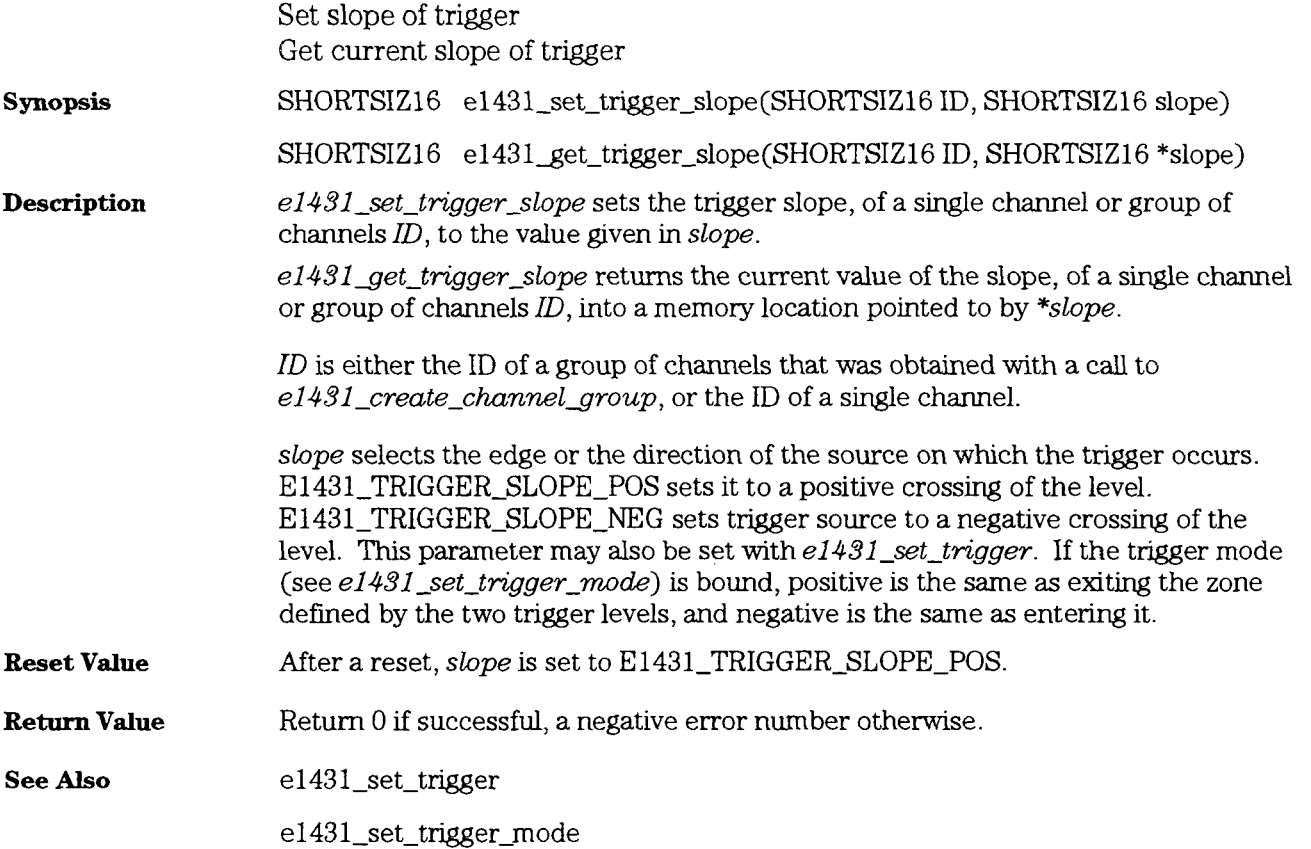

#### e1431\_set\_try\_recover

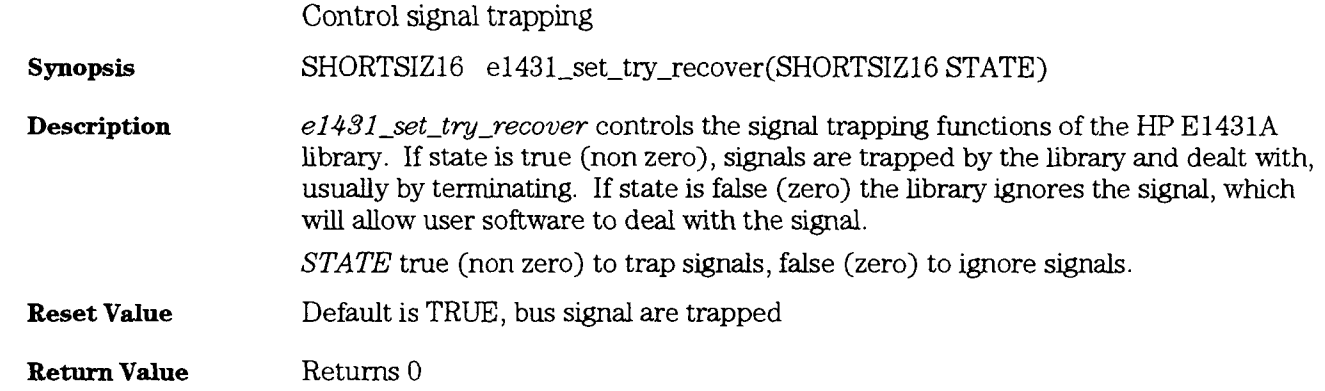

HP E1431A User's Guide e1431 set ttltrg lines

#### e1431 set tiltrg lines e1431 get tiltrg lines

Select a pair of sync/clock lines Get current selection of sync/clock lines **Synopsis** SHORTSIZ16 **el43l-set-ttltrglines(SHORTSIZ16** ID, SHORTSIZ16 ttltrg) SHORTSIZ16 e1431\_get\_ttltrg\_lines(SHORTSIZ16 ID, SHORTSIZ16 \*ttltrg) **Description**  $e1431<sub>set</sub>$  *ettltrg-lines* sets the system VXI ttltrg lines, of a single channel or group of channels  $ID$ , to the value given in tiltrg. If a measurement is in progress while calling this function, the measurement is aborted with  $e1431$  stop\_measure. **Note** The parameter set by this function is module dependent. Therefore, all channels of the same HP E1431A module are set with the same value, even if a channel ID is used.  $e1431$  get ttltrg-lines returns the currently selected VXI ttltrg lines, of a single channel or group of channels ID, into a memory location pointed to by  $*ttltrq$ . ID is either the ID of a group of channels that was obtained with a call to e1431 create channel group, or the ID of a single channel. ttltrg selects the pair of VXI ttltrg lines used for the system lines. In the following list, the first line is the one used for the SYNC line (that is, controlling measurement loop transitions: booting, synchronizing and settling, arming, triggering and measuring), and the second line is the one used for system clock. E1431-TTLTRG-01 selects TTLTRGO for SYNC, and TTLTRGl for clock. E1431-TTLTRG-23 selects TTLTRG2 for SYNC, and TTLTRG3 for clock. E1431-TTLTRG-45 selects TTLTRG4 for SYNC, and TTLTRG5 for clock. E1431\_TTLTRG\_67 selects TTLTRG6 for SYNC, and TTLTRG7 for clock. **Reset Value** After a reset, *ttltrg* is set to E1431\_TTLTRG\_01. **Return Value Return 0** if successful, a negative error number otherwise.

#### HP **E** 1431A User's Guide e1431\_set\_zoom

### e1431\_set\_zoom<br>e1431\_get\_zoom

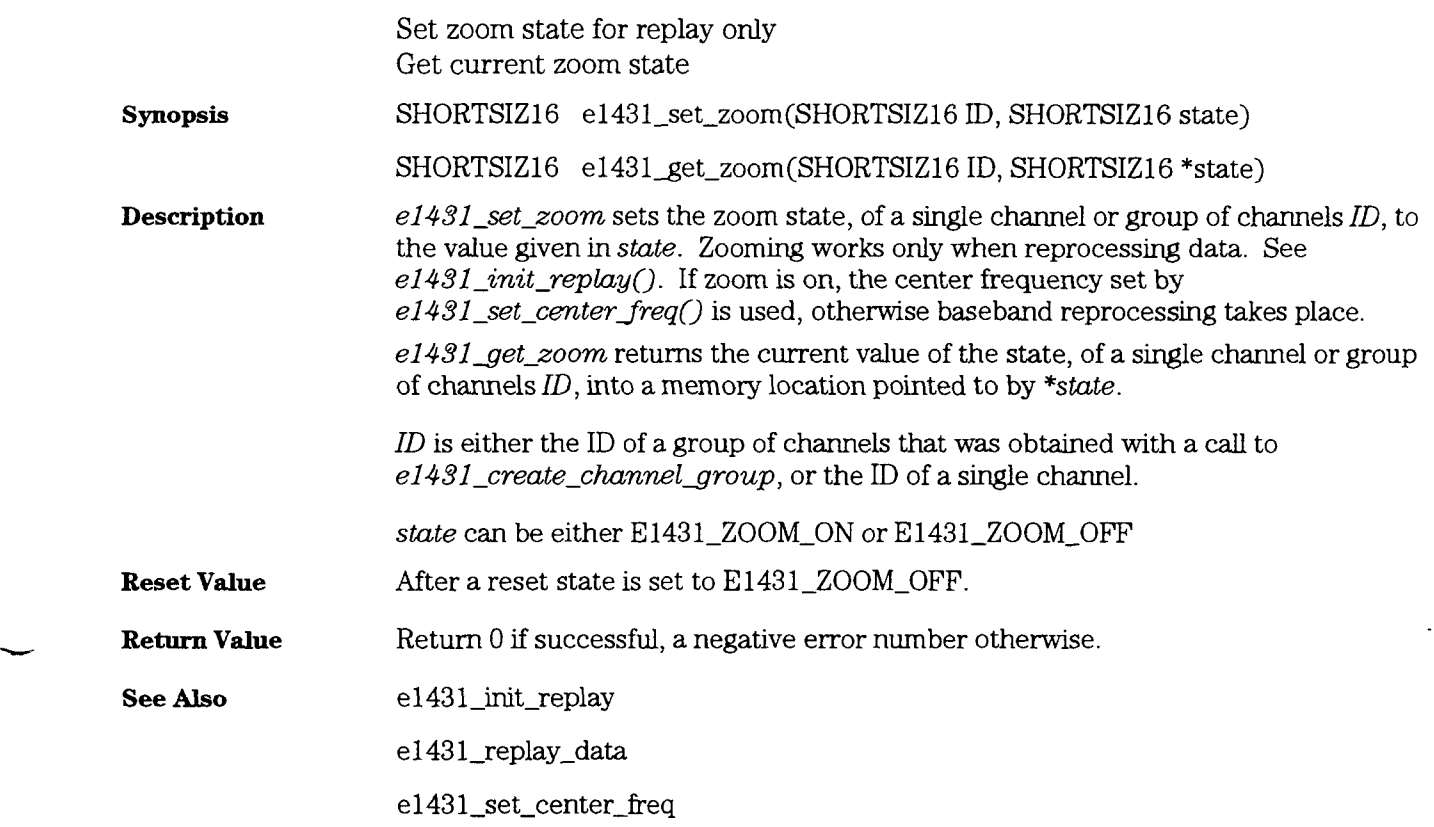

HP E **1431A** User's Guide  $e1431$ \_trace\_level

#### e1431\_trace\_level

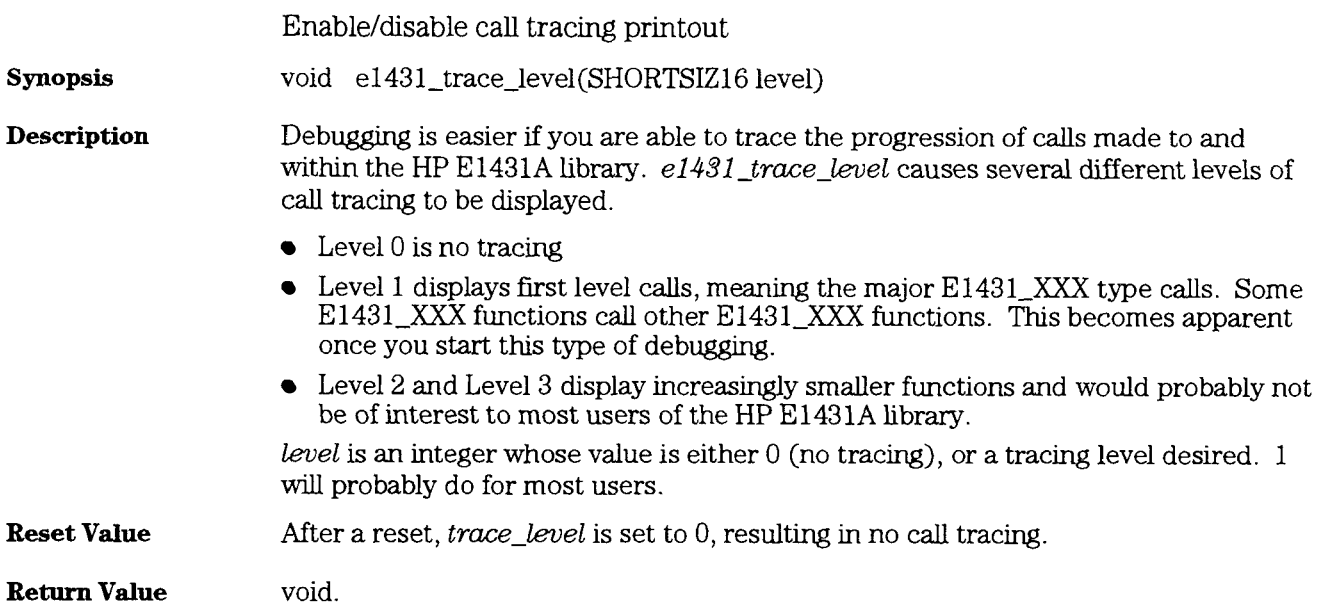
#### e1431\_trigger\_measure

Manually trigger, move HP E1431As from TRIGGER to MEASURE **Synopsis**  SHORTSIZ16 **el43l-tngger-measure(SHORTSIZ16** ID) el43l-trigger\_measure moves **all** modules in the group from the TRIGGER state **Description**  to the MEASURE state. This function performs a "manual trigger", and does not need to be called if one of the modules in the group is set to "autotrigger"; or, any of the channels in the group is set as an active tngger source. See 'The HP E1431A's Measurement Process" in Chapter 7, for a detailed description of the measurement states. This function waits for **all** modules to be in the TRIGGER state, before proceedmg further, and returns an error if this state is not reached after a limited amount of time. After the call to  $e1431$ -trigger-measure completes successfully, the measurement moves to the MEASURE state, and stays in the MEASURE state until the end of the measurement.  $ID$  is either the ID of a group of channels that was obtained with a call to e1431\_create\_channel\_group, or the ID of a single channel. If the measurement involves more than one module, it is mandatory that a group ID be used, rather than a *channel* ID. Using a group ID guarantees that **all** modules in the group "move" synchronously to the MEASURE state, whereas using a channel ID "moves" modules asynchronously. **Reset Value Not applicable. Return Value Return 0 if successful, a negative error number otherwise. See Also e** 1431\_arm\_measure e1431\_init\_measure

# e1431\_trigger\_time\_correction

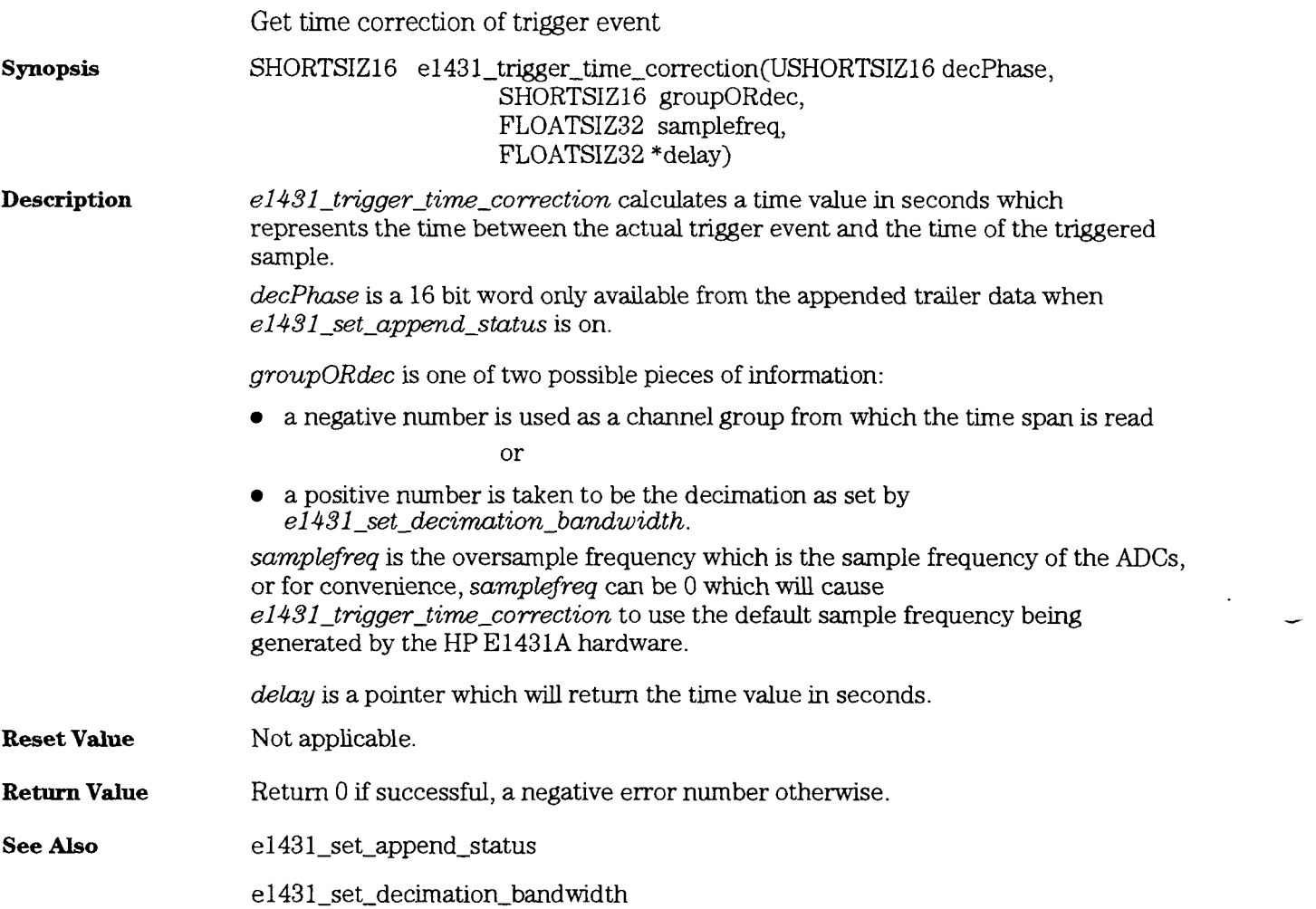

ш.,

# Errors

#### **Analog Input Errors**

-

 $\overline{\phantom{a}}$ 

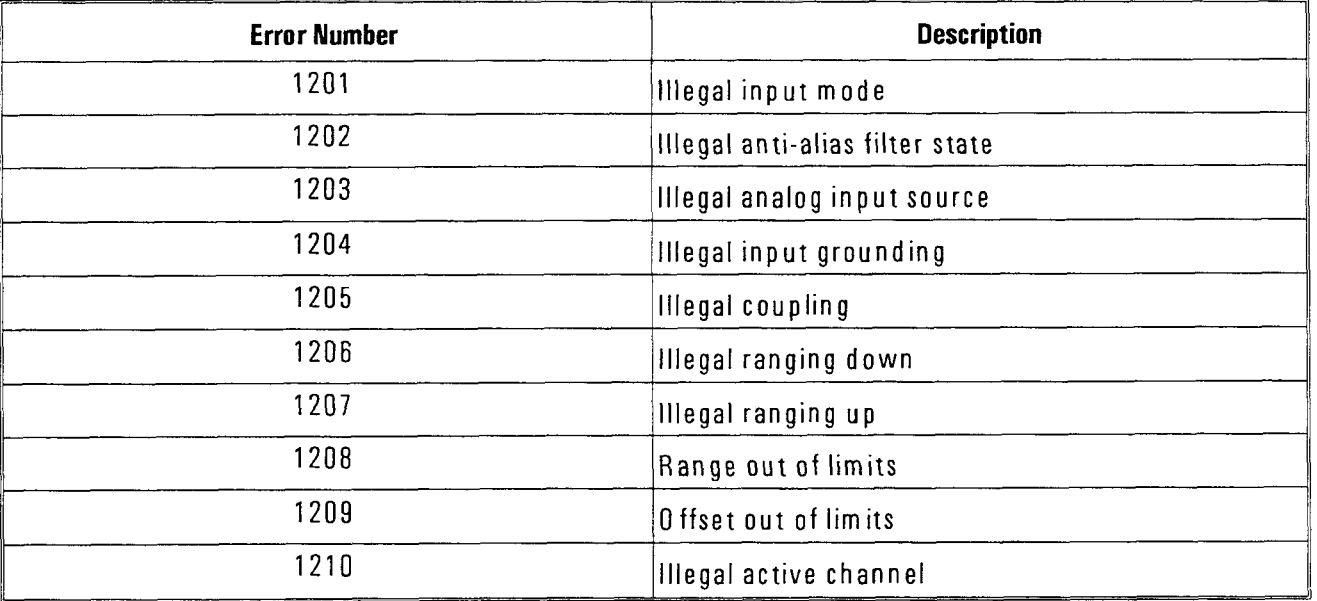

#### **Data I Transferring Data Errors**

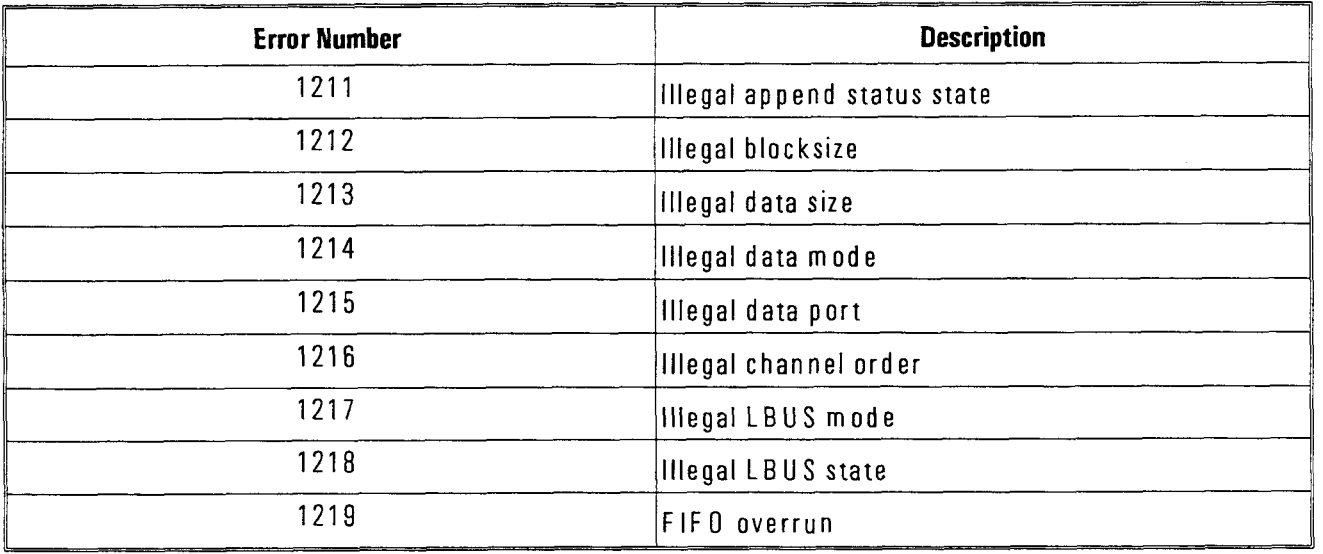

# **Digital Filter Errors**  -

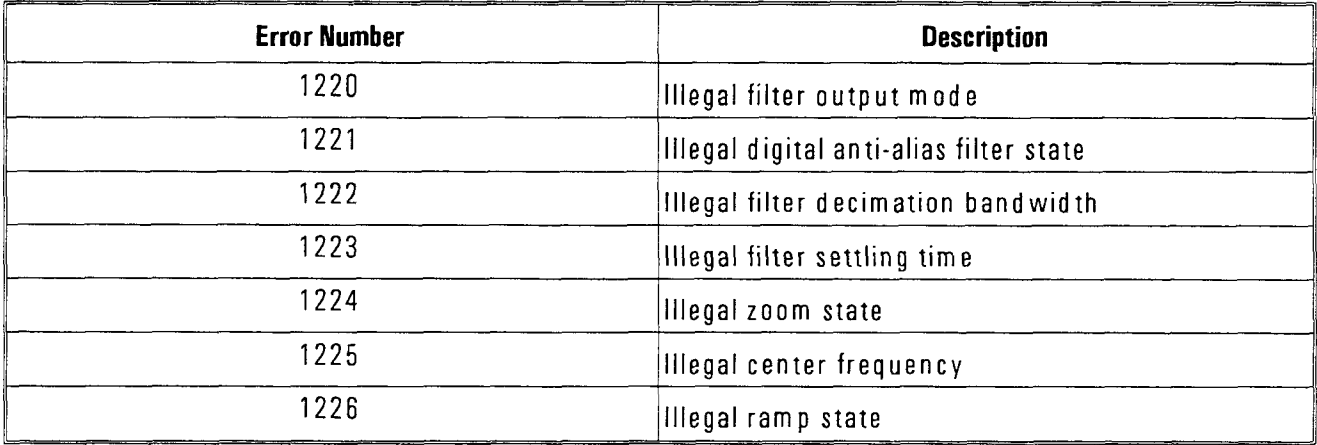

#### **Timing Errors**

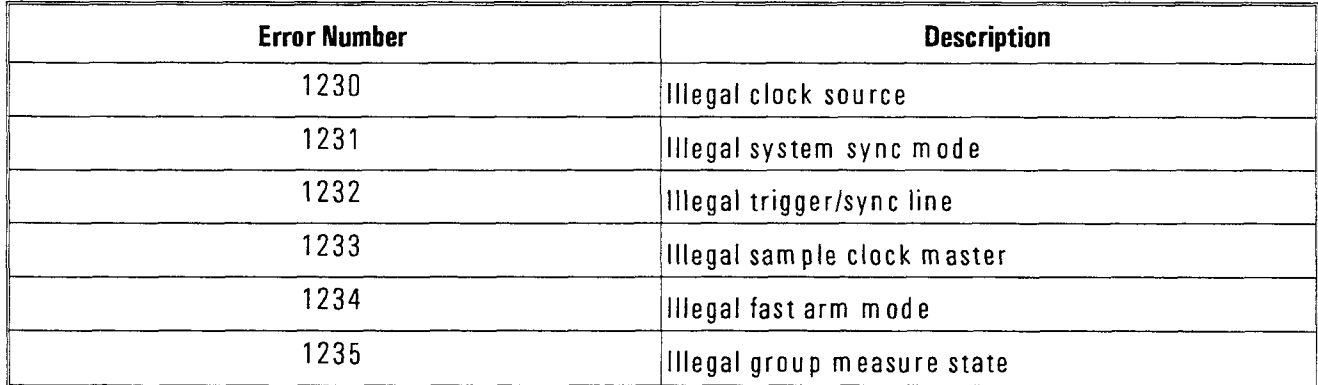

# **Trigger Errors**

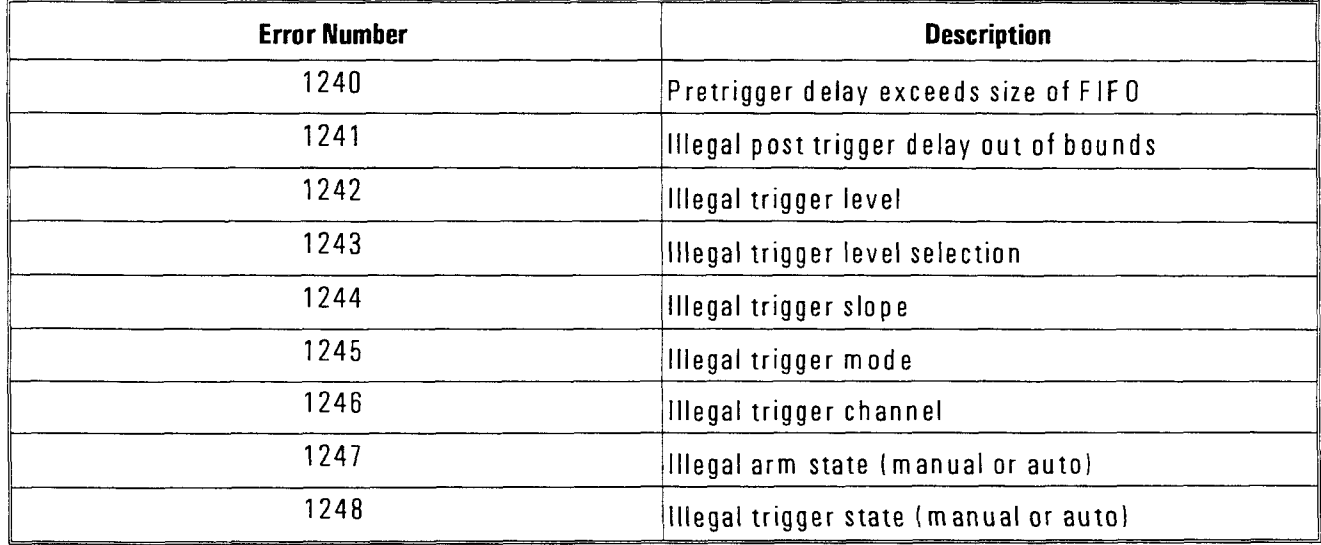

- **Group, Module, Channel Errors** 

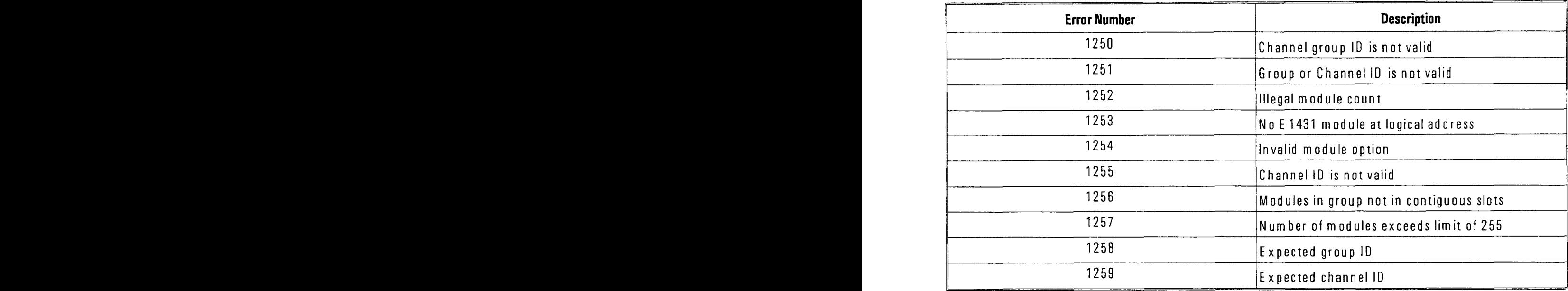

#### **10, Machine, Interrupt Errors**

 $\overline{\phantom{a}}$ 

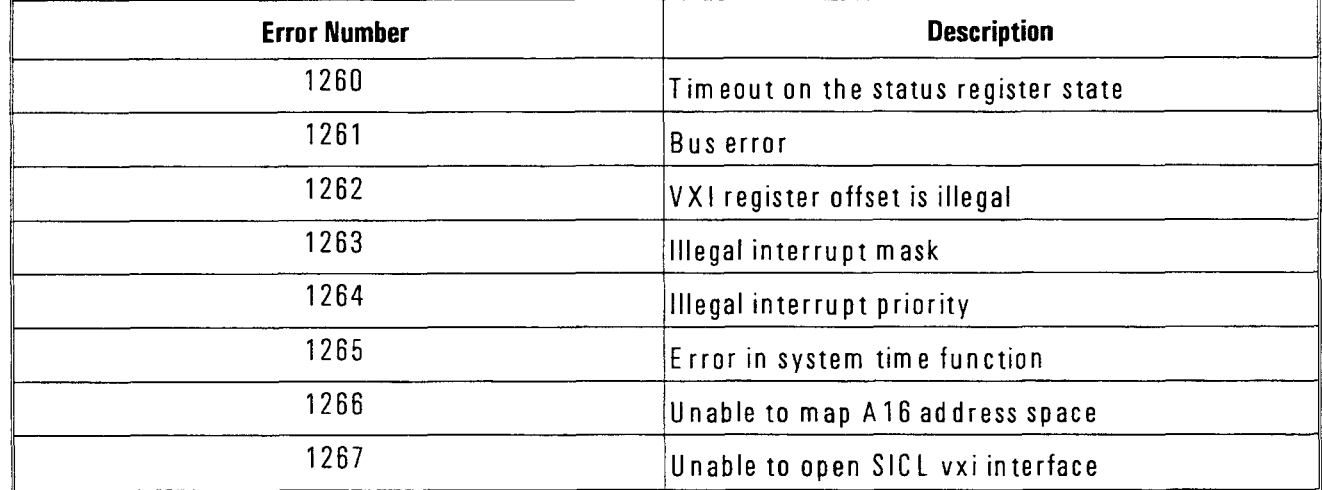

#### **Miscellaneous Errors**

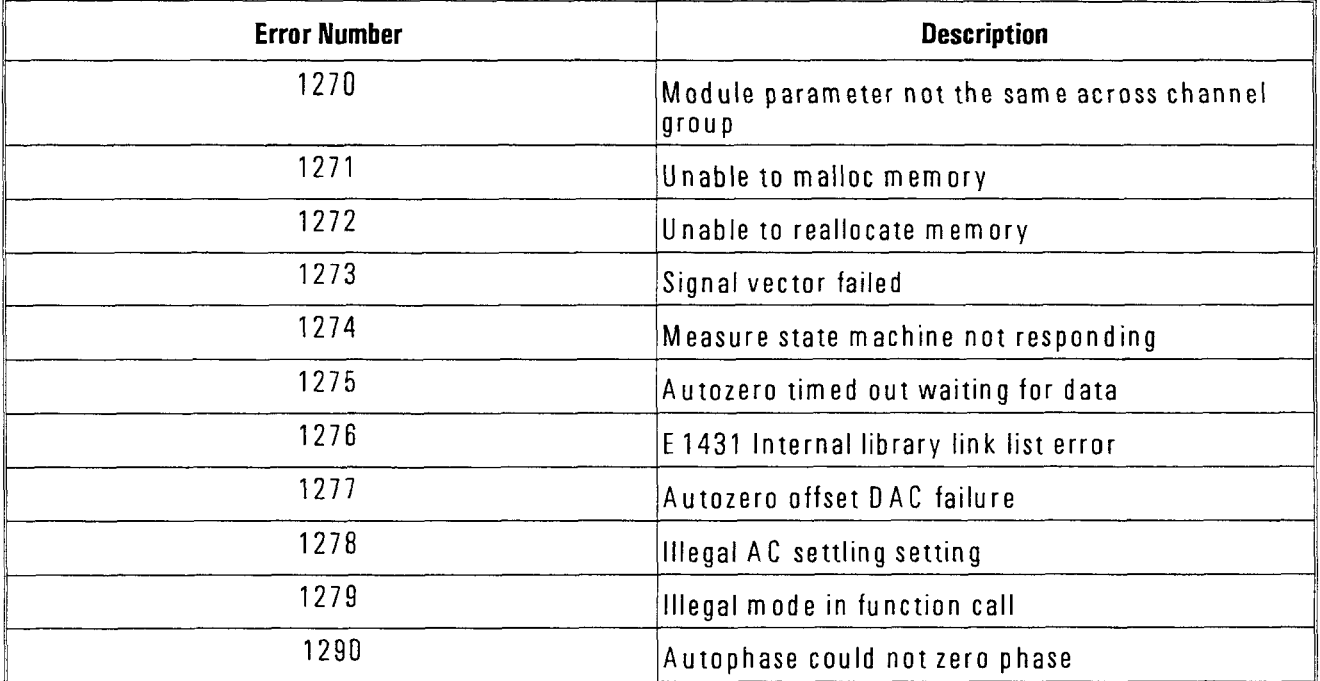

#### **Calibration and Flash ROM Errors**

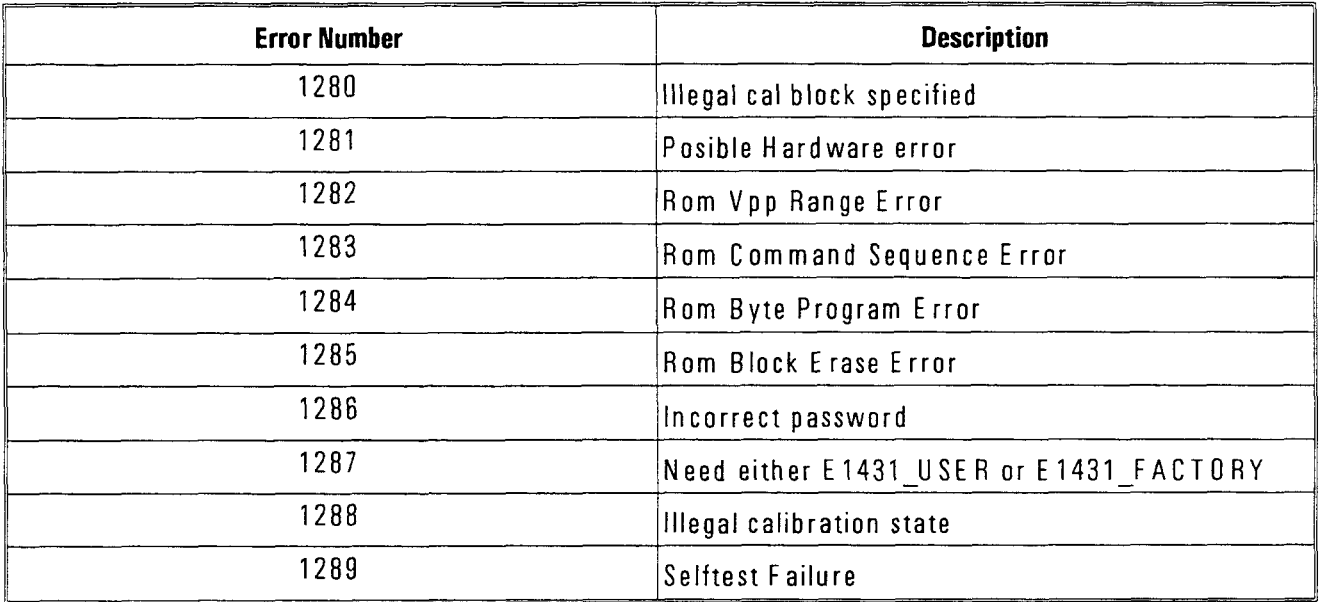

# 10

# Programming the HP **E1431A** with SCPI

SCPI (Standard Commands for Programmable Instruments) is an industry-standard instrument control language. SCPI builds on the IEEE 488.1 and 488.2 standards

HP E1431A User's Guide Getting Started

# Getting Started

The HP E1431A supports two different SCPI environments:

- Compiled SCPI (C-SCPI) HP E1570A/B HP E1472A
- $\bullet$  Interpreted SCPI in Slot 0 Command Module

#### **Compiled SCPI**

Compiled SCPI is intended for software developers with a working knowledge of the C programming language. C-SCPI allows you to achieve the high throughput of register-based cards with the ease of hgh-level programming. Advantages to using C-SCPI are:

-

- $\bullet$  High throughput of register-based VXI instruments
- Easy to understand SCPI commands
- Use of industry standards (VXIbus and SCPI)
- Supports register-based, message-based, and HP-IB instruments
- $\bullet$  Can use standard debugging tools
- $\bullet$  C-SCPI preprocessor has a small command set

For more information on using C-SCPI, see the *HP Compiled SCPI User's Guide.* To find out how to install the C-SCPI drivers, see Chapter 1, "Installing the HP E1431A."

#### **Interpreted SCPI in Slot 0 Command Module**

Interpreted SCPI is a set of execution routines that run in a Slot 0 Command Module together with a run-time SCPI parser.

For information on how to install the interpreted SCPI drivers, see Chapter 1, "Installing the HP E1431A."

#### **SCPI Command Structure and Format**

SCPI organizes related functions by grouping them together on a common branch of a command tree. Each branch is assigned a keyword to indicate the nature of the related functions. For example, the functions that control and monitor the status registers are grouped under the STATUS branch of the command tree. The STATUS branch is only one of the major SCPI branches which are called subsystems.

Colons indicate branching points on the command tree. A parameter is separated from the rest of the command by a space.

You can send multiple commands within a single message by separating commands with semicolons. One of the main functions of the command parser is to keep track of a program message's position in the command tree. If a program message contains two commands separated by a semicolon, the command parser assumes that the keywords of the second command come from the same branch of the tree as the final keyword of the precedmg command. This allows you to simplify multiple command program messages.

Another way to simplify program messages is to delete implied mnemonics. You can omit some keywords from the command without changing the effect of the command. Implied mnemonics are identified by brackets [ ] in SCPI syntax diagrams.

The illustration below describes the basic syntax of SCPI commands.

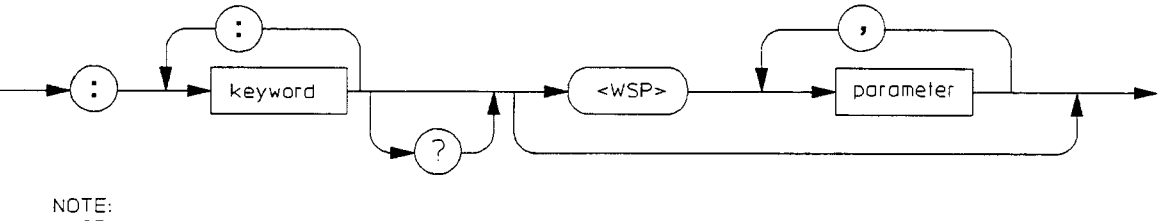

WSP = whitespace. ASCII character (Decimol 0-9 or 11-32)

For additional information about SCPI command structure and format, see the *Beginner's Guide* to *SCPI,* available through your local Hewlett-Packard Sales Office.

HP E1431A User's Guide Getting Started

#### **Parameter Settings**

As the illustration shows, there must be a <WSP>, whitespace or <space>, between the last command keyword and the first parameter in a command. This is one of the few places in SCPI where <space> is required. If you send more than one parameter with a single command, you must separate adjacent parameters using a comma.

Each parameter format has one or more corresponding response-data formats. For example, a setting that you program using a numeric parameter would return either floating point or integer response data when queried. Whether floatmg point or integer response data is returned, depends on the particular VXI module you are using. However, response data is clearly defined for the module and query. The next chapter, "SCPI Command Reference" specifies the data format for individual commands.

For additional information about SCPI data formats, see the *Beginner's Guide to SCPI,* available through your local Hewlett-Packard Sales Office.

Many commands are channel-dependent, meaning the parameter for each channel can be set independently. However, there are commands that affect all the channels in a single module. These are called *module-dependent commands.* In addition, there are commands that affect all the modules in a multiple-module configuration. These are called *instrument-dependent commands.* 

#### **Module-Dependent Commands**

Commands that are module-dependent, change a parameter for all the channels of a module. The last channel specified for a module-dependent command, sets the parameter for all channels of the module. In a multiple-module configuration, it is recommended to specify all channels in the channel list of a module-dependent command. Otherwise, a parameter for a module will be set to the last channel specified and may result in an incorrect settmg.

The following commands are examples of module-dependent commands:

- DATA:TRAIler
- [SENSe]:SWEep: POINts
- TRIGger:DELay
- VINStrument[:CONFigure]:LBUS[:MODE]

For more information about channel lists, see the <Channels> listmg under "Syntax Description" in the next chapter.

#### **Instrument-Dependent Commands**

In SCPI, multiple modules in a card set are equivalent to an "instrument." SCPI commands that set a parameter for all channels of an instrument to the same value are called instrument-dependent commands. No matter how many modules are installed in the instrument, all channels are set with the same value. For more information on addressing multiple

HP E1431A modules, see "Addressing the HP E1431A," later in this chapter.

The following commands are examples of instrument-dependent commands:

- DATA:SIZE
- FREQuency:SRATE
- INPut[:STATe]
- [SENSe:]SWEep:MODE

# Using the Status Registers

The HP E1431A's status registers contain information about various module conditions. The following sections describe the registers and tell you how to use them in your programs.

#### **The General Status Register Model**

The general status register model, shown below is the building block of the HP E1431A's status system. Most register sets in the module include all of the registers shown in the general model, although commands are not always available for reading or writing a particular register. The model consists of a condition register, an event register, and an enable register.

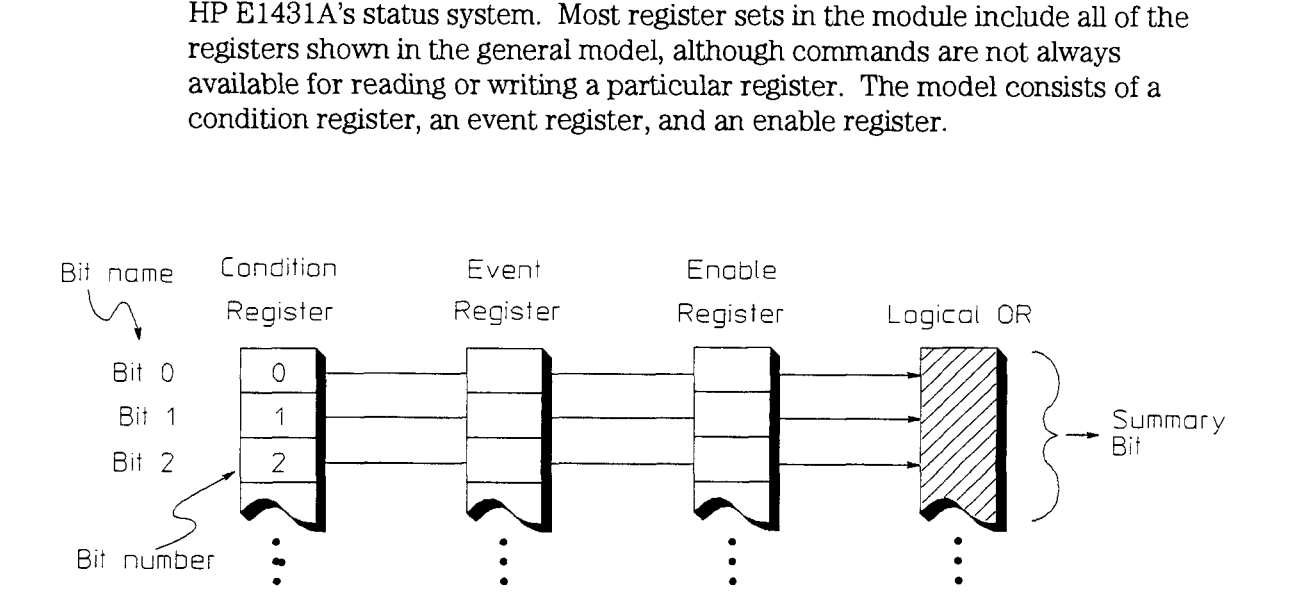

The flow within a status group starts at the condition register and ends at the register summary bit. (See the illustration below.) You control the flow by altering bits in the enable registers.

The Operation Status and Questionable Status groups are 16 bits wide, while the Status Byte and Standard Event groups are 8 bits wide. **In** the 16-bit groups, the most significant bit (bit 15) is not used. Bit 15 is always set to 0.

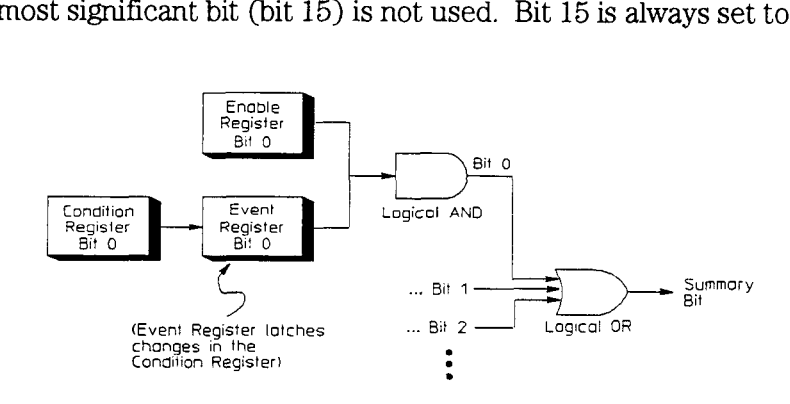

#### **Condition Register**

The condition register continuously monitors hardware and firmware status. It represents the current state of the module. It is updated in real time. When the condition monitored by a particular bit becomes true, the bit is set to 1. When the condition becomes false, the bit is reset to 0. Condition registers are read-only.

If there is no command to read a particular condition register, it is simply invisible to you.

#### **Event Register**

The event register records condition changes. When a change occurs in the condition register, the corresponding event bit is set to 1. Once set, an event bit is no longer affected by condition changes and subsequent events corresponding to that bit are ignored. The event bit remains set until the event register is cleared- either when the register is read or when the \*CLS (clear status) command is sent. Event registers are read-only.

**Note Reading the Event Register, clears the Event Register.** 

#### **Enable Register**

The enable register specifies which bits in the event register set a summary bit to 1. The module logically ANDs correspondmg bits in the event and enable registers, and ORs all the resulting bits to determine the state of a summary bit. Summary bits are in turn recorded in the Status Byte. (The summary bit is only set to 1 if one or more enabled event bits are set to 1.) Enable registers are read-write.

Enable registers are cleared by \*CLS (clear status). Querying enable registers does not affect them. There is always a command to read and write to the enable register of a particular register set.

HP E1431A User's Guide Using the Status Registers

#### **How to Use Registers**

There are two methods you can use to access the information in register sets:

- $\bullet$  The polling method
- The service request (SRQ) method

Use the polling method when:

- Your language/development environment does not support SRQ interrupts.
- You want to write a simple, smgle-purpose program and do not want to add the complexity of setting up an SRQ handler.

Use the SRQ method when:

- You need time-critical notification of changes.
- You are monitoring more than one device which supports SRQ.
- $\bullet$  You need to have the controller do something else while it is waiting.
- $\bullet$  You cannot afford the performance penalty inherent to polling.

#### **The Polling Method**

In the polling method, the module has a passive role. It only tells the controller that conditions have changed when the controller asks the right question. In the SRQ method, the module notifies the controller of a condition change without the controller asking. Either method allows you to monitor one or more conditions.

When you monitor a condition with the polling method, you must

- **1** Determine which register contains the bit that monitors the condition.
- **2** Send the unique SCPI query that reads that register.
- **3** Examine the bit to see if the condition has changed.

The polling method works well if you do not need to know about changes the moment they occur. The SRQ method is more effective if you must know immediately when a condition changes. To detect a change in a condition using the polling method, your program would need to continuously read the registers at very short intervals. This makes the program less efficient. In this case it is better to use the SRQ method.

#### **The SRQ Method**

When you monitor a condition with the SRQ method, you must

- **1** Determine which bit monitors the condition.
- **2** Determine how that bit reports to the request service (RQS) bit of the Status Byte.
- **3** Send SCPI commands to enable the bit that monitors the condition and to enable the summary bits that report the condition to the RQS bit.
- 4 Enable the controller to respond to service requests.

When the condition changes, the module sets its RQS bit and the module's SRQ line. The controller is informed of the change as soon as it occurs. The time the controller would otherwise have used to monitor the condition can now be used to perform other tasks. Your program determines how the controller responds to the SRQ.

#### **Generating a Service Request**

To use the SRQ method, you must understand how service requests are generated. **As** shown below, other register sets in the module report to the Status Byte. Many of them report directly, but some may report indirectly.

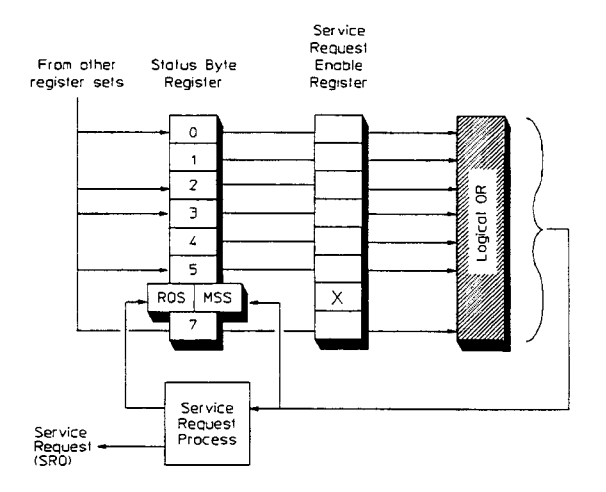

Bit 6 of the Status Byte serves two functions; the request service function (RQS) and the master summary status function (MSS). The RQS bit changes whenever something changes that it is configured to report. The RQS bit is cleared when it is read with a serial poll. The MSS bit is set in the same way as the RQS bit. However, the MSS bit is cleared only when the condition that set it is cleared. The MSS bit is read with \*STB?.

HP E1431A User's Guide Using the Status Registers

When a register set causes its summary bit in the Status Byte to change from 0 to 1, the module can initiate the service request (SRQ) process. However, the process is only initiated if both of the following conditions are true:

- The corresponding bit of the Service Request enable register is also set to 1.
- The module does not have a service request pending.
- (A service request is considered to be pending between the time the module's SRQ process is initiated and the time the controller reads the Status Byte register with a serial poll.)

The SRQ process sets the SRQ line true. It also sets the Status Byte's request service (RQS) bit to 1. Both actions are necessary to inform the controller the module requires service. Setting the SRQ line only informs the controller that some device on the bus requires service. Setting the RQS bit allows the controller to determine which device requires service. That is, it tells the controller that this particular device requires service.

If your program enables the controller to detect and respond to service requests, it should instruct the controller to perform a serial poll when the SRQ line is set true. Each device on the bus returns the contents of its Status Byte register in response to this poll. The device whose RQS bit is set to 1 is the device that requested service.

**Note** When you read the module's Status Byte with a serial poll, the RQS bit is reset to 0. Other bits in the register are not affected.

# The HP **E1431A** Registers Sets

The HP E1431A uses four register sets to keep track of the module's status:

- Status Byte
- Questionable Status
- Standard Event
- Operational Status

Their reporting structure is summarized in the illustration below. They are described in greater detail in the following sections.

Register bits not explicitly presented in the following sections are not used in the HP E1431A. A query to one of these bits returns a value of 0.

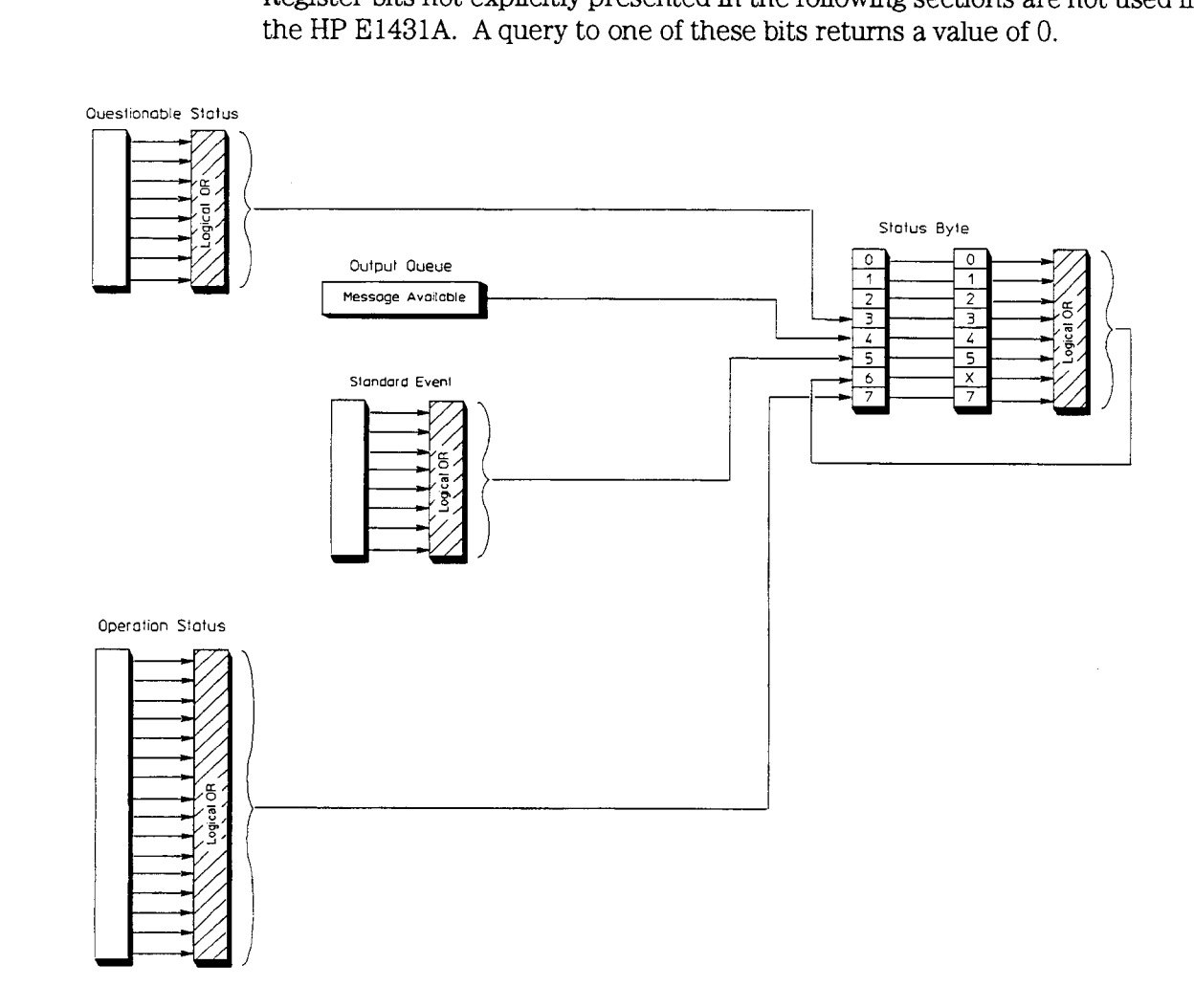

**HP El 43 1 A Register Sets** 

HP E1431A User's Guide The HP E1431A Registers Sets

#### **Status Byte**

The Status Byte summarizes the states of the other register sets and monitors the HP E1431A's output queue. It is also responsible for generating service requests (see "Generatmg Service Requests" earlier in this chapter).

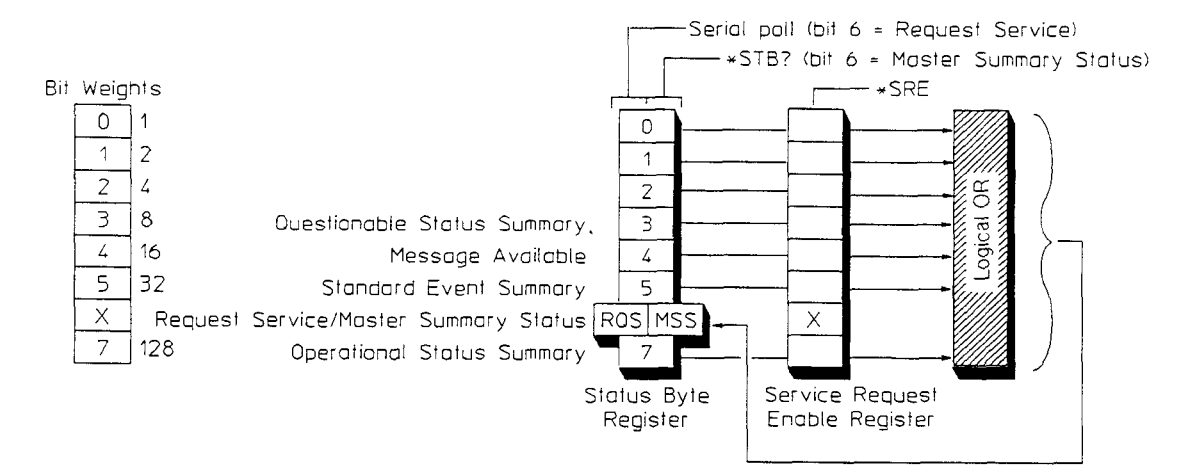

The Status Byte is unique because it does not exactly conform to the general status model presented earlier. It contains only two registers: the Status Byte register and the Service Request enable register. The Status Byte registers behaves like a condition register for all bits except bit 6. The Service Request enable behaves like a standard enable registers except that bit 6 is always set to 0.

Bits in the Status Byte register are set to 1 under the following conditions:

- Questionable Status Summary (bit **3)** is set to 1 when one or more enabled bits in the Questionable Status event register are set to 1.
- Message Available (bit 4) is set to 1 when the output queue contains a response message.
- Standard Event Summary (bit 5) is set to 1 when one or more enabled bits in the Standard Event event register are set to 1.
- Master Summary Status (bit 6, when read by \*STB?) is set to 1 when one or more enabled bits in the Status Byte register are set to 1.
- Request Service (bit 6, when read by serial poll) is set to 1 by the service request process (see "Generating a Service Request" earlier in this chapter).
- Operation Status Summary (bit **7)** is set to 1 when one or more enabled bits in the Operation Status event register are set to 1.

The illustration also shows the commands you use to read and write the Status Byte registers. The following statements are example commands using the Status Byte and Status Byte enable register.

**\*SRE** 16 Generate an SRQ interrupt when messages are available in the output queue.

**\*SEE?** Find out what events are enabled to generated SRQ interrupts.

**\*STB?** Read the Status Byte event register.

See "Setting and Querying Registers" later in this chapter for more information about these commands.

HP E1431A User's Guide The HP E1431A Registers Sets

#### **Questionable Status Register Set**

The Questionable Status register is not implemented, but is included for compatibility with SCPI.

#### **Standard Event Register Set**

The Standard Event register set monitors module errors as shown below. It is one of the simplest and most frequently used. The unique aspect of this group is that you program it using common commands, while you program all other register sets through the STATUS subsystem.

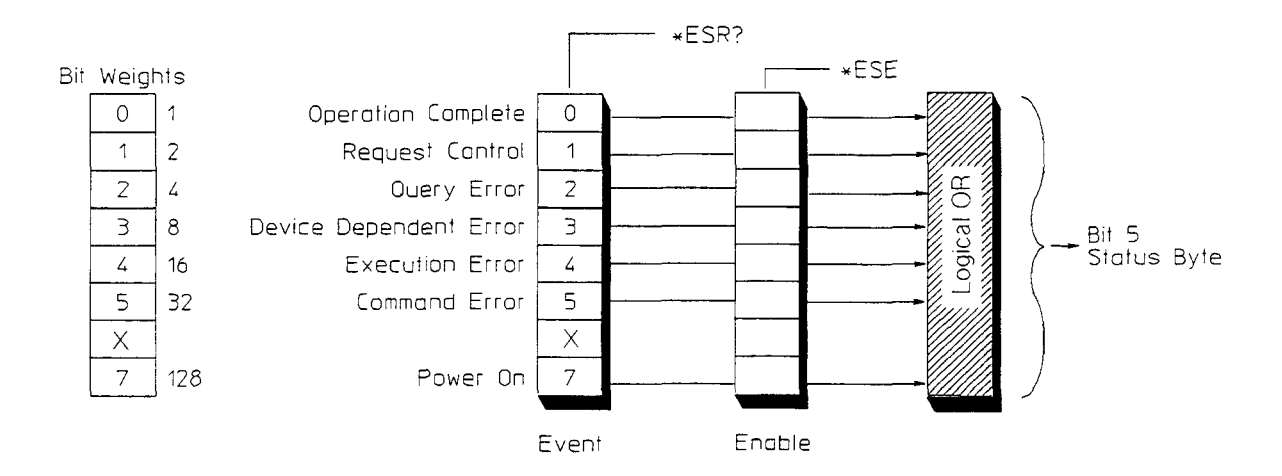

The Standard Event Register set does not conform to the general status register model described at the beginning of this chapter. It contains only two registers: the Standard Event event register and the Standard Event enable register.

Bits in the Standard Event Status event register are set to 1 under the following conditions:

- Operation Complete (bit 0) is set to one when the following two events occur  $(in the order listed):$
- You send the \*OPC command to the module.
- The module completes all pending overlapped commands.
- Query Error (bit **2)** is set to 1 when the module detects a query error.  $\bullet$
- Device Dependent Error (bit 3) is set to 1 when the command parser or  $\bullet$ execution routines detect a device-dependent error.
- Execution Error (bit 4) is set to 1 when the command parser or execution routines detect an execution error.
- Command Error (bit 5) is set to I when the command parser detects a command or syntax error.
- Power On (bit 7) is set to 1 when you turn on the module.

HP E1431A User's Guide The HP E1431A Registers Sets

The illustration also shows the commands you use to read and write the Standard Event register sets. Example commands using Standard Event registers:

**\*ESE 20** Generate **a** summary bit whenever there is **an** execution or command error

**\*ESE?** Query the state of the standard Event enable register?

**\*ESR?** Query the state of the Standard Event event register.

See "Setting and Querying Registers" later in this chapter for more information about using these commands.

#### **Operation Status Register Set**

The Operation Status register set monitors conditions in the module's measurement process.

This register set includes a condition register, an event register, and an enable register. It is accessed through the STATUS subsystem. See "Setting and Querying Registers" later in this chapter for more information about using these commands.

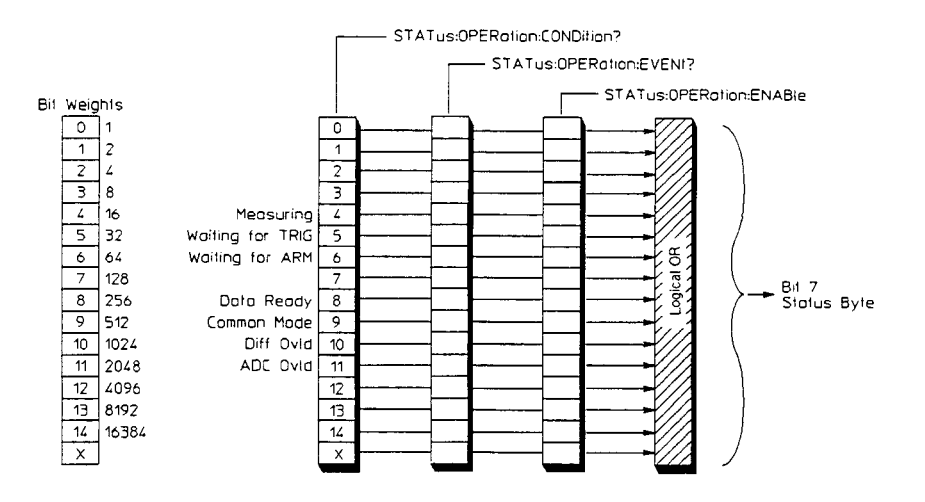

Bits in the Operation Status condition register are set to 1 under the following conditions:

- Measurmg (bit 4) is set to 1 while the module is collecting data for a measurement.
- Waiting for TRIG (bit 5) is set to 1 when the module is ready to accept a trigger signal from one of the trigger sources. (If a trigger signal is sent before this bit is set, the signal is ignored.)
- Waiting for ARM (bit  $6$ ) is set to 1 when the module is ready to be armed. If you send the ARM:IMM command before ths bit is set, the command is ignored.
- Data Ready (bit 8) is set when a complete block of data from **all** active channels, is available and ready on the VME data port or the Local Bus.
- Common Mode (bit 9) is set to 1 when the voltage at either side of the differential inputs gets too **hgh** or too low.
- Diff Ovld (bit  $10$ ) is set to 1 when the difference between the high and low sides of the differential inputs exceeds the current range.
- **ADC** Ovld (bit 11) is set to 1 when the ADC "clips," that is, exceeds the maximum level for the ADC.

HP E1431A User's Guide The HP E1431A Registers Sets

#### **Setting and Querying Registers**

The previous register set illustrations include the commands you use to read from and to write to the registers. Most commands have a set *fom* and a *quew*  form.

Use the set form of the command to write to a register. The set form is shown in the illustrations. The set form of a command takes an extended numeric parameter.

Use the query form of the command to read a register. Add a '?" to the set form to create the query form of the command. Commands endug with a "?" in the illustrations are query-only commands. These commands cannot set the bits in the regster, they can only query or read the register.

The register set illustrations also include the bit weights you use to specify each bit in the register. For example, to get the Waiting for Trigger condition register Cbit 5 in Operation Status register set) to generate a service request, send the following commands:

**STATUS:PRESET** Sets the Enable register bits in the Operational Status and the Questionable Status register sets to 0.

**STATUS:OPERATION:ENABLE 32** Sets the Waiting for Trigger Enable register (bit 5) to 1.

**\*SRE 128** Sets bit 7 of the Service Request Enable register to 1.

See the next chapter for more information about these commands.

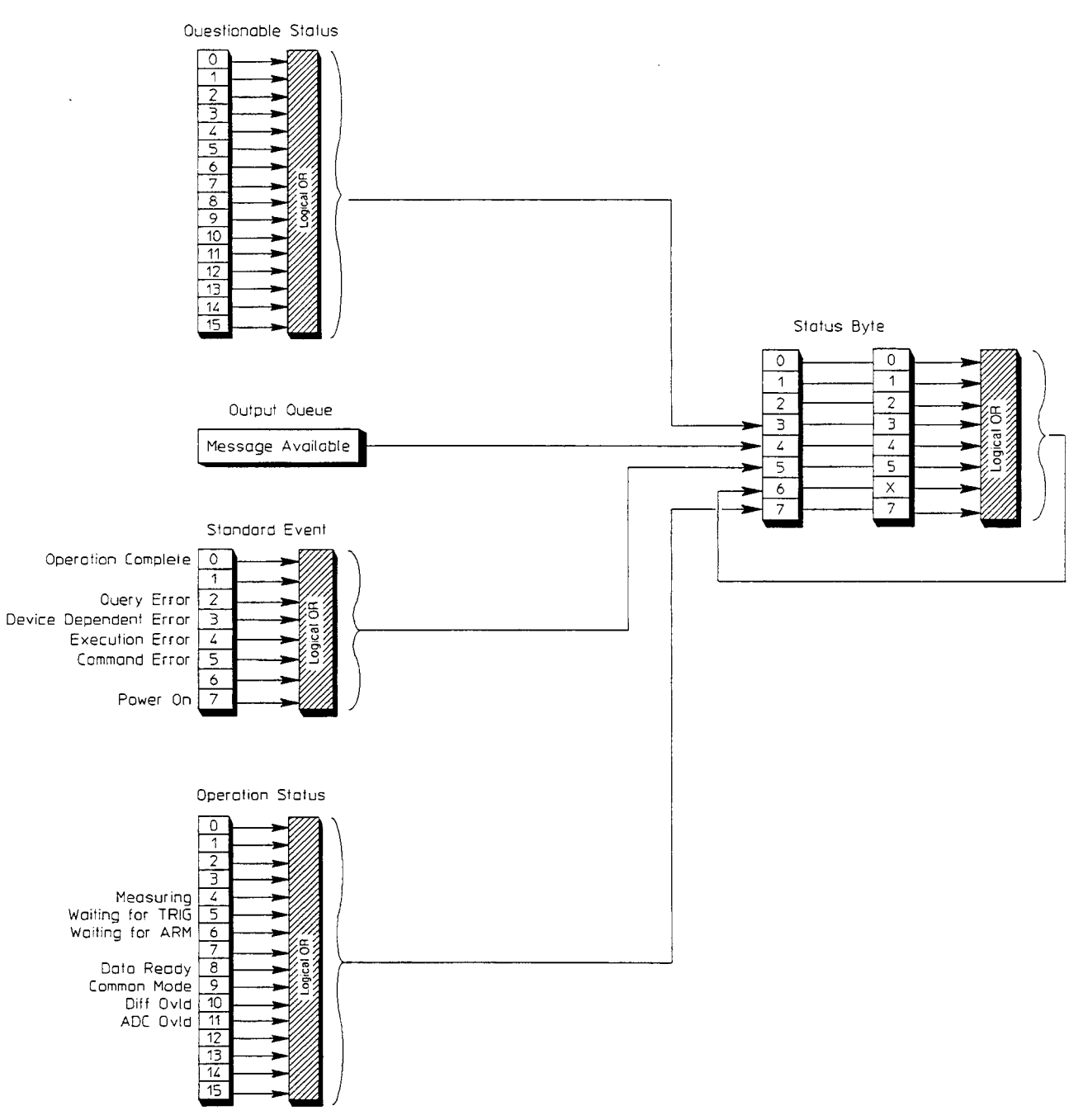

#### **HP E1431A Register Set Summary**

 $10-19$ 

# Addressing the HP **E1431A**

The HP E1431A address in a C-SCPI environment consist of 3 parts; an interface select code, the primary address and the secondary address.

The interface select code specifies the interface. Seven (7) is a typical number for the HP-IB interface.

The primary address, typically 09, indicates which HP-IB port in the system controller is used to communicate with the Slot 0 Control Module, for example the HP E1406A/B.

The secondary address indicates the device-specific address. In this case, it represents the VXI logical address.

The VXI logical address ranges in value from 1 to 255. The logical address to the HP-IB cannot be used directly, but must be encoded into the HP-IB secondary address. In addition, the logical address of the HP E1431A must be a multiple of 8, not including 0.

If the logical address is 8, the HP-IB secondary address is encoded to 1. If the ogical address is 40, the secondary address is encoded to 5. In these examples, t the logical address is 8, the HP-IB secondary address is encoded to 1. If the<br>ogical address is 40, the secondary address is encoded to 5. In these examples,<br>the HP-IB address is 70901 and 70905.

Software running in a computer writmg to a Slot 0 Control Module needs to use all three addresses: the select code, the primary HP-IB address, and the secondary address.

Multiple HP E1431A modules are called card sets. When addressing multiple cards in a set, the address of the first card must be a multiple of 8. Additional cards must be logically contiguous to the first card. The logical address of the first card is used for all cards in the set, which SCPI considers an "instrument."

#### <sup>1</sup>**Addressing a Card versus a Channel** <sup>1</sup>

SCPI commands are addressed to an "instrument;" However, you can specify a parameter setting for a *not* to a channel on an individual card. You can not specific channel using a channel list. For more address a SCPI command to an individual channel. information about using channel lists, address a SCPI command to an individual channel.

see "Syntax Descriptions" in the next chapter.

**Example HP-IB Address of the HP E1431A Card Sets (instrument):** <select code><primary HP-IB address><secondary HP-IB address>

> Interface Select Code: 7 HP El406 Command Module at Primary HP-IB Address: 09 HP E1431A Card 1 at VXI Logical Address: 16 HP E1431A Card1 Secondary HP-IB Address: 02 HP E 143 **1A** Card 2 at VXI Logical Address: 17 HP E1431A Card 2 Secondary HP-IB Address: 02 HP-IB Address: 70902

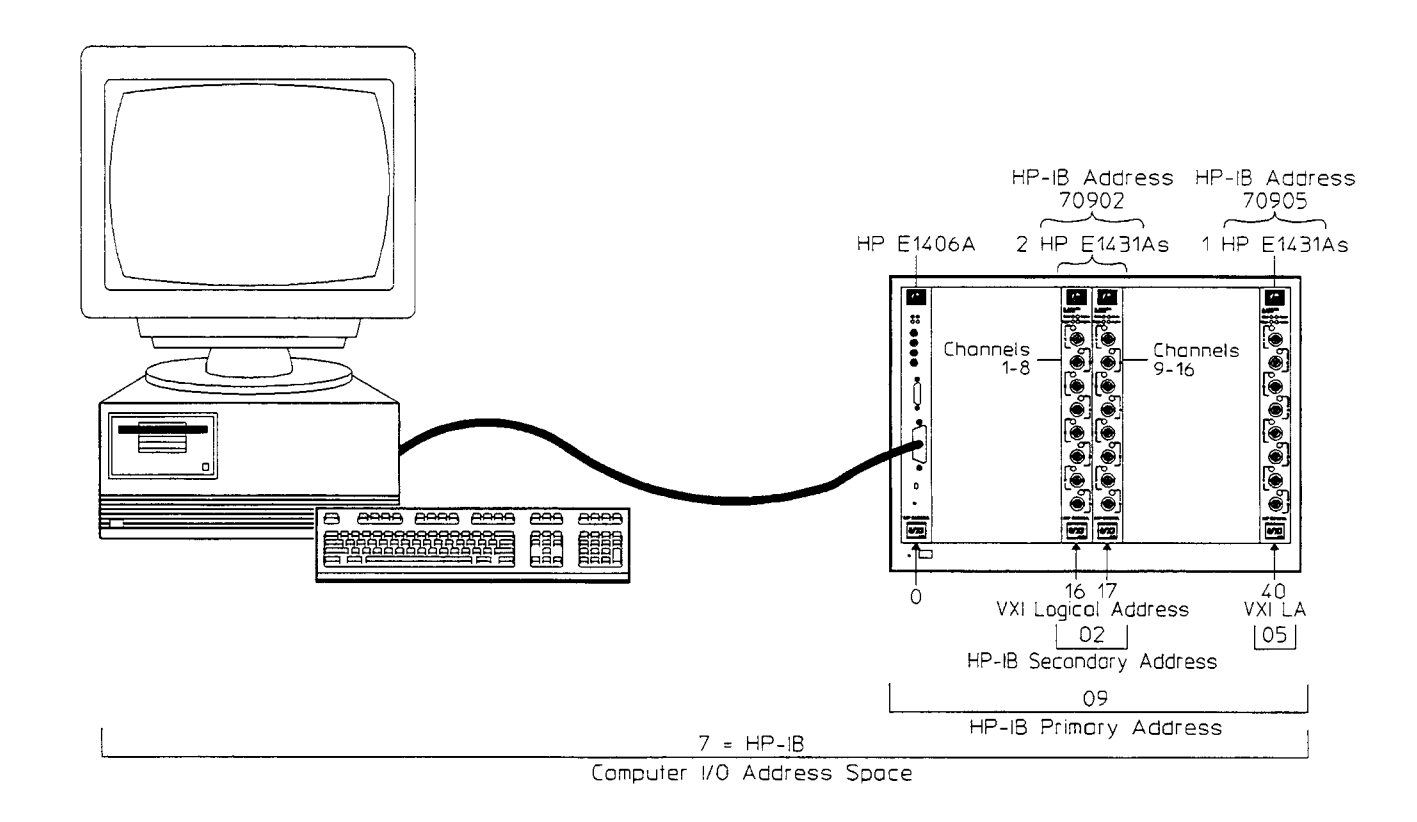

HP E1431A User's Guide Addressing the HP E1431A

## C-SCPI Example Program

This section contains an example program written in C-SCPI. The program creates a group contairung two channels and makes a block measurement with the group.

```
/*
   CSCPI example program 
 This program takes one block of data from channel 1 and one from 
 channel 4. It also autoranges and reads back the resulting range. 
 * One call to cscpi_exe with a constructed string is shown as well as
 * SCPI Preprocessor commands.
 * See the HP Compiled SCPI Command Reference for further information.
 \star\star/#include <stdio.h>
#include <stdlib.h>
#include <cscpi.h>
                                           /* C-SCPI header file */ 
#define BLOCK-SIZE 10 
#define NUM-CHAMS 2 
/* forward reference */ 
static void error_check();
/* declare the instrument */ 
INST DECL (v_m, "E1431", REGISTER);
void main () 
{ 
float32 data[NUM-CHANS] [BLOCK-SIZE];/* storage for result data */ 
int32 channum[NUM_CHANS]; \overline{\qquad} /* channel number list */<br>int32 i,b; \qquad /* loop indexes */
                                           \frac{1}{2} loop indexes */
double ranges [BLOCKxes<br>double ranges [BLOCK SIZE];
double ranges [BLOCK_SIZE] ; \overline{\hspace{1cm}} /* ranges read back from E1431 */<br>char sendstring [100]; \overline{\hspace{1cm}} /* string sent using cscpi exe */
char sendstring[100]; \qquad /* string sent using cscpi_exe */<br>char resultstring[100]; \qquad /* string received
                                           \prime* string received
 /* start up CSCPI */ 
                        INST_STARTUP();
 /* assume El431 at VXI local address 16 */ 
                        INST_OPEN(vm, "vxi, 16");
 /* check if opened */ 
                        if ( vm==0 )
                         \mathbf{r}printf("open failed on vm\n");<br>exit(1);
                        1
```

```
/* start from a known point (reset) */
                                )<br>INST_SEND(vm,"*RST\n");
                                (NST_SEND(vm,"*R;<br>error_check();
error_check();<br>/* turn on desired channels */
                                channels */<br>NST_SEND(vm, "inp off, (\text{@1:8}) \n\times"); /* all off */
                                NST_SEND(vm,"ing)<br>error_check();
                                Firom_check();<br>NST_SEND(vm,"inp on, (@1,4)\n"); /* 1 and 4 on */
                                (NST_SEND(vm,"in)<br>error_check();
error_check();<br>/* zero out the DC offset of the inputs */
                                offset of the inputs */<br>NST_SEND(vm,"inp:offs:auto once");
                                (NST_SEND(vm,"in)<br>error_check();
error_check();<br>/* auto range to get good readings */
                                et good readings */<br>INST_SEND(vm, "volt: rang: auto once, 0.1, (@1,4) \n");
                                \begin{array}{l} \texttt{NST\_SEND}\ (\texttt{vm}, \texttt{``vo}, \texttt{``voc}) \ \texttt{error\_check}(\ ) \ \texttt{?'} \end{array}\begin{array}{r}\n \text{error\_check();}\\ \text{/* set block size to 10 for this example */}\n\end{array}co 10 for this example */<br>INST_SEND(vm, "swe:poin 10\n");
                                INST_SEND(vm,"sw<br>error_check();
/* set format */\frac{1}{\text{NST\_SEND}}(\text{vm}, \text{form real}, 32\text{·n'});INST_SEND(vm,"fo<br>error_check();
error_check();<br>/* set manual arm and trigger for demonstration , default is IMM */
                                and trigger for demonstration , d<br>INST_SEND(vm, "arm: sour man\n");
                                (NST_SEND(vm,"ar<br>error_check();
                                error_check();<br>INST_SEND(vm,"trig:sour man\n");
                                INST_SEND(vm,"tr<br>error_check();
      Initialize E1431 for data readings */<br>INST_SEND(vm, "init\n");
                               INST_SEND(vm,"init\ln");<br>error check();
/* arm the module */\<br>INST_SEND(vm, "arm\n") ;
                                error_SEND(vm,"arror_check();<br>error_check();
error_check();<br>/* trigger the module \overline{7}\text{Lle } \star \overline{7}<br>INST_SEND(vm,"*trg\n");
                                ENST_SEND(vm,"*t)<br>error_check();
error_check();<br>/* read a block for each channel */
                               for (i=O ; i<NUM-CHANS ; i++ 
                                { 
/* get channel number */ 
                                  ' get channel number */<br>INST_QUERY (vm, "data: bnum?\n","%d", & (channum[i] ) ) ;<br>error_check ( ) ;
                               error_check();<br>/* query for current range setting */
                               /* build command using channel number */ 
                                sprintf(sendstring, "volt:rang? (@%d)\n", channum[i]);
                               /* send command to El431 */ 
                                cscpi-exe (vm, sendstring, strlen (sendstring) , resultstring,sizeof(resultstring)); 
                                 error_check();
                                /* convert ascii string to number */ 
ranges [i] =atof (resultstring) ; 
                                /* read voltage data for one channel */ 
INST-QUERY (vm, "data?\nW, "%, BLOCK-SIZEF", & (data [i] [O] ) ) ; 
                                  INST_QUERY(vm,"d<br>error_check();
                               I
```

```
HP E1431A User's Guide 
Addressing the HP E1431A 
   /* print the collected data */ 
  /* print header */ 
printf ("point ") ; 
                        for(i=O;i<NUM_CHANS;i++ 
 { 
                        printf ("chan %1d rng=%6.3f _ ", channum[i], ranges[i]);
  }<br>printf("\n");
  /* print data */ 
 for (b=0; b<BLOCK_SIZE; b++)1 
                        printf (11%3d - 'I, b) ; 
 for(i=O;i<NUM_CHANS;i++ 
 { 
 printf ("%8.4f [b]);
 printf ("\n\overline{\n}");<br>}
\overline{\phantom{a}}/ \underset{\star}{\star}error checking and reporting
 \star /
void error_check()
I 
int 16 
                        errnum; 
char 
                        errstring [100];
                         INST_QUERY(vm,"syst:err?\n","%d,%s",&errnum,errstring) ;<br>if(errnum)<br>'
                        { 
                         printf ("ERROR %d: %s\n", errnum, errstring);
                        1 \mathcal{Y}
```
# SCPI Quick Reference

**Common Commands** 

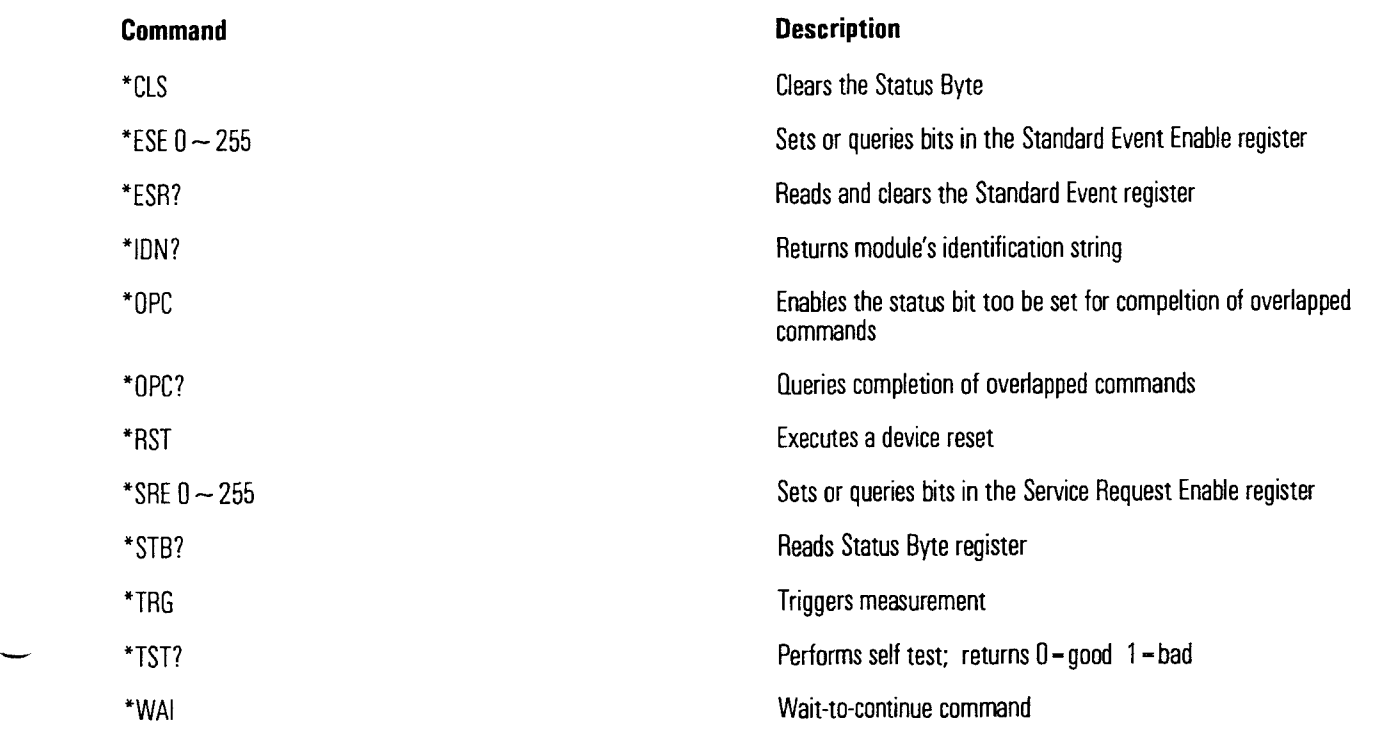

#### **Digital Filter Control**

#### **Command**

CALCulate:FILTer[:GATE]:TIME value CALibration: STATe ON | OFF, (@cl) DATA:TRAIler ON | OFF INPut[:STATe] ON | OFF,I@cl) [SENSe:]FREQuency:SPAN value,(@cl) [SENSe:]FREQuency:SRATE value,(@cll [SENSe:]FILTer[:LPASs][:STATe] ON | OFF,(@cl)

@cl - **channel list** 

#### **Description**

Digital AA filter settling: 0 to 255 points or time (PNT or S) Corrections: On/Off Status trailer: On/Off Channel: On/Off Span: 390 mHz to 25.6 kHz Sample rate: 0.5 Hz to 32.768 kHz Digital AA filter: On/Off

HP E1431A User's Guide SCPl Quick Reference

#### **Inputs**

#### **Command**

INPut:BIAS[:STATEI ON ( OFF,(@clI 1NPut:COUPling AC I DC I GROund,(@cl) INPut:FILTer[:LPASsl[:STATel ON I OFF,(@cl) 1NPut:LOW FLOat ( GROund,@cl) 1NPut:PHAse:AUTO [SENSe:]VOLTage[:OC]:RANGe[:UPPerl n,(@cl)

#### **Measurement I Trigger**

#### **Command**

ARM[:IMMediate] ARM:SOURce IMMediate I MANual 0ATA:SIZE n INllate[:IMMediatel [SENSe]:SWEep:MOOE BLOCk I CONTinuous [SENSel:SWEep:POINts n TRIGger:DELay value,(@cl) TR1Gger:HYSTeresis n,(@cll TR1Gger:IMMediate TR1Gger:LEVel n,(@cl) TR1Gger:MODE LEVel I BOUND,I@cl) TRIGger:SLOPe POS | NEG | ENTRy | EXIT, (@cl) TRIGger:SOURce MANual | IMMediate TRIGger[:STATel ON I OFF,(@cl)

#### **Description**

ICP: On/Off INPUT coupling: AC/DC/GND Analog AA filter: On/Off BNC shell grounding: Floating/Gnd Automatically performs autozero and phase calibration Set Range: 0.005 to 10.0

#### **Description**

Arms the trigger if ARM:SOURce is manual AutoArm On/Off FIFO width: 16 | 32 Prepares instrument to acquire data Measeurment mode: Continuous/Single **Blocksize: 1-16384** Trigger delay time or points (S or PNT) Trigger hysteresis percent Triggers the instrument Trigger level volts Trigger type: level/bounded Trigger slope: positive/negative/entry/exit AutoTrigger: On/Off Trigger: On/Off

**@cl** = channel **list** 

HP E1431A User's Guide SCPl Quick Reference

# **I Status Reporting**

#### **Command**

STATus: OPERation[:EVENT]? STATus: OPERation: CONDition? STATus:OPERation:ENABle STATus:OPERation[:EVENT]? STATus:PRESet STATus:QUEStionable:CONDition? STATus:QUEStionable:ENABle STATus:QUEStionable[:EVENT]? SYSTem:ERRor?

#### **System Control**

#### **Command**

DATA:BNUMber? DATA[:DATA]? DATA:SCALe:FACTor? (@cl) DATA:SCALe[:STATel F0RMatl:DATAI ASCii ( REAL I PACKed **[,3** 1 641 1NPut:OFFSet:AUTO ONCE **[SENSe:]VOLTage:[DC:]RANGe:AUTO** ONCE,t,(@cll

SYSTem:VERSion? VXI:CONFigure:CNUMber?

**@cl** - **channel list** 

#### **Description**

Reads and clears the Operation Status event register Reads the Operation Status went register Sets and queries bits in the Operation Status event register Reads and clears the Operation Status event register Sets bits in the enable registers to their default status Reads and clears the Questionable Status condition register Sets and queries bits in the Questionable Status event register Reads and clears the Questionable Status event register Returns one error message from the error queue

#### **Description**

What channel will be read next? Reads Data from HP 1431A Get Scaling Enablesldisables raw data scaling into volts Format Autozero Autorange for t time Returns SCPl version to which module complies Return maximum channel number

HP E1431A User's Guide SCPl Quick Reference

#### **VXI Bus Signals**

#### **Command**

0UTPut:TTLTrg T01 | T23 | T45 | T67 **VINStrument[:CONFigure]:LBUS[:MODE]** APPend I GENerate I INSert 1 PIPeline.(@cl) VINS[:CONFI:PORT LBUS I VME,(@cll VINS:LBUS:RES (@cl)

#### **Diagnostics**

#### **Command**

DIAGnostic:ACONfiguration ON 1 OFF DIAG:ACSettling ON | OFF,@cl DIAGN0STIC:BSERial DIAGnostic:INPut:OFFSet:COARse n,@cl DIAGnostic:INPut:OFFSet:FINE n, @cl DIAGnostic:LBUS:RESet ON | OFF @cl DIAGnostic:REGister @cl DIAGnostic:SCLock:INPut INT | EXT @cl DIAGnostic:SCLock:OUTPut ON | OFF @cl DIAGnostic:SYNC INT | EXT @cl

@cl - channel list

#### **Description**

TTL trigger: 01123145167 LBUS Mode: append/generate/insert/pipeline FIFO output: VME/LBUS Reset Lbus

#### **Description**

Sets up multiple modules to operate together Determines if the module waits for input transients to decay Changes seerial number of module Sets input offset adjust of DAC(coarse) Sets input offset adjust of DAC (fine) Controls the state of local bus interface circuit Read or write to individual registers Chooses the source of the sample clock Sets the master sample clock Selects the shared SYNC line

# 11

# SCPI Command Reference

The Command Reference chapter describes all of the HP E 1431A's SCPI commands. Each command has the following:

- A brief description of the command. This one- or two-line description appears just below the heading.
- A syntax description. This consists of two fields. One field specifies whether the command has only a command form, only a query form, or both. The other field shows you the syntax expected by the command parser. A detailed description for the elements appearing in the syntax description follows this section. For additional information about message syntax see the *Beginner's Guide* to *SCPI,* available through your local Hewlett-Packard Sales Office.
- Example statements. This field appears at the end of the syntax description. It contains a C-SCPI command and an HP BASIC output statement that use the command.
- A return format description. This field is only used if the command has a query form. It tells you how data is returned in response to the query.
- **An** attribute summary. This field identifies overlapped commands requiring synchronization; defines the command's preset state and specifies compliance with SCPI. A "confirmed" command complies with SCPI 1994. An "approved" command complies with SCPI 1995. An "instrument-specific" command does not conform to the SCPI standard.
- **A** detailed description. This field contains additional information about the command.
# Finding the Right Command

-.

If you can not find a command you have seen in a program, remember that  $\bullet$ commands can omit implied mnemonics.

For example, the command SENSe:FREQuency:SPAN 1024 HZ contains the implied mnemonic SENSe. SENSe can be omitted to create the equivalent command FREQuency:SPAN 1024 HZ. (See "Implied Mnemonics" in the **Beginner's Guide** to SCPI.) You will not find an entry for FREQuency:SPAN—or any other command that omits an implied mnemonic—in the Command Reference. You will find the FREQuency:SPAN command with the SENSe commands.

If you do not find a command where you expect it, try scanning the quick  $\bullet$ reference tables that begin on page 10-25 for the equivalent command that contains the implied mnemonic.

Each command has a brief description. After you locate the equivalent command, you can find a more detailed description in the command reference.

If you are looking for a command that accesses a particular function, use the index.

For example, if you want to find the command that changes the sample rate, look for "sample rate" in the index. It sends you to the page that describes the SENSe:FREQuency:SRATe command.

## Command Syntax

This section describes the syntax elements used in the SCPI command reference. It also describes the general syntax rules for both kinds of command and query messages.

**Note** For a more detailed discussion of message syntax, including example program listmgs, refer to the *Beginner's Guide* to *SCPI* available through your local Hewlett-Packard Sales Office.

#### **Special Syntactic Elements**

Several syntactic elements have special meanings:

- $\bullet$  colon (:) When a command or query contains a series of keywords, the keywords are separated by colons. A colon immediately followmg a keyword tells the command parser that the program message is proceedmg to the next level of the command tree. A colon immediately following a semicolon tells the command parser that the program message is returning to the base of the command tree.
- semicolon  $(j)$  When a program message contains more than one command or query, a semicolon is used to separate them from each other. For example, if you want to autorange inputs and then start a measurement using one program message, the message would be:

SENSE:VOLT: RANGE:AUTO ONCE, 0.1, **(@I,** 4) ; : INITIATE : IMMEDIATE

- comma (,)  $-A$  comma separates the data sent with a command or returned with a response. For example, the **SENSE:VOLT:DC:RANGE:AUTO** command requires two values to select the best range for the current input signal: one for the number of times to autorange, once; and one for the length of time in seconds. A message to autorange the inputs for 1.5 seconds would be: **SENSE:VOLT:DC:RANGE:AUTO** ONCE,1.5
- $\langle WSP \rangle$  One white space is required to separate a program message (the command or query) from its parameters. For example, the command **"SENSE:VOLT:DC:RANGE:AUTO** ONCEJ.5" contains a space between the program header **(SENSE:VOLT:DC:RANGE:AUTO)** and its program data  $(ONCE, 1.5)$ . White space characters are not allowed within a program header.

For more information, see the *Beginner's* Guide to *SCPI* available through your local Hewlett-Packard Sales Office.

#### **Conventions**

Syntax and return format descriptions use the following conventions:

- $\langle \rangle$  > Angle brackets enclose the names of items that need further definition. The definition will be included in accompanying text. In addition, detailed descriptions of these elements appear at the end of this section.
- $\bullet$  ::= "is defined as" When two items are separated by this symbol, the second item replaces the first in any statement that contains the first item. For example, A::=B indicates that B replace A in any statement that contains A.
- $\bullet$  I "or" When items in a list are separated by this symbol, one and only one of the items can be chosen from the list. For example, AIB indicates that A or B can be chosen, but not both.
- ... An ellipsis (trailing dots) is used to indicate that the preceding element may be repeated one or more times.
- [ ] Square brackets indicate that the enclosed items are optional.
- { } Braces are used to group items into a slngle syntactic element. They are most often used to enclose lists and to enclose elements that are followed by an ellipsis.

Although the command interpreter is not case sensitive, the case of letters in the command keyword is significant in the Command Reference. Keywords that are longer than four characters can have a short form or a long form. SCPI accepts either form. Upper-case letters show the short form of a command keyword. For more information, see the *Beginner's Guide to SCPI.* 

SCPI is sensitive to white space characters. White space characters are not allowed within command keywords. They are only allowed when they are used to separate a command and a parameter.

A message terminator is required at the end of a program message or a response message. Use <NL>, < END>, or <NL> <  $\sim$  END> as the *program message terminator.* The word <NL> is an ASCII new line (line feed) character. The word  $\langle$  END $\rangle$  means that End or Identify (EOI) is asserted on the HP-IB interface at the same time the preceding data byte is sent. Most programming languages send these terminators automatically. For example, if you use the HP BASIC OUTPUT statement, <NL> is automatically sent after your last data byte. If you are using a PC, you can usually configure your system to send whatever terminator you specify.

For more information about terminating messages, see the *Beginner's Guide* to *SCPI.* 

#### **Syntax Descriptions**

Syntax descriptions **in** the SCPI command reference chapter use the following elements:

**<Channels>** Ths item designates channel lists. Channel lists are used to specify the input channels on a single

HP E1431A module, or the input channels of multiple HP E1431A card sets. The syntax for <Channels> is:

<Channels> : := (@<Channel-Range> ,<Module-Channel>)

<Channel-Range> ::= **<First-Channel-Specifier>:<Second-Channel-Speciiier>**   $Channel\_Specific: := Integer$ 

> limits: dependent upon system configuration both instances of <Channel-Specifier> must contain the same number of dimensions

<Module-Channel> ::= <Module-Channel> (<Channel-Range> , <Channel-Range>)

**Example sense:voltage:dc:range:upper** 0.5V (@1,3,4:6) sets the input range for channels  $1, 3, 4, 5$ , and  $6$  to  $0.5$  volts.

In query-only commands, channel lists can specify only one channel. For example, to determine if channel 3 is activated to acquire data send "INP? (@3)".

<CHAR> This item designates a string of ASCII characters. There are no delimiters. Usually, the string is from an explicit set of responses. Maximum length is 12 characters.

**<DEF-BLOCK>** This item designates definite-length-block data whch takes the following form:

<DEF\_BLOCK> ::= #<br/>byte><length\_bytes><data\_byte>[<data\_byte>]...  $\langle$  -byte $>$  ::= number of length bytes to follow (ASCII encoded)  $\epsilon$ length\_bytes $> ::=$  number of data bytes to follow (ASCII encoded) <data-byte> ::= unsigned 8-bit data

If the data is ASCII encoded (F0RMat:DATA ASCii command):

 $\langle$ DEF\_BLOCK> ::= floating-point-numeric[,floating-point-numeric]... $\langle$ NL>

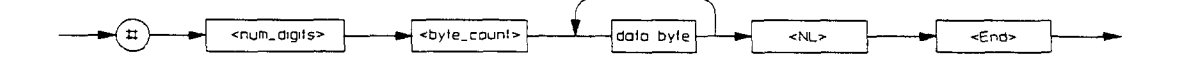

See the Beginner's Guide to SCPI for more information about block data.

**<STRING>** This item specifies any %bit characters delimited by slngle quotes or double quotes. The beginning and ending delimiter must be the same. If the delimiter character is in the string, it must be entered twice. (For example, to get "EXAMPLE", enter ""EXAMPLE"".

### $***CLS**$

### command

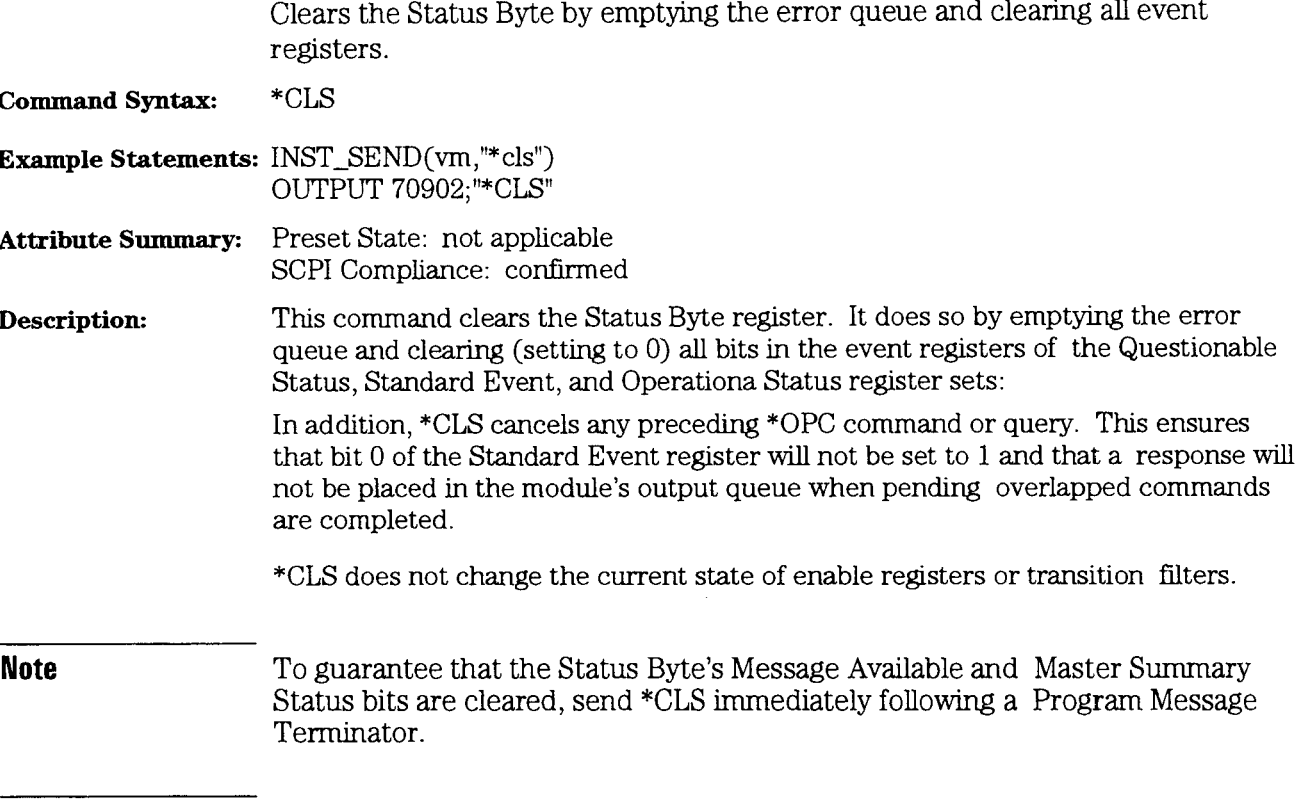

See "The HP E1431A's Register Sets" in the previous chapter for more information on the Status Byte register.

# $\boldsymbol{*} \textbf{ESE}$

 $\overline{\phantom{0}}$ 

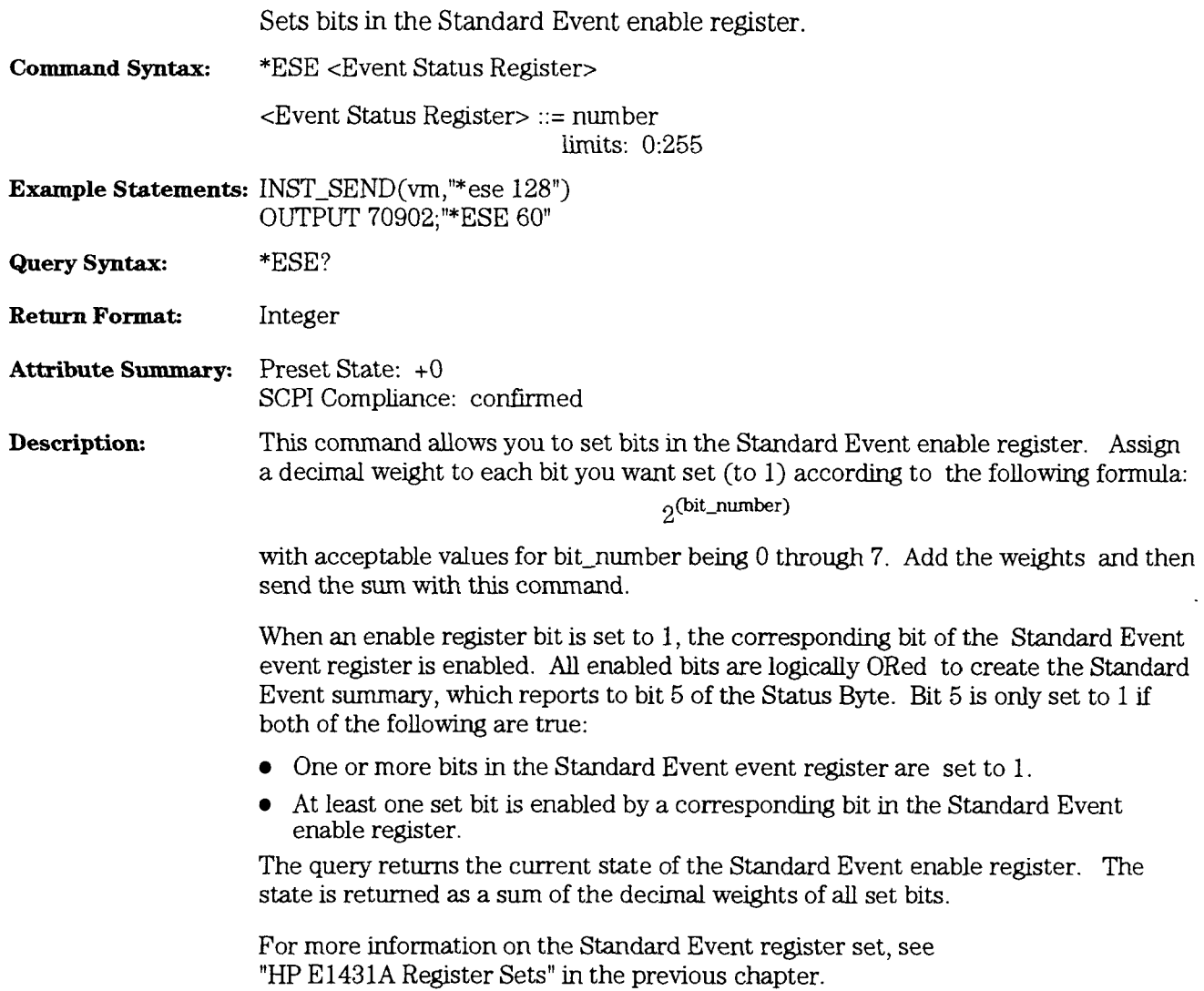

HP E1431A User's **Guide**  "ESR?

# $*ESR?$

query

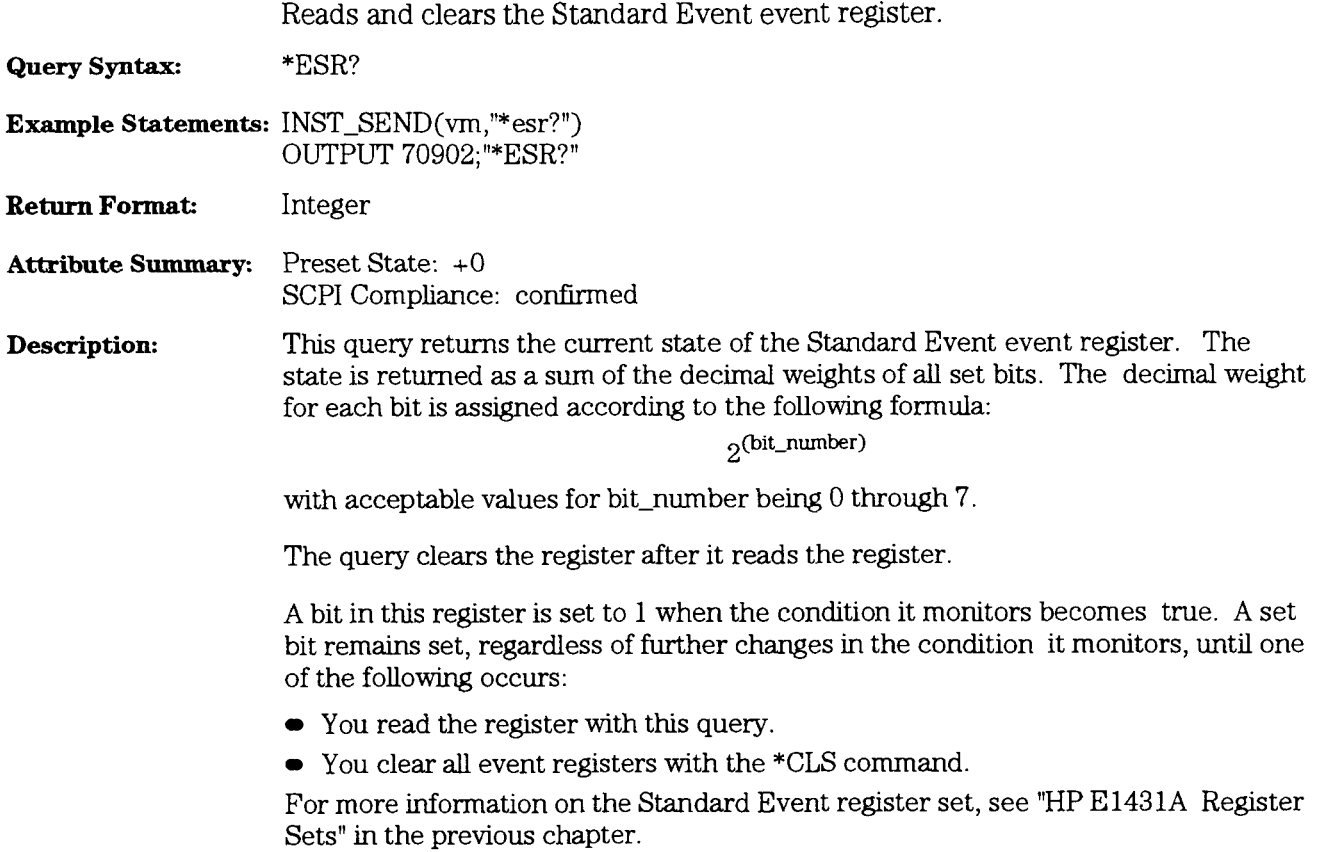

# \*IDN?

## query

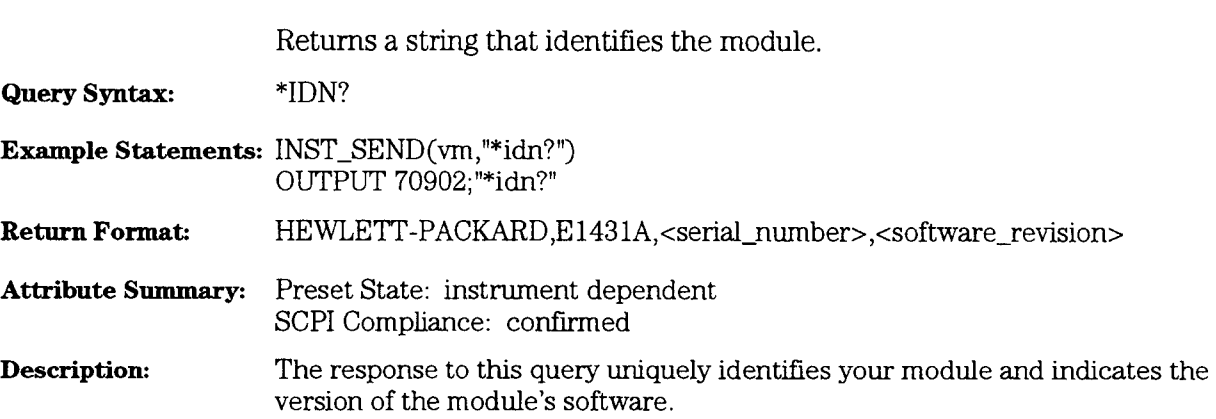

HP E1431A User's Guide "OPC

### $*$ OPC

# command/query

Sets or queries completion of all pending overlapped commands.

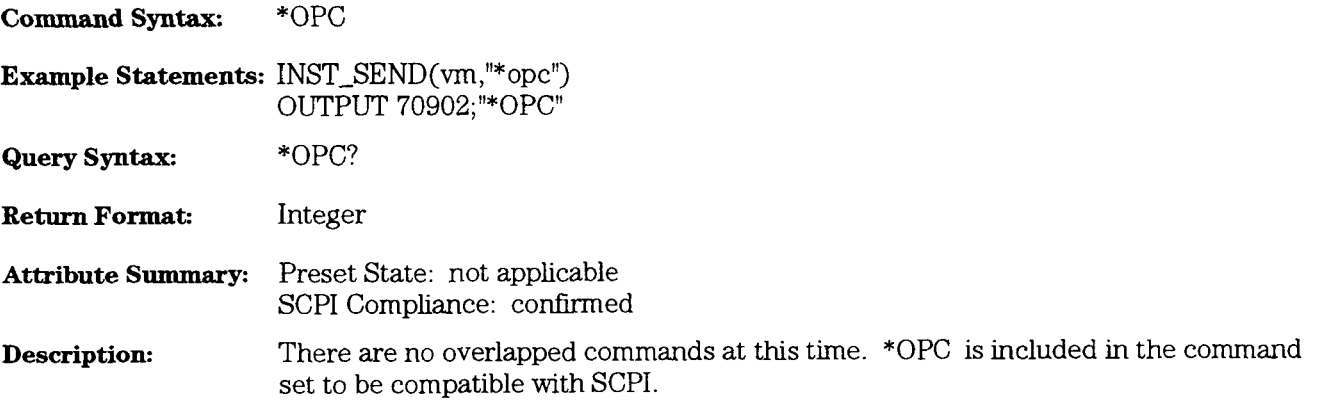

## **\*RST** command

Executes a device reset.

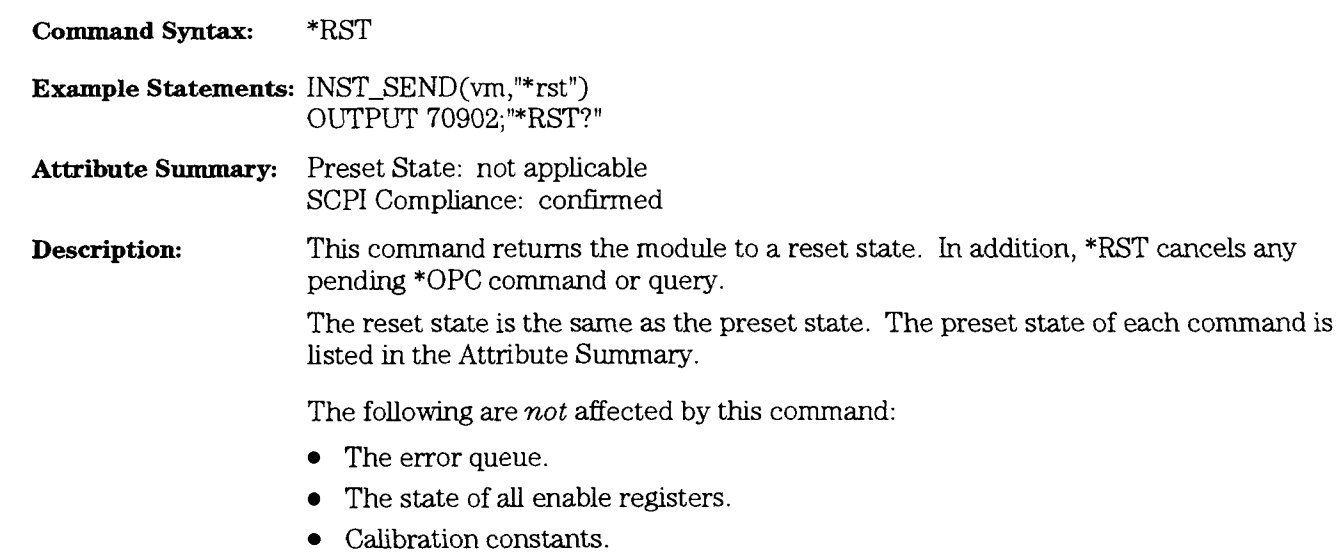

HP **E1431A** User's Guide **"SRE** 

#### \*SRE

### command/query

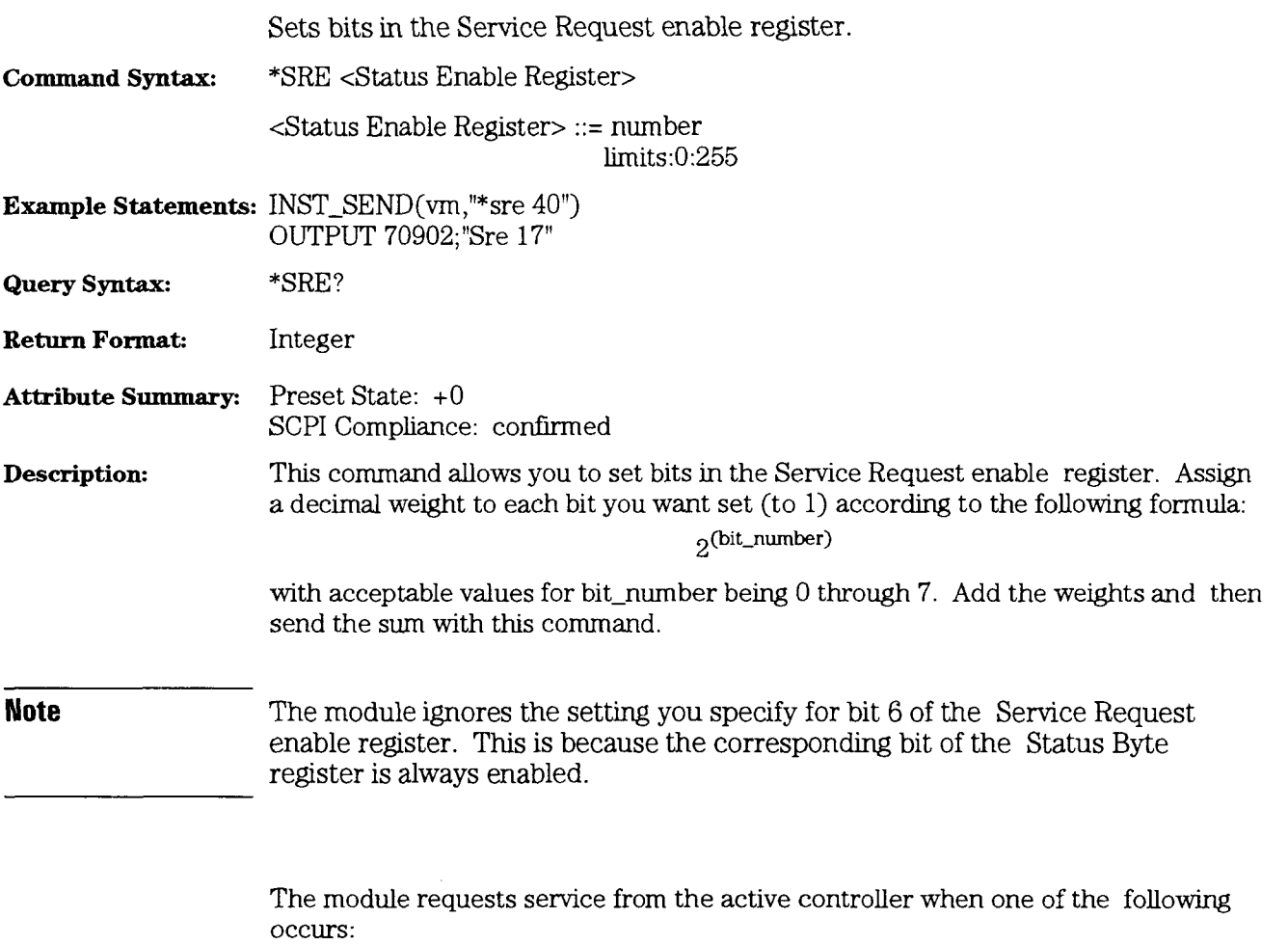

- A bit in the Status Byte register changes from  $0$  to  $1$  while the corresponding bit  $\bullet$ of the Service Request enable register is set to 1.
- A bit in the Service Request enable register changes from 0 to 1 while the  $\bullet$ corresponding bit of the Status Byte register is set to 1.

The query returns the current state of the Service Request enable register. The state is returned as a sum of the decimal welghts of **all** set bits.

#### \*STB?

query

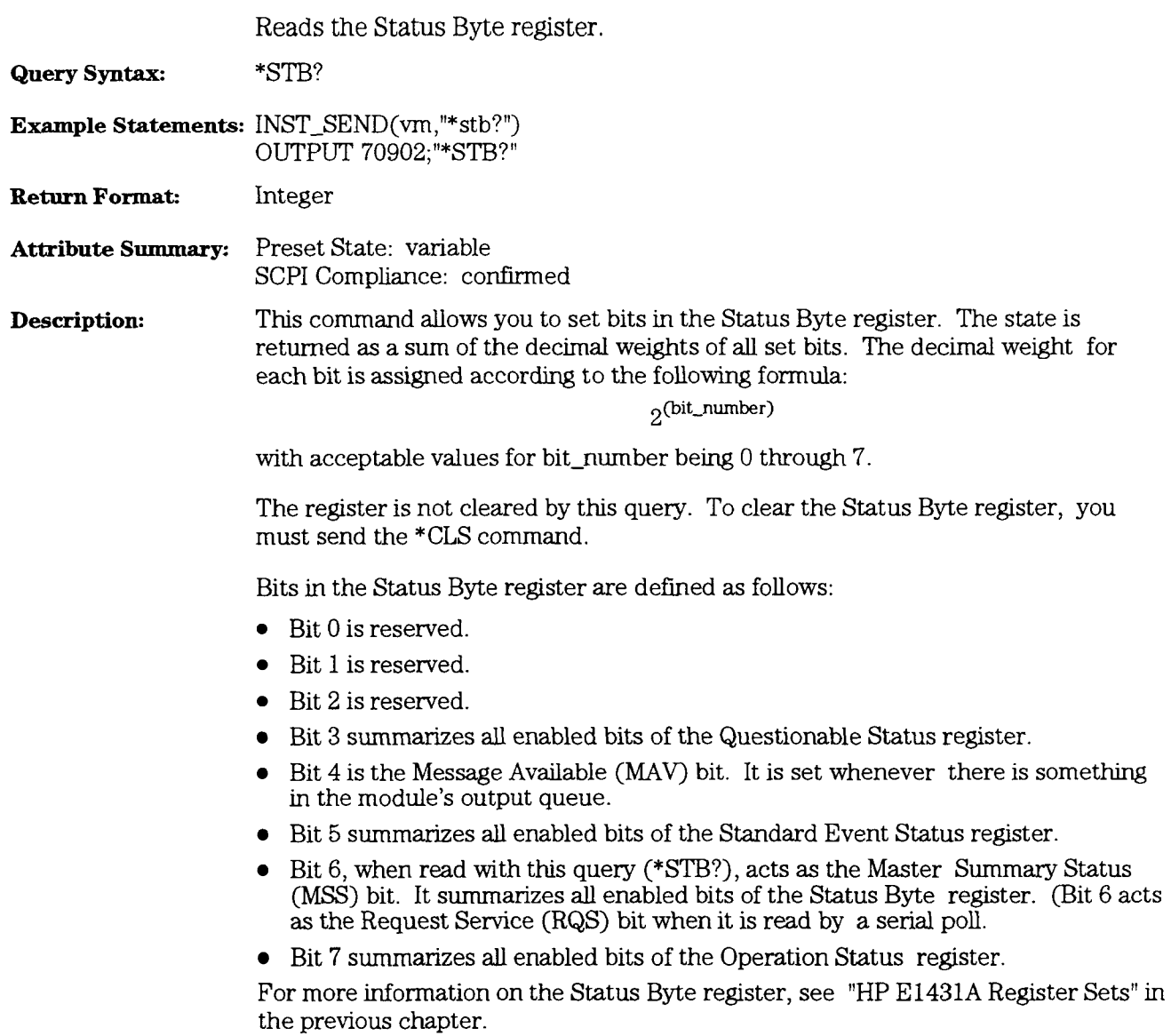

### $*TRG$

#### command

Triggers the module when TR1G:SOUR is MANual.

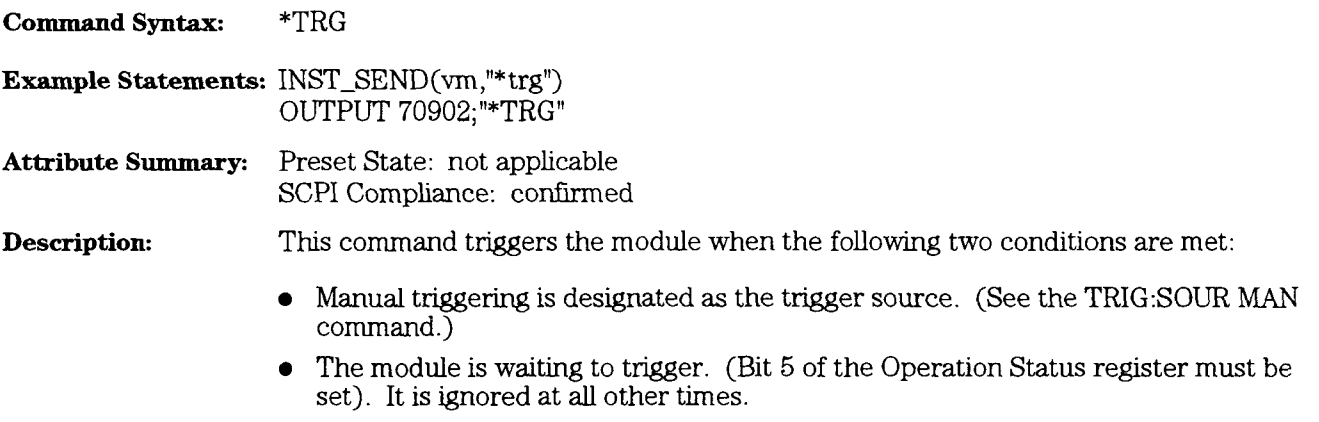

The \*TRG command has the same effect as TR1G:IMM.

#### \*TST?

## query

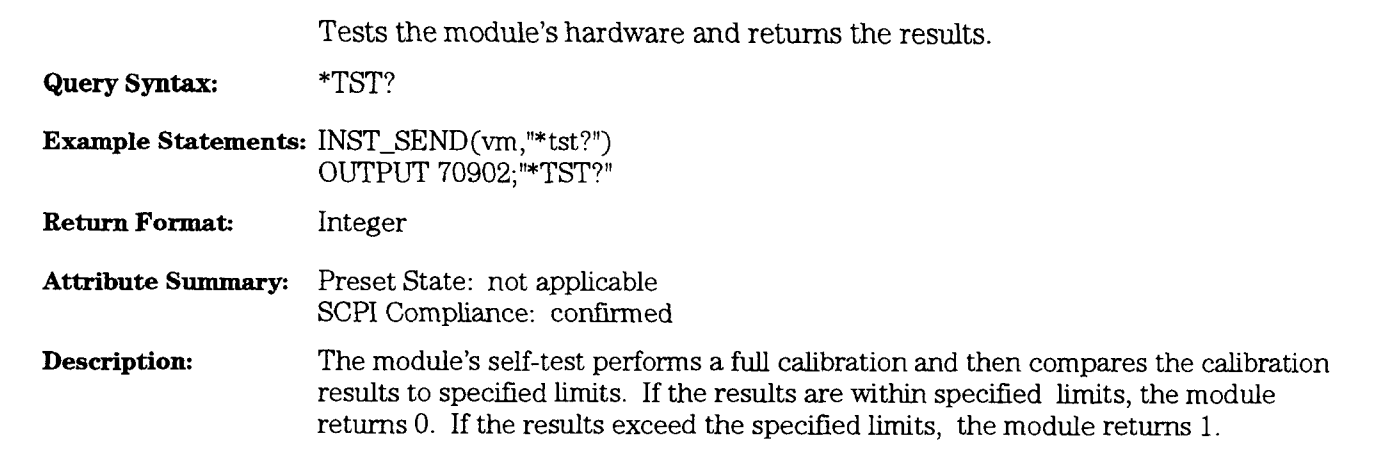

# \*WAI

#### command

Holds off processing of subsequent commands until all preceding commands have been processed.

**Command Syntax:** \*WAI **Example Statements:** INST\_SEND(vm,"\*wai") OUTPUT 70902;"\*WAIfl **Attribute Summary:** Preset State: not applicable SCPI Compliance: confirmed **Description:** There are no overlapped commands at this time. \*WAI is included in the command set to be compatible with SCPI.

# ARM[:IMMediate]

#### command

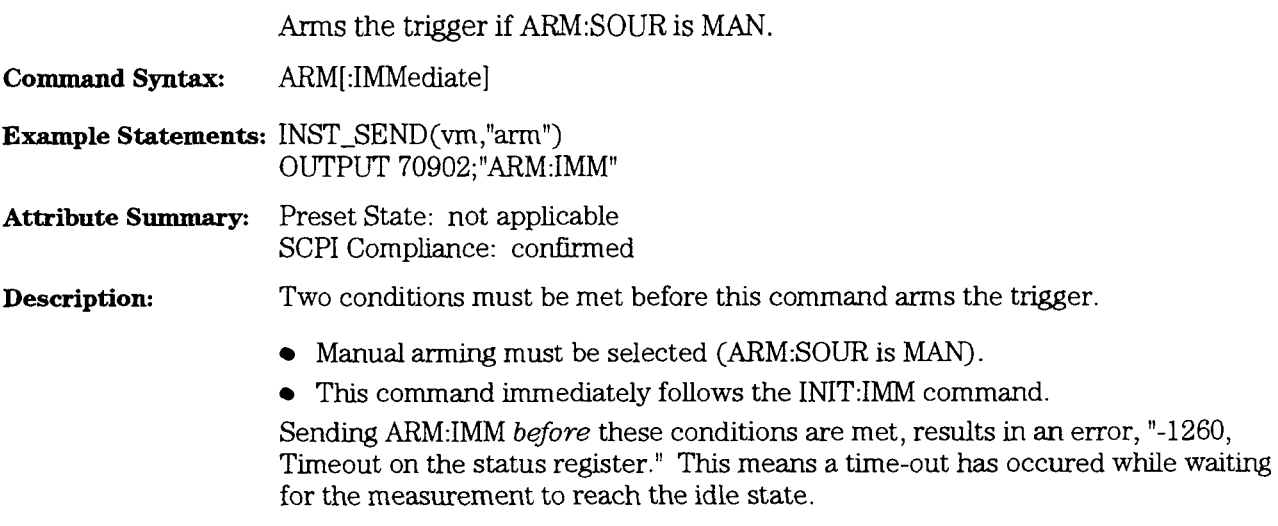

This is an instrument-dependent command. All channels, regardless of the number of HP **E1431A** modules in the designated instrument, are set with the same value.

 $\sim$ 

### **ARM:SOURce**

#### command/query

Specifies the type of arming for the analyzer's trigger.

**Command Syntax:** ARM:SOURce <Arm Source>

<Arm Source> ::= IMMedlatelMANual

- **Example Statements:** INST-SEND(vm,"ARM:SOUR **IMM)**  OUTPUT 70902;"arm:source manual"
- **Query Syntax:**  ARM:SOURce?

**Return Format: IMMIMAN** 

**Attribute Summary:**  Preset State: IMM SCPI Compliance: confirmed

**Description:**  To select automatic arming send IMM. The module waits for the hardware to settle and then waits for a trigger signal (specified by TRIG:SOUR) before starting the measurement. When the measurement is completed, the trigger is automatically re-armed.

> To select manual *arming* send MAN. The module waits for the hardware to settle then waits for the ARM[:IMM] command, and then waits for a trigger slgnal before starting the measurement. The ARM[:IMM] command must be sent to re-arm the trigger after the measurement is completed.

This is an instrument-dependent command. All channels, regardless of the number of HP **E1431A** modules in the desgnated instrument, are set with the same value.

# CALCulate:FILTer[:GATE]:TIME

 $\ddot{\phantom{0}}$ 

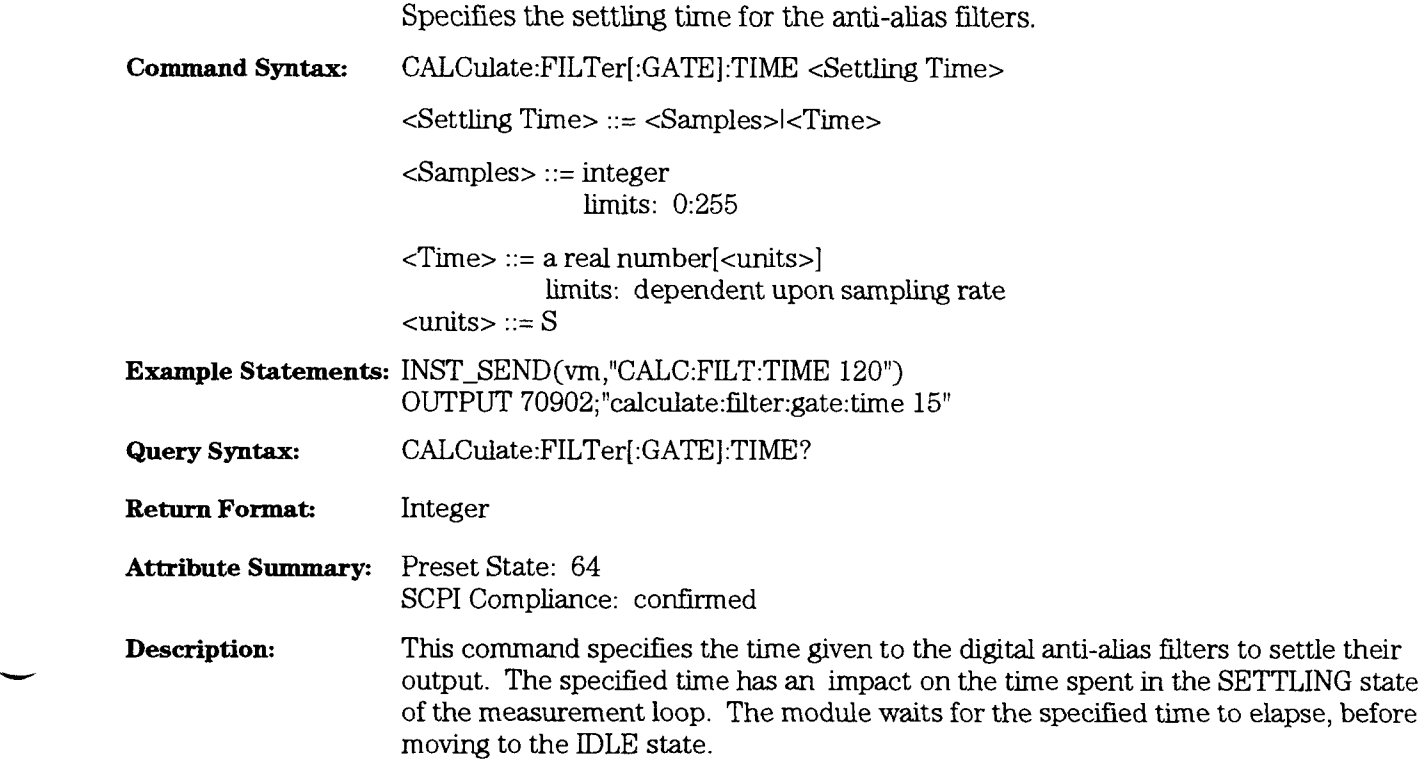

HP E1431A User's Guide CALibration:STATe

# **CALibration:STATe**

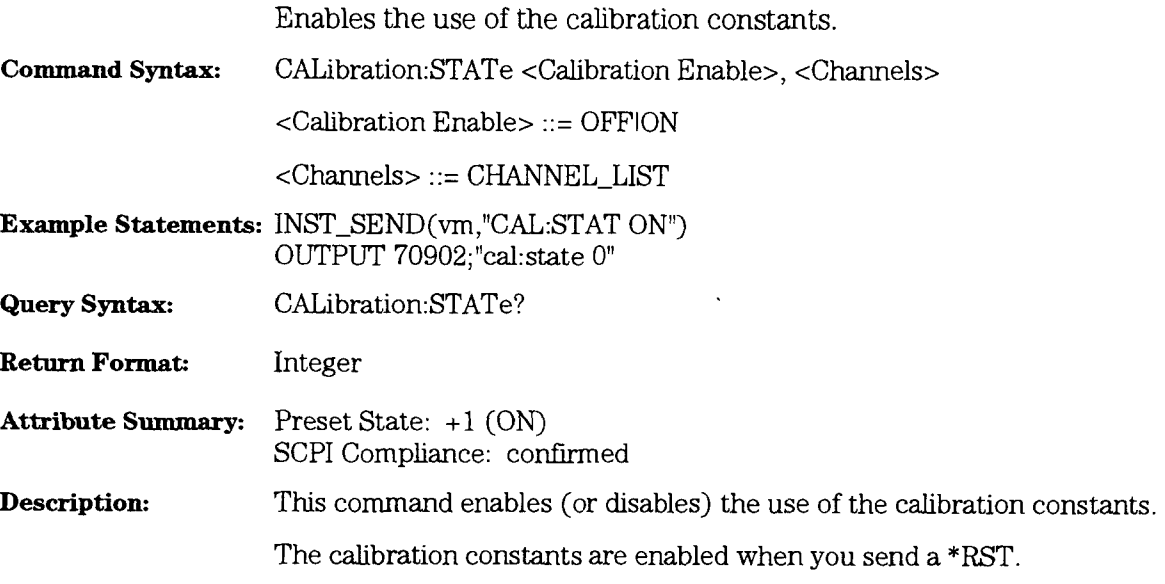

# DATA:BNUMber?

query

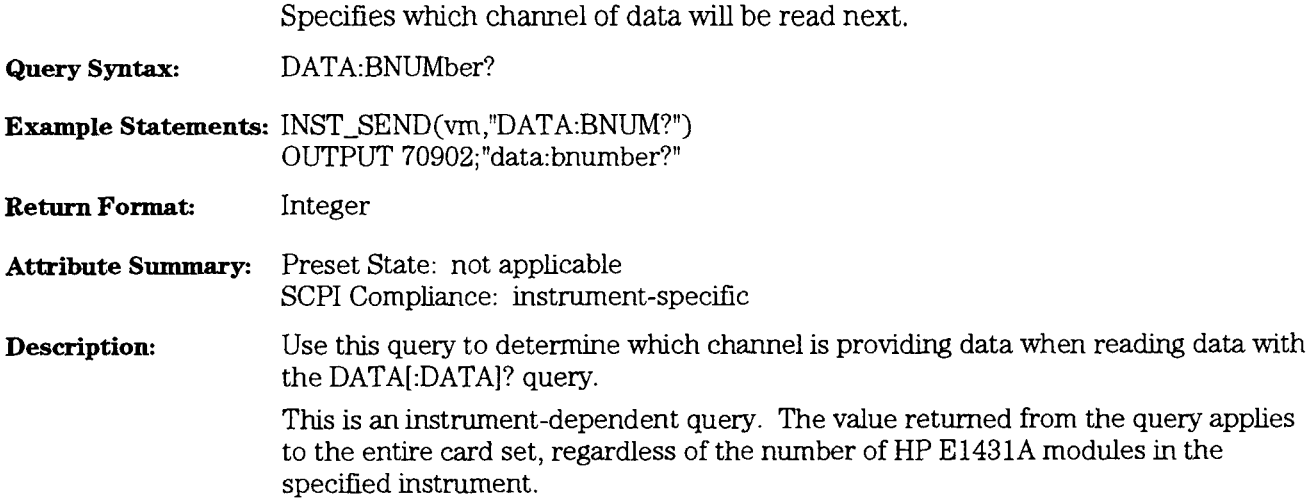

**HP E1431A User's Guide DATA[:DATA]?** 

# DATA[:DATA]?

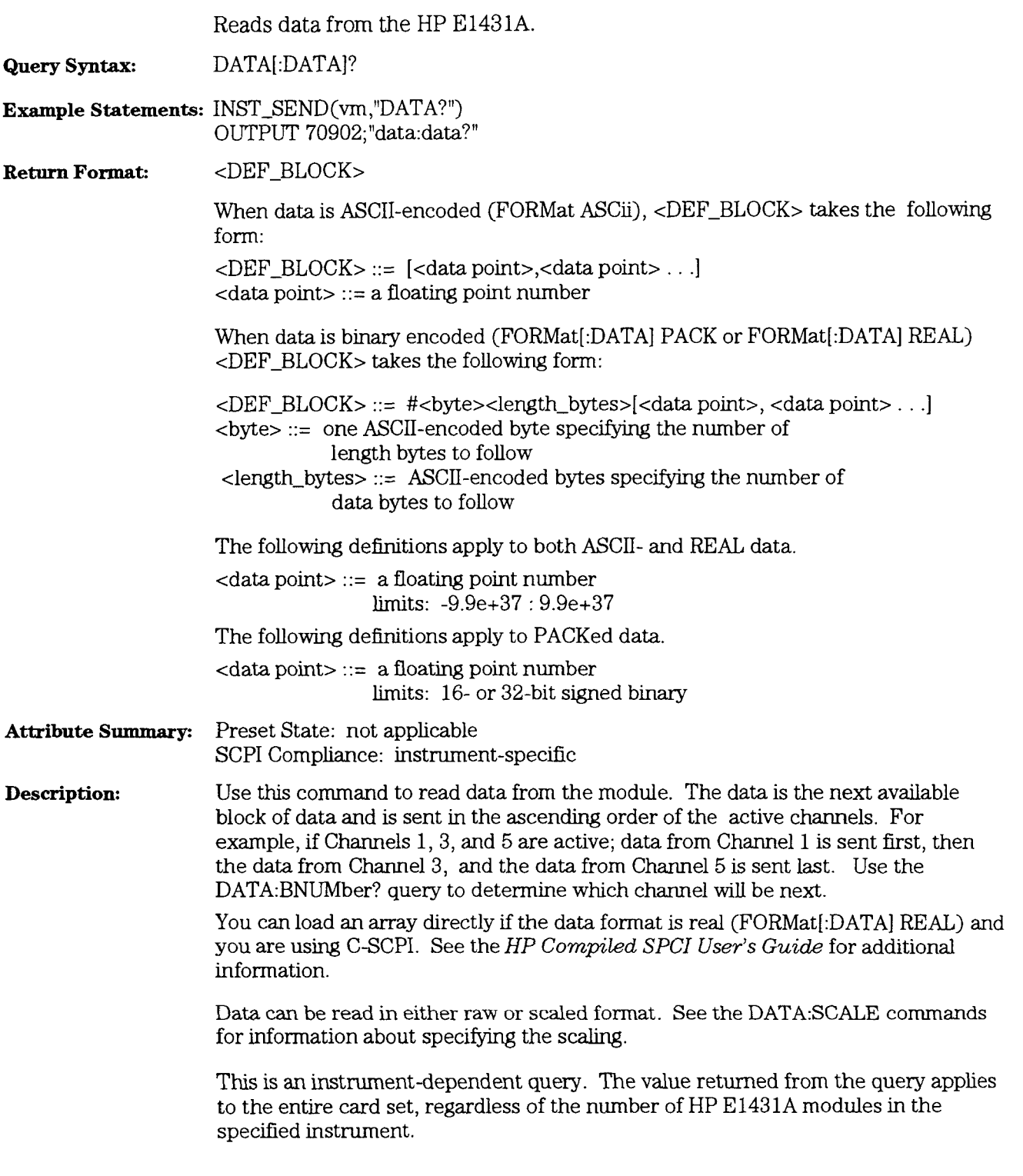

query

If you want to read 16-bit unscaled ADC data, specify:

- DATA:SCALe OFF
- DATA:SIZE 16
- FORMat[:DATA] PACK,16

If you want to read 32-bit unscaled ADC data, specify:

- DATA:SCALe OFF
- DATA:SIZE 32
- FORMat[:DATA] PACK,32

# DATA:SCALe:FACTor?

#### query

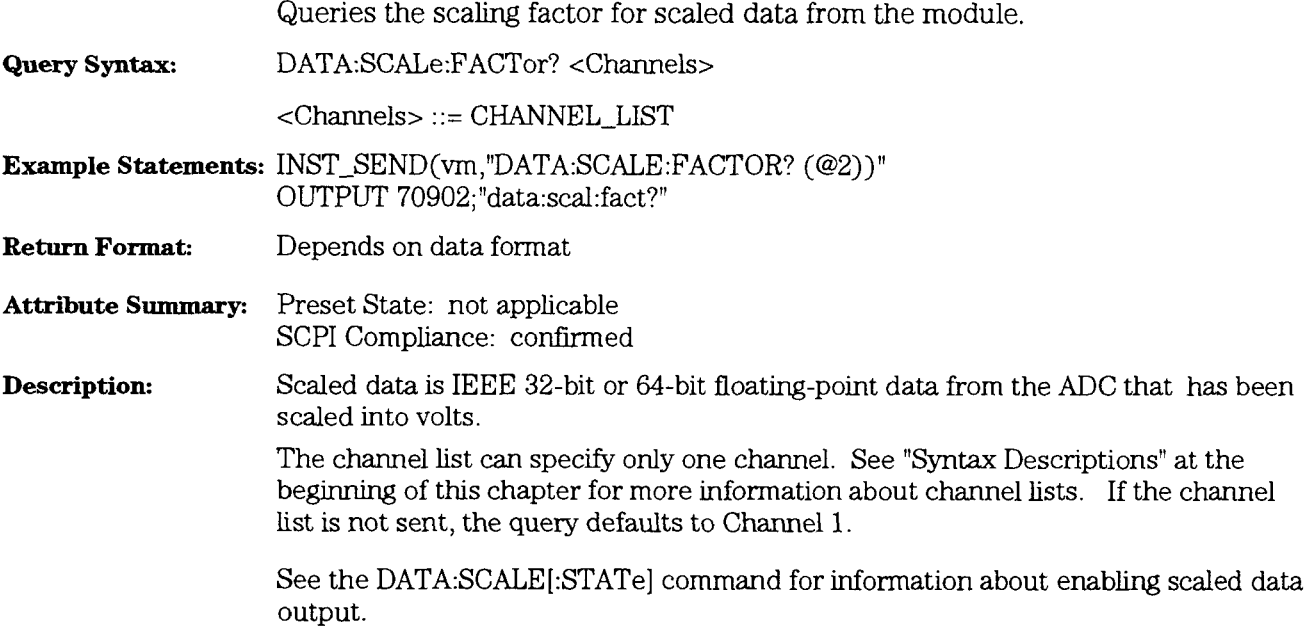

# **DATA: SCALe** [: **STATe]**

-

#### command/query

Enablesldisables the scaling of raw data into volts. **Command Syntax:** DATA:SCALe[:STATe] <Scaling>  $<$ Scaling> ::= OFF|ON **Example Statements: INST\_SEND(vm,"DATA:SCALE OFF")** OUTPUT 70902;"data:scal:stat on" **Query Syntax:** DATA:SCALe[:STATe]? **Return Format:** Integer **Attribute Summary:** Preset State: on SCPI Compliance: instrument-specific **Description:** Data can be read from the module in either raw or scaled format If DATA:SCALE OFF is sent, output data is the unscaled fixed-point data from the ADC. The data is in signed twos-complement integer format and represents a fraction of the current range setting. The number returned from the DATA:SCALe:FACTor? query can be used to determine the range setting in volts. If DATA:SCALE ON is sent, output data is in IEEE 32-bit or 64-bit floating point format and scaled in volts.

### **DATA: SIZE**

### command/query

Specifies the number of precision bits for the module's output of data. **Command Syntax:** DATA:SIZE <FIFO Size> <FIFO Size> ::= number limits: 16:32 **Example Statements: INST\_SEND(vm,"DATA:SIZE 32")** OUTPUT 70902;"data:size 16" **Query Syntax:** DATA:SIZE? **Return Format:** Integer **Attribute Summary:** Preset State: 16 SCPI Compliance: instrument-specific **Description:** This command sets the number of precision bits for the fixed point, two's complement data outputs from the ADC. For greatest accuracy use 32-bit mode. If the size of the stored data is important, use the 16-bit mode. This command does not affect the data returned by the DATA[:DATA]? query for real and ascii formats.. Data collection is an instrument-dependent value. AU channels, regardless of the nurnber of HP E1431A modules in the designated instrument, are set with the same value.

### **DATA: TRAiler**

#### command/query

Enablesldisables status information appended to the data block.

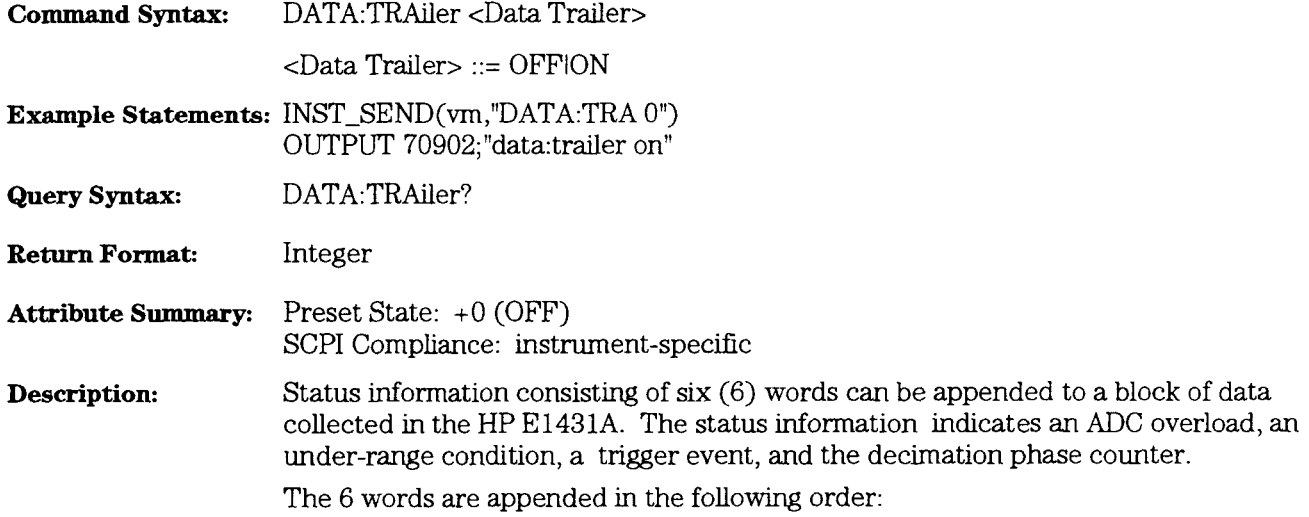

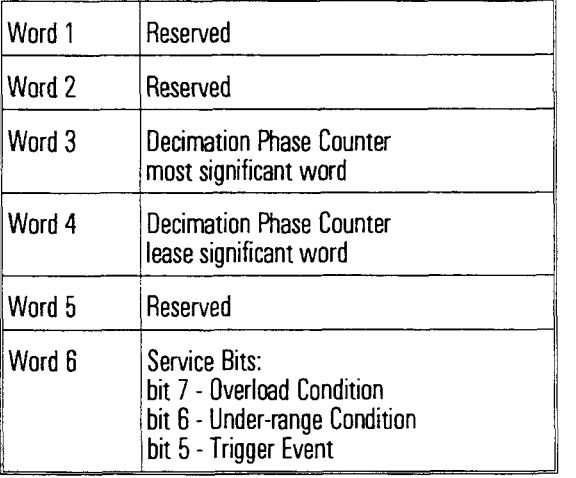

If the VMEbus is used to transfer the data then the status byte is located in the lower byte of the 16-bit data. When the data is output via the local bus, the status byte is marked as the last byte of a transfer block.

This is a module-dependent command. All channels of the module are set with the same value. If you are programming multiple modules, specify at least one channel from each module in the channel list. Otherwise, you may overlook one of the module settings.

# DIAGnostic:ACONfiguration

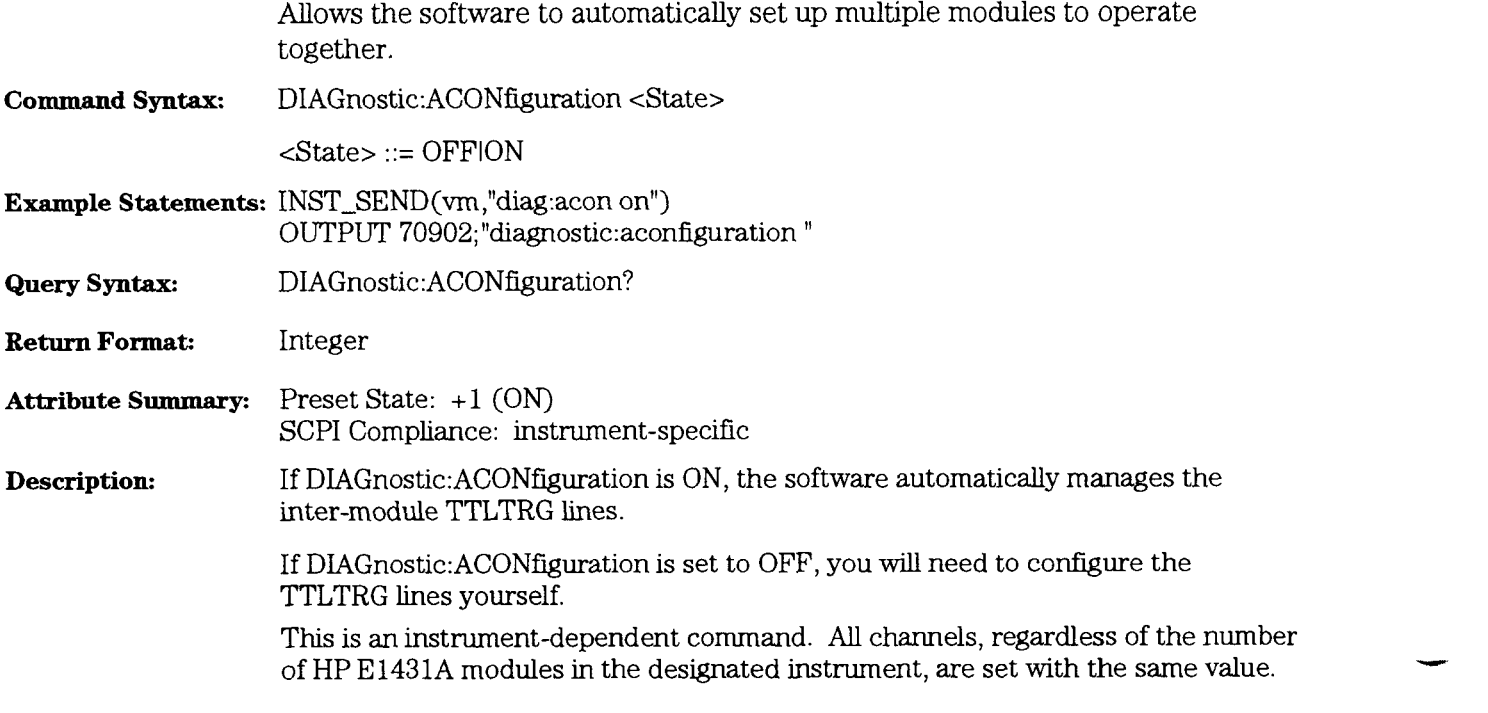

# **DIAG:ACSettling** command/query

Determines if the module waits for input transients to decay.

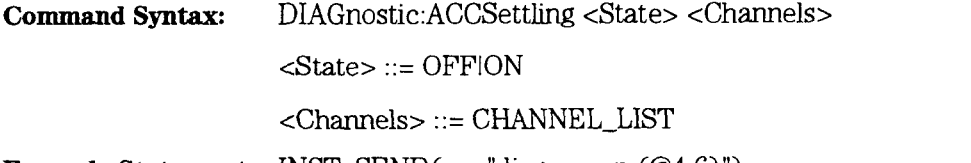

**Example Statements:** INST-SEND(vm,"diag:acs on (@4:6)") OUTPUT **70902;"&agnostic:acsettlmg** 0"

**Query Syntax:** DIAGnostic:ACSetthng? **(@4)** '

**Return Format:** Integer

Attribute Summary: Preset State: +1 (ON) SCPI Compliance: instrument-specific

**Description:** If DIAGnostic:ACSettling is ON, the module wait for all input transients to decay before making an ac coupled measurement. For more information about AC-coupling, see the INPut: COUPLing command.

HP E1431A User's Guide DIAGN0STIC:BSERial

### DIAGNOSTIC:BSERial

#### command

Changes the serial number of an HP E 143 1A module. **Command Syntax:** DIAGnostic:BSERial "<Serial\_Number>" Example Statements: INST\_SEND(vm,"diagnostic:bserial "0123A45213"") OUTPUT 70902; diag:bser "9876B00112" **Attribute Summary:** Preset State: not applicable SCPI Compliance: instrument-specific **Description:** To read the current serial number of the module use the \*IDN? query. Only use this command with a single module. If the command is sent to an "instrument," the serial number will only be encoded on the first module.

# DIAGnostic:INPut:OFFSet:COARse

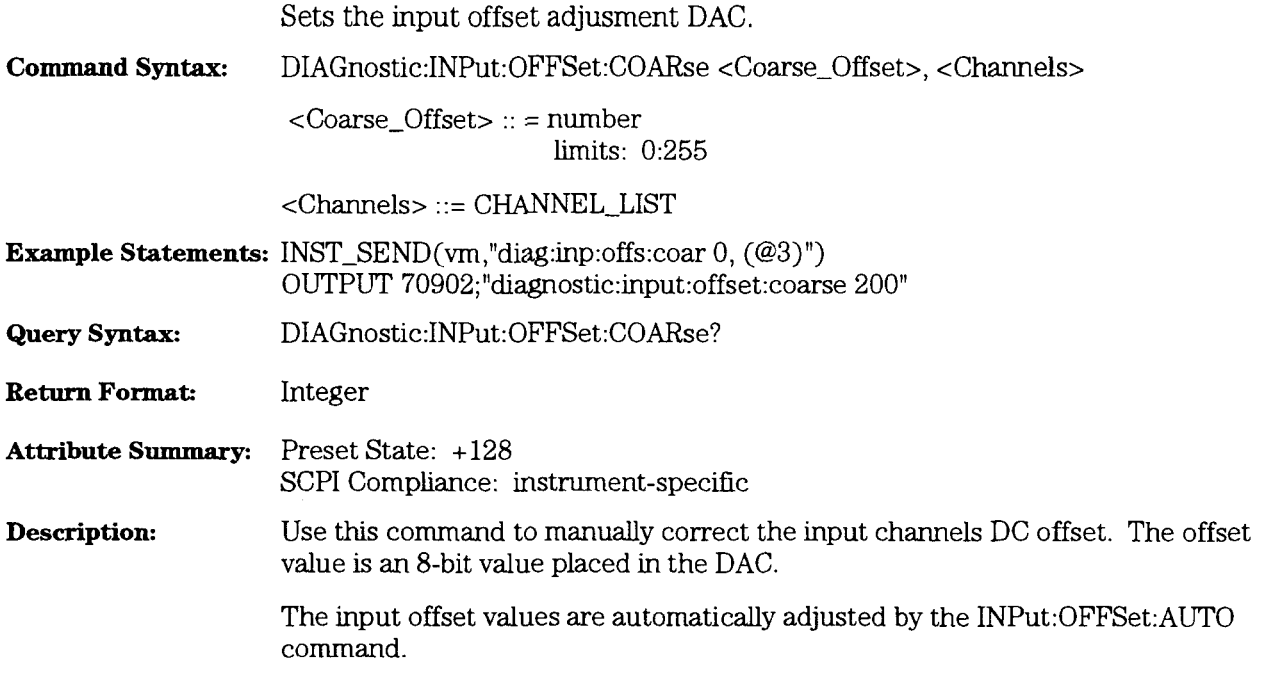

HP **E1431A** User's Guide DIAGnostic:INPut:OFFSet:FINE

# DIAGnostic:INPut:OFFSet:FINE

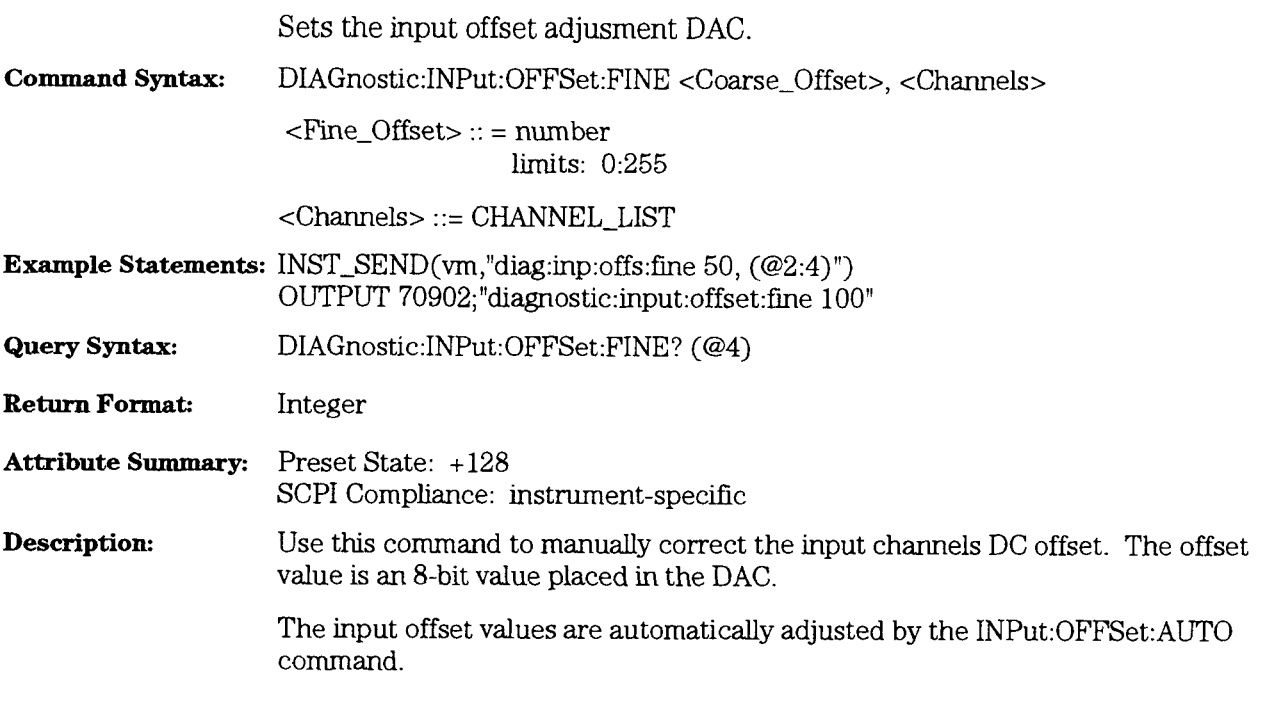

### DIAGnostic:LBUS:RESet

#### command/query

Controls the state of the Local Bus interface circuit.

**Command Syntax:** DIAGnostic:LBUS:RESet <State>, <Channels>

 $<$ State> ::= ONIOFF

<Channels> ::= CHANNEL\_LIST

**Example Statements: INST\_SEND(vm,"DIAG:LBUS:RES 0, (@3)")** OUTPUT **70902;"diagnostic:lbus:reset** on"

**Query Syntax:** Diagnostic:LBUS:RESet? (@3)

**Return Format:** Integer

**Attribute Summary:** Preset State: + 0 SCPI Compliance: instrument-specific

**Description:** This command allows you to control the local bus reset process. Adjacent modules on the local bus must be reset carefully.

> Set all modules into reset, then take each module out of reset, left-to-right. (The direction of the reset is critical.) The SCPI driver places all HP E1431A's in a local bus reset at power on or at \*RST. The 1NITiate:IMMediate command takes each module out of reset left-to-right.

> This command can be used to keep the module in a local bus reset as opposed to the VINS:LBUS:RESet command which toggles the module in and out of the reset state.

This is a module-dependent command. All channels of the module are set with the same value. If you are programming multiple modules, specify at least one channel from each module in the channel list. Otherwise, you may overlook one of the module settings.

# **DIAGnostic:REGister**

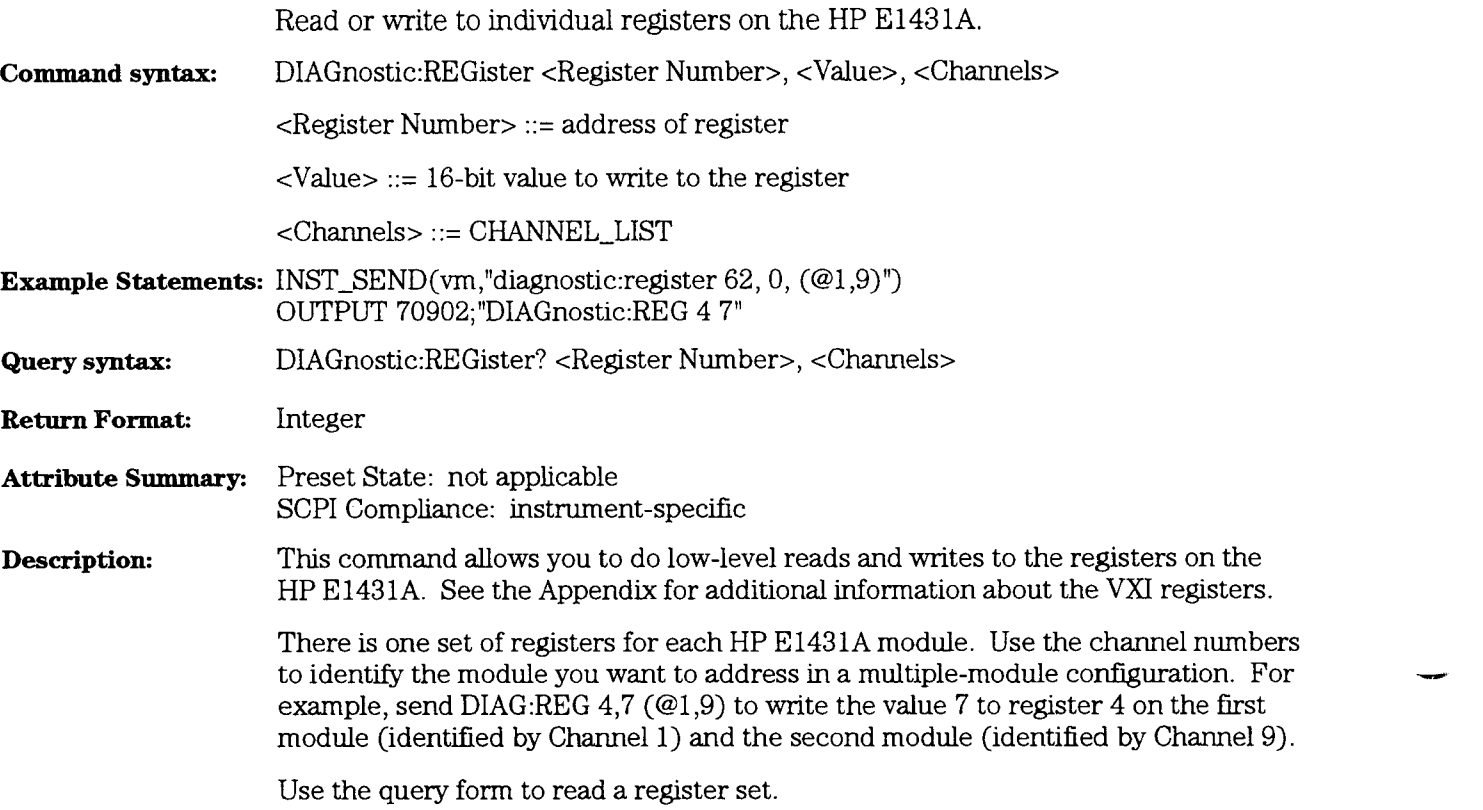

# DIAGnostic:SCLock:INPut

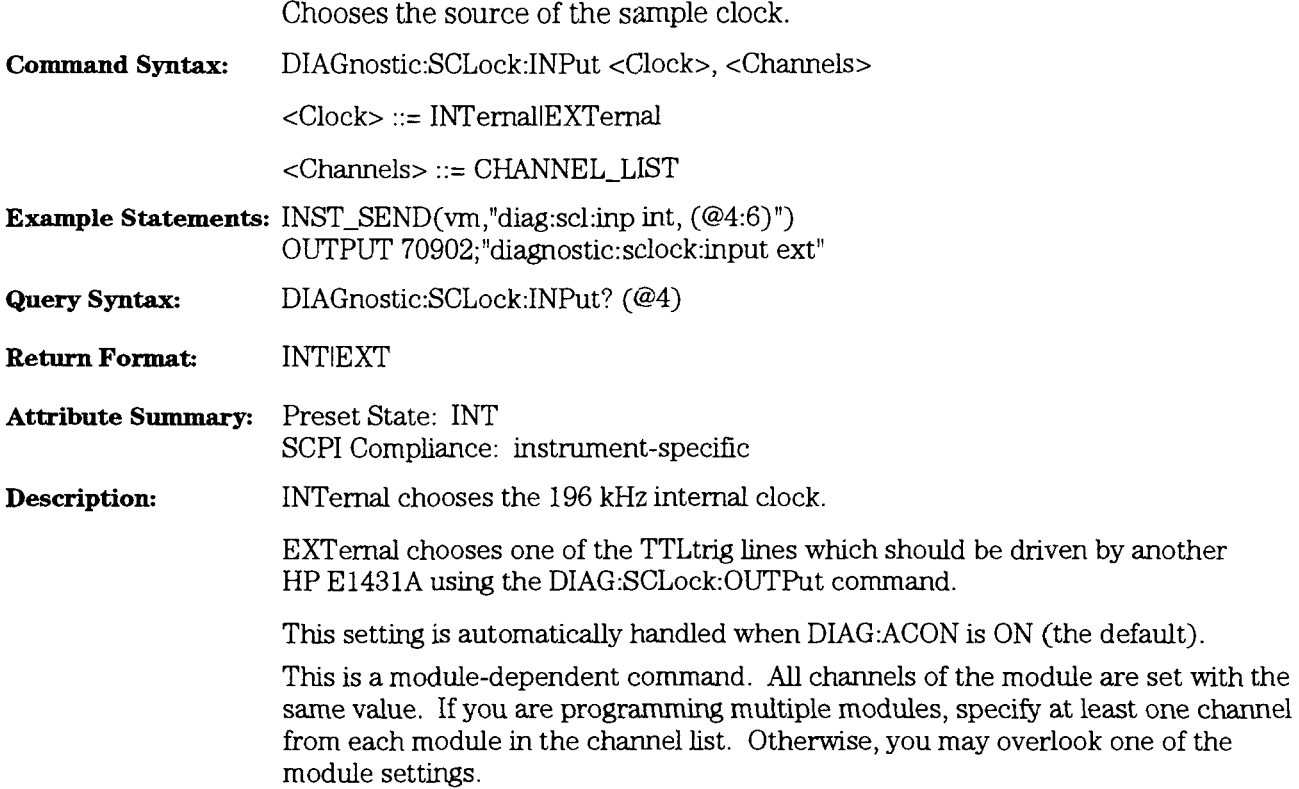

# **DIAGnostic:SCLock:OUTPut**

command/query

Sets the master sample clock.

**Command Syntax: DIAGnostic:SCLock:OUTPut** <State>, <Channels>

 $<$ State> ::= OFF|ON

<Channels> ::= CHANNEL-LIST

**Example Statements: INST\_SEND(vm,"diag:scl:outp on, (@1,9)")** OUTPUT **70902;"&agnostic:sclock:output** 0"

**Query Syntax: DIAGnostic:SCLock:OUTPut? (@4)** 

**Return Format:** Integer

**Attribute Summary:** Preset State: not applicable SCPI Compliance: instrument-specific

**Description:** This command specifies the HP E1431A's internal sample clock as the master. This setting is automatically handled when D1AG:ACON is ON (the default).

> This is a module-dependent command. All channels of the module are set with the same value. If you are programming multiple modules, specify at least one channel from each module in the channel list. Otherwise, you may overlook one of the module settings. **-**
## DIAGnostic:SYNC

# command/query

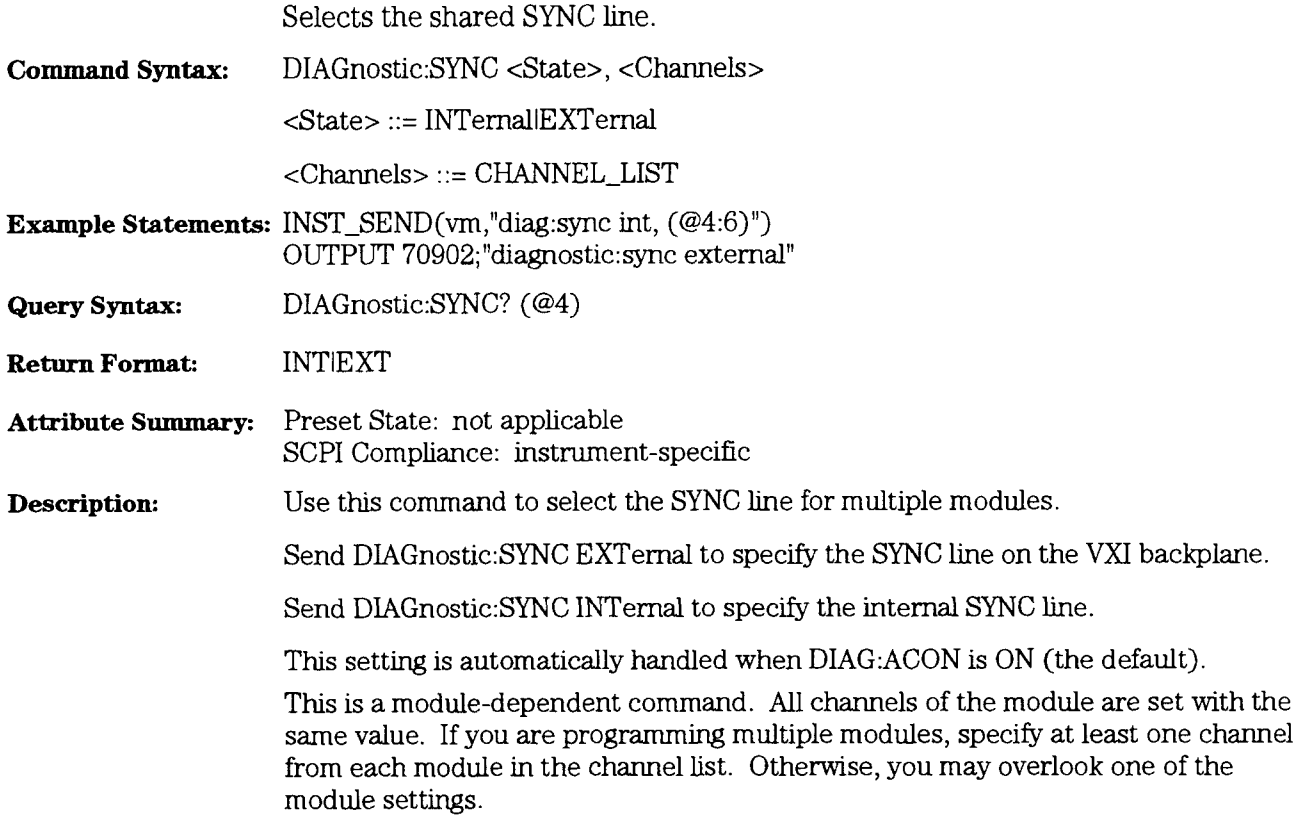

# FORMat[:DATA]

# $\operatorname{command/}q\newcommand{\cN}{\cN}$

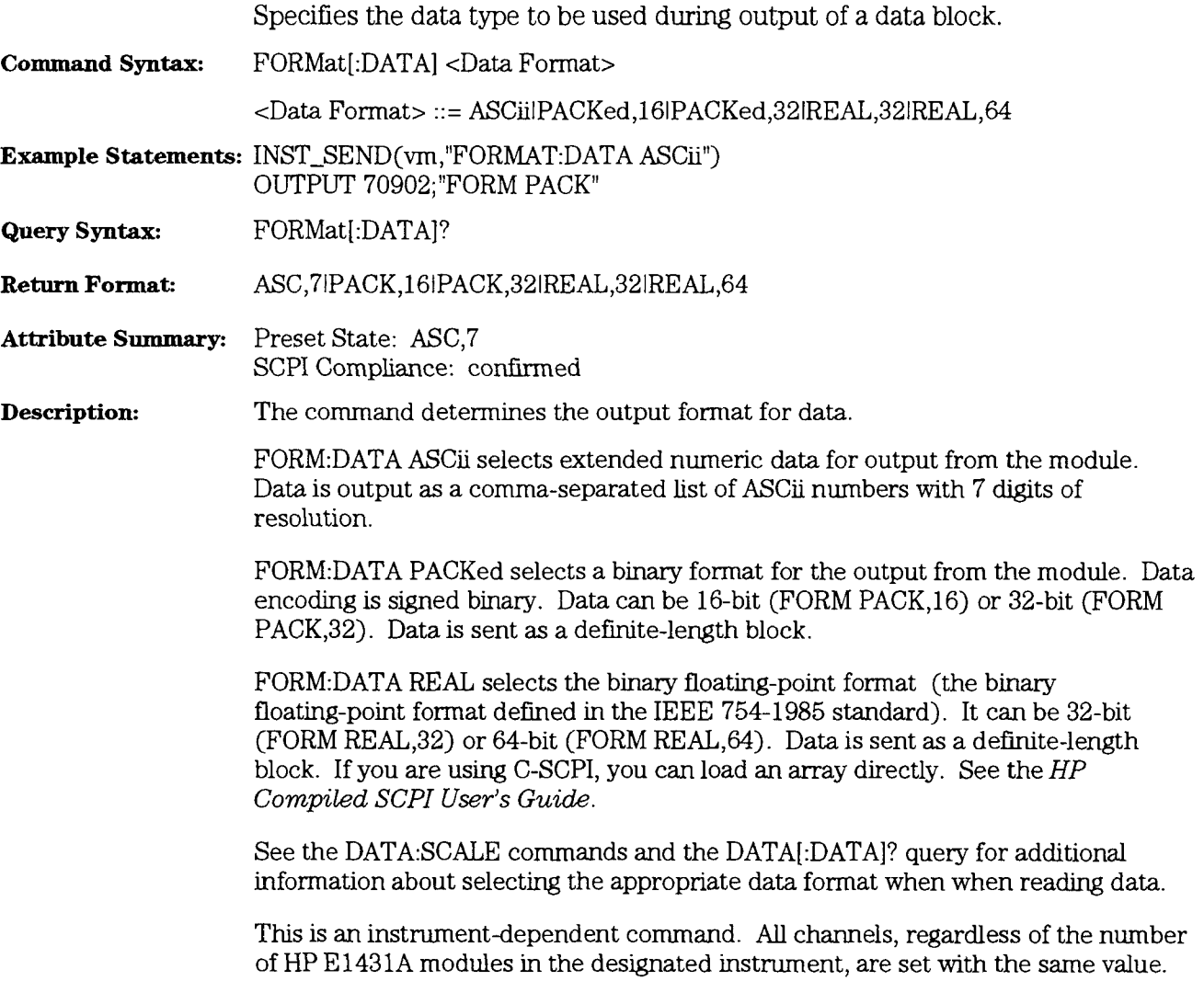

# **INITiate[:IMMediate]**

## command

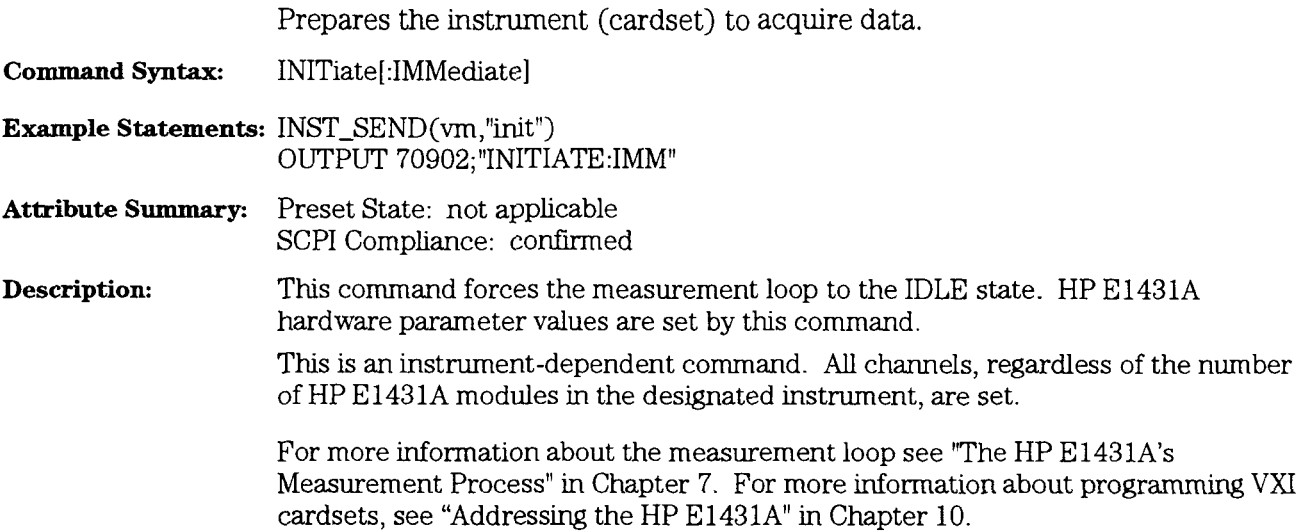

HP E143lA User's Guide INPut:BIAS[:STATe]

## INPut:BIAS[:STATe]

#### command/query

Enablesldisables the ICP supply on the corresponding input channel.

**Command Syntax: INPut:BIAS[:STATe] <ICP Supply>, <Channels>** 

<ICP Supply> ::= OFFION

<Channels> ::= CHANNEL\_LIST

**Example Statements: INST\_SEND(vm,"inp:bias off, (@2:6)")** OUTPUT 70902; "1NPUT:BIAS 1 **,(@3)** "

**Query Syntax:** INPut:BIAS[:STATe]? (@2)

**Return Format:** Integer

**Attribute Summary:** Preset State: +O (OFF) SCPI Compliance: confirmed

**Description:** This command connects (or disconnects) the internal  $\approx$  4 mA current source to the input connector. The nominal voltage output is 26 to 32 Vdc (open circuit). To get rid of the DC bias that is generated when INP:BIAS is ON, turn on AC

coupling. See the INPut:COUPling command. See "Syntax Descriptions" at the begmning of ths chapter for more information

about channel lists. If the channel list is not used, the command defaults to Channel 1.

# **INPut:COUPling**

# command/query

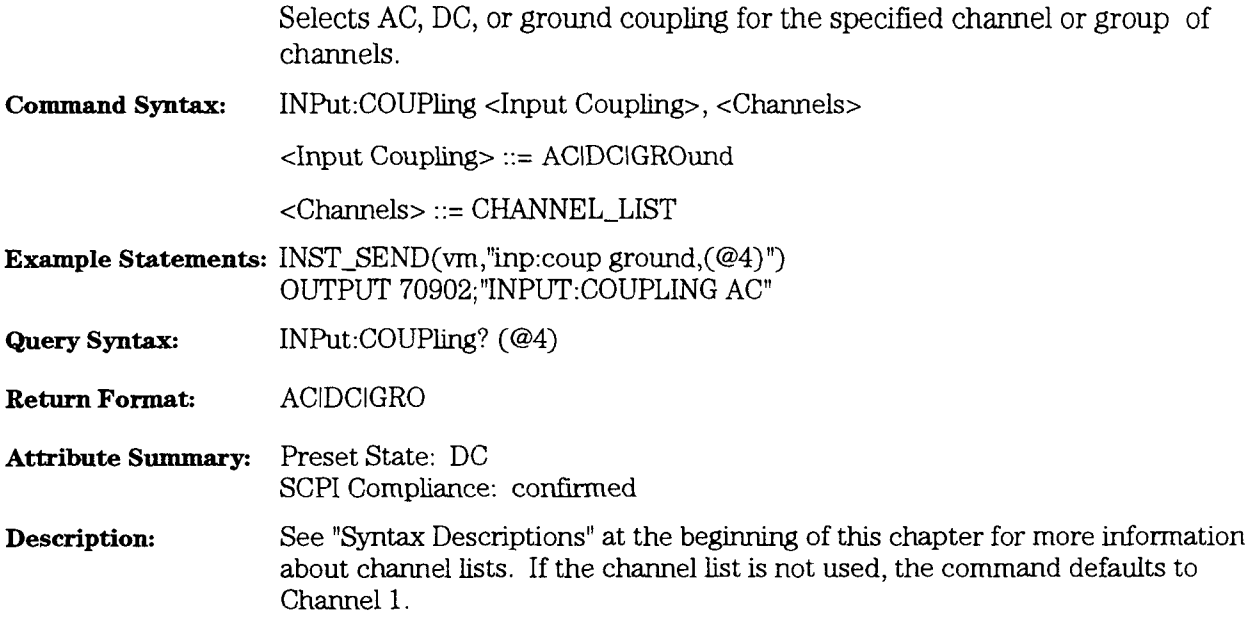

 $\ddot{}$ 

## INPut:FILTer[:LPASs][:STATe]

command/query

Enablesldisables the analog anti-alias filter for the specified input channel.

**Command Syntax: INPut:FILTer[:LPASs]<STATe>,** <Channels>

<Channels> : := CHANNEL-LIST

 $<$ STATe $>$  ::= OFF/ON

**Example Statements:** INST\_SEND(vm,"inp:filt:lpass on,(@3)") OUTPUT 70902; "1NPUT:FILT O(@6)"

- **Query Syntax: INPut:FILTer[:LPASs][:STATe]?** (03)
- **Return Format:**  Integer
- **Attribute Summary:**  Preset State: +1 (ON) SCPI Compliance: confirmed

**Description:**  When INPut:FILTer is OFF, the corresponding input channel bypasses the analog anti-alias low pass filter. See "Syntax Descriptions" at the beginning of this chapter for more information

about channel lists. If the channel list is not used, the command defaults to Channel 1.

### **INPut:LOW**

#### command/query

Sets the specified channel's input shield to float or to ground.

**Command Syntax:** 1NPut:LOW <Input Ground>, <Channels>

<Input Ground> ::= GROundlFLOat

<Channels> ::= CHANNEL\_LIST

**Example Statements: INST\_SEND(vm,"inp:low float, (@3)")** OUTPUT 70902;"INPUT:LOW GROUND"

**Query Syntax: INPut:LOW?** (@3)

**Return Format:** GROIFLO

Attribute Summary: Preset State: FLO SCPI Compliance: confumed

**Description:** To connect the module's input shield to ground through  $50 \Omega$  nominally, send 1NP:LOW GRO.

> To float the module's input shield through  $1 \text{ M}\Omega$ , send INP:LOW FLO. The input connector ground is not completely isolated from the chassis ground.

See "Syntax Descriptions" at the beginning of this chapter for more information about channel lists. If the channel list is not used, the command defaults to Channel 1.

## **1NPut:OFFSet:AUTO** command

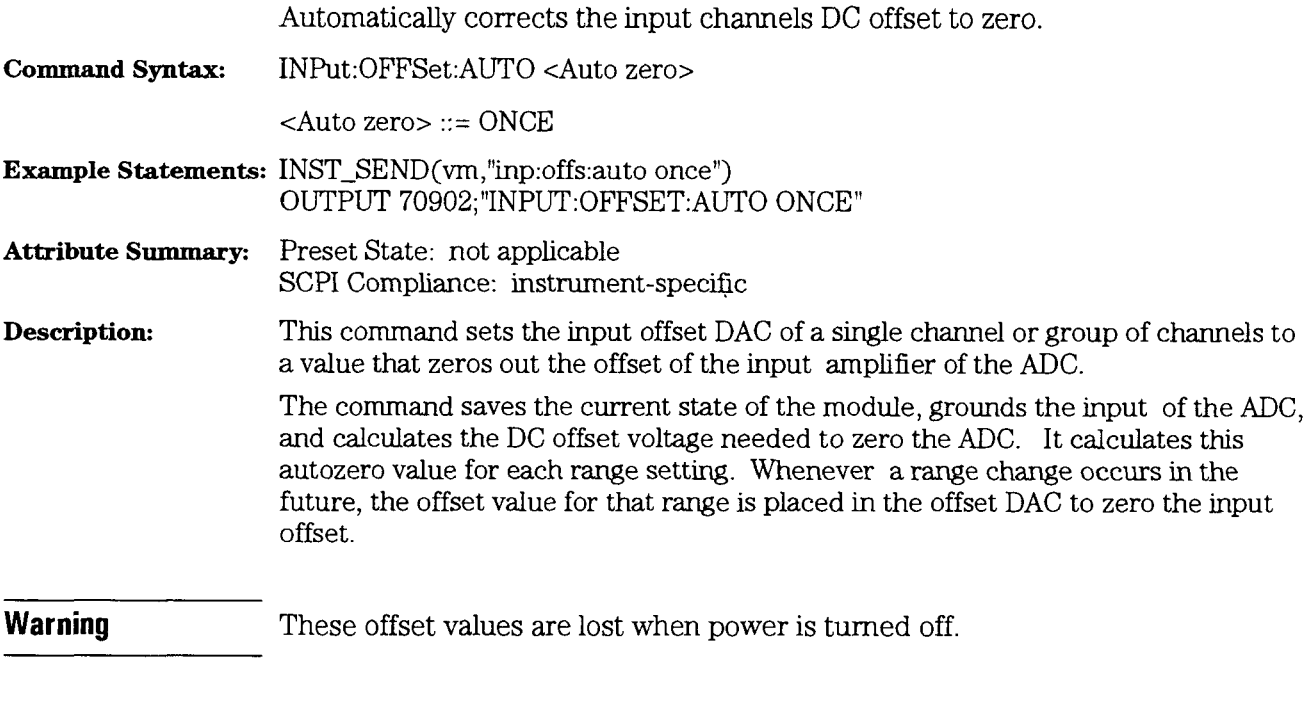

This is an instrument-dependent command. All channels, regardless of the number of HP E1431A modules in the designated instrument, are set with the same value.

### **INPut:PHASe:AUTO**

#### command

Automatically performs an autozero and phase calibration. **Command Syntax:** INPut:PHASe:AUTO ONCE, TIME IFREQuency **Example Statements:** INST\_SEND(vm,"inp:phas:auto once,time") OUTPUT 70902; "INPUT: PHASE: AUTO ONCE, FREQ" **Attribute Summary:** Preset State: not applicable SCPI Compliance: instrument-specific **Description:** This command sets the input offset DAC of a single channel or group of channels to a value that zeros out the offset of the input amplifier of the ADC, then does a phase calibration. Send 1NP:PHAS:AUTO ONCE,TIMe to optimize a measurement in the time domain. Send 1NP:PHAS:AUTO ONCE,FREQuency to optimize measurements in the frequency domain. If in doubt as to how best to optimize your measurement, send 1NP:PHAS:AUTO ONCE ,FREQ. See 1NPut:OFFSet:AUTO for more information about the autozero operation. **Warning** These offset values are lost when power is turned off.

> This is an instrument-dependent command. All channels, regardless of the number of HP E1431A modules in the designated instrument, are set with the same value.

HP E1431A **User's Guide IN** Put[: STATe]

# **INPut** [: **STATe]** command.query

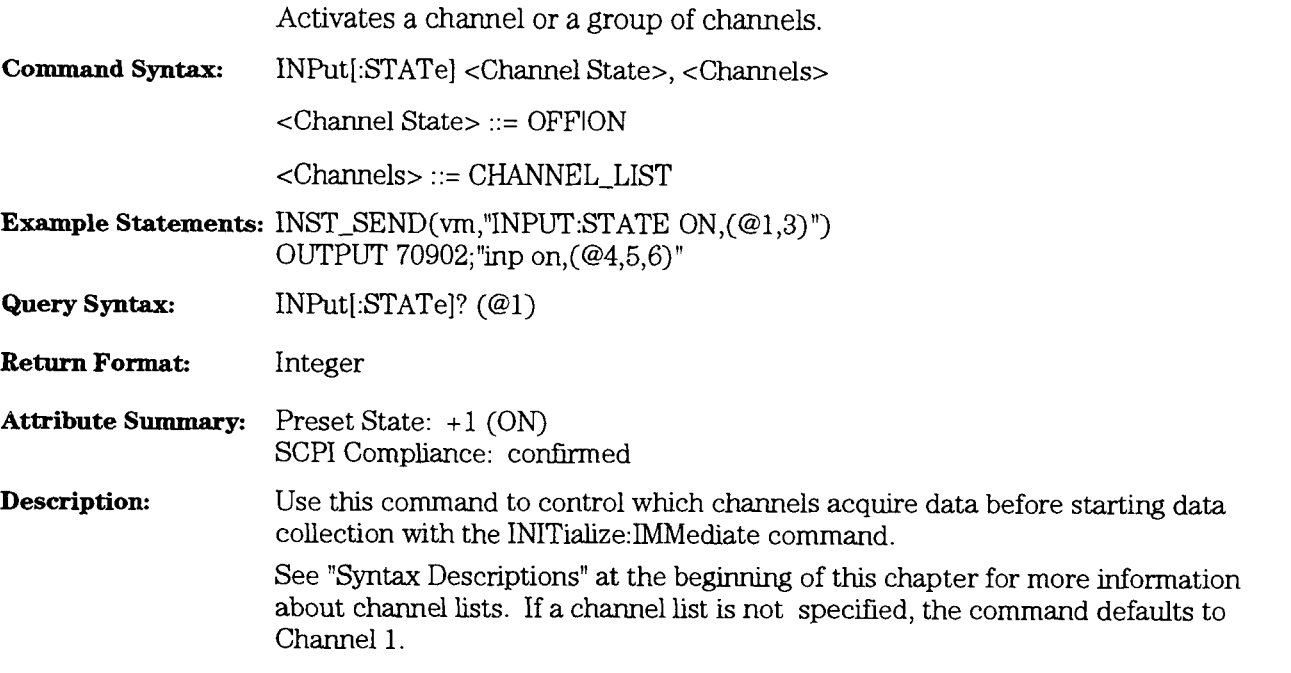

# OUTPut:TTLTrig[T01|T02|...T67]

command/query

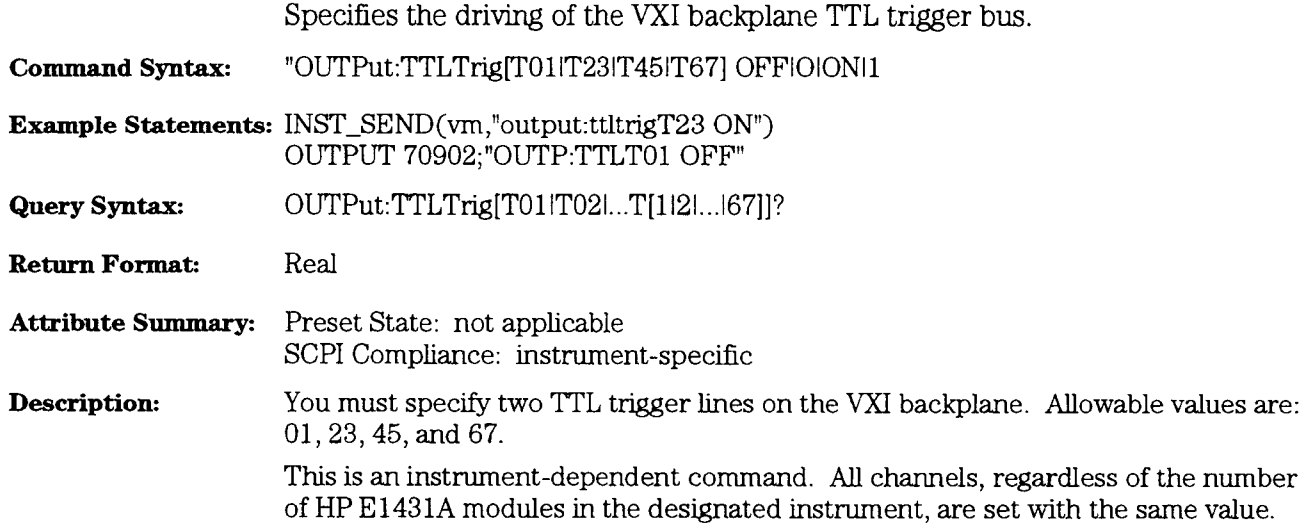

HP E1431A User's Guide [SENSe:]FILTer[:LPASs][:STATe]

# [SENSe:]FILTer[:LPASs][:STATe]

command/query

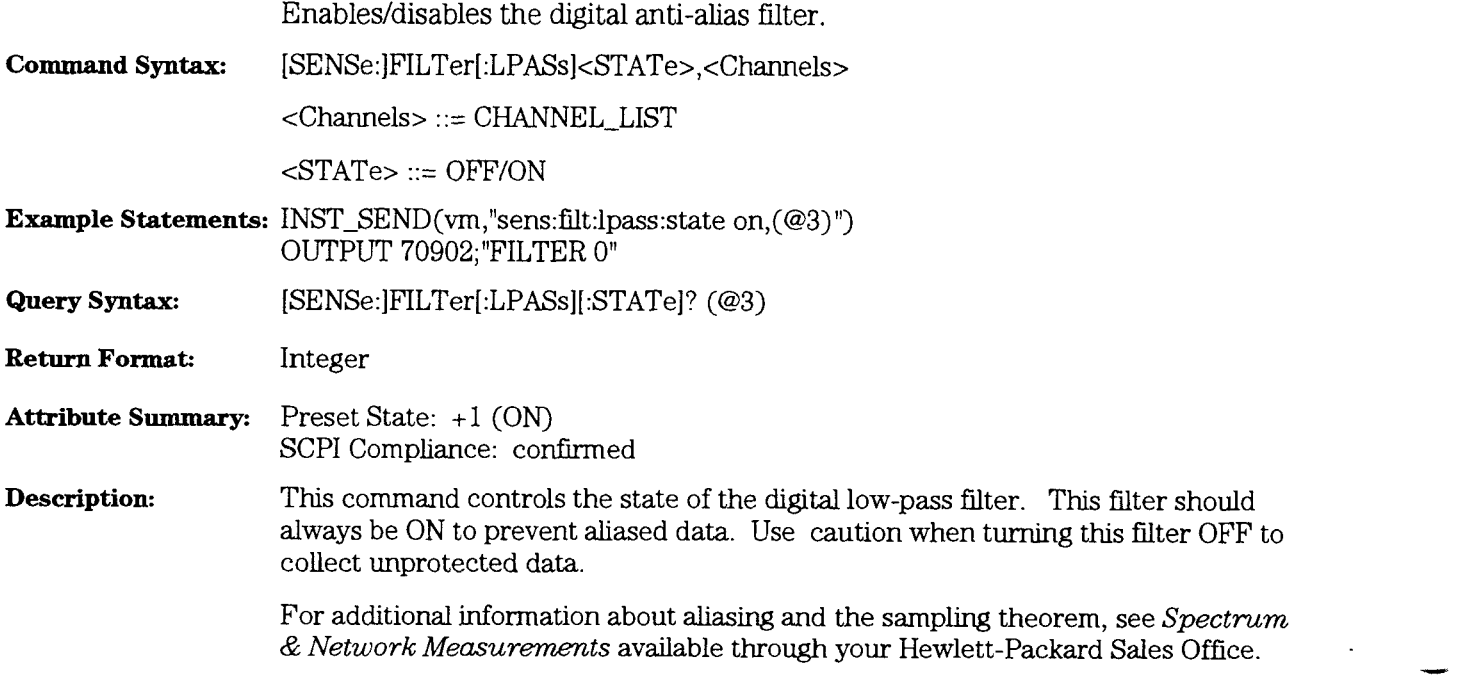

### [SENSe:]FREQuency:SPAN

#### command/query

Specifies the span or bandwidth of the decimation filter.

**Command Syntax:** [SENSe:]FREQuency:SPAN <Frequency Span>, <Channels>

<Frequency Span> : := number limits: 0.39:25600

<Channels> : := CHANNEL-LIST

**Example Statements: INST-SEND(vm,":FREQ:SPAN 800, (@2)")** OUTPUT 70902;"sens:freq:span MIN"

- **Query Syntax:** [SENSe:]FREQuency:SPAN? (@2)
- **Return Format:** Floating Point Number
- **Attribute Summary:** Preset State: 25.6 kHz SCPI Compliance: confirmed
- **Description:** The command sets the span of the output decimation filter. The decimation filter is a low-pass filter. The size of the span determines the sample clock rate.

The sample clock rate is determined by the following formula:

span = Fs /  $(2.56 \times 2)$  output sample rate = Fs /  $2^N$ 

where Fs is the input sample frequency

The span is proportional to the sampling rate. To increase the sampling rate, you must increase the span. As the span is reduced, the output sample rate is reduced through decimation.

The allowable values of span are descending powers of two from the maximum span. If a requested span is between two allowable values, the hgher allowable span is set. Allowable frequency span values are as follows:

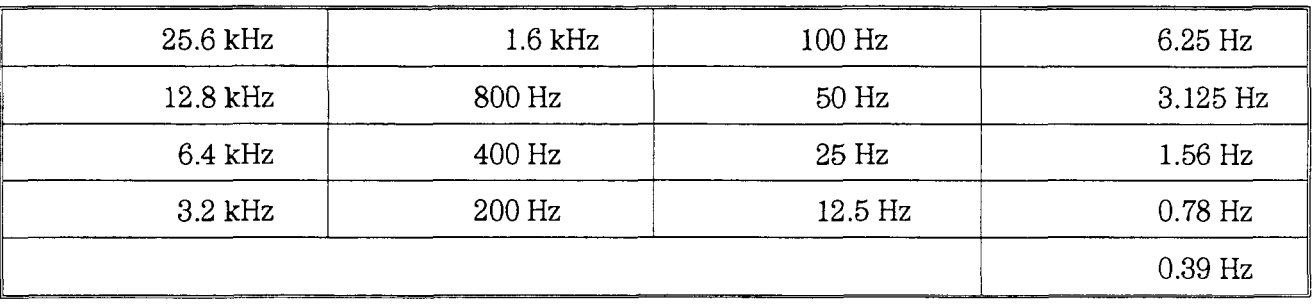

This is a module-dependent command. All channels of the module are set with the same span value. If you are programming multiple modules, specify at least one channel from each module in the channel list. Otherwise, you may overlook one of the module settings.

### [SENSe:]FREQuency:SRATe

```
command/query
```
 $2\ \mathrm{Hz}$ 

 $1\ \mathrm{Hz}$ 

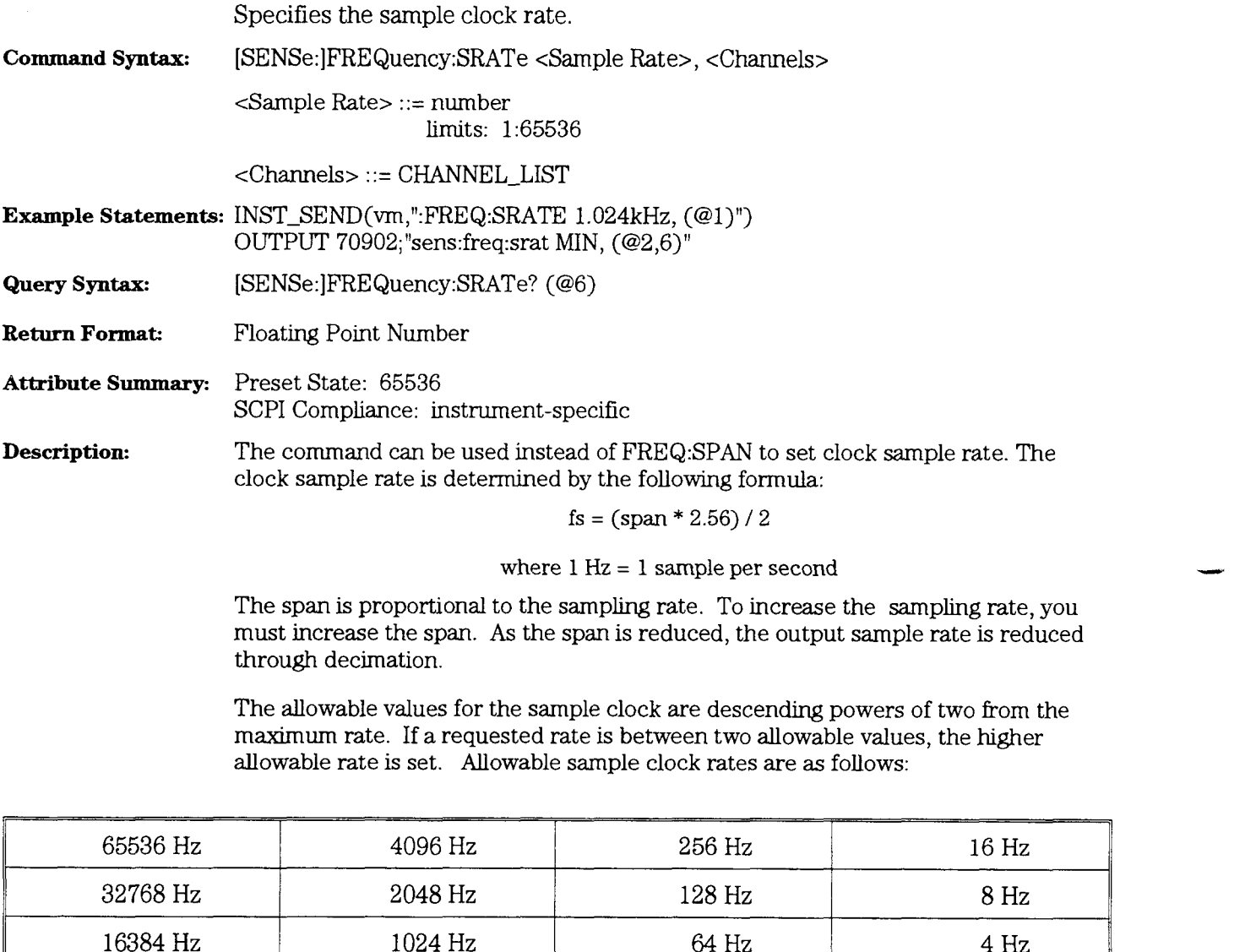

 $512$  Hz

This is a module-dependent command. All channels of the module are set with the same sample rate. If you are programming multiple modules, specify at least one channel from each module in the channel list. Otherwise, you may overlook one of the module settings.

 $32\ \mathrm{Hz}$ 

8192 Hz

#### [ **SENSe:] SWEep:MODE** command/query

Specifies how the HP E1431A collects data; either continuous or block mode.

**Command Syntax:** [SENSe:]SWEep:MODE <Sweep Mode>

<Sweep Mode> ::= BLOCklCONTinuous

- **Example Statements:** INST-SEND (vm,"swe:mode block") OUTPUT 70902; "SENSE: SWEEP: MODE CONTINUOUS"
- **Query Syntax:** [SENSe:]SWEep:MODE?

**Return Format:** BLOCICONT

**Attribute Summary:** Preset State: BLOC SCPI Compliance: confirmed

**Description:** To select block transfer mode, send SWE:MODE BLOC. The module will stop collecting data as soon as one block of data has been collected. At this time the MEAS\_DONE bit in the status register is set. To specify the size of the block, use the SWEep:POINts command.

> To select continuous transfer mode, send SWE:MODE CONT. The module stays in the measure state and collects data until the FIFO overflows. Once the FIFO overflows, the MEAS\_DONE and the BLOCK\_READY\_bits in the status register are set. When these bits are set, the data can be read out. After the data is read out, its space is freed up in the FIFO. If data is read out as fast as new data is entered into the FIFO, it is possible to run the module in continuous mode.

To specify the width of the FIFO, use the DATA:SIZE command.

To stop a measurement, use the 1NITiate:IMMediate command.

This is an instrument-dependent command. All channels, regardless of the number of HP E1431A modules in the designated instrument, are set with the same value.

HP E1431A User's Guide [SENSe:]SWEep:POINts

## [SENSe:]SWEep:POINts

### command/query

Specifies the number of samples in a data block.

**Command Syntax:** [SENSe:]SWEep:POINts <Block Size> <Block Size> ::= number limits: 1:16384 **Example Statements:** INST-SEND(vm ,"SWEEP:POINTS **5** 12") OUTPUT 70902;"sens:swe:poin 8192" **Query Syntax:** [SENSe:]SWEep:POINts? **Return Format:** Floating Point Number **Attribute Summary:** Preset State: 32 SCPI Compliance: instrument-specific **Description:** This command sets the number of sample points in a data block that are collected before the MEAS\_DONE or BLOCK\_READY bits in the status register are set. See 1SENSe:lSWEep:MODE to see how these status bits are set. Specifymg a number less than the minimum or larger than the maximum results in the error, *Illegal blocksize*.

> This is an instrument-dependent command. All channels, regardless of the number of HP E1431A modules in the designated instruemnt, are set with the same blocksize.

## **[SENSe:]VOLTage[:DC]:RANGe:AUTO** command

Automatically selects the best range on the specified channel for the current input signal.

**Command Syntax: [SENSe:]VOLTage[:DC]:RANGe:AUTO** <Autorange>, <Time>, <Channels>

<Autorange> ::= ONCE

 $\times$ Time $>$  ::= number limits: 0:9.9e37

<Channels> ::= CHANNEL-LIST

**Example Statements:** INST\_SEND(vm,"sens:volt:dc:range:auto once,1.0") OUTPUT 70902;VOLTAGE :RANGE :AUTO ONCE ,1.5 *,(@5)"* 

**Attribute Summary:** Preset State: not applicable SCPI Compliance: confirmed

**Description:** This command automatically adjusts the input range once.

The module searches for the lowest, non-overloadmg input range durmg the specified time period (t). If the module detects an overload condition, the module steps the input range up through successive range values until the input is no longer in an overload condition.

If conditions change and the input range is no longer approriate, you will need to send the V0LT:RANG:AUTO ONCE command again.

See "Syntax Descriptions" at the beginning of this chapter for more information about channel lists. If the channel list is not used, the command defaults to Channel 1.

## **[SENSe:]VOLTage[:DC]:RANGe[:UPPer]** command

Specifies the input range for a single channel or group of channels. **Command Syntax:** [SENSe:]VOLTage[:DC]:RANGe[:UPPer] <Input Range>, <Channels> <Input Range> ::= number limits: 0.005:10.0 <Channels> : := CHANNEL-LIST **Example Statements: INST-SEND(vrn,":volt:rang** .5V, (@6)") OUTPUT **70902;"SENS:VOLT:DC:RANG:UPP** 2V" **Attribute Summary:** Preset State: 10.0 V SCPI Compliance: confirmed **Description:** Valid input ranges are 0.005V, 0.01V, 0.02V, 0.05V, 0.1V, 0.2V, 0.5V, 1V, 2V, 5V, and 10V. If you send a value that is not allowed, it is rounded up to the next higher value. If you send a value that is greater than the maximum range, the range is set to lO.OV, the maximum. See "Syntax Descriptions" at the beginrung of this chapter for more information about channel lists. If the channel list is not used, the command defaults to Channel 1. See the **[SENSe:]VOLTage:[DC:]RANGe:AUTO** command for mforrnation about the autorange feature.

# STATus:OPERation:CONDition?

query

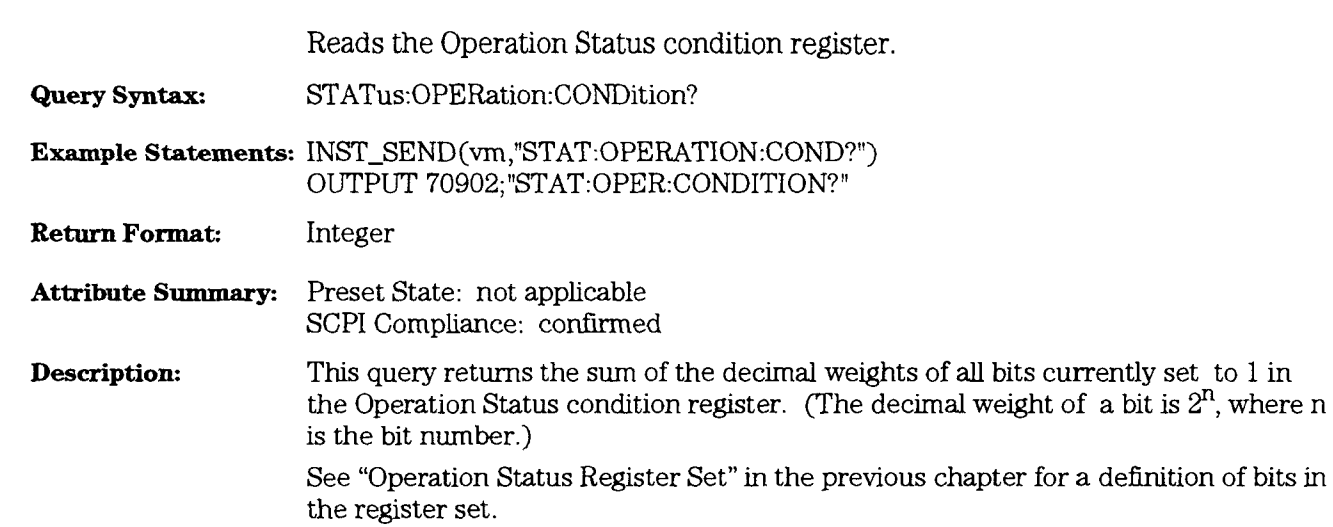

## **STATus:OPERation:ENABle**

command/query

Sets and queries bits in the Operation Status enable register.

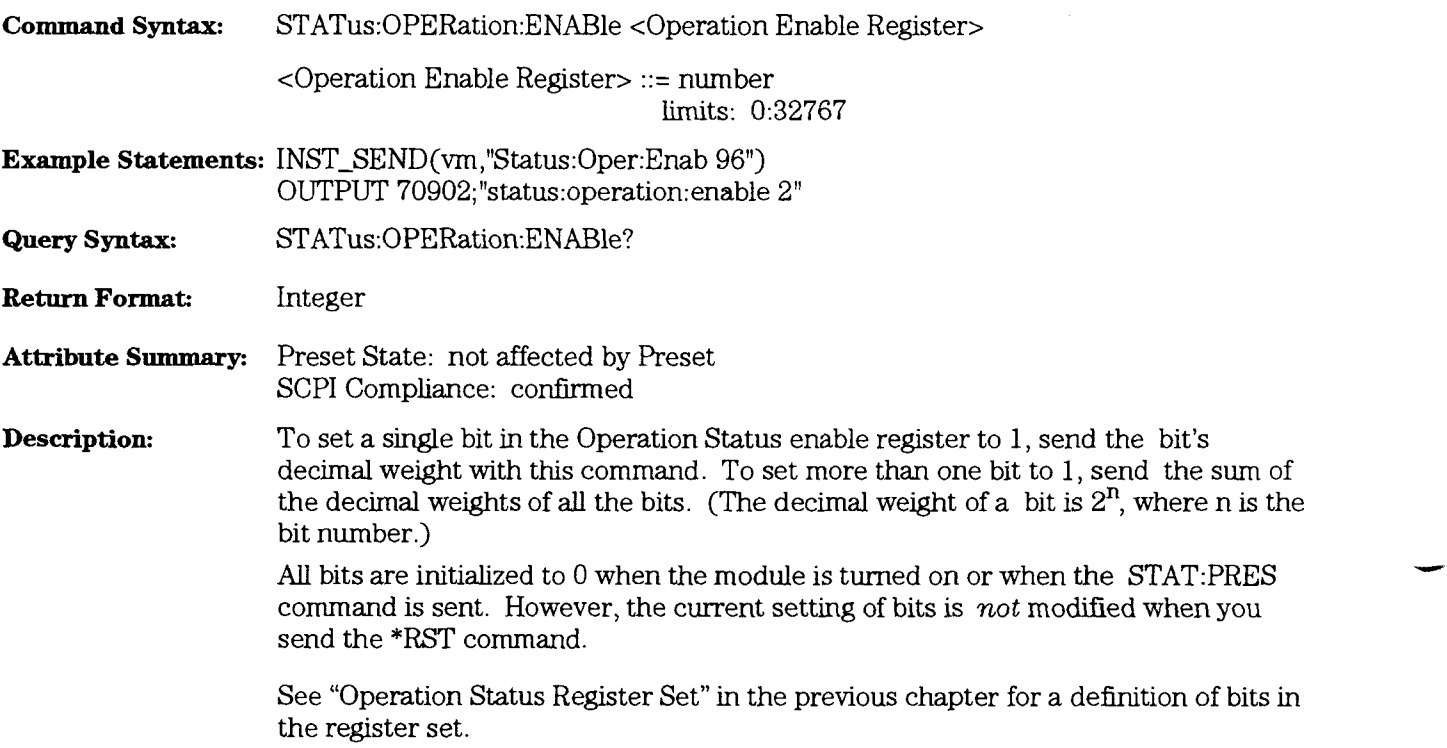

# STATus:OPERation[:EVENt]?

query

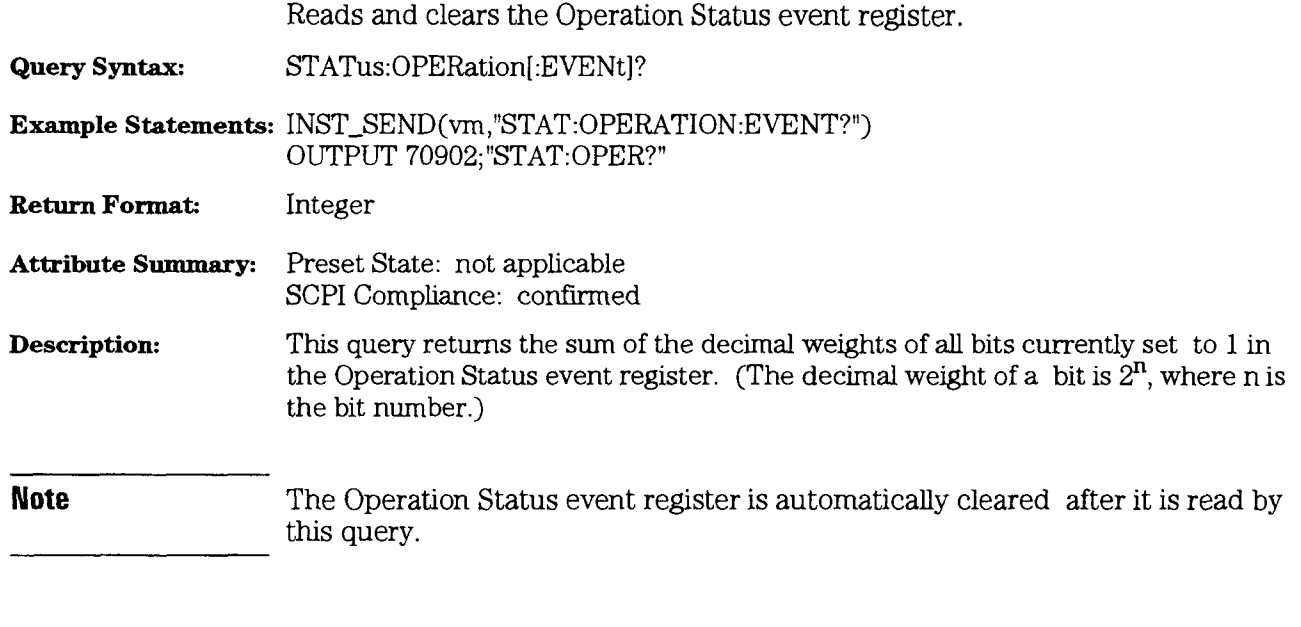

See "Operation Status Regster Set" in the previous chapter for a defirution of bits in ' the register set.

**HP E1431A** User's Guide STATus:PRESet

## **STATus:PRESet**

#### command

Sets bits in most enable registers to their default state. **Command Syntax:** STATus:PRESet **Example Statements:** INST-SE **ND (vm** ,"STAT: PRES") OUTPUT 70902; "status: preset" **Attribute Summary:** Preset State: not applicable SCPI Compliance: confirmed **Description:** STATUS:PRESet **has** the effect of bringing all events to the Questionable Status and Operation Status register sets without creating an SRQ or reflecting events in a serial poll. It sets all enable register bits in the Questionable Status and Operation Status registers to 0.

# STATus:QUEStionable:CONDition?

## query

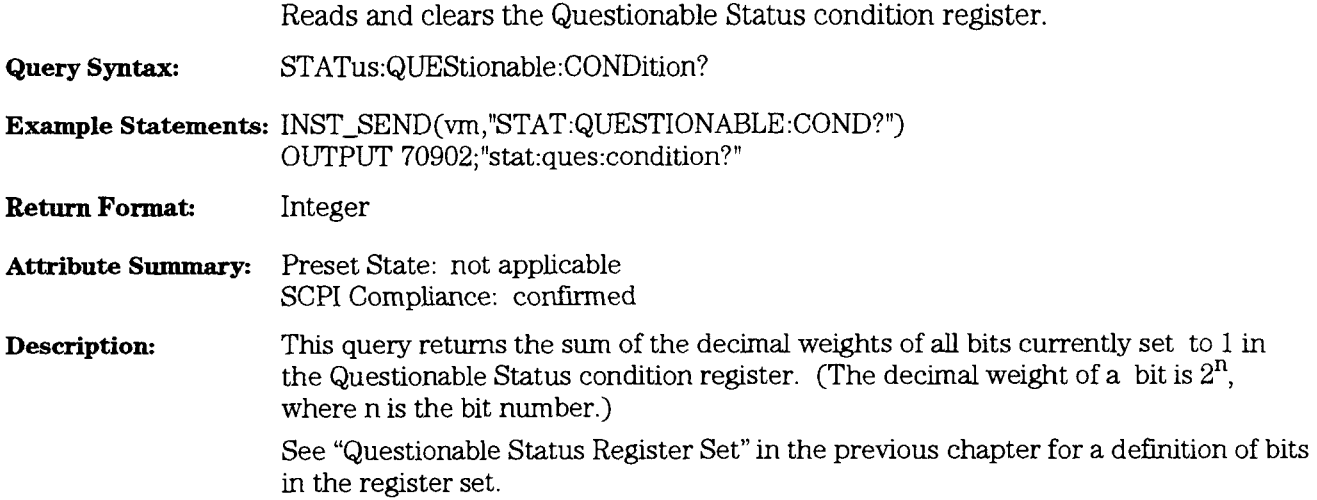

 $\overline{\phantom{a}}$ 

# STATus:QUEStionable:ENABle

command/query

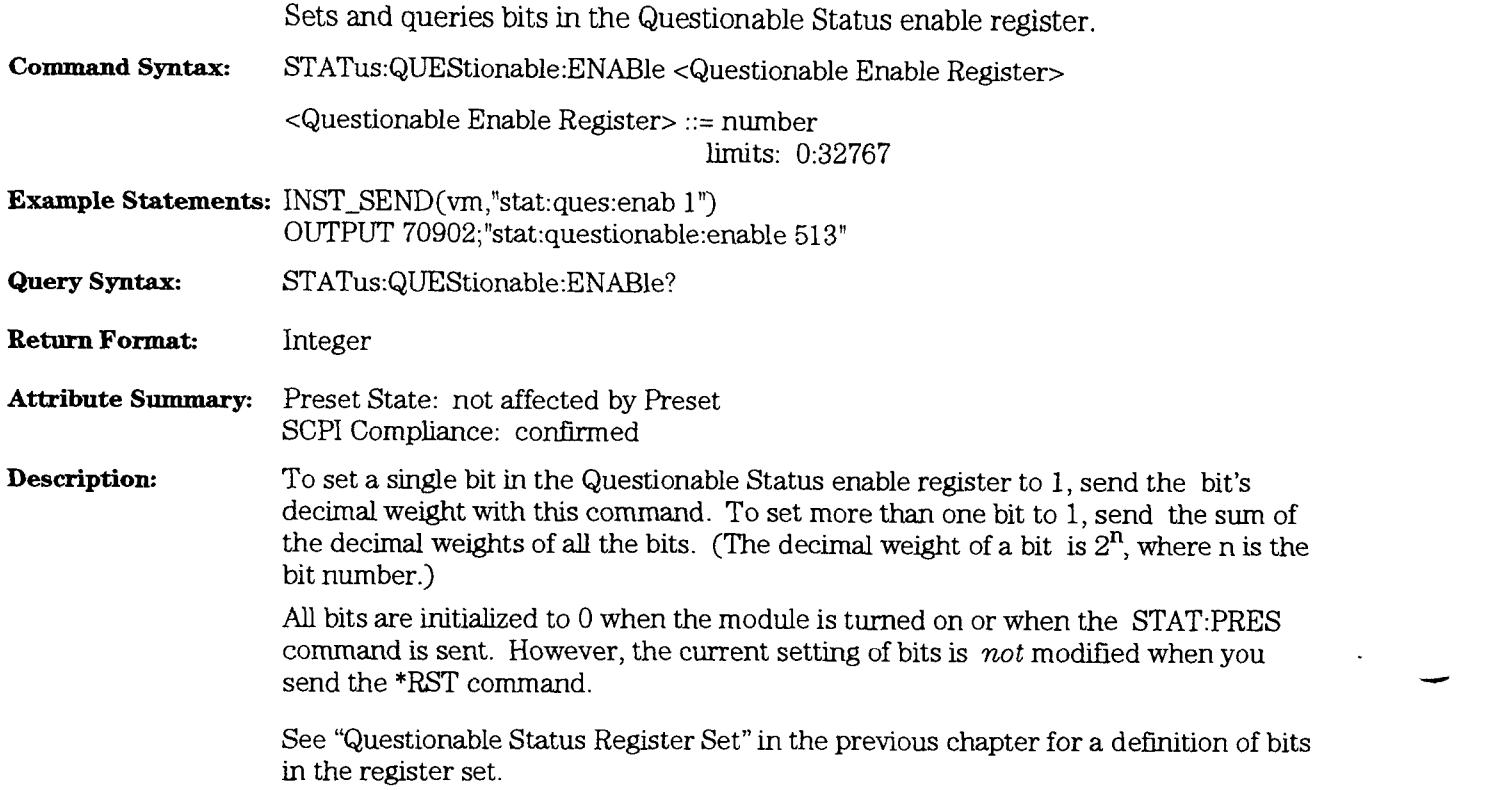

## STATus:QUEStionable[:EVENt]?

query

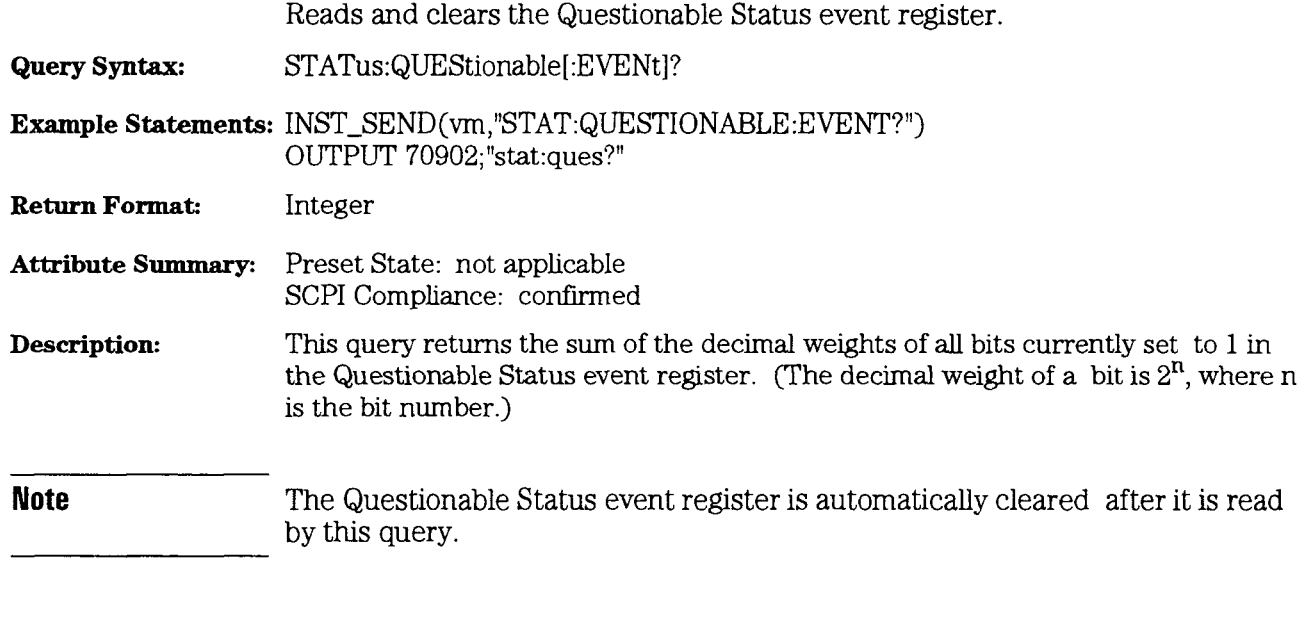

 $\sim$ 

See "Questionable Status Register Set" in the previous chapter for a definition of bits in the register set.

HP E1431A User's Guide SYSTem:ERRor?

## **SYSTem:ERRor?**

### query

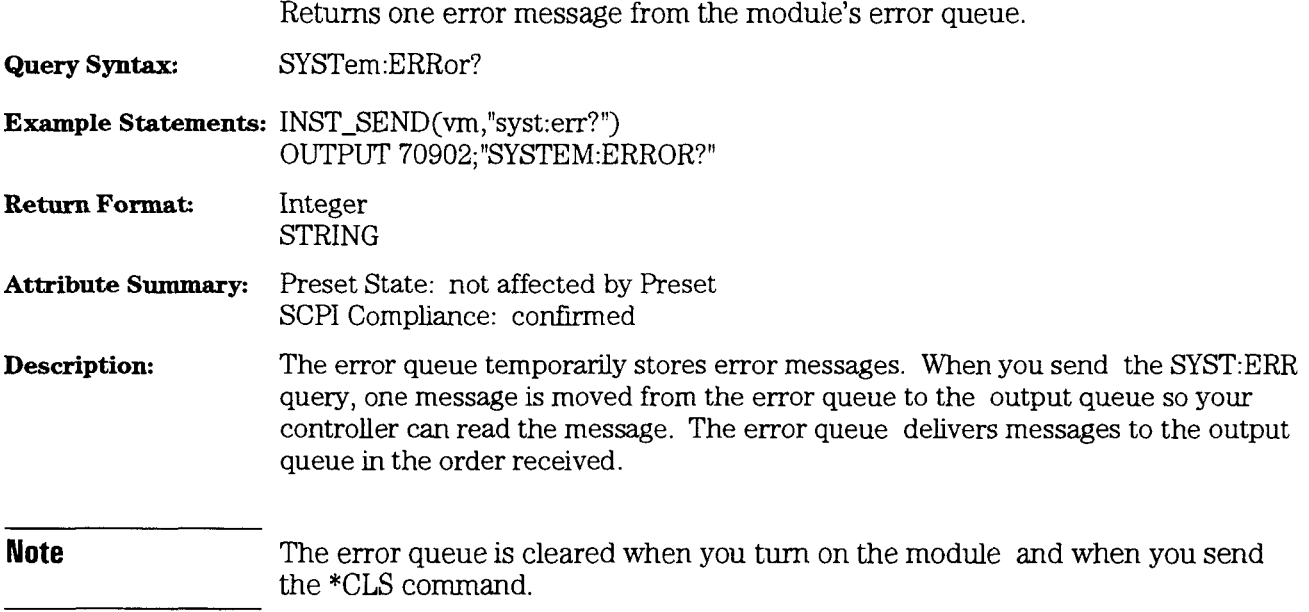

# **SYSTem:VERSion?**

## query

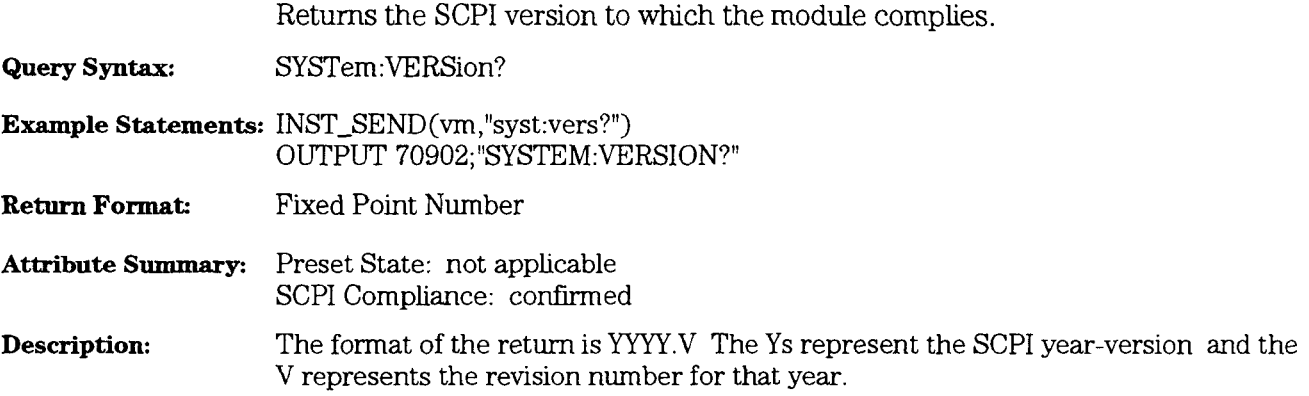

# TRIGger:DELay

# command/query

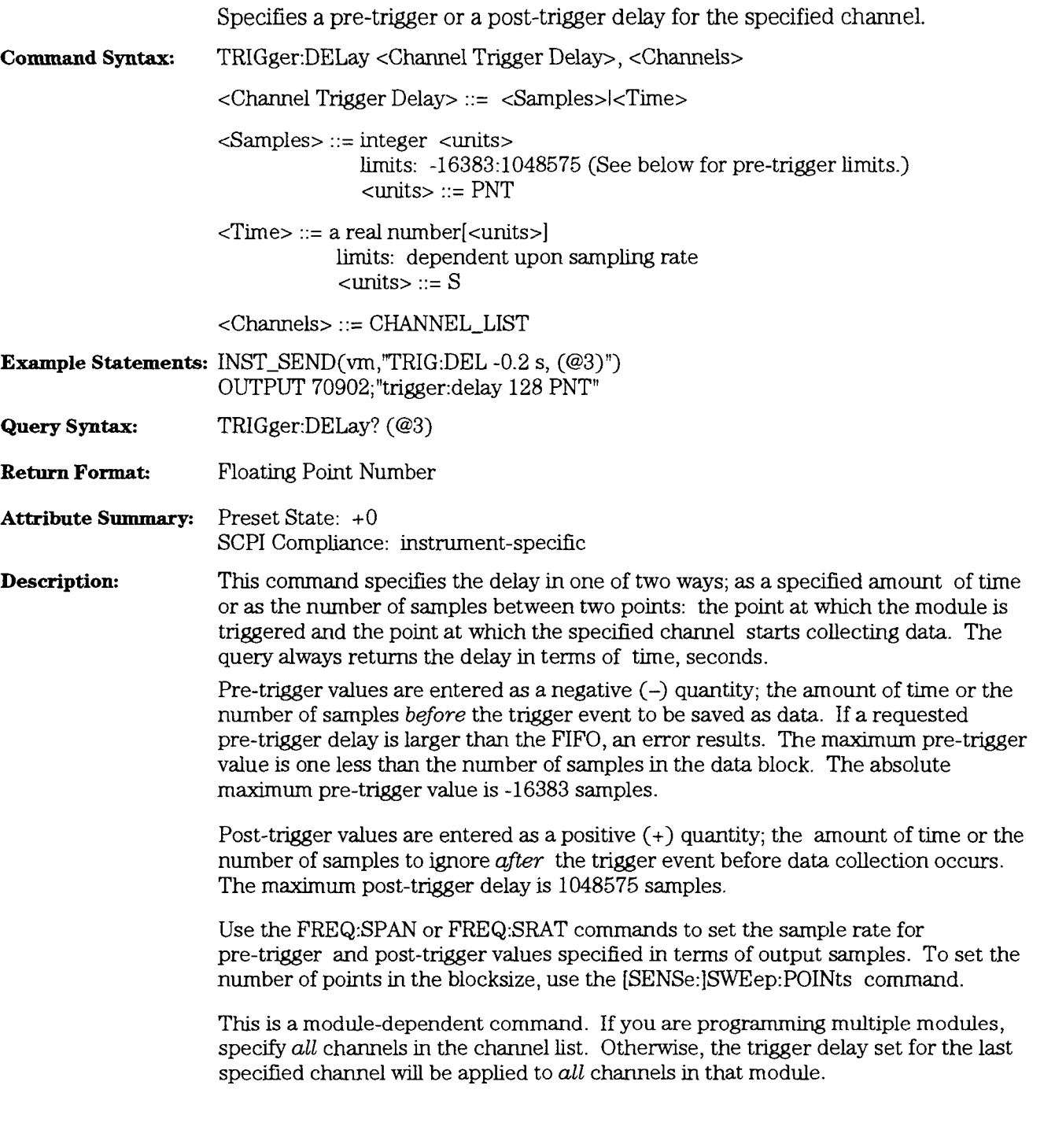

## TRIGger:HYSTeresis

## command/query

Specifies the trigger-level region which causes the module to trigger.

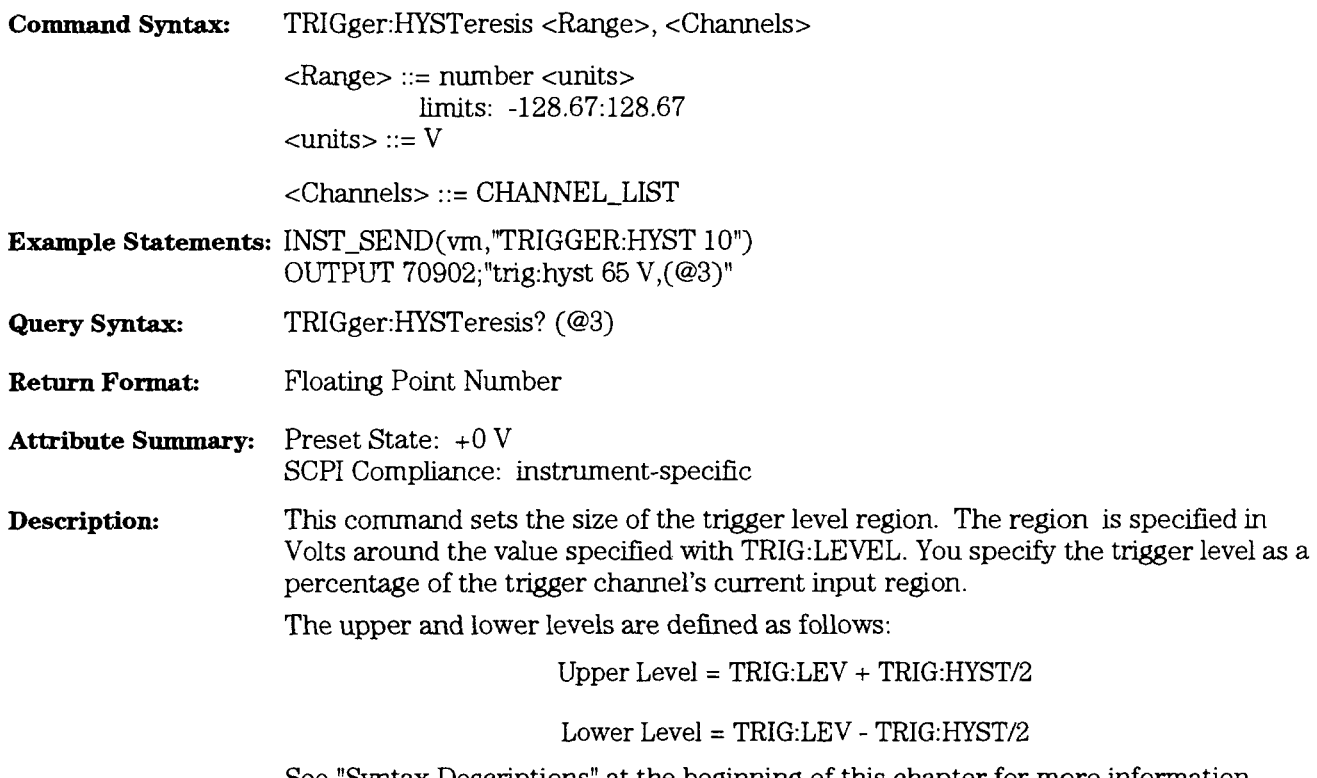

See "Syntax Descriptions" at the beginning of this chapter for more information about channel lists. The command defaults to Channel 1 if the channel list is not used.

HP **E1431A** User's Guide TRIGger:IMMediate

## **TR1Gger:IMMediate** command

Triggers the HP E **143 1A.** 

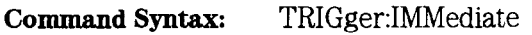

**Example Statements: INST-SEND(m,"TRIGGER:IMMEDIATE")**  OUTPUT 70902; "trig:imm"

**Attribute Summary:** Preset State: not applicable SCPI Compliance: confirmed

**Description:** This command manually tiggers the HP E1431A, moving from the ARM state to the TRIGGER state. TR1G:STATe must be OFF.

This command has the same effect as the \*TRG command.

### TRIGger:LEVel

# 

Specifies the level of the input signal which causes the module to trgger.

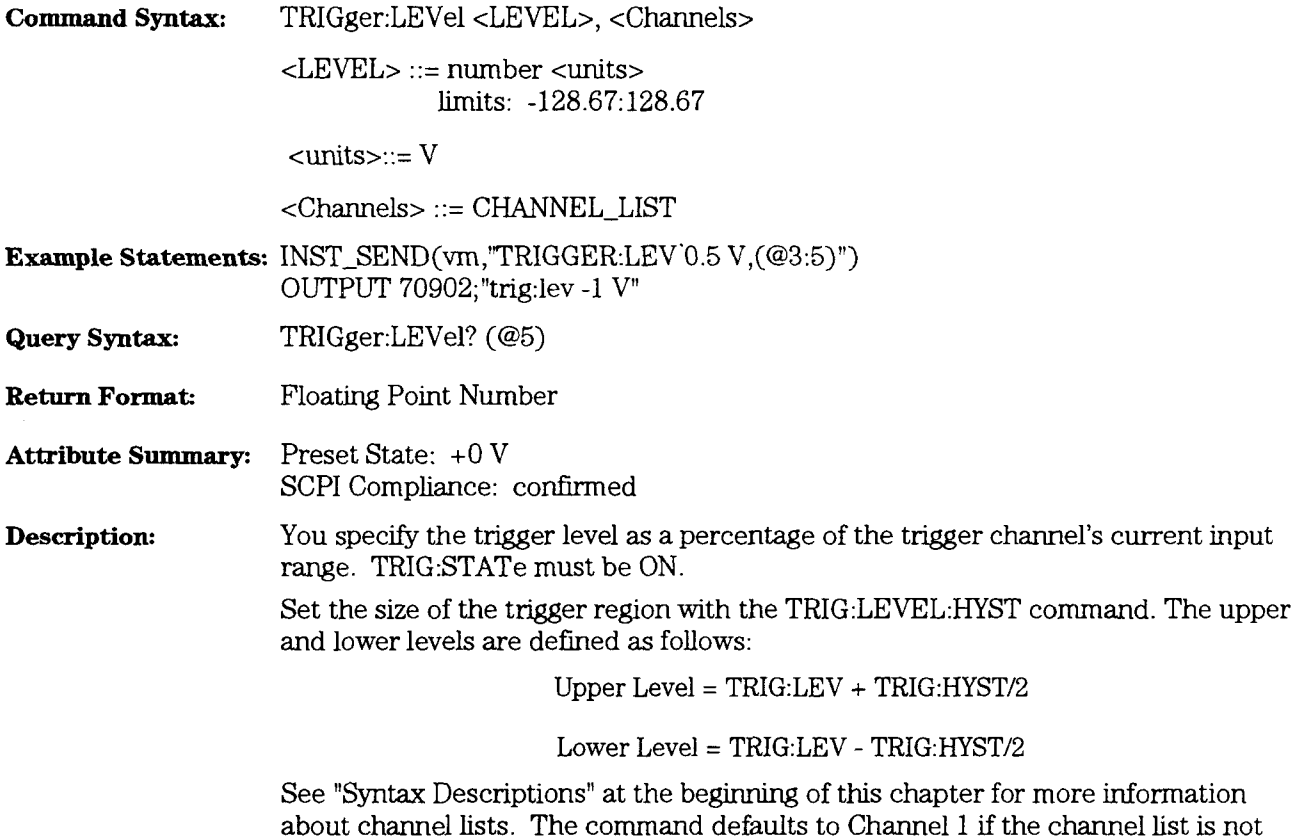

of HP E1431A modules in the designated instrument, are set.

used. This is an instrument-dependent command. All channels, regardless of the number HP E1431A User's **Guide**  TR1Gger:MODE

# TRIGger:MODE

## command/query

Deterimines how TR1Gger:SLOPe and TR1Gger:LEVel parameters will be used.

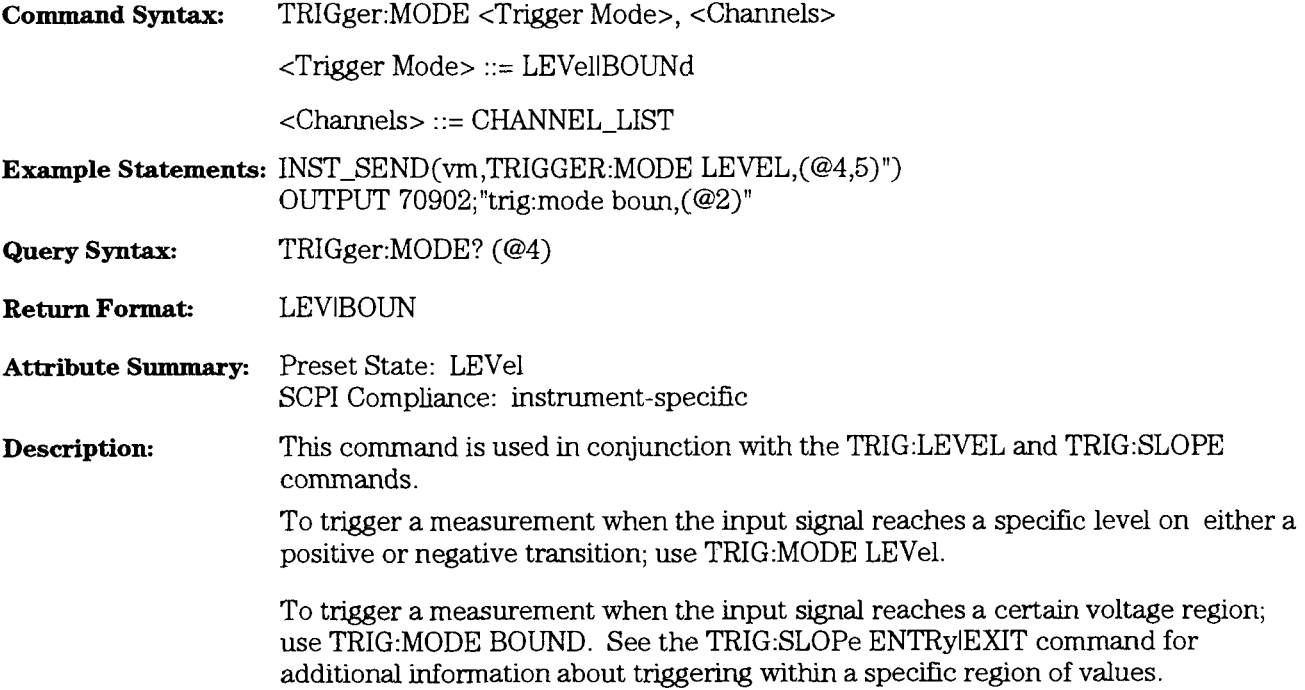

### **TRIGger:SLOPe**

#### command/query

Specifies the slope of the signal which triggers the module.

**Command Syntax:** TR1Gger:SLOPe <Trigger Slope>, <Channels>

<Trigger Slope> : := POSitive INEGative IENTRy IEXIT

<Channels> ::= CHANNEL-LIST

**Example Statements: INST\_SEND(vm,"TRIGGER:SLOPE ENTRY,(@4)")** OUTPUT 70902;"trig:slop exit"

**Query Syntax:**  TRIGger:SLOPe? (@4)

**Return Format:**  POSlNEGlENTRlEXIT

**Attribute Summary:**  Preset State: POS SCPI Compliance: confumed

**Description:**  Use this command when TRIG:STATE is ON.

> Use the POSitive and NEGative parameters with the TR1G:MODE LEVel command. The channel triggers when the signal crosses one of the limit levels. The limits are defined as follows:

> > Upper Level = TR1G:LEV + TRIG:HYST/2

Lower Level = TR1G:LEV - TRIG:HYST/2

Use the ENTRy and EXIT parameters with the TR1G:MODE BOUND command. The channel triggers when the signal enters or leaves the region defined by the limit levels. The limits are defined above. The type of transition (positive or negative) has no effect if TR1G:SLOP ENTR or TR1G:SLOP EXIT is used.

HP E1431A User's Guide TR1Gger:SLOPe

The query returns the currently specified slope.

See "Syntax Descriptions" at the beginning of this chapter for more information about channel lists. The command defaults to Channel 1 if the channel list is not used.

See the TR1G:SOURce command for information about automatic triggering.

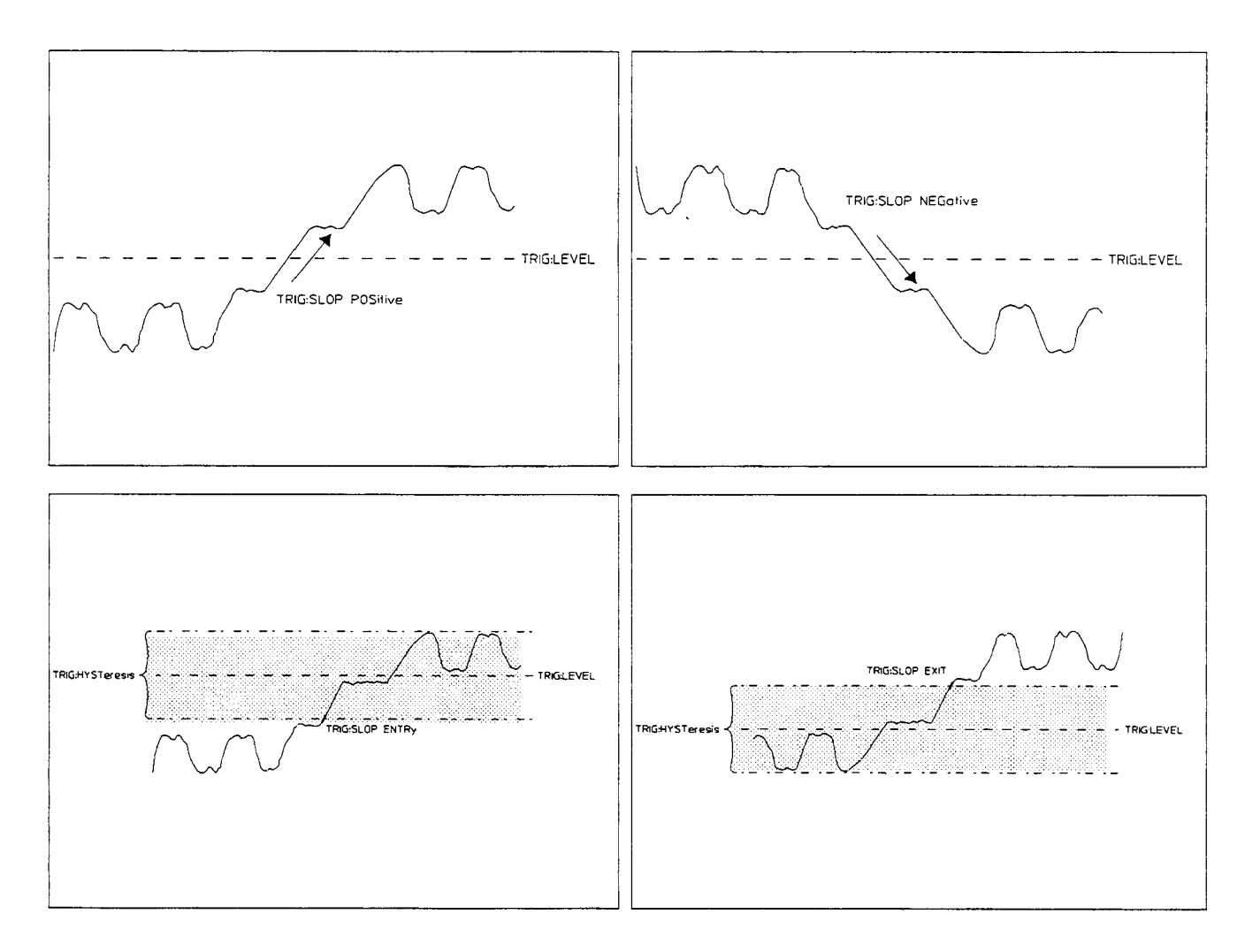

### TRIGger:SOURce

**w** 

#### command/query

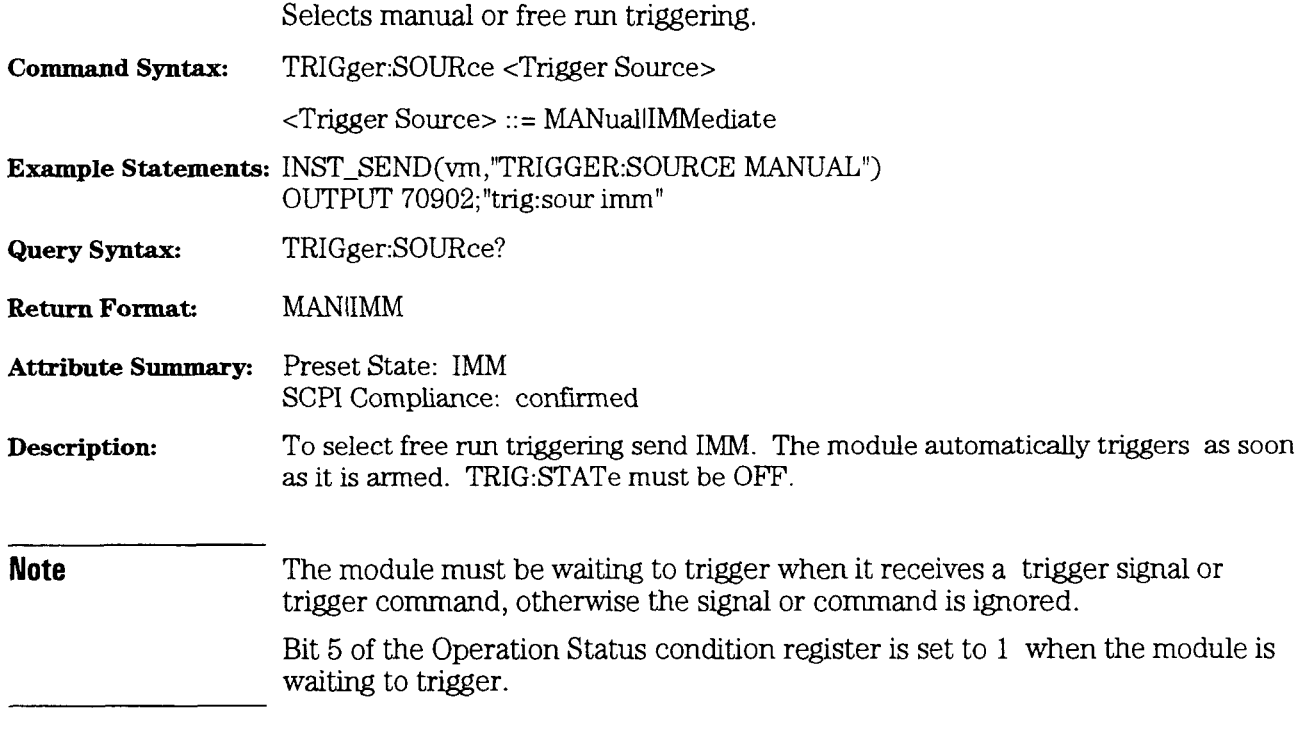

To select manual triggering send MAN. The module triggers as soon as the command is sent. TR1G:STATe must be OFF.

See "Syntax Descriptions" at the beginning of this chapter for more information about channel lists. The command defaults to Channel 1 if the channel list is not used.

This is an instrument-dependent command. All channels, regardless of the number of HP E1431A modules in the desgnated instrument, are set with the same value.

HP E1431A User's Guide TR1Gger:STATe

## TRIGger:STATe

### command/query

Enables/disables a channel's ability to trigger a measurement. Command Syntax: TRIGger:STATe <Trigger State>, <Channels> <Trigger State> ::= OFFION <Channels> ::= CHANNEL-LIST **Example Statements: INST\_SEND(vm,TRIGGER:STATE ON,(@4,5)")** OUTPUT 70902;"trig:stat on, (@2)" **Query Syntax:** TRIGger:STATe? *((35)*  **Return Format:** Integer **Attribute Summary:** Preset State: +O (OFF) SCPI Compliance: confirmed **Description:** This command enables an individual channel to trigger the measurement. Use this command in conjunction with the TR1GGER:LEVEL and TR1GGER:HYSTERESIS commands. If TR1G:STATe is OFF, use \*TRG or TR1G:IMM to tngger a measurement. In addition, you could set TR1G:SOURce to IMM for free run triggering.
# VINStrument[:CONFigure]:LBUS[:MODE] command/query

Selects the mode in which the local bus operates.

**Command Syntax: VINStrument[:CONFigure]:LBUS[:MODE]** <Local Bus Mode>,<Channels>

<Local Bus Mode> ::= GENeratel APPendlINSertIPIPelinelRESet

<Channels> ::= CHANNEL\_LIST

**Example Statements:** INST-SEND(vm,"VINS:LBUS GEN") OUTPUT **70902;"vinstrument:configure:lbus** reset"

**Query Syntax: VINStrument[:CONFlgure]:LBUS[:MODE]?** 

**Return Format:** GENlAPPlINSIPIPlRES

Attribute Summary: Preset State: PIPeline SCPI Compliance: instrument-specific

**Description:** This command is used to set up single- or multiple module systems to transfer data via the local bus.

> To output data generated in the module to the *right* on the local bus, send VINS:LBUS GENerate.

> > Gener ate Mode

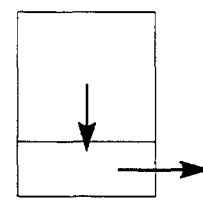

To pass data from the local bus on the *left* of the module to the local bus on the right of the module, send VINS:LBUS PIPeline. The module does not output any of its own data via the local bus.

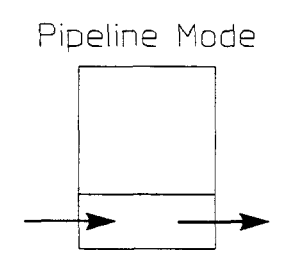

HP E1431A User's Guide VINStrument[:CONFigure]:LBUS[:MOOEl

To "pipeline" data from the right to the left of the module, and then append the module's own data to the left, send V1NS:LBUS APPend.

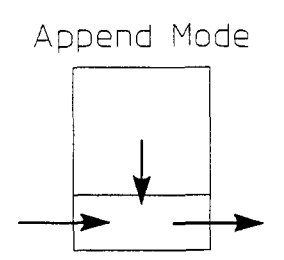

To output data generated in the module and then switch to pipeline mode, send VINS:LBUS INSert.

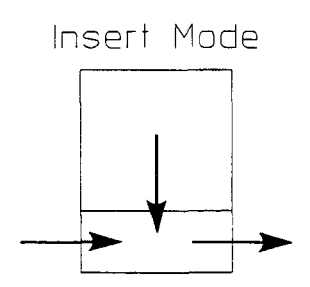

To reset the currently selected mode, send V1NS:LBUS RESet.

The local bus must be selected as the data port with the V1NS:PORT command (VINS:PORT LBUS). Otherwise, the local bus wdl remain in the PIPeline mode until selected as the data port.

-

This is a module-dependent command. All channels of the module are set with the same value. If you are programming multiple modules, specify at least one channel from each module in the channel list. Otherwise, you may overlook one of the module settings.

# VINStrument[:CONFigure]:PORT

# command/query

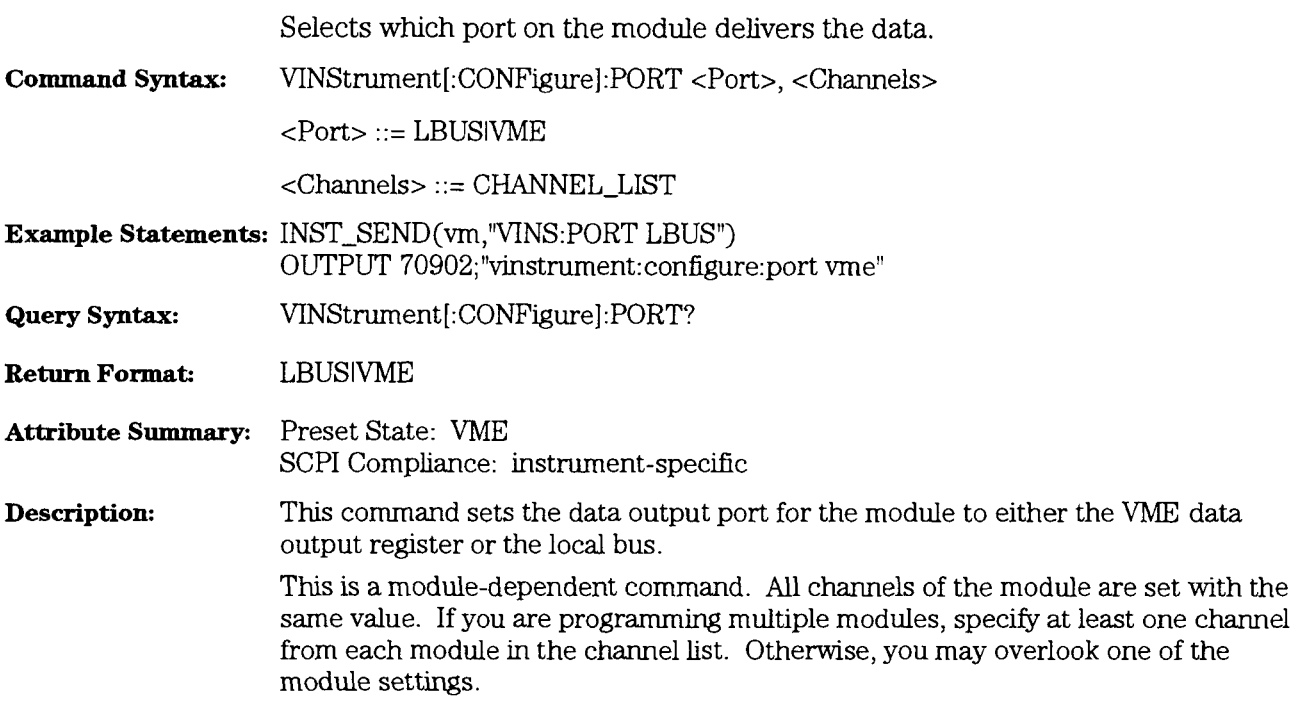

# VXI:CONFigure:CNUMber?

# query

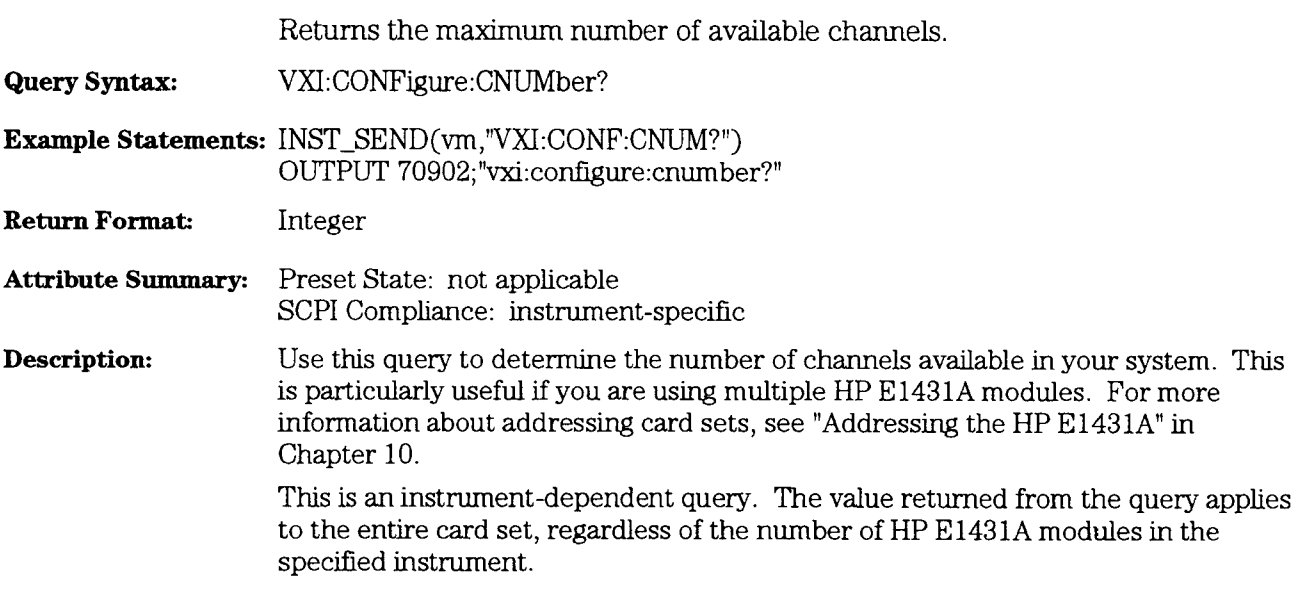

# **VINStrument:LBUS:RESet**

### command

Resets the local bus.

**Command Syntax:** VINStrument:LBUS:RESet <Channels>

<Channels> : := CHANNEL-LIST

- **Example Statements: INST\_SEND(vm,"VINS:LBUS:RES ON,(@1:16)")** OUTPUT **70902;"vinstrument:lbus:reset** 0,(@1)"
- **Attribute Summary:** Preset State: not applicable SCPI Compliance: instrument-specific
- **Description:** This is a module-dependent command. All channels of the module are reset with the same command. If you are programming multiple modules, specify at least one channel from each module in the channel list. Otherwise you may overlook one of the modules.

When programming multiple modules, it is important to turn off the bus reset in sequential order. Send VINS:LBUS:RES to the left-most module first. Continue sendmg the command in the direction of the nght-most module. This ensures the local bus is cleared of **all** data and the modules have been reset in the appropriate sequence.

# Errors

#### **SCPl Command Errors**

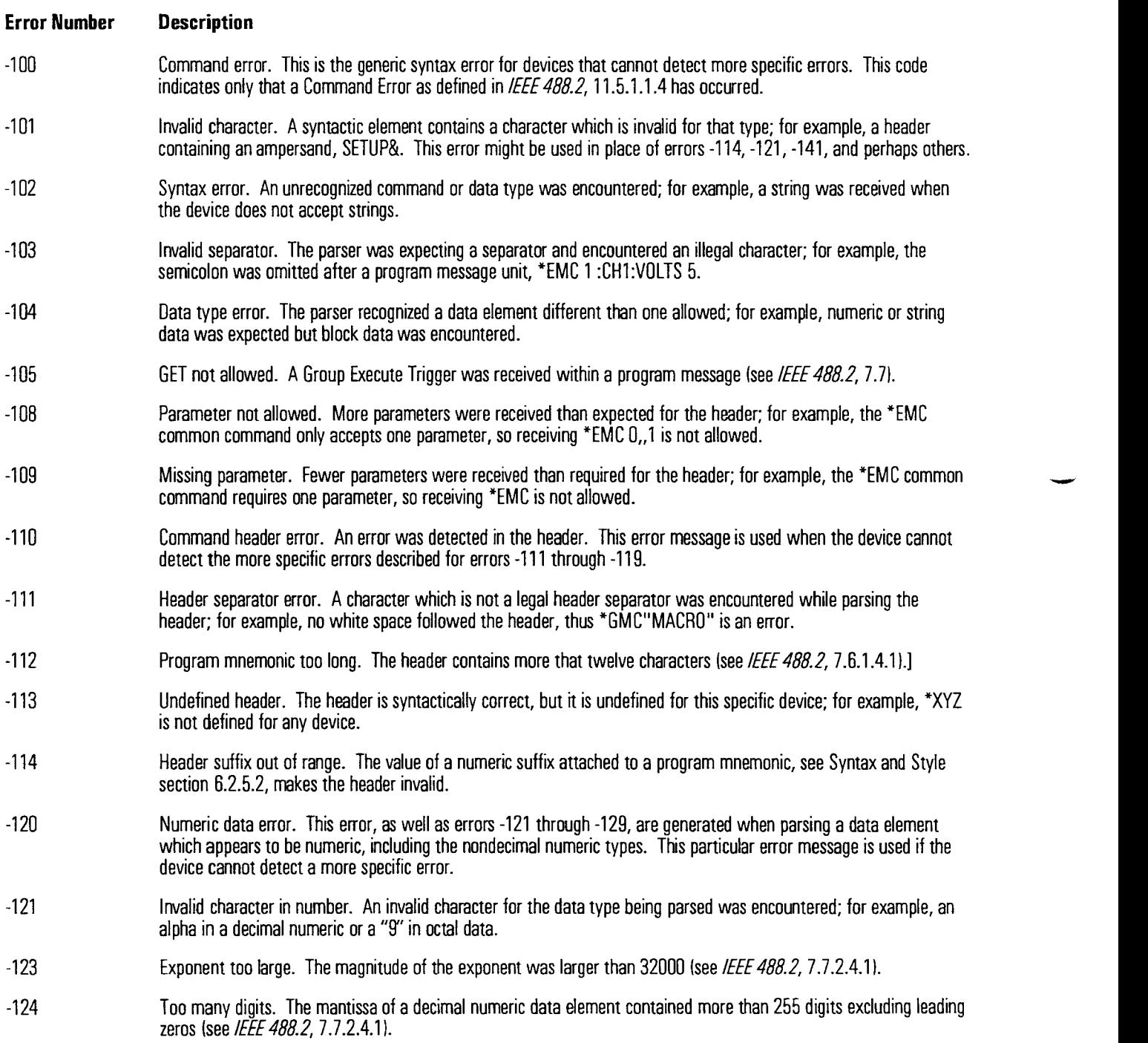

#### **Error Number Description**

- $-128$ Numeric data not allowed. A legal numeric data element was received, but the device does not accept one in this position for the header.
- $-130$ Suffix error. This error, as well as errors -131 through -139, are generated when parsing a suffix. This particular error message is used if the device cannot detect a more specific error.
- $-131$ Invalid suffix. The suffix does not follow the syntax described in IEEE 488.2, 7.7.3.2, or the suffix is inappropriate for this device.
- $-134$ Suffix too long. The suffix contained more than 12 characters (see IEEE 488.2, 7.7.3.4).
- $-138$ Suffix not allowed. A suffix was encountered after a numeric element which does not allow suffixes.
- $-140$ Character data error. This error, as well as errors -141 through -149, are generated when parsing a character data element. This particular error message is used if the device cannot detect a more specific error.
- $-141$ lnvalid character data. Either the character data element contains an invalid character or the particular element received is not valid for the header.
- $-144$ Character data too long. The character data element contains more than twelve characters (see IEEE 488.2, 7.7.1.4).
- $-148$ Character data not allowed. A legal character data element was encountered where prohibited by the device.
- $-150$ String data error. This error, as well as errors -151 through -159, are generated when parsing a string data element. This particular error message is used if the device cannot detect a more specific error.
- $-151$ Invalid string data. A string data element was expected, but was invalid for some reason (see IEEE 488.2, 7.7.5.2); for example, an END message was received before the terminal quote character.
	- $-158$ String data not allowed. A string data element was encountered but was not allowed by the device at this point in parsing.
	- $-160$ Block data error. This error, as well as errors -1 61 through -1 69, are generated when parsing a block data element. This particular error message is used if the device cannot detect a more specific error.
- $-161$ Invalid block data. A block data element was expected, but was invalid for some reason (see IEEE 488.2, 7.7.6.2); for example, an END message was received before the length was satisfied.
- $-168$ Block data not allowed. A legal block data element was encountered but was not allowed by the device at this point in parsing.
- $-170$ Expression error. This error, as well as errors -1 71 through -1 79, are generated when parsing an expression data element. This particular error message is used if the device cannot detect a more specific error.
- $-171$ Invalid expression. The expression data element was invalid (see IEEE 488.2, 7.7.7.2); for example, unmatched parentheses or an illegal character.
- $-178$ Expression data not allowed. A legal expression data was encountered but was not allowed by the device at this point in parsing.
- Macro error. This error, as well as errors -1 81 through -1 89, are generated when defining a macro or executing a  $-180$ macro. This particular error message is used if the device cannot detect a more specific error.
- $-181$ lnvalid outside macro definition. Indicates that a macro parameter placeholder (\$ <number) was encountered outside of a macro definition.

HP E1431A User's Guide VINStrument:LBUS:RESet

#### **Error Number Description**

- -1 83 Invalid inside macro definition. Indicates that the program message unit sequence, sent with a "DOT or "DMC command, is syntactically invalid (see IEEE 488.2, 10.7.6.3).
- -1 84 Macro parameter error. Indicates that a command inside the macro definition had the wrong number or type of parameters.

#### **SCPl Execution Errors**

#### **Error Number Description**

- -200 Execution error. This is the generic syntax error for devices that cannot detect more specific errors. This code indicates only that an Execution Error as defined in IEEE 488.2, 11.5.1.1.5 has occurred.
- -201 Invalid while in local. Indicates that a command is not executable while the device is in local due to a hard local control (see IEEE 488.2, 5.6.1.5); for example, a device with a rotary switch receives a message which would change the switches state, but the device is in local so the message can not be executed.
- -202 Settings lost due to rtl. Indicates that a setting associated with a hard local control (see IEEE 488.2, 5.6.1.5) was lost when the device changed to LOCS from REMS or to LWLS from RWLS.
- -210 Trigger error.
- -211 Trigger ignored. Indicates that a GET, \*TRG, or triggering signal was received and recognized by the device but was ignored because of device timing considerations; for example, the device was not ready to respond. Note: a DTO device always ignores GET and treats "TRG as a Command Error.
- -212 Arm ignored. Indicates that an arming signal was received and recognized by the device but was ignored.
- -213 Init ignored. Indicates that a request for a measurement initiation was ignored as another measurement was already in progress.
- -214 Trigger deadlock. Indicates that the trigger source for the initiation of a measurement is set to GET and subsequent measurement query is received. The measurement cannot be started until a GET is received, but the GET would cause an INTERRUPTED error.
- -215 Arm deadlock. Indicates that the arm source for the initiation of a measurement is set to GET and subsequent measurement query is received. The measurement cannot be started until a GET is received, but the GET would cause an INTERRUPTED error.
- -220 Parameter error. Indicates that a program data element related error occurred. This error message is used when the device cannot detect the more specific errors described for errors -221 through -229.
- -221 Settings conflict. Indicates that a legal program data element was parsed but could not be executed due to the current device state (see *IEEE 488.2*,  $6.4.5.3$  and  $11.5.1.1.5.$ ).
- -222 Data out of range. Indicates that a legal program data element was parsed but could not be executed because the interpreted value was outside the legal range as defined by the device (see IEEE 488.2, 11.5.1, 1.5.).
- -223 Too much data. Indicates that a legal program data element of block, expression, or string type was received that contained more data than the device could handle due to memory or related device-specific requirements.
- -224 Illegal parameter value. Used where exact value, from a list of possibles, was expected.
- -225 Out of memory. The device has insufficient memory to perform the requested operation.

#### **Error Number Description**

-.

- -226 Lists not same length. Attempted to use LIST structure having individual LIST's of unequal lengths.
- -230 Data corrupt or stale. Possibly invalid data; new reading started but not completed since last access.
- -231 Data questionable. lndicates that measurement accuracy is suspect.
- -240 Hardware error. lndicates that a legal program command or query could not be executed because of a hardware problem in the device. Definition of what constitutes a hardware problem is completely device-specific. This error message is used when the device cannot detect the more specific errors described for errors -241 through -249.
- $-241$ Hardware missing. lndicates that a legal program command or query could not be executed because of missing device hardware; for example, an option was not installed. Definition of what constitutes missing hardware is completely device-specific.
- $-250$ Mass storage error. lndicates that a mass storage error occurred. This error message is used when the device cannot detect the more specific errors described for errors -251 through -259.
- $-251$ Missing mass storage. lndicates that a legal program command or query could not be executed because of missing mass storage; for example, an option that was not installed. Definition of what constitutes missing mass storage is device-specific.
- $-252$ Missing media. lndicates that a legal program command or query could not be executed because of a missing media; for example, no disk. The definition of what constitutes missing media is device-specific.
- $-253$ Corrupt media. lndicates that a legal program command or query could not be executed because of corrupt media; for example, bad disk or wrong format. The definition of what constitutes corrupt media is device-specific.
- $-254$ Media full. lndicates that a legal program command or query could not be executed because the media was full; for example, there is no room on the disk. The definition of what constitutes a full media is device-specific.
- $-255$ Directory full. lndicates that a legal program command or query could not be executed because the media directory was full. The definition of what constitutes a full media directory is device-specific.
- $-256$ File name not found. lndicates that a legal program command or query could not be executed because the file name on the device media was not found; for example, an attempt was made to read or copy a nonexistent file. The definition of what constitutes a file not being found is device-specific.
- $-257$ File name error. Indicates that a legal program command or query could not be executed because the file name on the device media was in error; for example, an attempt was made to copy to a duplicate file name. The definition of what constitutes a file name error is device-specific.
- $-258$ Media protected. lndicates that a legal program command or query could not be executed because the media was protected; for example, the write-protect tab on a disk was present. The definition of what constitutes protected media is device-specific.
- $-260$ Expression error. lndicates that a expression program data element related error occurred. This error message is used when the device cannot detect the more specific errors described for errors -261 through -269.
- $-261$ Math error in expression. lndicates that a syntactically legal expression program data element could not be executed due to a math error; for example, a divide-by-zero was attempted. The definition of math error is device-specific.
- $-270$ Macro error. lndicates that a macrerelated execution error occurred. This error message is used when the device cannot detect the more specific errors described for errors -271 through -279.

11-83

HP E143lA User's Guide VINStrument: LBUS: RESet

#### **Error Number Description**

- -271 Macro syntax error. Indicates that a syntactically legal macro program data sequence, according to IEEE 488.2, 10.7.2, could not be executed due to a syntax error within the macro definition (see IEEE 488.2, 10.7.6.3.).
- $-272$ Macro execution error. lndicates that a syntactically legal macro program data sequence could not be executed due to some error in the macro definition (see *IEEE 488.2,*  $10.7.6.3.1$ .
- Illegal macro label. lndicates that the macro label defined in the "DMC command was a legal string syntax, but  $-273$ could not be accepted by the device (see IEEE 488.2, 10.7.3 and 10.7.6.2); for example, the label was too long, the same as a common command header, or contained invalid header syntax.
- $-274$ Macro parameter error. lndicates that the macro definition improperly used a macro parameter placeholder (see /EEE488.2,10.7.31.
- $-275$ Macro definition too long. lndicates that a syntactically legal macro program data sequence could not be executed because the string or block contents were too long for the device to handle (see IEEE 488.2, 10.7.6.1).
- $-276$ Macro recursion error. lndicates that a syntactically legal macro program data sequence could not be executed because the device found it to be recursive (see *IEEE 488.2,* 10.7.6.6).
- Macro redefinition not allowed. lndicates that a syntactically legal macro label in the "DMC command could not be  $-277$ executed because the macro label was already defined (see  $\overline{\text{IEEE}}$  488.2, 10.7.6.4).
- $-278$ Macro header not found. lndicates that a syntactically legal macro label in the "GMC? query could not be executed because the header was not previously defined.
- $-280$ Program error. lndicates that a downloaded program-related execution error occurred. This error message is used when the device cannot detect the more specific errors described for errors -281 through -289.

A downloaded program is used to add algorithmic capability to a device. The syntax used in the program and the mechanism for downloading a program is devicespecific.

- $-281$ Cannot create program. lndicates that an attempt to create a program was unsuccessful. A reason for the failure might include not enough memory.
- $-282$ Illegal program name. The name used to reference a program was invalid; for example, redefining an existing program, deleting a nonexistent program, or in general, referencing a nonexistent program.
- $-283$ Illegal variable name. An attempt was made to reference a nonexistent variable in a program.
- $-284$ Program currently running. Certain operations dealing with programs may be illegal while the program is running; for example, deleting a running program might not be possible.
- Program syntax error. Indicates that a syntax error appears in a downloaded program. The syntax used when  $-285$ parsing the downloaded program is device-specific.
- $-286$ Program runtime error.

# **L SCPl Device-Specific Errors**

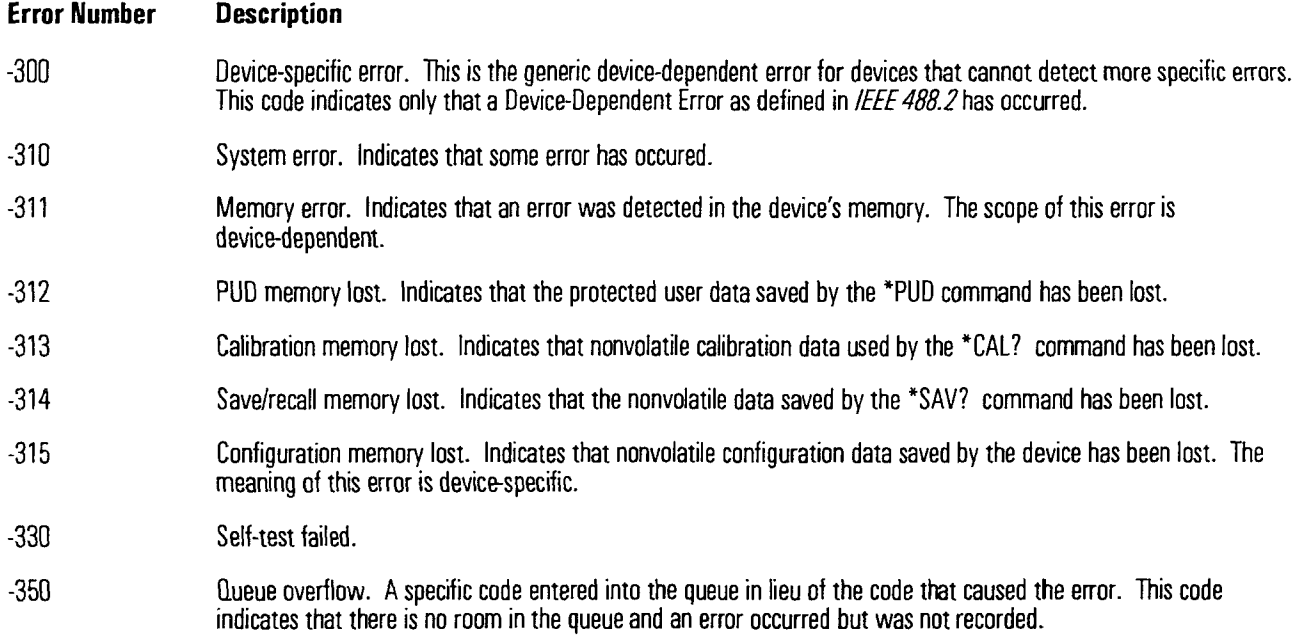

## **SCPl Ouery Error**

 $\overline{\phantom{a}}$ 

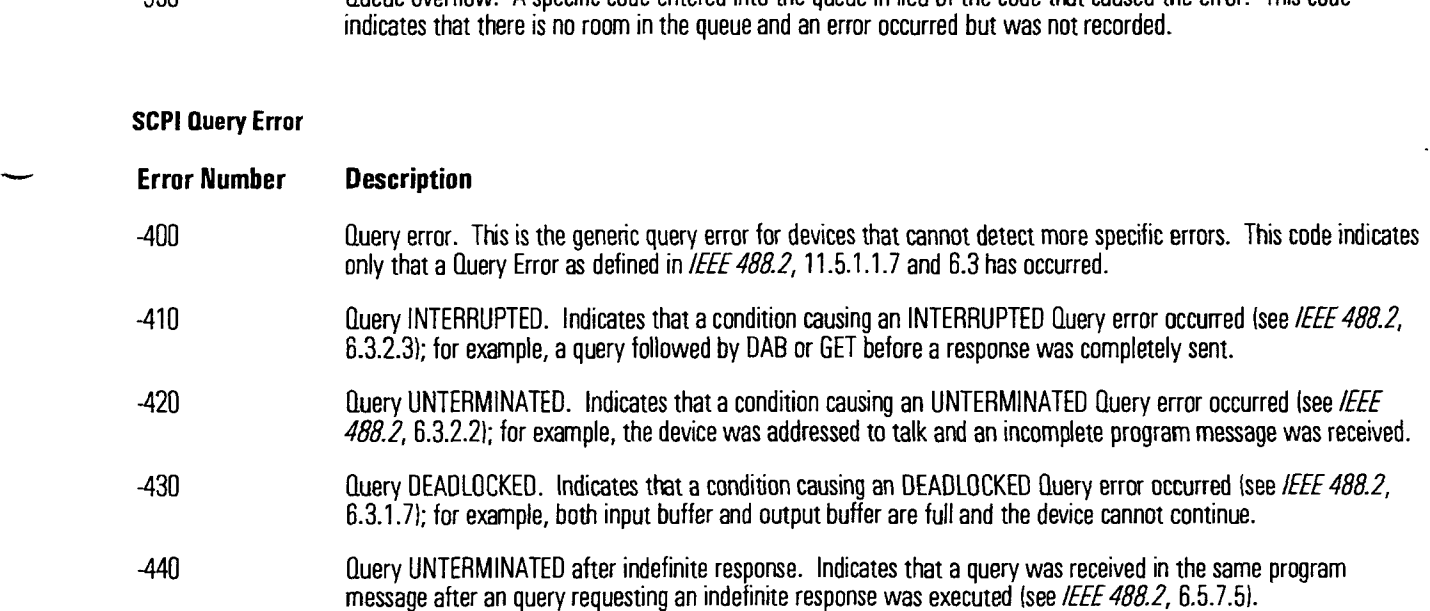

## HP E1431A User's Guide V1NStrument:LBUS:RESet

## **HP E1431A.Specific Errors**

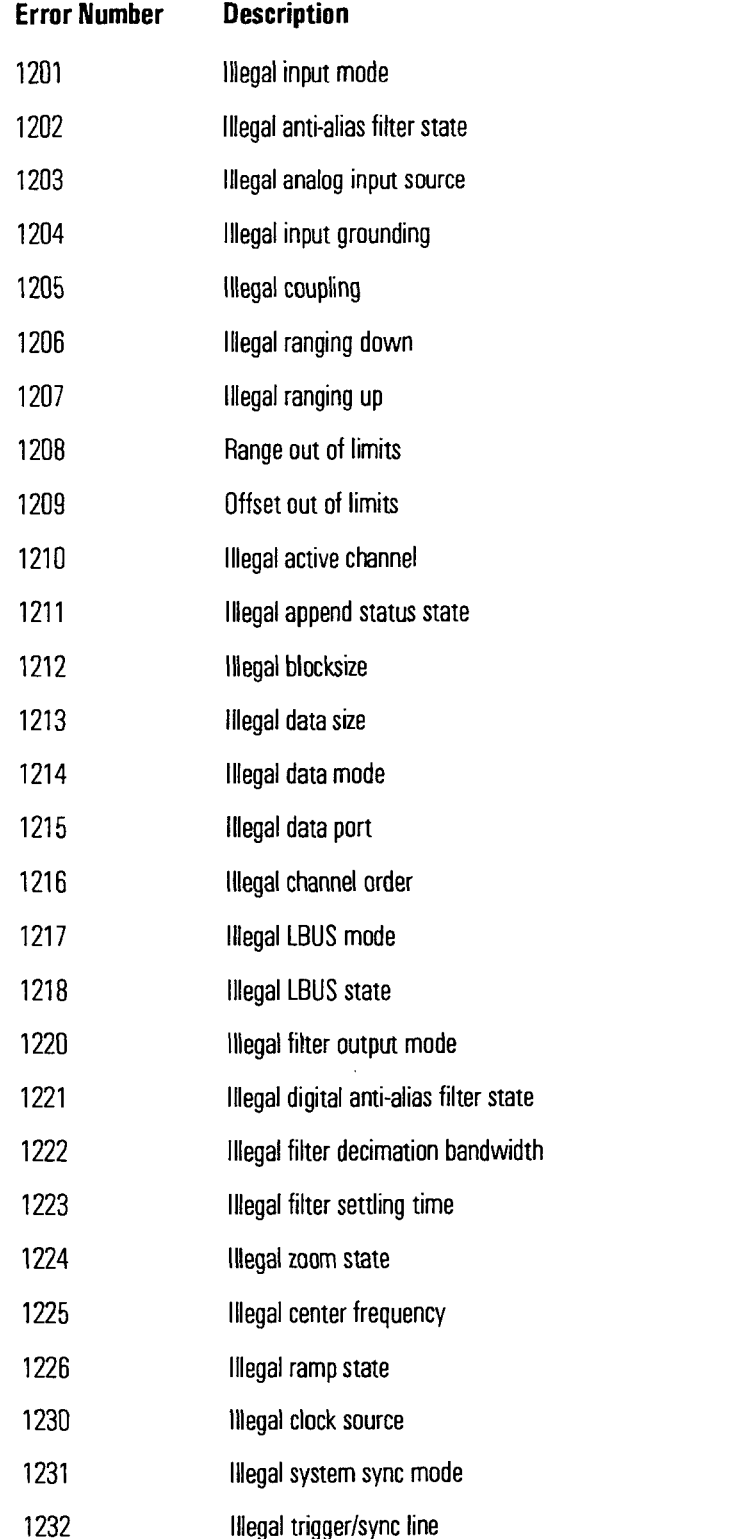

HP E1431A User's Guide V1NStrument:LBUS:RESet

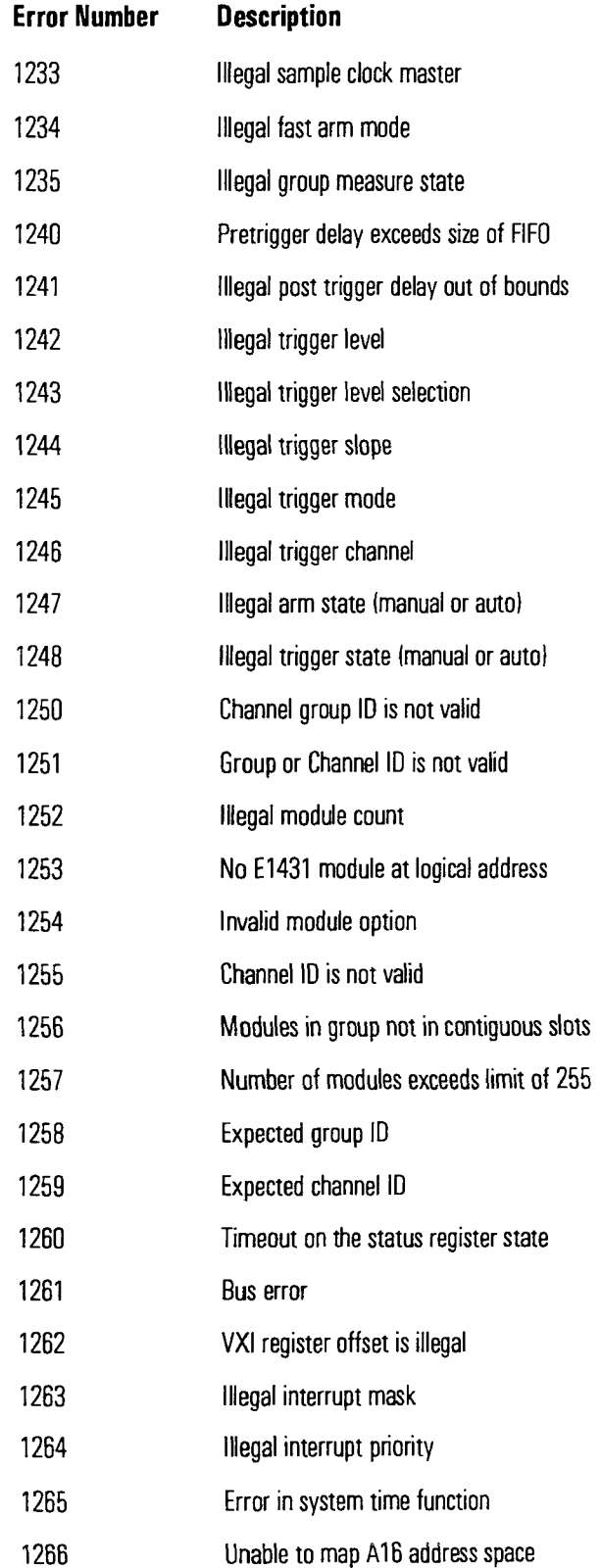

-

بب

HP E1431A User's Guide V1NStrument:LBUS:RESet

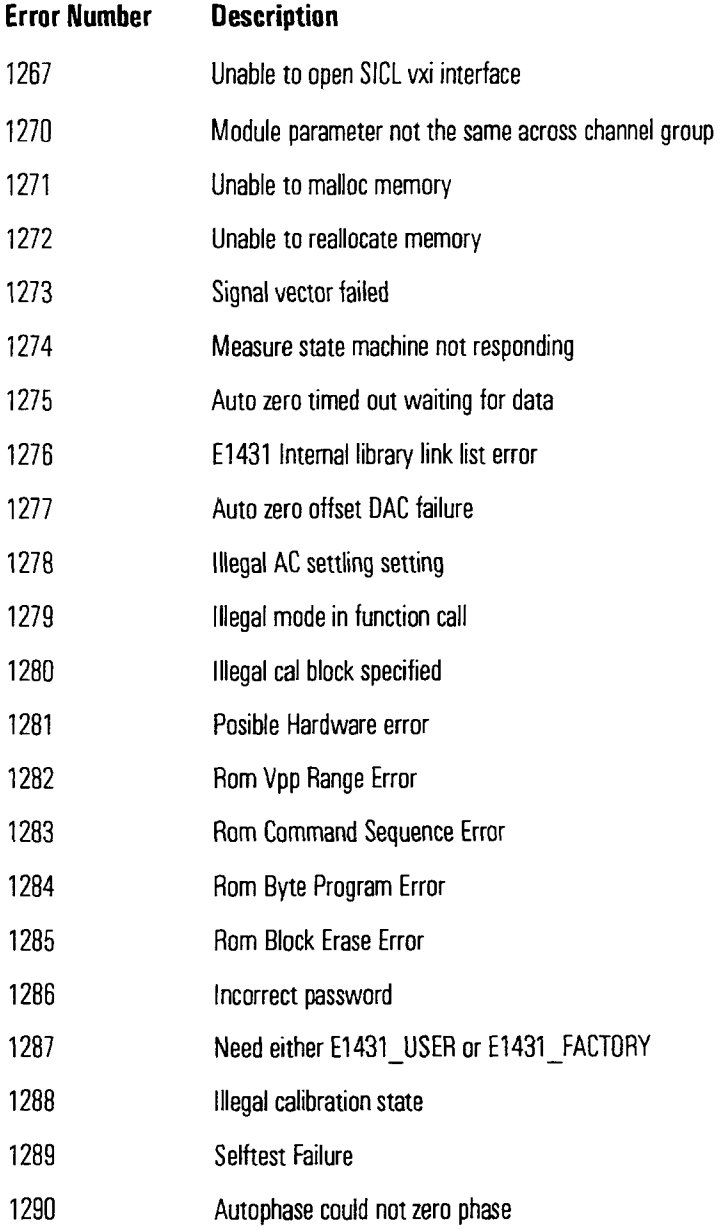

 $\ddot{\phantom{a}}$ 

 $\mathbf{A}$ 

The VXI Registers

VXI Register Description Register's Overview

# VXI Register Description

## **Register's Overview**

HP **E** 143 1A complies with the register based VXIbus specification, revision 1.4. It is an A16, Dl6 device (16 bits address, 16 bits data) which can be set-up and controlled through an interface made of up to 32 read and 32 write registers.

-

The registers are located in the VXI A16 address space, at the address 49152 + (Logical Address \* 64). The module's Logical Address may take a value between 0 and 255, as set by the Logical Address configuration switches. HP E1431A does not support the optional dynamic configuration as defined by the VXI specification.

The HP E1431A complies with the HP's Virtual Instrument / Local Bus system specification, for register based devices. This specification defines a set of registers on top of those for the extended devices.

The HP's virtual instrument register are classified into core registers (must be implemented), basic registers (must "appropriately" be implemented by devices with data transfer capabilities), and common registers (optional).

The description of the registers, use the following conventions:

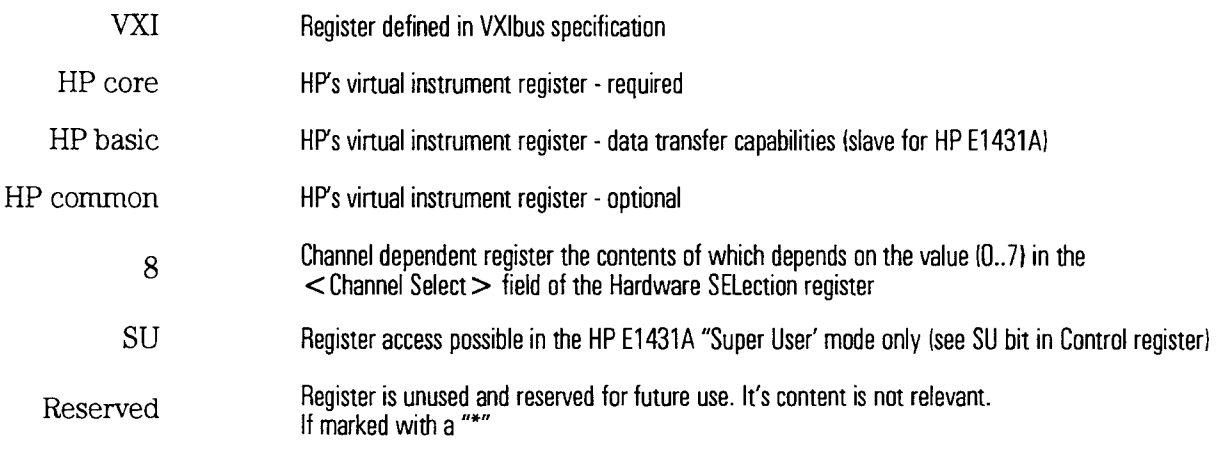

The current description covers those registers necessary for the HP E1431A.

#### VXI Register Description The HP E1431A's Registers

 $\langle \cdot \rangle$ 

 $\bar{z}$ 

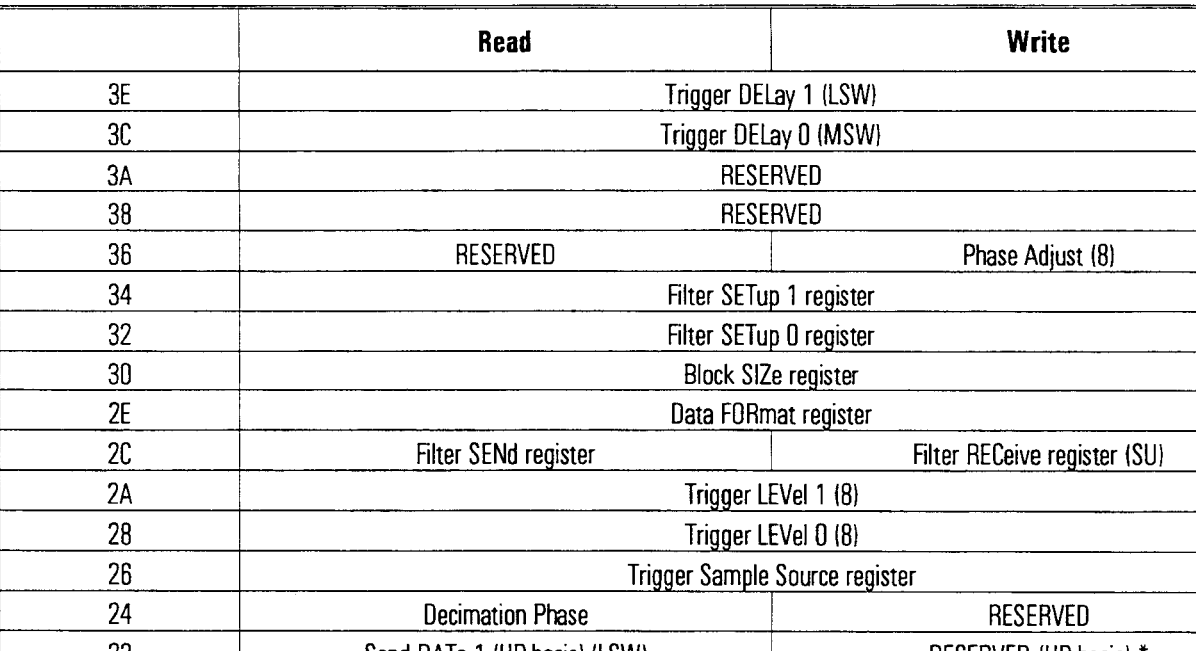

# **The HP E1431A's Registers**

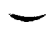

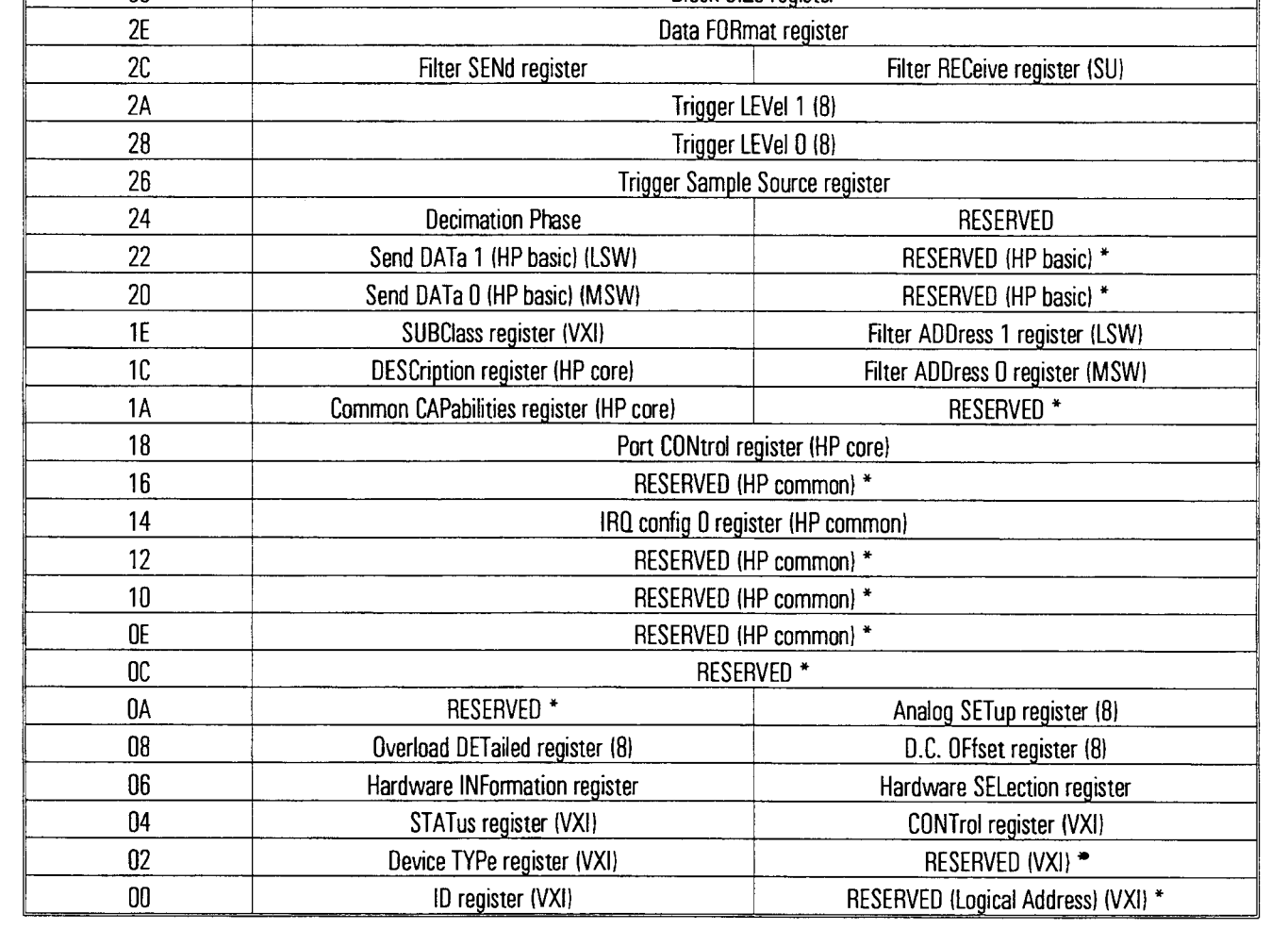

VXI Register Description Registers Grouping

#### **Registers Grouping**

For the purpose of their detailed description, registers have been grouped into subsections as follows:<br> **Configuration:** ID register (VXI), Device TYPe register (VXI), Logical Address (VXI) subsections as follows:

**Virtual Instrument Configuration:** SUBClass register(VXI), DESCription register (HP core), Common CAPabilities register (HP core), Port CONtrol register HP core)<br>**Operation Control:** STATus register (VXI), CONTrol registe (HP core), Common CAPabilities register (HP core), Port CONtrol register HP core)

IRQ config 0 register (HP common)

Analog Front-End: Analog SETup register (8), D.C. OFfset register (8), Overload SUMrnary register, Overload DETailed register (8)

**Data Transfer:** Block SIZe register, Data FORmat register, Send DATa 1 register (HP basic), Send DATa 0 regster (HP basic)

**Trigger:** Trigger Sample Source register, Trigger LEVel 0 and 1, Trigger DELay 0 and 1

**DigitalFilter:** Filter SETup 0 and 1 registers,

**System:** Hardware SELection register, Hardware INFormation register, Filter ADDress 0 and 1, Filter SENd, and Filter RECeive regsters

#### **Registers Access**

The DSPs read the registers during the "Bootmg" state only. Registers can be read or written to anytune, but only change the DSP state at "Bootmg".

#### **Configuration registers**

#### **ID Registers (VXI)**

A read of this register provides information about HP E1431A's configuration. Its definition complies with the VXI specification.

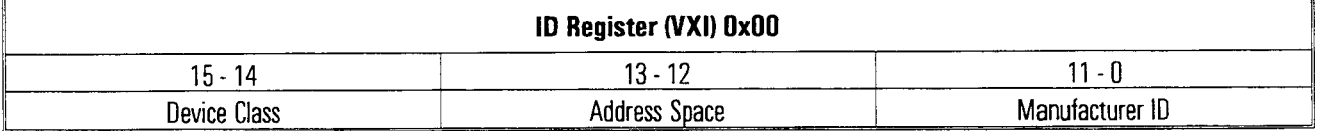

**Device Class:** This field indicates the classification of the VXIbus device. Its value is (01) for an extended device, since HP E1431A supports the SUBClass register, as described in both the VXIbus and HP Virtual Instrument specifications.

**Address Space:** This field indicates the addressing mode of the device's operational registers. Its value is (11) for an A16 Only device.

**Manufacturer ID:** This number uniquely identifies the manufacturer of the device. Its value is FFFh **(all** ones) to indicate Hewlett-Packard.

#### **Logical Address (VXI)** \*

This write register is defined by the optional Dynamic Configuration protocol. The HP E 1431A does not support dynamic configuration (its logical Address is set by hardware switches), and therefore does not support this register. A write to this register will generate a bus error.

#### **Device TYPe register (VXI)**

This register contains a device dependent type identifier. Its definition complies with the VXI specification.

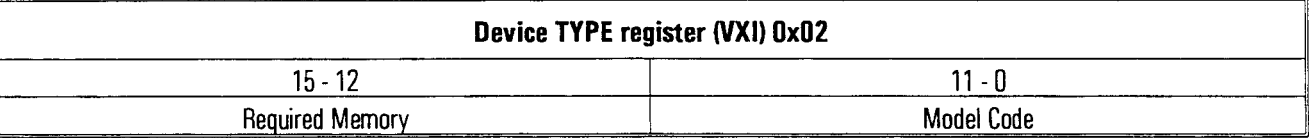

**Required Memory:** This field is significant for A16/A24 and A16/A32 devices. For A16 Only devices (i.e. HP E1431A), it returns the upper part of the manufacturer Model Code (0000).

**Model Code:** This field contains a unique card identifier whch is defined by the manufacturer. Its value is Ox01C8 for HP E1431A.

**VXI Register Description** Virtual Instrument Configuration registers

#### **Virtual Instrument Configuration registers**

#### **SUBClass Register (VXI)**

The read of this register gives the subclass of the device. Its definition complies with the VXI specification.

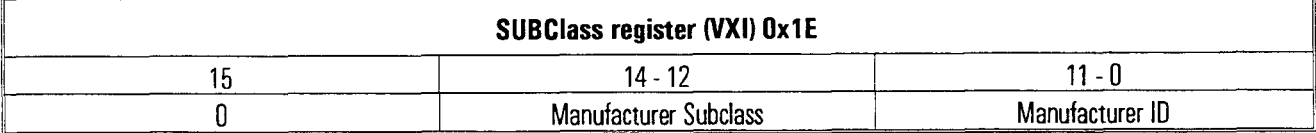

**Manufacturer Subclass:** (111) - indicates that the device is a Virtual Instrument.

**Manufacturer ID:** OxFFF - indicates that the device is an HP product

#### **DESCription Register (VXI)**

This register indicates whether or not HP E 143 **1A** supports some general capabilities.

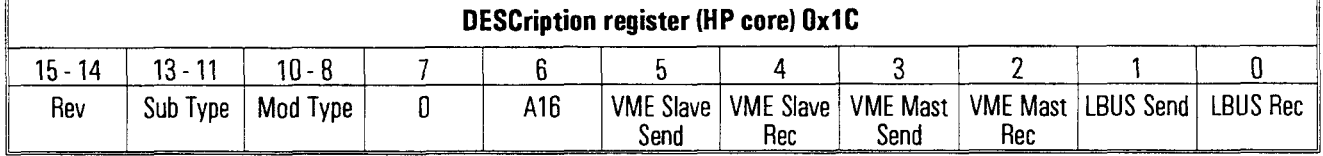

**Rev:** (11) - indicates the current revision of the Virtual Instrument specification

**Sub Type:** (111) - indicates an unspecified sub-classification within the module type

--C

**Mod Type:** (011) - indicates a signal acquisition / conditioning front end

A16: (1) - indicates that Virtual Instruments' basic registers are in **A16** space

**VME Slave Send:** (0) - indicates that the device does not implement the VMEbus Slave protocol for sending data to another virtual instrument. Note that HP E1431A implements the Send DATa 1 and Send DATa 0 registers, but not the Send Status register. Therefore it can be a Slave sender.

**VME Slave Rec:** (0) - indicates that the device does not implement the VMEbus Slave protocol for receiving data from another virtual instrument.

**VME Mast Send:** (0) - indicates that the device cannot be a Master sender to another virtual instrument.

**VME Mast Rec:** (0) - indicates that the device cannot be a Master receiver from another virtual instrument.

**LBUS Send:** (1) - indicates that the device can send Local Bus Data.

**LBUS Bee:** (0) - indicates that the device cannot receive Local Bus Data.

#### **Common CAPabilities Register (HP core)**

This register indicates whether or not the HP E1431A implements certain optional registers.

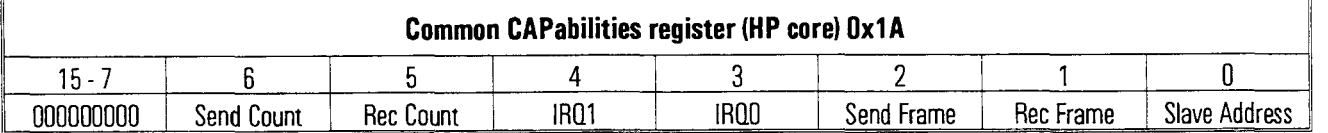

Send Count: (0) - indicates that Send Count register is not implemented.

**Rec Count:** (0) - Indicates that the Receive Count register is not implemented.

**IRQ1:** (0) - indicates that the IRQ config 1 register is not implemented.

**IRQ0:** (1) - indicates that the IRQ config 0 register is supported.

**Send Frame:** (0) - indicates that the Send Frame register is not implemented.

**Rec Frame:** (0) - indicates that the Receive Frame register is not implemented.

**Slave Address:** (0) - indicates that the Slave Address register is not implemented.

#### **Port CONtrol Register (HP core)**

This register is used to control the data transfer capabilities of the HP E1431A.

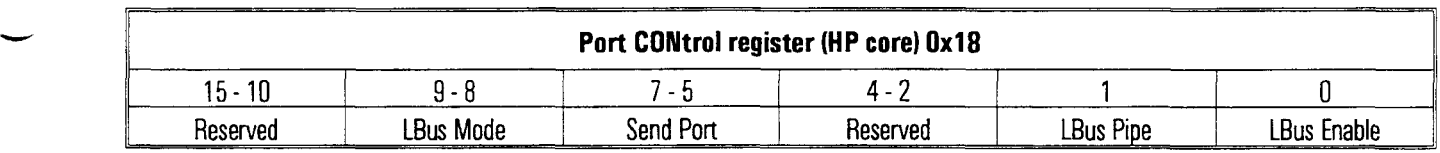

**LBus Mode:** This field is interpreted by the module when the LBus Enable bit makes a transition from (0) to (I), LBus Pipe is set to (O), and Send Port is LBus (010). When those conditions apply, the following LBus Modes are defined:

- (00) module is data generator, i.e. no pipeline allowed
- (01) module is in append mode, i.e. pipeline until end of frame, then append
- (10) module is in insert mode, i.e. start as a data generator, then switch to pipeline
- $\bullet$  (11) locks module in pipeline mode

**Send Port:** These bits specify which data port is to be used for sending data to another virtual instrument. Of the eght options defined under the HP Virtual Instrument specification, only two are recognized by HP E1431A:

- (010) selects the Local bus
- (011) selects the VMEbus slave Send DATa register

VXI Register Description Virtual Instrument Configuration registers

**LBus Pipe:** Writing a (0) to this bit puts the Local Bus into the mode described in the field LBus Mode. Writing a (1) to this bit puts the module in the pipe mode. At reset, HP E1431A will be in this mode.

**LBus Enable:** Writing a (1) to this bit enables the Local Bus as the data output port, rather than the VXI Send DATa register. Writing a (0) to ths bit disables the Local Bus interface.

 $\ddot{\phantom{a}}$ 

#### **Operation Control registers**

#### **STATUS register (VM)**

**A** read of this condition register provides information about HP E 1431A's status as defined in the following table. Its definition complies with the VXI specification for bits 15, 14, 3 and 2. AU other bits are device dependent.

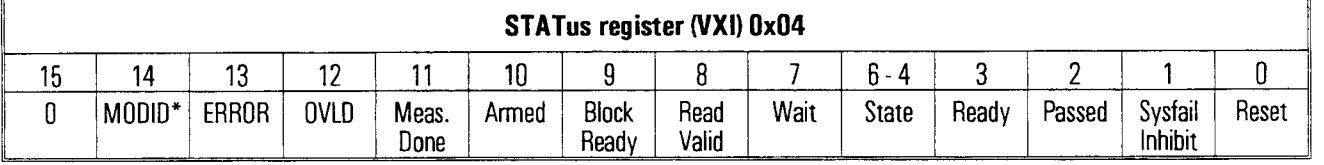

**Bit 15:** (VXI A24lA32 devices) HP E1431A is **an** A16 device, therefore ths bit always returns 0.

**MODID\*: A** (1) in ths field indicates that the device is not selected via the P2 MODID line. A (0) indicates that the device is selected by a hgh state on the P2 MODID line.

**ERROR:** A (1) in this field indicates that an error has occurred. The error cause may be found in the Hardware INForrnation register. This bit is cleared when the Hardware Information register is read.

**OVLD (OVerLoaD):** This bit indicates that an overload is currently occurring or has occured on one or more of the 8 channels. More detailed mformation can be read out of the Overload register. This bit is cleared when the Hardware Information register is read.

**Meas(ure) Done:** This bit is set whenever the module is in the Idle state, or in the Measure state and data collection has stopped due to a FIFO overflow or to an end of block. When this bit is set, the module releases the Sync line. Once **all** modules release the line and it goes hgh, **all** module go to the Idle state.

Armed: This bit is set whenever the module is in the Trigger state, or is in the Arm state and has satisfied it's pre-trigger requirements. When this bit is set, the module releases the Sync line. Once all modules release the line and it goes hgh, all modules go to the Trigger state.

**Block Ready:** This bit will be set whenever there is sufficient data in the FIFO to represent a transfer block.

**Read Valid:** This bit is set whenever there is a valid data word available to be read via the Data register.

**Wait:** This bit is set (1) after an access has been made to a write register with a latency time. It is reset (0) as soon as the mformation in the register has been read by the addressee (front-end, digital filter). An attempt to access any of these latent registers while Wait is set will generate a bus error.

VXI Register Description Operation Control registers

**State:** These three bits indicate the current state of the measurement loop as follows: (000) Tested, (001) Booting, (010) Booted, (011) Sync/Settling, (100) Idle, (101) Arm, (110) Trigger, (111) Measure (a.k.a. Acquire).

**Ready:** This bit is set after completion of a power-on initialization sequence. **A** (1) in this bit, in combination with a (1) in the Passed field, indicates that the device is ready to accept its full set of operational commands.

**Passed:** A (0) in this field indicates that the device is either executing or has failed it's self test. **A** (1) indicates that the self test has successfully completed.

**Sysfail Inhibit, Reset:** These two fields allow you to re-read the corresponding bit values written in the CONTrol register. See their description in the CONTrol register.

#### **CONtrol register (VM)**

A write to this register causes specific actions to be executed by HP E1431A. Its definition complies with the VXI specification for bits 15, 1 and 0. All other bits are device dependent.

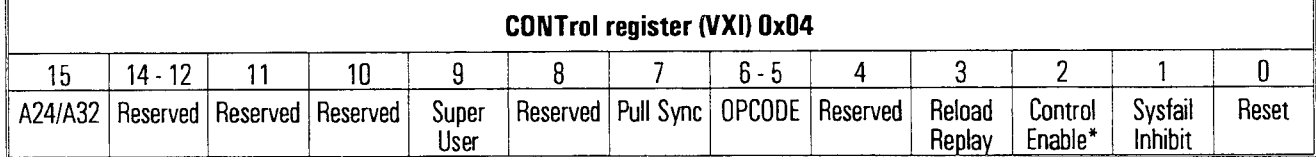

**A241A32 Enable:** A (1) in ths field enables access to the device's **A24** or A32 registers. Since HP E1431A is an A16 Only device, the value of ths bit is not interpreted.

**Super User:** A (0) in this bit prevents access to the Filter RECeive register in user mode (see VME address modifier). A (1) changes mode to super user, therefore allowing access to this register. **An** attempt to access the Filter RECeive register when this bit is (0) **will** result in a bus error.

**Pull Sync:** Writing a (1) to this bit will cause measurement loop state transitions, and **will** eventually (if System Sync bit is set - see trigger setup) cause the module to pull the Sync line low. Pull Sync must be used with the 'NOP' OPCODE set (i.e. 00).

**OPCODE:** This field controls the measurement loop. See the measurement loop section for a complete description of the states.

- (00) NOP. No impact on the measurement loop state (see Pull Sync).
- (01) STOP. stops the measurement loop (except when booting). Must be cleared with a NOP after use.
- (10) REBOOT. boot AD2105 when Sync line goes active. Must be cleared with a NOP after use. Note - in multi-module system, all modules should be given desired OPCODE first then NOPs next.

**Reload Replay:** Writing a 1 to this bit while the E1431 is in replay mode (see filter setupl) causes the El431 to consume on block of replay data.

**Control Enable\*:** A (1) in this bit will cause the write to bits  $3-13$  to be ignored. In other words, this bit must be (0) for bits 3-13 to be affected.

**Sysfail Inhibit:** A  $(1)$  in this bit disables the device from driving the SYSFAIL\* line.

**Reset:** A (1) in this bit forces the device into a Reset state (same as power-on).

VXI Register Description Operation Control registers

### **Using Replay mode**

Use the following procedure for Replay mode.

- **1** Set up as for a normal measurment. The input setting will be ignored.
- 2 Set to Replay mode.
- 3 Walk measurement state machine to trigger.
- 4 Load first 1K blocks of data into memory using filter address registers.
- 5 Pullsync to process first block.
- **6** When the active bit for all DSPs shows done, reload the next 1K data blocks and set the replay bit in the control register to 1.
- 7 Block available bit behaves as in real-time mode.

#### **IBQ config 0 register (HP common)**

This read and write register configures HP E1431A's interrupt source. It provides for selection of the VMEbus IRQ level used, and a device specific mask.

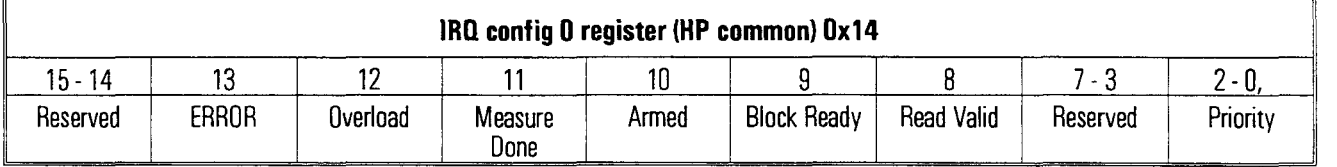

**Mask (bits 13 - 8):** When writing, these bits provide a mask for the corresponding bits of the STATUS register. If any one of the status bits is set while its corresponding mask bit is set, then an interrupt will be generated. This is done by asserting the appropriate interrupt line on the VXI backplane. A read only echoes the Mask bits.

**Priority:** This field (write only) selects whch of the seven priority interrupt lines (1-7) will be asserted by the interrupter. A (0) in this field turn off the interrupt. The interrupter implements Release On AcKnowledge (ROAK).

After ERROR IRQ read the Hardware Information register to clear latched condition (FIFO full or Filter Error).

After Overload IRQ, read the Hardware Information register to clear latched overload condition.

#### **Analog Front-End registers**

#### **Analog SETup register (8)**

A read is channel dependent. The setup of each analog front end is controlled by writing to ths register, in conjunction with the "Channel Select" field of the Hardware SELection register.

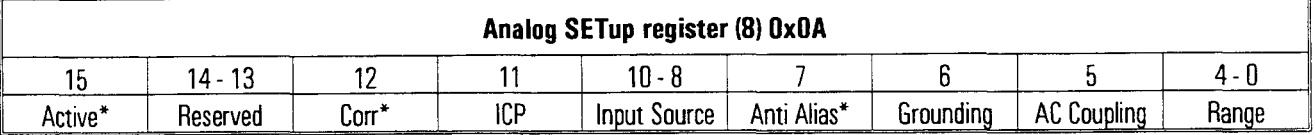

**Active\*:** Writing a (0) to ths bit activates that channel, and makes its data part of the FIFO Output. Writmg a (1) to ths bit makes that channel inactive, and no data is output for it.

**Corr\*:** Writing a (0) to this bit enables amplitude corrections for the filter losses by the DSP filters. Writmg a (1) to ths bit will result in raw uncorrected data. The module must progress through booting for this bit to be recogruzed.

**ICP:** Writing a (0) to this bit causes the Voltage mode to be selected. Writmg a (1) to this bit causes the current (ICP) mode to be selected.

**Input Source:** This field selects the input to the ADC as follows:

- (000) Ground
- (001) Input BNC on front panel
- (010) **A** bus common to all ADCs whose source is selected usmg the Hardware SELection register
- $\bullet$  (011), (1xx) not used. Reserved for extensions.

Anti Alias<sup>\*</sup>: Writing a (0) to this bit causes a low-pass filter to be applied to the input signal to eliminate aliasing effects introduced by samphg. Writmg a (1) to ths bit causes the filter to be by-passed. This bit only controls the analog part of the anti-alias filter (see the Filter SETup registers for controlling the anti alias digital counterpart).

**Grounding:** Writing a (0) to this bit causes the (differential) input to be floating. Writing a (1) to this bit causes the input to be grounded (through approximately 50 ohms).

**AC Coupling:** Writing a (0) to this bit causes the input to be DC coupled to the 1 Mohms input. Writing a (1) to this bit causes a capacitor to be put in series with the input connector. The resultmg low frequency cutoff **(-3** dB) is approximately 1 Hz.

## VXI Register Description Analog Front-End registers

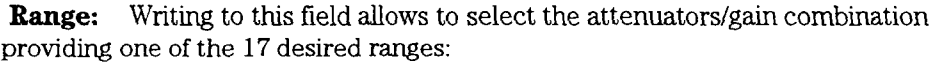

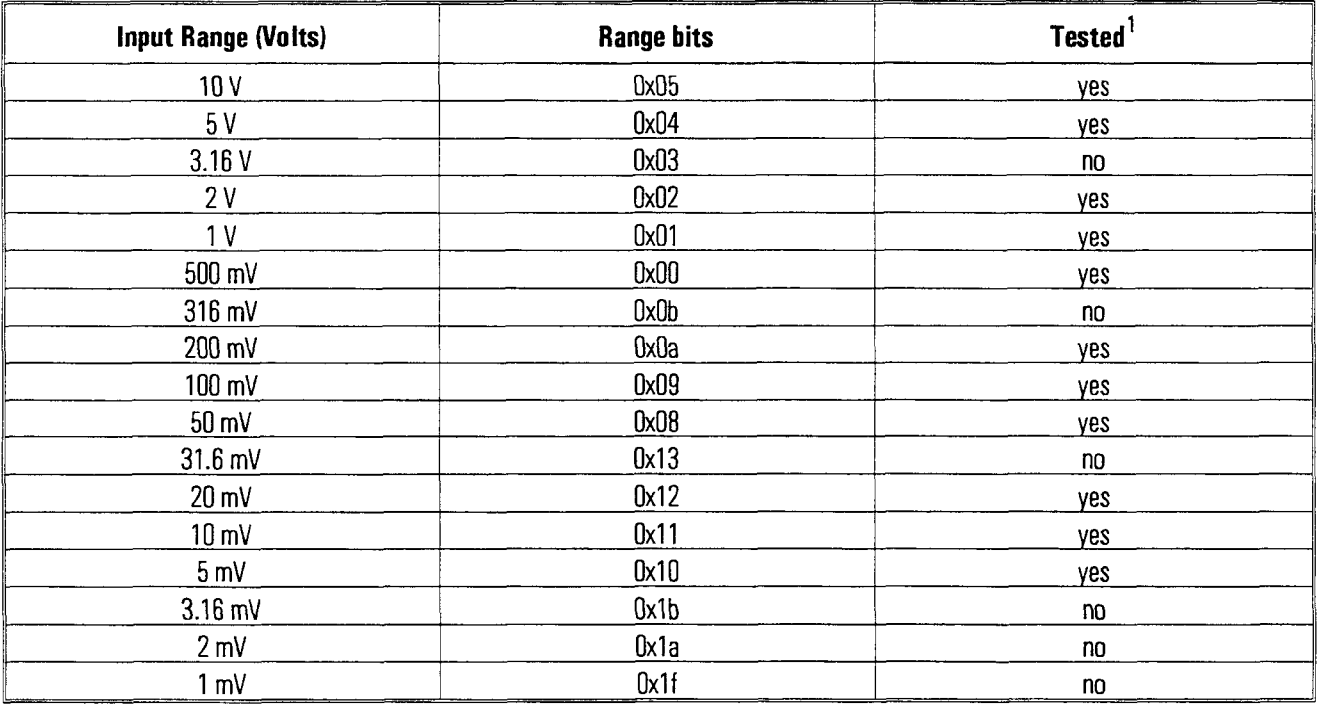

<sup>1</sup> - Tested at factory. If no, not guaranteed to meet specification.

All other Ranges are reserved and should not be used.

### **D.C. OFfset register (8)**

This register is channel dependent. The DC Offset of each analog front end (also called "zeroing") is controlled by writing to this register, together with the "Channel Select" field of the Hardware SELection register. This offset is intended for calibrating out the DC Offset of the input amplifier and ADC.

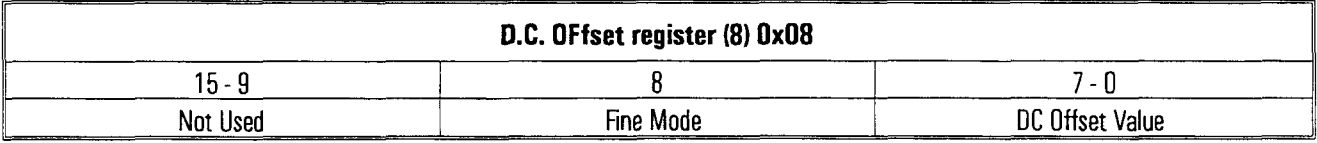

**Fine Mode:** Writing a (0) to this bit causes the offset value to be treated as a main value (also known as "coarse"). Writing a (1) to this bit causes the offset value to be treated as a fine value, for fine tuning.

**Offset Value: A** write to this 8 bits field defines the channel specific offset (either "coarse" or "fme", dependmg on the Fine Mode bit), for the current range. The scale of this DC Offset is dependent upon the selected range, since it is applied after the attenuators/gain stage.

#### **Overload DETailed register (8)**

This register is channel dependent. A read to this register provides detailed information on the overload conditions that occurred on one of the channels during the current/last measurement. This register "latches" overload conditions (for example, a positive transition / event) and is reset upon reading.

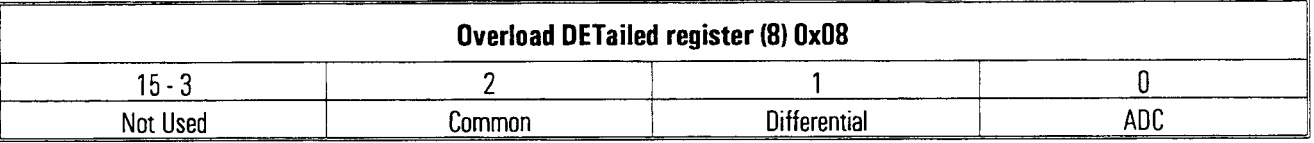

**Common:** This bit indicates that a common mode overload occurred.

**Differential:** This bit indicates that a differential mode overload occurred.

**ADC:** This bit indicates that the **A/D** converter detected an overload.

#### **Data Transfer registers**

#### **Block SIZe register**

This read/write register defines the size of the data block (same for all channels.)

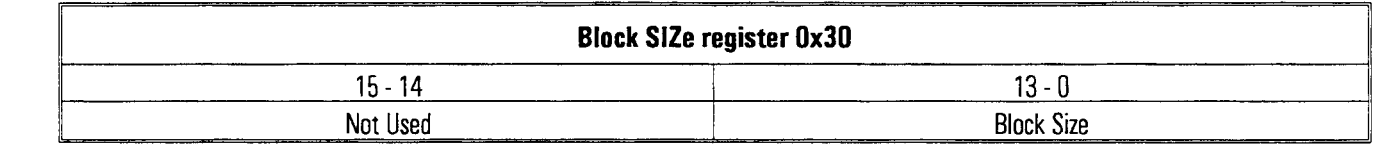

**Block Size:** This field defines the blocksize expressed in number of samples minus one. Possible values for this parameter are  $0, 1$  - 16383, corresponding to a block size of 1 through 16384 (16k). Refer to the Data FORrnat register for the format/size of the data. The Append Status data (6 words) is not counted for in the Block Size figure.

VXI Register Description Data Transfer registers

#### **Data FOBmat register**

The data format out of the FIFO to either the Local Bus or the VME Bus is controlled by writing to this read/write register.

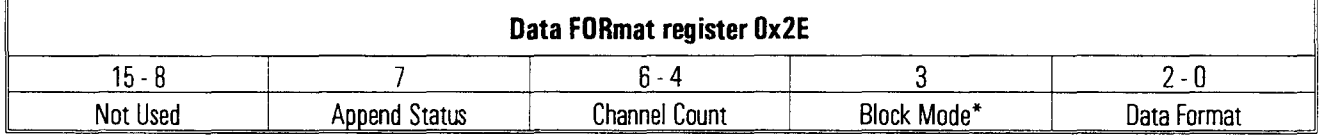

**Append Status:** Writing a (I) to ths bit means that an extra block of status data is appended to the end of each data block transferred (therefore making the size of the transfer = blocksize + 6 words). Writing a  $(0)$  means that no status is appended to the end of the data block transferred. At reset, this bit is (0) (that is, status not appended).

This "tail" information consists of 6 words (16 or 32 bits, depending on data format), in the following order. If data size is 32, the low order 16 bits meaningless.

Decimation Phase counter (WORD 4). This word contains the time elapsed (in number of sample clock ticks) between the occurrence of the digital trigger, and the output of the digital filter. The value is the same for all channels, since they are always set with the same span. The top two bits are the state of the divider that is generatmg the sample clock from the oversample clock (64K from  $192K$ ) at the time of the trigger.

Service bits (half-range and trigger, overload) in positions 15, 14, 13 (if 16 bits word) or in 3l,3O, 29 (if 32 bits word). The bits are active **hgh,** all remaining bits are set to "1". Trigger indicates that particular channel caused trigger.

**Channel Count:** Writing a number between 0 and 7 to ths field allows you to select the number of active channels (1 to 8), specifically those for which the FIFO controller outputs data to the bus.

**Block Mode\*:** Writing a (0) in this bit selects the block mode data transfer. Ths means that the module **will** stop collectmg data as soon as one block of data has been collected after a trigger. Writing a (1) in this bit selects continuous mode. Ths means that data collection **will** continue, generatmg multiple blocks of data, until the FIFO overflows or until the module is explicitly programmed to stop.

**Data Format:** Writing to ths field selects the format of the sample. In the following, d is data, o is overload, h is half-range, t is trigger, and p is passcount. The most

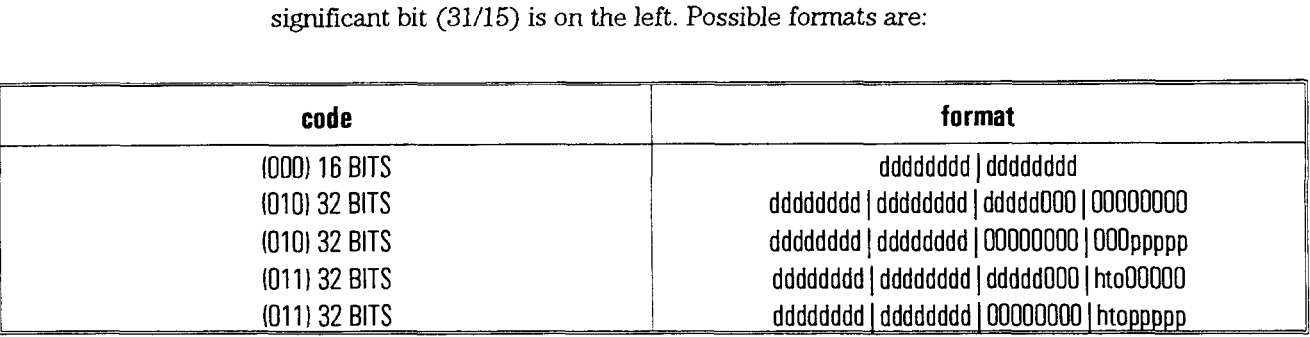

Formats with the pass count field "ppppp" are used when the selected output mode is multi-pass (see Filter SETup).

VXI Register Description Data Transfer registers

#### **Send DATa 1 register (HP basic) and Send DATa 0 register**

This register contains the data words to be transferred to a VMEbus master. 16 bit word use only SEND DATA 0, 32 bit data uses both.

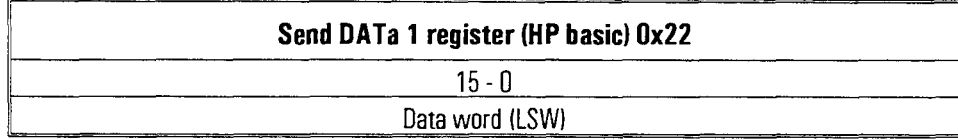

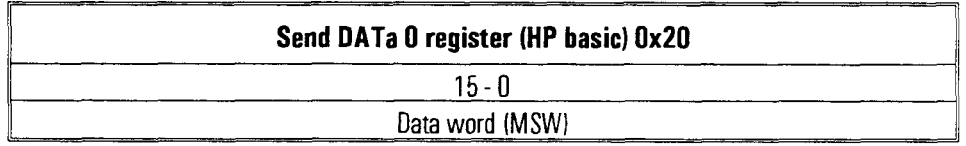

These registers provides access to the output of the data FIFO, provided that the device has been programmed to use the VME backplane for data output. The availability of data in these registers is indicated by the Read Valid bit in the STATUS register. After each read of the Send DATa X registers, it is loaded with the next available word from the FIFO. Attempt to read this register when empty will result in holding the DTACK, with a BUS ERROR reported when VME time-out occurs.

#### **Trigger Sample Source register**

#### **Trigger Sample Source register**

This read/write register controls if and when this module will initiate a sync, an arm, andlor a trigger event. A trigger can only be generated when the module is in the Arm measurement state and the Sync line is high, indicating that all modules are ready for a trigger.

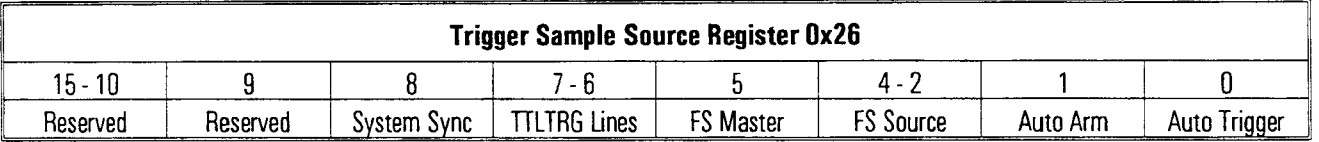

**System Sync:** When this bit is high (I), **all** modules on the same set TTLTRGn lines share the same system sync, any can generate sync, **all** use sync. When this bit is low (0) the sync line is internal to the module.

**TTLTRG Lines:** This field indicates which pair of VXIBus TTLTRG lines are used for system synchronization/arming/triggering (a.k.a. Sync line) (even lines), and system sample clock (odd lines) as follows:

- (00) for TTLTRGO, TTLTRG 1
- (01) for TTLTRG2, TTLTRG3
- (10) for TTLTRG4, TTLTRG5
- (11) for TTLTRG6, TTLTRG7

**FS Master:** When this bit is set (I), the module is responsible for generating the system Sample Clock on the VXIbus (see TTLTRG Lines), from its local source.

**FS Source:** These three bits indicates the source for the sampling frequency. Possible sources are:

- (000) the internal sample clock 1 (196.608 kHz) decimated by **3**
- (010) the Sample Clock line from the VXIbus (TTLTrg<n> ) decimated by 3

**Auto Arm:** A (1) in this bit sets the module to perform an auto-arm, when appropriate.

**Auto Trigger:** A (1) in this bit sets the module to perfom an auto-trigger, when appropriate.

VXI Register Description Trigger Sample Source register

#### **Trigger LEVel 0 and 1 register (8)**

These read and write registers encode the trigger threshold level for the selected trigger source. The eight registers are channel dependent, and selected with the Channel Select field of the Hardware SELection register.

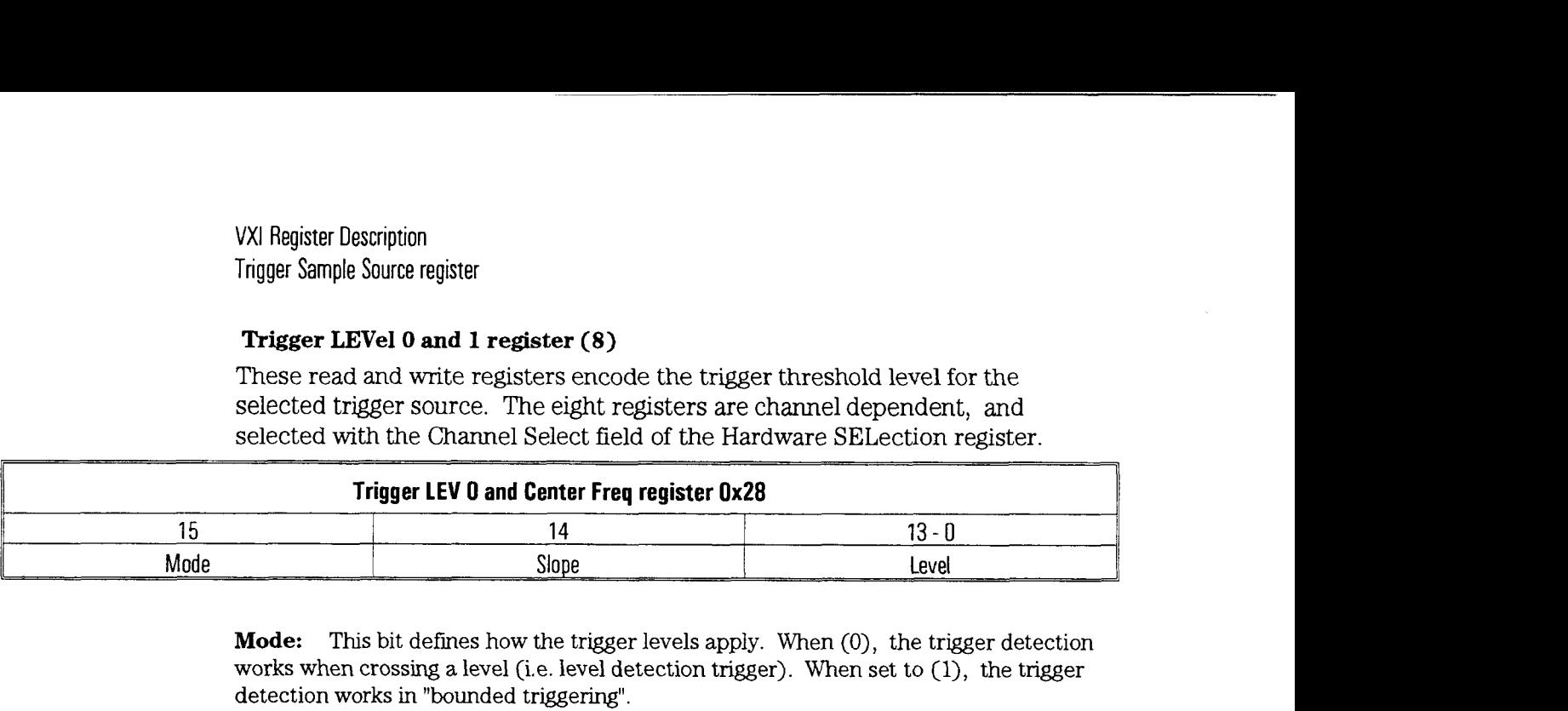

**Mode:** This bit defines how the trigger levels apply. When (0), the trigger detection works when crossing a level (i.e. level detection trigger). When set to  $(1)$ , the trigger detection works in "bounded triggering".

**Slope** LEVEL Triggering: When slope set to  $(0)$ , a positive crossing of the lower, then upper level wdl cause a sync. When slope is (I), a negative crossmg of the upper then lower level will cause a sync.

BOUNDED Triggering: When slope set to (0), an exit of the bounded range **wdl** cause a sync, When slope is (I), an entry into the bounded range will cause a sync.

**Level:** This value defines the lower threshold. It is the top 14 bits of the 16 bit DAC data.

**Center Frequency:** This register set the center freq of the ZOOM when the El431 is in replay mode. The value is in unsigned Hz so 16 bits allow a range of 0 to 65535 Hz center frequency.

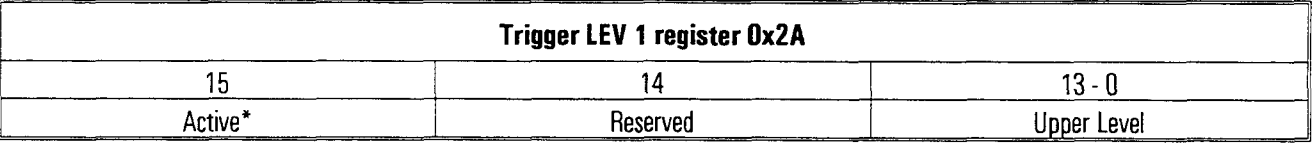

**Active\*:** This field indicates whether the channel has the capability (0) or not (1) to digitally trigger the module. In replay mode, a read of ths bit reports the state of the replaying DSPs.

1= Done replaymg O=Busy replaymg. You should reload the input replay data only when the DSPs are indicating done.

**Level:** This value defines upper threshold. It is the top 14 bits of the 16 bit DAC data.

#### **Trigger DELay 0 and 1 registers**

These read and write registers determine the pre- or post-trigger delays, expressed in "number of samples ticks". These registers can be considered to be a sign-magnitude representation of the delay, For example, post-trigger with delay 0 and pre-trigger with delay 0 put the same data into the FIFO.

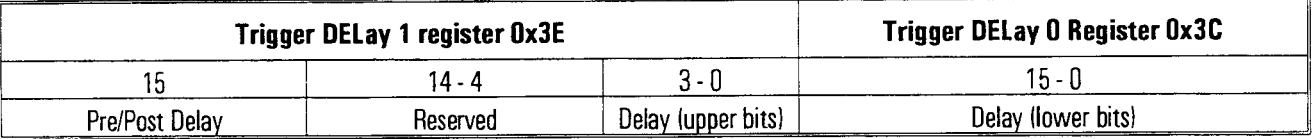

**Pre/Post Delay:** either (0) post-trigger delay, or (1) pre-trigger Delay.

**Delay:** This value is 20 bits long, and ranges from 0 to the following limits: Max. value is 16383, or (00000011111111111111) for the pre-trigger delay (i.e. block size -1). **Max.** value is lM, or **all** ones (11..11) for the post-trigger delay (i.e. 16 sec. at 65k sampling frequency).

Note: Maximum pre-trigger delay is current block size - 1.

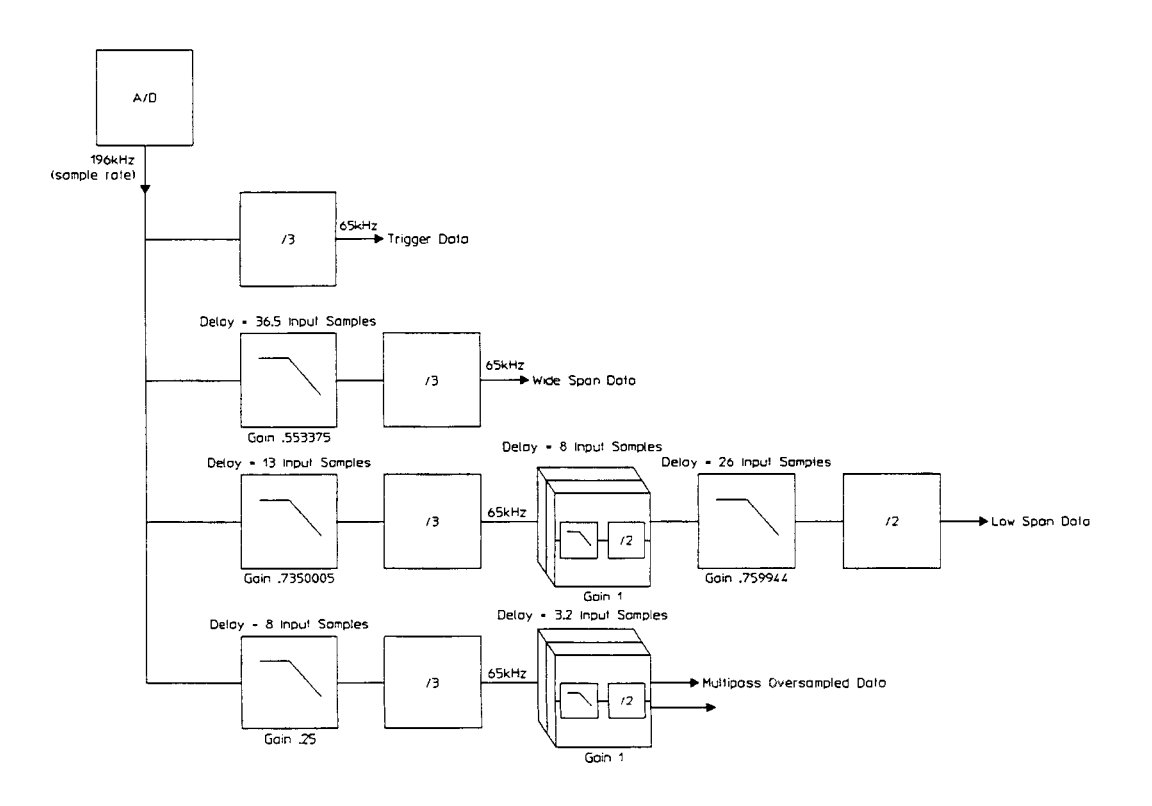

**VXI Register Description** Digital Filter registers

### **Digital Filter registers**

#### **Filter SETup 0 register**

This readwrite register is used to set up the digital filters' mode of operation. This setup is the same for all channels.

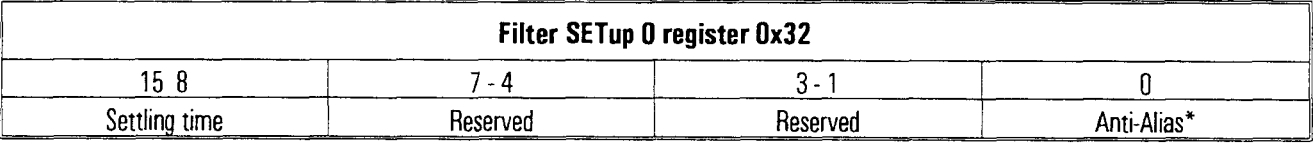

**Settling Time:** This field contains the settling time of the digital filter, expressed in number of samples. Its value ranges from 0 (no settling) to 255. At reset, its value is internally set to 64 samples.

Anti-Alias\*: Writing a (0) to this bit causes a low-pass filter to be applied to the digitized signal to eliminate aliasing effects introduced by sampling. Writing  $a(1)$  to this bit causes the filter to be by-passed. This bit only controls the digital part of the anti-alias filter (see the Analog SETup register for controlling the anti **alias** analog counterpart).
#### **Filter SETup 1 register**

This read/write register is used to set up the digital filters' span, output mode and zoom on/off. This setup is the same for all channels.

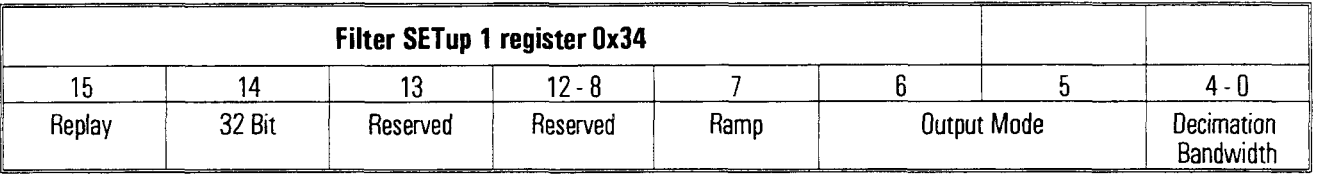

**Replay:** Writing a 1 selects the replay mode for the HP E1431, so the FIFO data comes from the replayed data. Writing a 0 selects normal data acquisition from the input mode.

**32 Bit:** Writing **a** 1 selects the 32 bit FIFO mode for replay only. 0 selects 16 bit FIFO. This bit is not used in normal input mode.

**Output Mode:** Writing a (00) selects single pass output. Writing a (01) selects the multi-pass output. Writting a (10) selects the ZOOM dunrig replay. (11) is reserved.

**Decimation Bandwidth:** This field allows you to select the decimation bandwidth. Possible values for ths field are 0 through 16. The equation for the span is given in the last line of the followmg table.

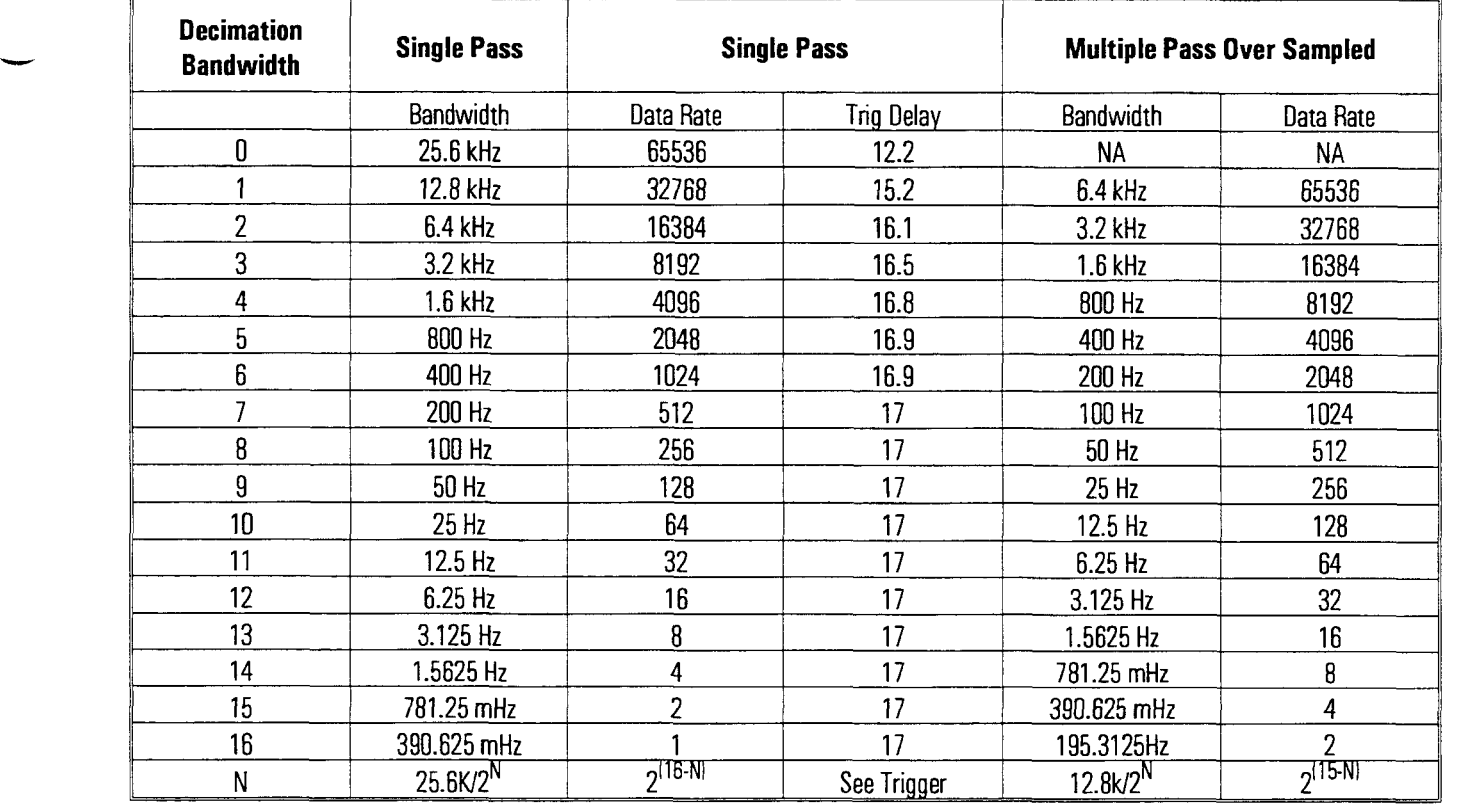

VXI Register Description Phase Adjustment register

### **Phase Adjustment register**

These set of eight registers control the phase adjustment filters in the digital sjgnal path within the DSPs. The adjustment is to correct the error introduced by the analog anti-alias filters. The scaling is .31 nanoseconds per bit. Range is +32K to -32K.

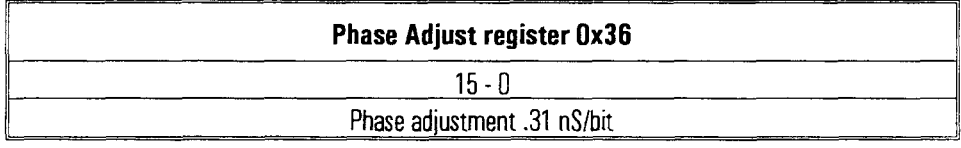

#### **Digital Filter registers**

#### **Hardware SELection register**

This write register allows you to request hardware information and to set various test modes for the module.

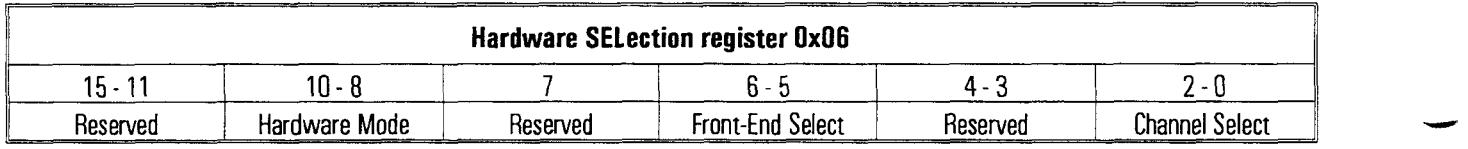

**Hardware Mode:** This field allows to select different results to be read out of the Hardware INFormation register:

- (OOO), selects information about the hardware. In that mode, the lower bits of the Hardware SELection regster act as the channel selector.
- (01 0) , reserved for Xilinx **3** diagnostics
- (01 I), reserved for *Xiluur* 4 diagnostics
- (loo), reserved for *Xiluur* 5 diagnostics
- $\bullet$  (101), selects the Analog Front End diagnostic.
- $(110)$ , selects the 2105 and memory information (revision ...)
- $\bullet$  (111), selects the FIFO diagnostic.

**Front-End Select:** Ths field selects a source for a common front end bus. The ADC can select this common bus with the Analog SETup register.

- *8* (OO), Ground
- $\bullet$  (01), the VXI analog line SUMBUS
- $\bullet$  (10), Test signal, 1024 Hz (use AC coupling and 100 mVolt range)
- *8* (ll), Ground

**Channel Select:** This field selects the channel for which channel dependent register writes or reads are performed (when hardware mode bits are set to (000)). **A** value of 0 through 7 allows you to select channels 1 through 8, respectively.

#### **Hardware INFormation register**

This read register provides hardware information as well as results on various tests that could be performed off measurement on the module, namely on its Analog Front End, and on its FIFO operation.

The type of information returned depends on the value set in the hardware mode field of the Hardware SELection regster. When selecting hardware information (hardware mode (000)) :

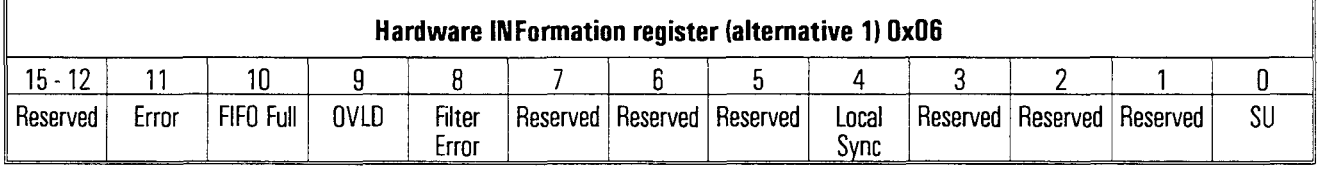

**ERROR: A** (1) in this bit indicates that **an** error has occured. This bit is cleared by a read of Hardware INFormation register

**FIFO Full:** This error bit indicates that the FIFO has overflowed.

**Filter Error:** This error bit indicates that at least one of the digital filters is not operating properly. It is sigruficant only when the ERROR bit in the status register is set. Note that the ERROR bit in the STATUS register and the mirror image in this register is a latched "OR" of the FIFO Full and Filter ERROR bits.

The Filter Error bit may be set after the board is reset. Be sure to read this register after a board reset, power on, or flash reprogramming

**Local Sync:** This status bit signals that the module is either locally booted, locally synchronized, locally armed or locally triggered.

**SU:** Echoes the Super User (SU) bit of the control register.

A read of the Hardware Information register clears the IRQ conditions: FIFO Full, Filter ERROR, Overload. These IRQ conditions are latched and cleared only with Hardware Information register reads.

When selecting tests (hardware mode other than  $(000)$ ):

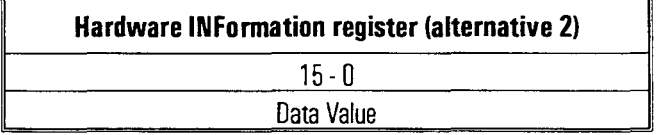

VXI Register Description Digital Filter registers

### **Filter ADDress 0 and 1 register**

This register allows to select an address in the digital filters' memory space. Subsequent read and/or writes are performed through the Filter SENd and/or Filter RECeive registers.

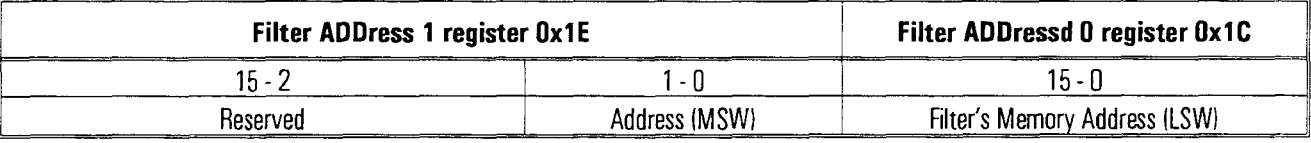

**Address (MSW):** The most significant word of the digital filter's memory address.

**Filter's Memory Address (LSW):** Any valid address in the memory space (ROM or **RAM)** of the AD2105s.

### **Filter RECeive register (SU)**

This write register contains the value to be written in the memory space of the digital filters. The write must be performed in super user mode (see SU in CONTrol register) to avoid bus errors.

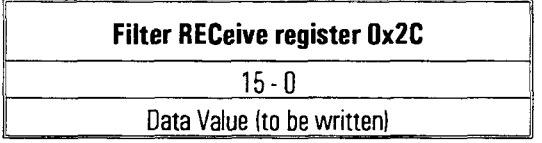

When writing in ROM, the data value uses only the eight lower bits. Writing in the AD2105 ROM is done to load/change the calibration coefficients, or to load/change the code. The tool for writing in ROM is "hwzap" (see Programmer's Toolkit), and follows the specifications of the Flash ROM device (Intel 28F001) used on the HP **E1431A.** 

### **Filter SENd register**

This read register contains the value read out of the memory space of the digital filters.

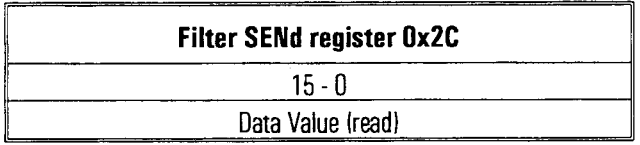

When reading ROM, the data value uses only the eight lower bits, and the higher bits are all set to  $1$ 's.

VXI Register Description Register' Contents upon reset

## **Register' Contents upon reset**

After a reset, the registers (and corresponding hardware) of the module are set to the following values:

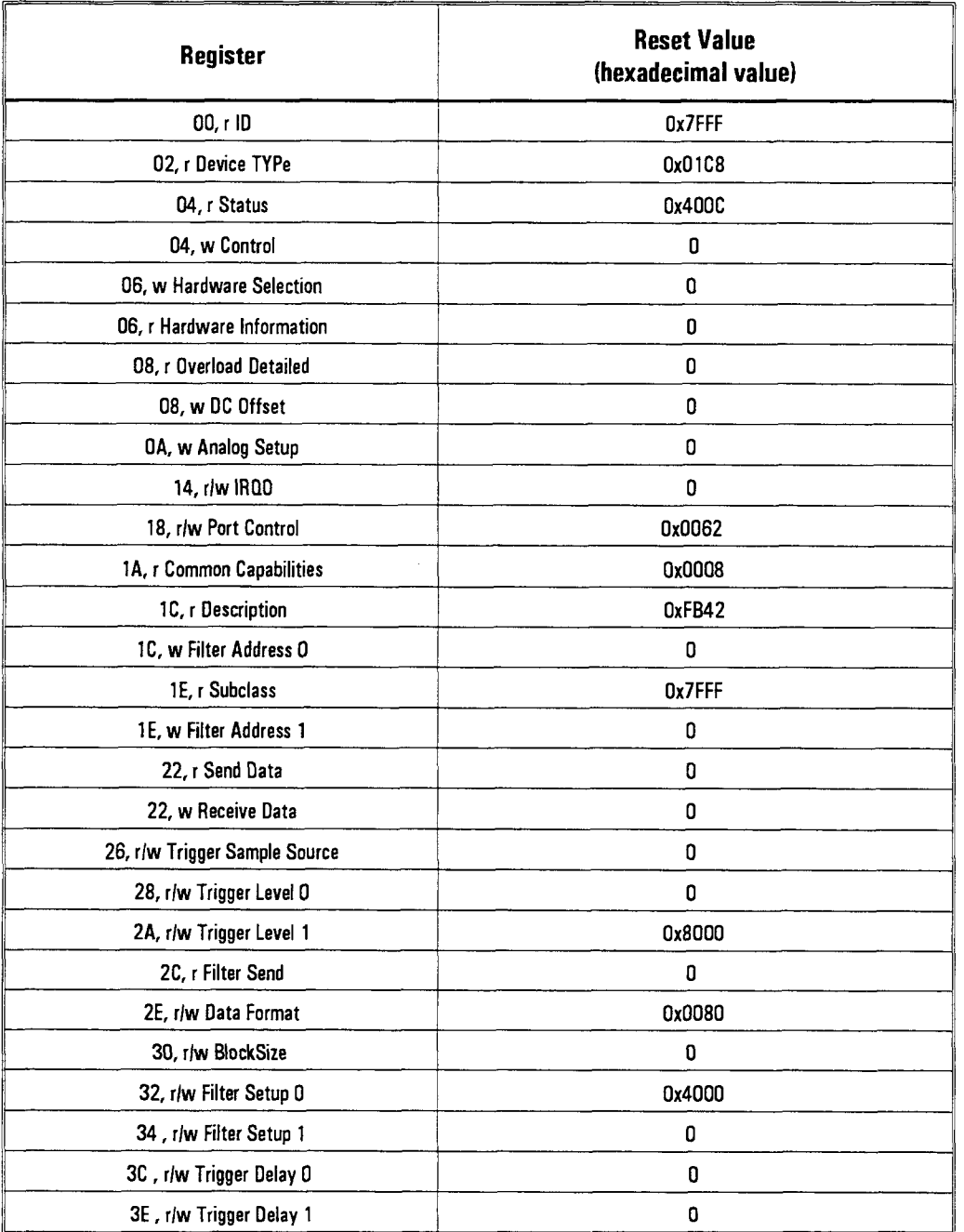

## **Glossary**

-

**block mode** The **HP** E 1431A stops taking data as soon as a block of data has been collected. For more inforrnation, see "The HP E 1431A's Measurement Process" in Chapter 7.

**block size** The number of sample points in a block of data.

**call tracing** Technique used to debug a C-Library program. The function call, el431\_trace\_level, prints the parameters of the function each time it is called.

**card sets** Multiple *HP* E1431A modules can be grouped into a card set. SCPI considers a card set an "instrument." See "Addressing the HP E1431A" in Chapter 10 for more information.

**channel lists** Used in SCPI commands to specify parameters for instruments with multiple input channels. For more inforrnation see "Syntax Descriptions" in Chapter 11.

**continuous mode** The HP E1431A collects data continuously. It does not stop takmg data unless the FIFO overflows. For more information, see "The HP E1431A's Measurement Process" in Chapter 7.

**decimation filter** A digital filter that simultaneously decreases the bandwidth of the signal and decreases the sample rate. The digital filter provides alias protection and increases frequency resolution. For more information, see *Spectrum* & *Network*  Measurements available through your Hewlett-Packard Sales Office.

FIFO **A** First In, First Out buffer and controller which provides 16K samples for each of the eight channels.

**group ID** Any number of groups of channels may be declared and uniquely identified by a groupID through a call to  $e1431$  create channel group. A channel may overlap groups.

**header** Files needed at compile time to interface with program code and C Library functions.

**instrument-dependent commands** In SCPI, multiple VXI cards in a set are equivalent to an "instrument." SCPI commands that are instrument-dependent set a parameter for all channels of an instrument, even if the channel was not specified.

**Local Bus** A high-speed port that Hewlett-Packard has defined as a standard byte-wide ECL protocol which can transfer measurement data from left to rght at up to 2.62 Msarnples per second on the VXI backplane.

**logical address** The VXI logical address identifies where each HP E1431A is located in the memory map of the VXI system. In the C-SCPI environment, the logical address must be a multiple of 8. (See "Addressing the HP E1431A" in Chapter 10 for more information.) The C Library environment does not have this same restriction.

**module-dependent commands** SCPI commands that are module-dependent change a parameter for all channels of the module; even when only one channel has been specified in the channel list.

**sampling rate** The rate at which the measurement data is sampled. For the HP E1431A, the sampling rate is 2.56 times the frequency span. For more information about sampling theorem (and FFT properties) see Spectrum & Network *Measurements* available through your Hewlett-Packard Sales Office.

settled The digital filter waits N samples before outputting any data.

SICL HP Standard Instrument Control Library, a modular instrument communications library that works with a variety of computers.

SPIL The Signal Processor Interface Library for the HP E1485AB.

**system module** The module with the lowest VXI logical address. It needs to be set to output the synchronization pulse for a multiple module group. All system sync pulses come from the system module.

**target A** channel, a group, or a module that is acted upon by a C library function.

**VMEbus** An industry standard bus on the VXI backplane for module control, setup and measurement data transfers. For measurement data transfers, the Local Bus offers hgher transfer rates.

**zooming** Allows you to select a frequency span around a specified center frequency so you can focus on a specific frequency band.

# **Index**

#### !

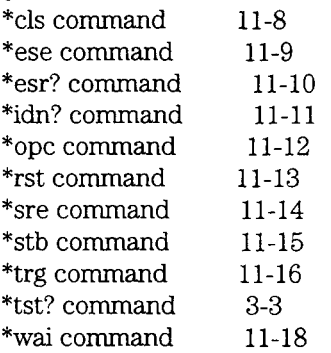

### **A**

AC setthg, setting 9-38, 11-31 accelerometers, power to 7-3 ADC, input signal 9-64, 11-55 - 11-56 addressing, in SCPI 10-20 - 10-24 adjustments 4-2 anti-alias filters enabling 9-42 - 9-43, 11-44, 11-50 settling time 9-62, 11-21 arm auto 7-9, 9-46, 11-20 manual 7-9, 9-2, 11-19 specifying 11-20 state, description 7-8, 9-23 Waiting for ARM bit 10-17 assistance 1-i auto-configuration 11-30 autorange 9-4, 11-55 autotrigger 9-48, 11-73 autozero 7-6, 9-5, 11-46

#### B

backdating 6-2 backplane connections 7-4 - 7-5 block diagram 5-3 blockmode 7-8, 9-24, 9-56, 11-53 boot state 7-7 booting state 7-7

bus

data transfer 7-4 DTB 7-4 local 7-4 priority interrupt 7-4 utility 7-4 VME 7-10

## **C**

C interface libraries compiling program 8-3 debugging 8-4 example program 8-3 - 8-4, 8-13 - 8-19 grouping channels 8-5 installing 1-7 linking program 8-3 logical address 9-3 multiple channels 8-6 multiple mainframes 8-7 setting parameters 8-5 support reference 9-1 C-SCPI description 10-2 installing driver 1-8 *See also* SCPI calibration cycle 2-2 enabling 9-50, 11-22 reading 9-9 channel activating 9-39 addressing 9-3, 9-15 grouping 8-5, 9-12, 9-14, 9-47 programming 8-6 specifying 11-23 circuit description 5-2 clock See sample clock collecting data 7-8 - 7-9, 9-24, 9-56, 11-53

command reference (C library) *See* C interface libraries command reference, SCPI conventions 11-5 description 11-2 finding a command  $11-3$ symbols 11-4 syntax descriptions 11-6 command structure, SCPI 10-3 common commands, SCPI 11-8 - 11-18 condition register described 10-7 operation status 10-17, 11-57 questionable status 11-61 status byte 10-12 conflicting conditions 8-6 continuousmode 7-9, 9-56, 11-53 cooling requirements 2-6 coupling, input  $9-54$ , 11-43 cover part numbers 4-5 cross-channel time delay match 7-6 cross-mainframe phase accuracy 7-6

#### **D**  data

16-bit, unscaled 9-29, 9-58, 11-25 32-bit, unscaled 9-29, 11-25 available 9-7 - 9-8, 11-57 blocksize 9-49, 11-54 checking overloads 9-11, 11-29 collecting 9-56, 11-53 format 7-11, 9-55, 11-40 output 9-55, 11-40 readmg 9-29, 11-23 - 11-24, 11-40 replay 7-15, 9-26, 9-33, 9-76 sample size  $9-58$ , 11-28 scaling 9-20, 11-26 - 11-27 setting format 9-55, 11-40 specifying port  $9-57$ , 11-77 status information 9-11, 11-29 transfer bus 7-4 transferring 7-10, 11-28 data collection block mode 7-8, 9-24, 9-56, 11-53 continuous mode 7-9, 9-56, 11-53 port 9-57, 11-77 setting mode 9-56, 11-53 data sheet 2-2 DC offset, correcting 9-5, 11-46 debugging 8-4, 9-13, 9-28, 9-74,

9-87, 9-90 decimation filter output 9-61 setting parameters 9-60 setting span 9-59, 11-51 settling time 9-62 default logical address 1-3 device reset 9-22 - 9-25, 11-13 digital AAF 9-60, 11-50 driver installing C-SCPI 1-8 installing HP VEE 1-6 installing SCPI 1-9 DSPs status 9-26 time offset 9-78, 11-66 DTB arbitration bus 7-4

## **E**

eerom, programming 9-10 enable register described 10-7 operation status 11-58 preset 11-60 questionable status 11-62 Status Byte 10-13 **<sup>A</sup>**END 11-5 End or Identify (EOI) 11-5 errors printing 9-28 reading 9-18, 11-64 event register described 10-7 operation status 11-59 questionable status 11-63 standard event 10-15 example program C libraries 8-13 - 8-19 HP E1485A/B environment 8-4 HP-UX environment 8-3 SCPI 10-22 exchange module 4-4

# **F**

flash eerom 9-10 formatting data 9-29, 9-55, 11-40 frequency bandwidth 9-77, 11-51 center in zoom 9-51 sampling rate 9-77, 11-52 span 9-77, 11-51 front panel

description 7-2 part numbers 4-6 removing 4-7

### *G*

glossary 1-1 ground 7-4

## $\bf H$

handle part numbers 4-6 HP VEE, installing driver  $1-6$ HP VXI Installation Consultant 1-3 HP-IB addressing commands 10-20 - 10-24 troubleshooting using 3-4

## **I**

1/0 initialization 9-21 ICP input mode description 7-3 enabling 9-66, 11-42 identifying the module 11-11 idle state 7-7 - 7-8, 9-23 incoming inspection 1-2 initializing I/O 9-21 measurements 7-7, 9-22 - 9-25, 11-41 input channel activatlng 9-39, 11-48 autozero 11-46 coupling 9-54, 11-43 DC offset 9-5, 11-46 enabhg **AAF** 9-42 - 9-43, 1 1-44 enabling ICP 9-66, 11-42 floating 9-65, 11-45 groundmg 9-65, 11-45 mode 7-3, 9-66, 11-42 number available 11-78 offset 9-67, 11-46 phase calibration 9-5, 11-47 programming multiple 8-6, 10-20 - 10-24, 11-6 setting parameters 9-40, 10-20 shielding 11-45 input offset 11-33 - 11-34 input range auto 9-4, 11-55 specifying 9-75, 11-56 installing C interface libraries 1-7 C-SCPI driver 1-8 HPVEE driver 1-6

module 1-3 SCPI driver 1-9 interrupts mask 9-69 priority 9-71 reenabling 9-32 setting 9-68

## **L**

line feed character (NL) 11-5 local bus description 7-4 logic level 1-3 reset 9-35, 11-35, 11-79 setting mode 9-72, 11-75 specifying 9-57, 11-77 logical address description 10-20 - 10-24 in C interface libraries 9-3 setting 1-3

## M

manufacturers' code 4-3 master summary bit (MSS) 10-9, 10-12 MAVbit 10-12 measure state 7-8, 9-24 measurement blocksize 9-49, 11-54 channel grouping 9-47, 10-20 - 10-24, 11-6 initiahing 7-7, 9-16, 9-22 - 9-25, 11-41 interrupting 7-9 Measuring bit 10-17 multiple mainframes 8-7 process 7-6 - 7-15 reset 9-36, 11-41 sample size 11-28 setting channels 9-39 setting span 9-77, 11-51 memory, managing 9-17, 11-13 Message Available bit 10-12 message, termination 11-5 module  $installing$  1-3 replacing 4-3 shipping 1-11 MXI interface 8-3

## **N**

new line character (NL) 11-5

## **0**

operating environment 2-6 operation status register set condition register 11-57 description 10-17 enable register 11-58 event register 11-59 output 9-29, 11-40

## P

part numbers 4-2 performance tests 2-2 phase calibration 7-6, 9-5, 11-47 phone assistance 1 -i polling method 10-8 post-trigger delay 9-82, 11-66 power requirements 2-6 power supplies 7-4 pre-trigger delay 9-82, 11-66 precision bits, setting 9-58, 11-28 preset 9-27, 11-60 printing errors 9-28 priority interrupt bus 7-4 program message terminators 11-5

# **Q**

query form 11-2 of register sets 10-18 questionable status register set 10-14 condition register 11-61 enable register 11-62 event register 11-63

## **R**

range, auto 9-4, 11-55 re-processing data *See* replay data reading data 9-7 - 9-8, 9-29, 11-23 - 11-24, 11 -40 error messages 11-64 reading error messages 9-18 reenabling interrupts 9-32 register address 9-19, 11-36 *See* SCPI register set *See also* VXI registers repair strategy 4-2 replaceable parts 4-2 replay data

description 7-15 initializing 9-26 specifying 9-33 request service bit (RQS) 10-9, 10-12 reset device 9-34, 11-13 local bus 9-35, 11-79 measurement 9-36, 11-41 RS-232, troubleshooting using 3-2

# **S**

safety *See* inside front cover standards 2-6 sample clock external 7-12, 11-37 in multiple mainframes 8-7 internal 7-12, 11-37 master 9-52, 11-38 setting rate 9-59, 11-52 source 9-53 sample programs *See* example program sample size 9-58 samples, specifying 9-49, 11-54 sampling rate, setting 9-60, 11-52 scaling data 9-20, 11-26 - 11-27 SCPI addressing 10-20 - 10-24 environments 10-2 example program 10-22 format 10-3 installing driver 1-9 instrument-dependent commands 10-5 module-dependent commands 10-4 Slot 0 10-2 structure 10-3 syntax 10-3, 11-4 version 11-65 SCPI register set how to use 10-8 master summary (MSS) 10-9 operation status 10-17 polling method 10-8 questionable status 10-14 request service (RQS) 10-9 SRQ method 10-9 standard event 10-15 status byte 10-12 self test 9-37, 11-17

serial number, programming 4-3, 11-32 serial poll 10-9 - 10-10 service assistance 1-i service request described 10-8 enable register 10-10, 11-14 generating 10-9 initiating 10-10 initiating SRQ 10-10 monitoring conditions 10-9 setting channels 9-3, 11-48 setting format 9-29, 9-55, 11-40 setting parameters in SCPI 10-4 for a channel 10-20 with C libraries 8-5 settled state 7-7 settling time, setting 9-62, 11-21 shipping module 1-11 signal bus 9-63 software support reference *See* C interface libraries *See* also command reference, SCPI space character (WSP) 11-4 special syntactic elements 11-4 specifications 2-2 SRQ described 10-9 initiating 10-10 standard event register set 10-15 status byte 10-10, 10-12 reading 11-15 service request 11-14 status information checking overloads 9-11 enabling 9-44, 11-29 SYNC line description 7-6 selecting 11-39 setting 11-49 transitions 7-7 synchronization 8-6, 8-11, 9-73 syntax conventions 11-5 message terminators 11-5 syntax descriptions 11-6 CHANNELS 11-6 CHAR 11-6 DEF\_BLOCK 11-6 STRING 11-7

### T

telephone assistance 1-i tested state 7-7 transferring data description 7-10 format 9-55, 11-40 precision bits 9-58, 11-28 via the local bus 7-10 VME 7-10 transporting module 1-11 trigger auto 7-9, 9-48, 11-73 enabling 11-74 free run 9-48, 11-73 lines 7-5 manual 7-9, 9-91, 11-16, 11-68 setting delay 9-79 - 9-80, 9-82, 11-66 settmg level 9-79 - 9-80, 9-83, 11-67, 11-69 setting mode 9-79 - 9-80, 9-84, 11-70 setting slope 9-79 - 9-80, 9-86, 11-71 setting type 9-84, 11-73 source 9-81 specifying lines 9-88, 11-49 state, description 7-8, 9-24 time correction 9-92 - 9-96, 11-66 Waitmg for TRIG bit 10-17 troubleshooting using an HP-IB interface 3-4 using an RS-232 interface 3-2 tst? command 11-17 TTLTRG lines configuring 11-30 description 7-5 setting 9-88, 11-49

# **u u**

utility bus 7-4

# $\overline{\mathbf{V}}$

**VME**bus description 7-10 specifying  $9-57$ , 11-77 voltage mode description 7-3 specifying 9-66, 11-42 VXI backplane connections 7-4 - 7-5 programming multiple mamframes 8- 7 VXI registers address 9-19

description A-2 - A-28 reading 9-31, 11-36 using 7-6 writing 9-31, 11-36

## $\mathbf{W}_{\perp}$

WSP 11-4

# **z**

 $\sim$ 

 $\sim$ 

 $\tau_{\rm{center}}$  .

zooming center frequency 9-51 description 7-15 setting 9-89

# **Declaration of Conformity**

**According to ISOliEC Guide 22 and EN 45014** 

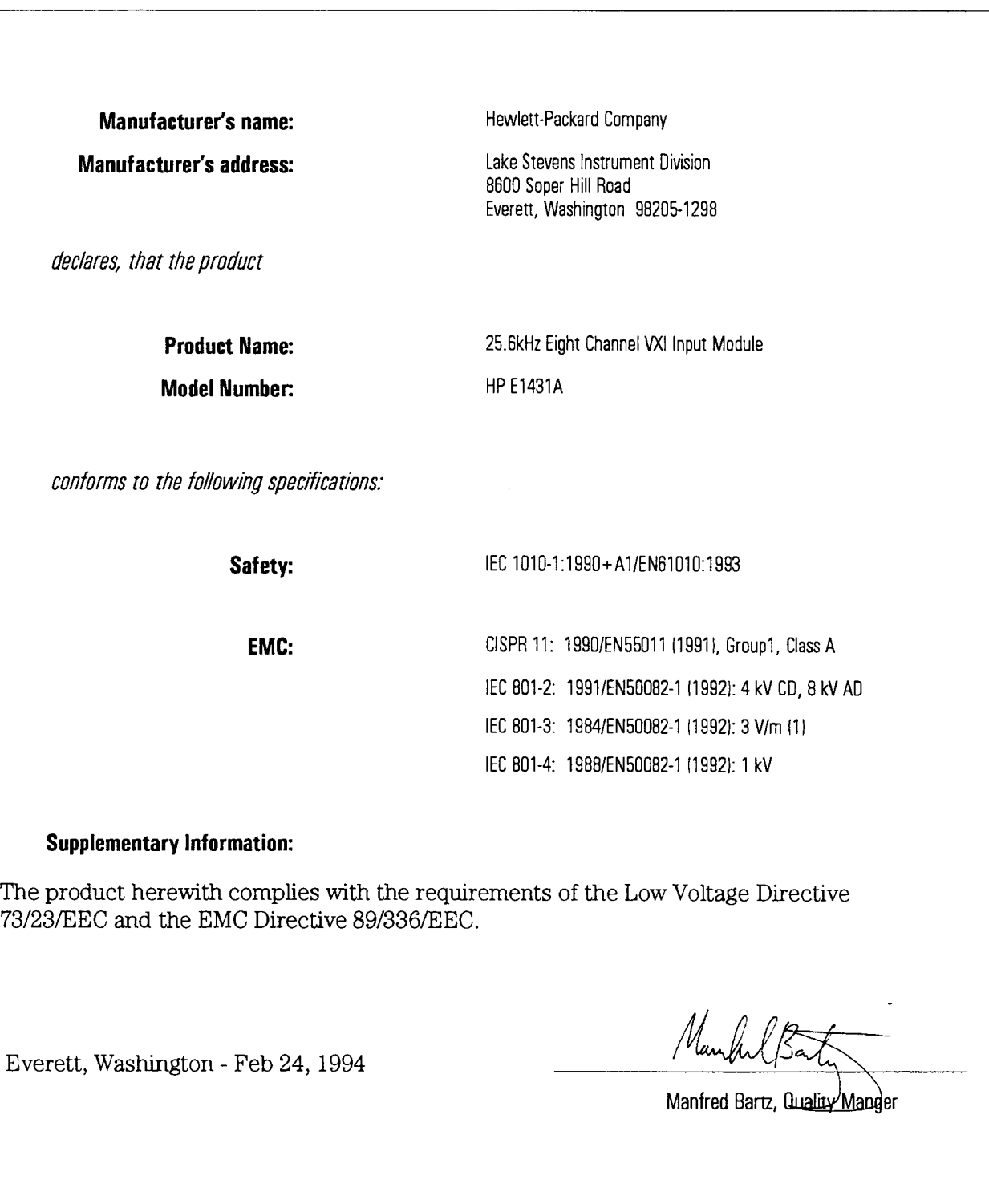

# *Need Assistance?*

If you need assistance, contact your nearest Hewlett-Packard Service Office listed in the HP Catalog, or contact your nearest regional office listed at the back of this book. If you are contacting Hewlett-Packard about a problem with your HP E1431A 25.6kHz Elght Channel VXI Input Module, please provide the following information:

- **0** Model number: HP E l43lA
- $\Box$  Software version:
- **0** Serial number:
- **O** Options:
- Date the problem was first encountered:
- **0** Circumstances in which the problem was encountered:
- **0** Can you reproduce the problem?
- **0** What effect does this problem have on you?

# *About this edition*

October 1994: Third Edition. In this edition, the "Using the C Interface Libraries" chapter was changed by adding information to the *el43l~znit~measure* command. The "SCPI Command Reference" chapter was changed with corrections to several commands.

August 1994: Second Edition. In this edition, the "Specification" chapter was changed for enhancements to the specifications. The "SPCI Command Reference" chapter was changed for a correction to the V1NStrument:LBUS:RESet command.

June 1994: First Edition.

 $\label{eq:2.1} \frac{1}{\sqrt{2}}\left(\frac{1}{\sqrt{2}}\right)^{2} \left(\frac{1}{\sqrt{2}}\right)^{2} \left(\frac{1}{\sqrt{2}}\right)^{2} \left(\frac{1}{\sqrt{2}}\right)^{2} \left(\frac{1}{\sqrt{2}}\right)^{2} \left(\frac{1}{\sqrt{2}}\right)^{2} \left(\frac{1}{\sqrt{2}}\right)^{2} \left(\frac{1}{\sqrt{2}}\right)^{2} \left(\frac{1}{\sqrt{2}}\right)^{2} \left(\frac{1}{\sqrt{2}}\right)^{2} \left(\frac{1}{\sqrt{2}}\right)^{2} \left(\$